# **MTPy Documentation**

*Release 1.01.01*

**Alison Kirkby, Fei Zhang, Jared Peacock, Rakib Hassan, Jingming** 

**May 13, 2019**

# **Contents**

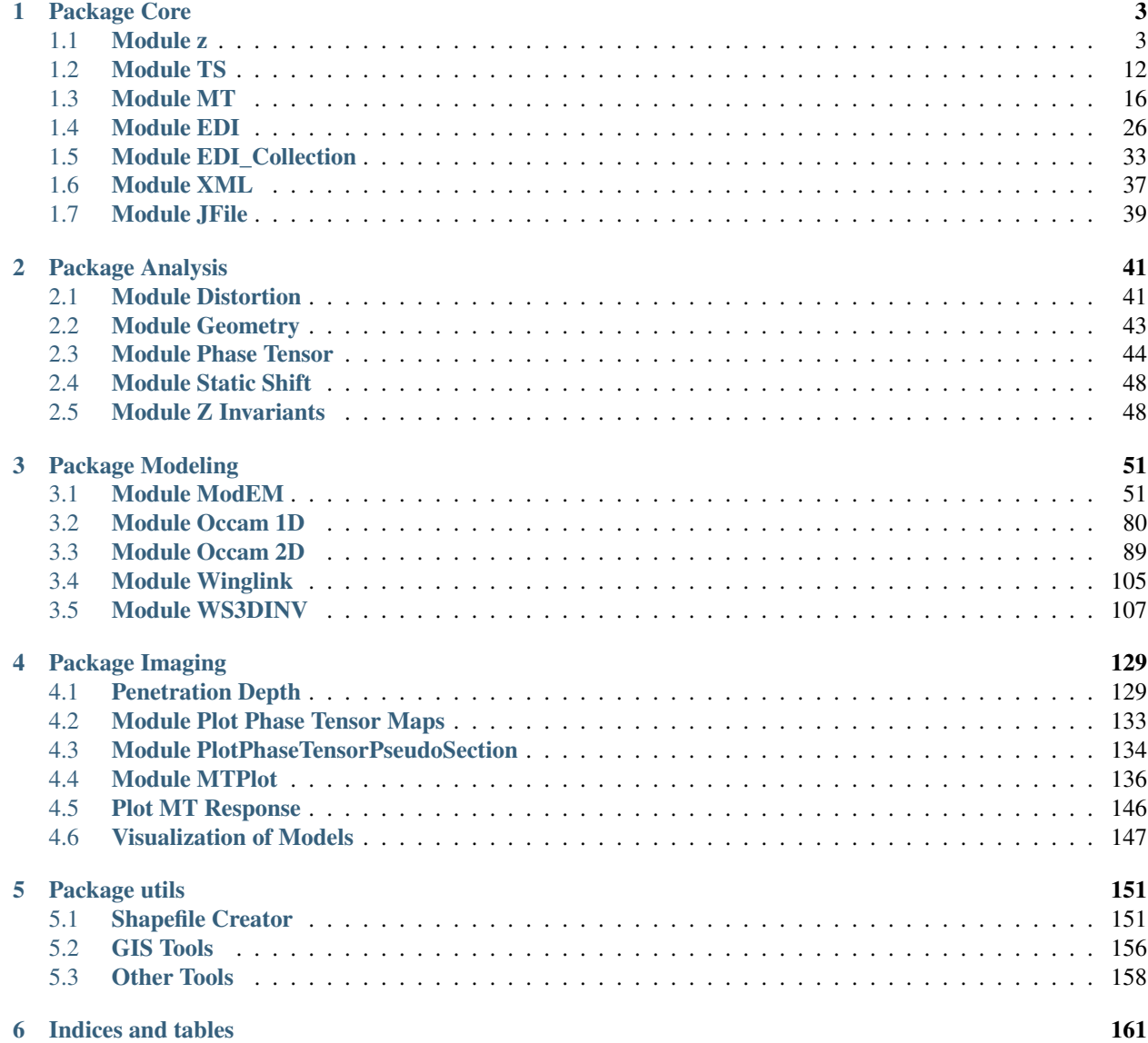

[Bibliography](#page-166-0) 163

[Python Module Index](#page-168-0) 165

Contents:

# CHAPTER 1

# Package Core

# <span id="page-6-1"></span><span id="page-6-0"></span>**1.1 Module z**

<span id="page-6-2"></span>**exception** mtpy.core.z.**MT\_Z\_Error**

**class** mtpy.core.z.**ResPhase**(*z\_array=None*, *z\_err\_array=None*, *freq=None*, *\*\*kwargs*) resistivity and phase container

# Attributes

phase phase\_det phase\_det\_err phase\_err phase\_err\_xx phase\_err\_xy phase\_err\_yx phase\_err\_yy phase\_xx phase\_xy phase\_yx phase\_yy res\_det res\_det\_err res\_err\_xx res\_err\_xy

res\_err\_yx res\_err\_yy res\_xx res\_xy res\_yx res\_yy resistivity resistivity\_err

# **Methods**

compute resistivity phase(self[, z\_array, . . . ]) compute resistivity and phase from z and z\_err [set\\_res\\_phase](#page-7-1)(self, res\_array, phase\_array, freq) Set values for resistivity (res - in Ohm m) and phase (phase - in degrees), including error propagation.

<span id="page-7-0"></span>**compute\_resistivity\_phase**(*self*, *z\_array=None*, *z\_err\_array=None*, *freq=None*) compute resistivity and phase from z and z\_err

<span id="page-7-1"></span>**set\_res\_phase**(*self*, *res\_array*, *phase\_array*, *freq*, *res\_err\_array=None*, *phase\_err\_array=None*) Set values for resistivity (res - in Ohm m) and phase (phase - in degrees), including error propagation.

# Parameters

- **res\_array** (np.ndarray(num\_freq, 2, 2)) resistivity array in Ohm-m
- **phase\_array** (np.ndarray (num\_freq, 2, 2)) phase array in degrees
- **freq** (np.ndarray(num\_freq)) frequency array in Hz
- **res\_err\_array** (np.ndarray (num\_freq, 2, 2)) resistivity error array in Ohm-m
- **phase\_err\_array** (np.ndarray (num\_freq, 2, 2)) phase error array in degrees
- <span id="page-7-2"></span>**class** mtpy.core.z.**Tipper**(*tipper\_array=None*, *tipper\_err\_array=None*, *freq=None*) Tipper class –> generates a Tipper-object.

Errors are given as standard deviations (sqrt(VAR))

# Parameters

- **tipper\_array** (np.ndarray((nf, 1, 2), dtype='complex')) tipper array in the shape of [Tx, Ty] *default* is None
- **tipper\_err\_array** (np. ndarray ((nf, 1, 2))) array of estimated tipper errors in the shape of [Tx, Ty]. Must be the same shape as tipper\_array. *default* is None
- **freq** (np.ndarray  $(nf)$ ) array of frequencies corresponding to the tipper elements. Must be same length as tipper\_array. *default* is None

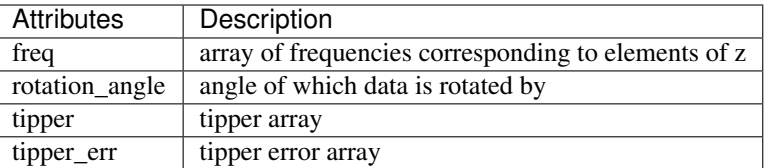

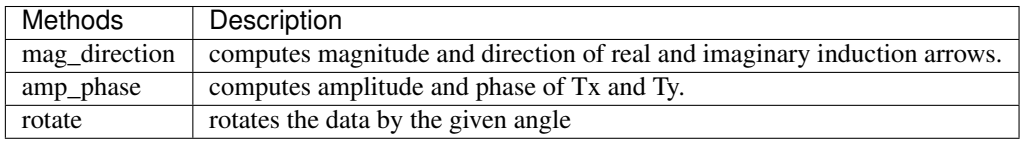

# Attributes

amplitude

amplitude\_err

angle\_err

angle\_imag

angle\_real

freq

mag\_err

mag\_imag

mag\_real

phase

phase\_err

tipper

tipper\_err

# **Methods**

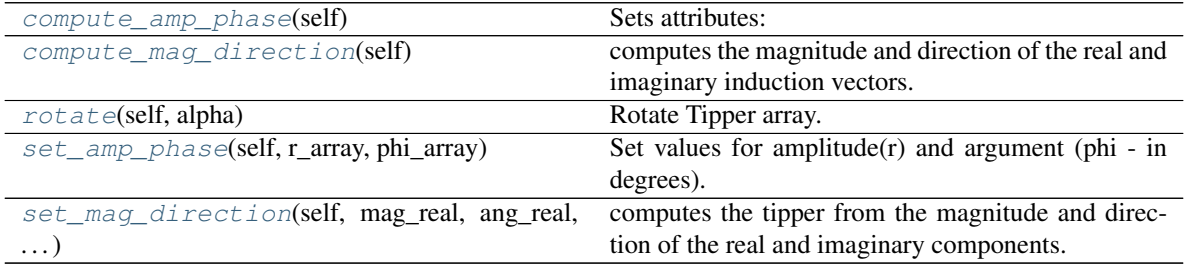

# <span id="page-8-0"></span>**compute\_amp\_phase**(*self*)

Sets attributes:

- *amplitude*
- *phase*
- *amplitude\_err*
- *phase\_err*

values for resistivity are in in Ohm m and phase in degrees.

#### <span id="page-9-0"></span>**compute\_mag\_direction**(*self*)

computes the magnitude and direction of the real and imaginary induction vectors.

<span id="page-9-1"></span>**rotate**(*self*, *alpha*)

Rotate Tipper array.

Rotation angle must be given in degrees. All angles are referenced to geographic North=0, positive in clockwise direction. (Mathematically negative!)

In non-rotated state, 'X' refs to North and 'Y' to East direction.

#### Updates the attributes:

- *tipper*
- *tipper\_err*
- *rotation\_angle*

<span id="page-9-2"></span>**set\_amp\_phase**(*self*, *r\_array*, *phi\_array*)

Set values for amplitude $(r)$  and argument (phi - in degrees).

#### Updates the attributes:

- tipper
- tipper err
- <span id="page-9-3"></span>**set\_mag\_direction**(*self*, *mag\_real*, *ang\_real*, *mag\_imag*, *ang\_imag*)

computes the tipper from the magnitude and direction of the real and imaginary components.

Updates tipper

No error propagation yet

```
class mtpy.core.z.Z(z_array=None, z_err_array=None, freq=None)
```
Z class - generates an impedance tensor (Z) object.

Z is a complex array of the form  $(n_{\text{freq}}, 2, 2)$ , with indices in the following order:

- Zxx:  $(0,0)$
- Zxy:  $(0,1)$
- Zyx:  $(1,0)$
- Zyy:  $(1,1)$

All errors are given as standard deviations (sqrt(VAR))

#### **Parameters**

- **z\_array** (numpy.ndarray( $n$ \_freq, 2, 2)) array containing complex impedance values
- **z\_err\_array** (numpy.ndarray(n\_freq, 2, 2)) array containing error values (standard deviation) of impedance tensor elements
- **freq** (np. ndarray (n\_freq)) array of frequency values corresponding to impedance tensor elements.

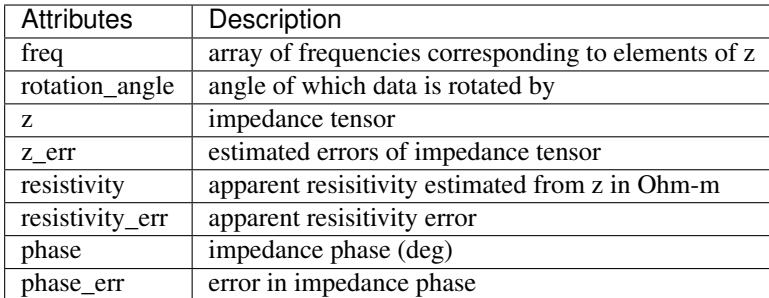

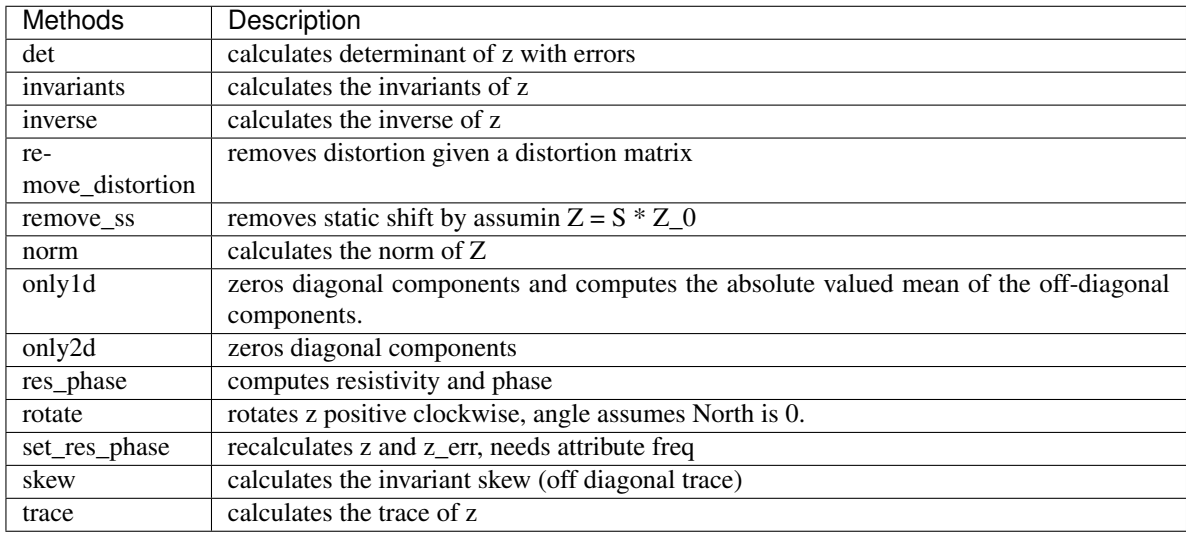

# Example

```
>>> import mtpy.core.z as mtz
>>> import numpy as np
>>> z_test = np.array([[0+0j, 1+1j], [-1-1j, 0+0j]])
>>> z_object = mtz.Z(z_array=z_test, freq=[1])
>>> z_object.rotate(45)
>>> z_object.resistivity
```
# **Attributes**

**[det](#page-12-0)** Return the determinant of Z

**[det\\_err](#page-12-1)** Return the determinant of Z error

**[freq](#page-12-2)** Frequencies for each impedance tensor element

**[invariants](#page-12-3)** Return a dictionary of Z-invariants.

**[inverse](#page-12-4)** Return the inverse of Z.

**[norm](#page-12-5)** Return the 2-/Frobenius-norm of Z

**[norm\\_err](#page-12-6)** Return the 2-/Frobenius-norm of Z error

**[only\\_1d](#page-12-7)** Return Z in 1D form.

**[only\\_2d](#page-12-8)** Return Z in 2D form.

phase

phase\_det phase\_det\_err phase\_err phase\_err\_xx phase\_err\_xy phase\_err\_yx phase\_err\_yy phase\_xx phase\_xy phase\_yx phase\_yy res\_det res\_det\_err res\_err\_xx res\_err\_xy res\_err\_yx res\_err\_yy res\_xx res\_xy res\_yx res\_yy resistivity resistivity\_err **[skew](#page-14-0)** Returns the skew of Z as defined by  $Z[0, 1] + Z[1, 0]$ **[skew\\_err](#page-14-1)** Returns the skew error of Z as defined by  $Z$ \_err[0, 1] +  $Z$ \_err[1, 0] **[trace](#page-14-2)** Return the trace of Z **[trace\\_err](#page-14-3)** Return the trace of Z **[z](#page-14-4)** Impedance tensor z\_err

# **Methods**

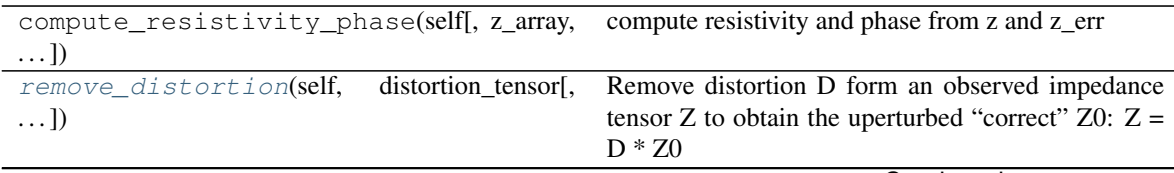

Continued on next page

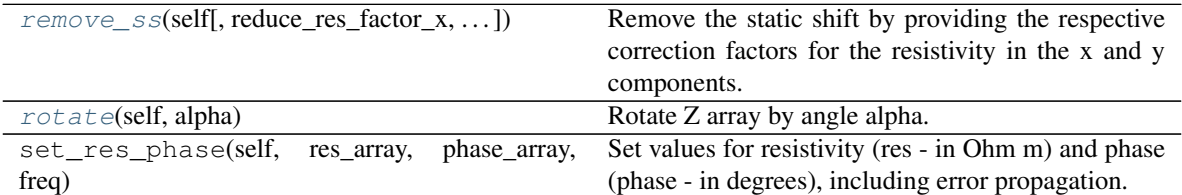

# Table 3 – continued from previous page

# <span id="page-12-0"></span>**det**

Return the determinant of Z

Returns det\_Z

Return type np.ndarray(nfreq)

#### <span id="page-12-1"></span>**det\_err**

Return the determinant of Z error

Returns det\_Z\_err

Return type np.ndarray(nfreq)

## <span id="page-12-2"></span>**freq**

Frequencies for each impedance tensor element

Units are Hz.

# <span id="page-12-3"></span>**invariants**

Return a dictionary of Z-invariants.

#### <span id="page-12-4"></span>**inverse**

Return the inverse of Z.

(no error propagtaion included yet)

#### <span id="page-12-5"></span>**norm**

Return the 2-/Frobenius-norm of Z

Returns norm

Return type np.ndarray(nfreq)

#### <span id="page-12-6"></span>**norm\_err**

Return the 2-/Frobenius-norm of Z error

Returns norm\_err

Return type np.ndarray(nfreq)

#### <span id="page-12-7"></span>**only\_1d**

Return Z in 1D form.

If Z is not 1D per se, the diagonal elements are set to zero, the off-diagonal elements keep their signs, but their absolute is set to the mean of the original Z off-diagonal absolutes.

# <span id="page-12-8"></span>**only\_2d**

Return Z in 2D form.

If Z is not 2D per se, the diagonal elements are set to zero.

#### <span id="page-12-9"></span>**remove\_distortion**(*self*, *distortion\_tensor*, *distortion\_err\_tensor=None*)

Remove distortion D form an observed impedance tensor Z to obtain the uperturbed "correct" Z0:  $Z = D$ \* Z0

Propagation of errors/uncertainties included

#### Parameters

- distortion\_tensor (np.ndarray(2, 2, dtype=real)) real distortion tensor as a 2x2
- **distortion\_err\_tensor** default is None

#### Return type

np.ndarray(2, 2, dtype='real')

returns impedance tensor with distorion removed

#### Return type

np.ndarray(num\_freq, 2, 2, dtype='complex')

returns impedance tensor error after distortion is removed

#### Return type

np.ndarray(num\_freq, 2, 2, dtype='complex')

#### Example

```
>>> import mtpy.core.z as mtz
>>> distortion = np.array([[1.2, .5],[.35, 2.1]])
>>> d, new_z, new_z_err = z_obj.remove_distortion(distortion)
```
<span id="page-13-0"></span>**remove\_ss**(*self*, *reduce\_res\_factor\_x=1.0*, *reduce\_res\_factor\_y=1.0*)

Remove the static shift by providing the respective correction factors for the resistivity in the x and y components. (Factors can be determined by using the "Analysis" module for the impedance tensor)

Assume the original observed tensor Z is built by a static shift S and an unperturbated "correct" Z0 :

•  $Z = S * Z0$ 

#### therefore the correct Z will be :

•  $Z0 = S^{\wedge}(-1) * Z$ 

#### Parameters

- **reduce\_res\_factor\_x** (float or iterable list or array) static shift factor to be applied to x components (ie  $z[:, 0, :]$ ). This is assumed to be in resistivity scale
- **reduce\_res\_factor\_y** (float or iterable list or array) static shift factor to be applied to y components (ie  $z[:, 1, :]$ ). This is assumed to be in resistivity scale

Returns static shift matrix,

**Return type** np.ndarray  $((2, 2))$ 

Returns corrected Z

Return type *[mtpy.core.z.Z](#page-9-4)*

<span id="page-13-1"></span>Note: The factors are in resistivity scale, so the entries of the matrix "S" need to be given by their square-roots!

# **rotate**(*self*, *alpha*)

Rotate Z array by angle alpha.

Rotation angle must be given in degrees. All angles are referenced to geographic North, positive in clockwise direction. (Mathematically negative!)

In non-rotated state, X refs to North and Y to East direction.

# Updates the attributes

- *z*
- *z\_err*
- *zrot*
- *resistivity*
- *phase*
- *resistivity\_err*
- *phase\_err*

#### <span id="page-14-0"></span>**skew**

Returns the skew of Z as defined by  $Z[0, 1] + Z[1, 0]$ 

Note: This is not the MT skew, but simply the linear algebra skew

#### Returns skew

Return type np.ndarray(nfreq, 2, 2)

# <span id="page-14-1"></span>**skew\_err**

Returns the skew error of Z as defined by  $Z_{err}[0, 1] + Z_{err}[1, 0]$ 

Note: This is not the MT skew, but simply the linear algebra skew

Returns skew\_err

Return type np.ndarray(nfreq, 2, 2)

# <span id="page-14-2"></span>**trace**

Return the trace of Z

Returns Trace(z)

Return type np.ndarray(nfreq, 2, 2)

# <span id="page-14-3"></span>**trace\_err**

Return the trace of Z

Returns Trace(z)

Return type np.ndarray(nfreq, 2, 2)

<span id="page-14-4"></span>**z**

Impedance tensor

np.ndarray(nfreq, 2, 2)

mtpy.core.z.**correct4sensor\_orientation**(*Z\_prime*, *Bx=0*, *By=90*, *Ex=0*, *Ey=90*, *Z\_prime\_error=None*)

Correct a Z-array for wrong orientation of the sensors.

Assume, E' is measured by sensors orientated with the angles  $E'x$ : a  $E'y$ : b

Assume, B' is measured by sensors orientated with the angles B'x: c B'y: d

With those data, one obtained the impedance tensor  $\mathbb{Z}$ : E' = Z' \* B'

Now we define change-of-basis matrices T,U so that  $E = T * E'$  B = U \* B'

 $\Rightarrow$  T contains the expression of the E'-basis in terms of E (the standard basis) and U contains the expression of the B'-basis in terms of B (the standard basis) The respective expressions for E'x-basis vector and E'ybasis vector are the columns of T. The respective expressions for B'x-basis vector and B'y-basis vector are the columns of U.

We obtain the impedance tensor in default coordinates as:

 $E' = Z' * B' \Rightarrow T^{\wedge}(-1) * E = Z' * U^{\wedge}(-1) * B \Rightarrow E = T * Z' * U^{\wedge}(-1) * B \Rightarrow Z = T * Z' * U^{\wedge}(-1)$ 

**Parameters** 

- **Z\_prime** impedance tensor to be adjusted
- **Bx** (float (angle in degrees)) orientation of Bx relative to geographic north (0) *default* is 0
- **By** –
- **Ex** (float (angle in degrees)) orientation of Ex relative to geographic north (0) *default* is 0
- **Ey** (float (angle in degrees)) orientation of Ey relative to geographic north (0) *default* is 90
- **Z\_prime\_error** (np.ndarray(Z\_prime.shape)) impedance tensor error (std) *default* is None

**Dtype Z** prime np.ndarray(num freq, 2, 2, dtype='complex')

Returns adjusted impedance tensor

Return type np.ndarray(Z\_prime.shape, dtype='complex')

Returns impedance tensor standard deviation in default orientation

Return type np.ndarray(Z\_prime.shape, dtype='real')

# <span id="page-15-0"></span>**1.2 Module TS**

**class** mtpy.core.ts.**MT\_TS**(*\*\*kwargs*)

MT time series object that will read/write data in different formats including hdf5, txt, miniseed.

The foundations are based on Pandas Python package.

The data are store in the variable ts, which is a pandas dataframe with the data in the column 'data'. This way the data can be indexed as a numpy array:

**>>>** MT\_TS.ts['data'][0:256]

or

**>>>** MT\_TS.ts.data[0:256]

Also, the data can be indexed by time (note needs to be exact time):

**>>>** MT\_TS.ts['2017-05-04 12:32:00.0078125':'2017-05-05 12:35:00]

Input ts as a numpy.ndarray or Pandas DataFrame

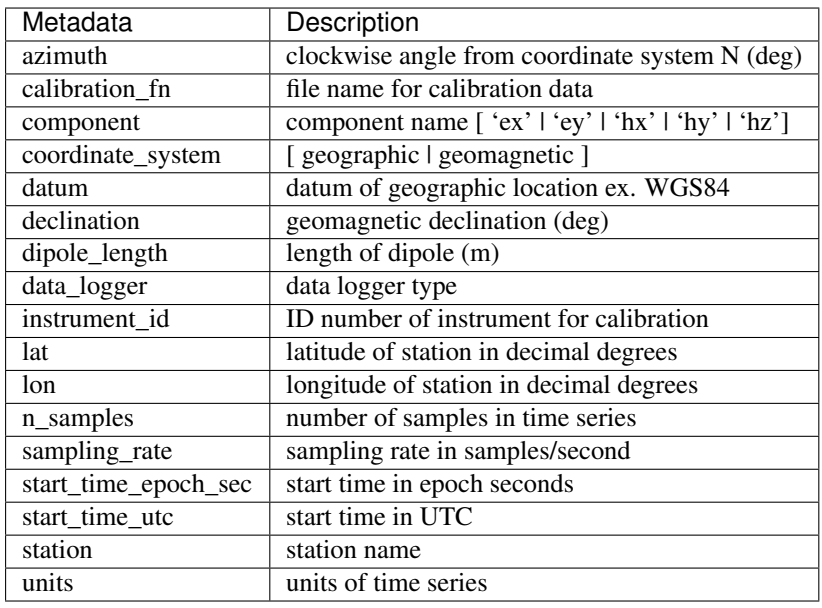

Note: Currently only supports hdf5 and text files

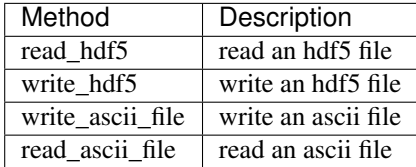

## Example

```
>>> import mtpy.core.ts as ts
>>> import numpy as np
>>> mt_ts = ts.MT_TS()
>>> mt_ts.ts = np.random.randn(1024)
>>> mt_ts.station = 'test'
>>> mt_ts.lon = 30.00
>>> mt_ts.lat = -122.00
>>> mt_ts.component = 'HX'
>>> mt_ts.units = 'counts'
>>> mt_ts.write_hdf5(r"/home/test.h5")
```
#### Attributes

**[elev](#page-17-0)** elevation in elevation units

**[lat](#page-17-1)** Latitude in decimal degrees **[lon](#page-17-2)** Longitude in decimal degrees **[n\\_samples](#page-18-0)** number of samples **[sampling\\_rate](#page-18-1)** sampling rate in samples/second **[start\\_time\\_epoch\\_sec](#page-18-2)** start time in epoch seconds **[start\\_time\\_utc](#page-18-3)** start time in UTC given in time format ts

# **Methods**

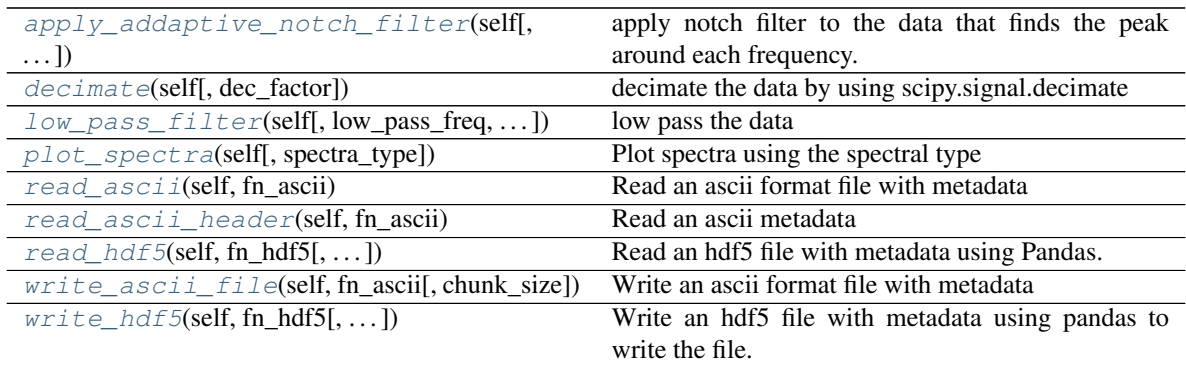

<span id="page-17-3"></span>**apply\_addaptive\_notch\_filter**(*self*, *notches=None*, *notch\_radius=0.5*, *freq\_rad=0.5*, *rp=0.1*)

apply notch filter to the data that finds the peak around each frequency.

see mtpy.processing.filter.adaptive\_notch\_filter

Parameters notch\_dict (dictionary) – dictionary of filter parameters. if an empty dictionary is input the filter looks for 60 Hz and harmonics to filter out.

# <span id="page-17-4"></span>**decimate**(*self*, *dec\_factor=1*)

decimate the data by using scipy.signal.decimate

Parameters **dec\_factor** (int) – decimation factor

• refills ts.data with decimated data and replaces sampling\_rate

## <span id="page-17-0"></span>**elev**

elevation in elevation units

#### <span id="page-17-1"></span>**lat**

Latitude in decimal degrees

# <span id="page-17-2"></span>**lon**

Longitude in decimal degrees

# <span id="page-17-5"></span>**low\_pass\_filter**(*self*, *low\_pass\_freq=15*, *cutoff\_freq=55*)

low pass the data

# Parameters

• **low\_pass\_freq** (float) – low pass corner in Hz

• **cutoff\_freq** (float) – cut off frequency in Hz

• filters ts.data

### <span id="page-18-0"></span>**n\_samples**

number of samples

```
plot_spectra(self, spectra_type='welch', **kwargs)
     Plot spectra using the spectral type
```
Note: Only spectral type supported is welch

```
Parameters spectra_type – [ 'welch' ]
```
Example

```
>>> ts_obj = mtts.MT_TS()
>>> ts_obj.read_hdf5(r"/home/MT/mt01.h5")
>>> ts_obj.plot_spectra()
```
# <span id="page-18-5"></span>**read\_ascii**(*self*, *fn\_ascii*)

Read an ascii format file with metadata

Parameters fn\_ascii (string) – full path to ascii file

Example

**>>>** ts\_obj.read\_ascii(r"/home/ts/mt01.EX")

<span id="page-18-6"></span>**read\_ascii\_header**(*self*, *fn\_ascii*)

Read an ascii metadata

Parameters fn\_ascii (string) – full path to ascii file

Example

**>>>** ts\_obj.read\_ascii\_header(r"/home/ts/mt01.EX")

<span id="page-18-7"></span>**read\_hdf5**(*self*, *fn\_hdf5*, *compression\_level=0*, *compression\_lib='blosc'*) Read an hdf5 file with metadata using Pandas.

# Parameters

- **fn** hdf5 ( $string$ ) full path to hdf5 file, has .h5 extension
- **compression\_level** (int) compression level of file [ 0-9 ]
- **compression\_lib** (string) compression library *default* is blosc

Returns fn\_hdf5

# See also:

Pandas.HDf5Store

### <span id="page-18-1"></span>**sampling\_rate**

sampling rate in samples/second

<span id="page-18-3"></span><span id="page-18-2"></span>**start\_time\_epoch\_sec**

start time in epoch seconds

#### **start\_time\_utc**

start time in UTC given in time format

```
write_ascii_file(self, fn_ascii, chunk_size=4096)
```
Write an ascii format file with metadata

# Parameters

• **fn\_ascii** (string) – full path to ascii file

• **chunk\_size** (int) – read in file by chunks for efficiency

#### Example

**>>>** ts\_obj.write\_ascii\_file(r"/home/ts/mt01.EX")

<span id="page-19-2"></span>**write\_hdf5**(*self*, *fn\_hdf5*, *compression\_level=0*, *compression\_lib='blosc'*) Write an hdf5 file with metadata using pandas to write the file.

#### Parameters

- **fn\_hdf5** (string) full path to hdf5 file, has .h5 extension
- **compression\_level** (int) compression level of file [ 0-9 ]
- **compression\_lib** (string) compression library *default* is blosc

Returns fn\_hdf5

### See also:

Pandas.HDf5Store

```
exception mtpy.core.ts.MT_TS_Error
```

```
class mtpy.core.ts.Spectra(**kwargs)
     compute spectra of time series
```
# **Methods**

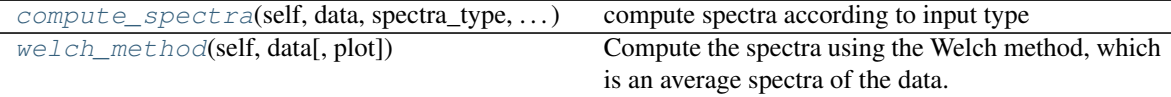

<span id="page-19-3"></span>**compute\_spectra**(*self*, *data*, *spectra\_type*, *\*\*kwargs*) compute spectra according to input type

<span id="page-19-4"></span>**welch\_method**(*self*, *data*, *plot=True*, *\*\*kwargs*)

Compute the spectra using the Welch method, which is an average spectra of the data. Computes short time window of length nperseg and averages them to reduce noise.

# <span id="page-19-0"></span>**1.3 Module MT**

**class** mtpy.core.mt.**Citation**(*\*\*kwargs*) Information for a citation.

Holds the following information:

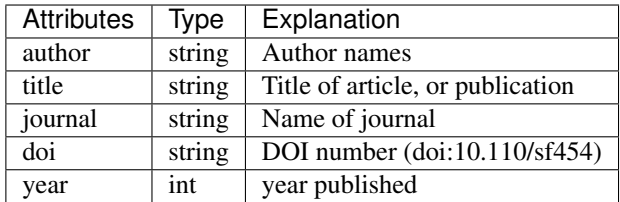

More attributes can be added by inputing a key word dictionary

```
>>> Citation(**{'volume':56, 'pages':'234--214'})
```

```
class mtpy.core.mt.Copyright(**kwargs)
```
Information of copyright, mainly about how someone else can use these data. Be sure to read over the conditions of use.

Holds the following information:

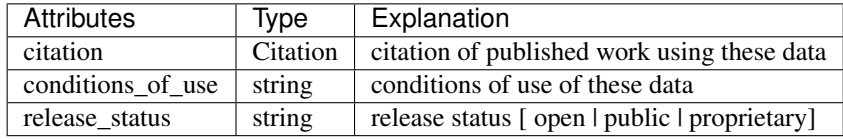

More attributes can be added by inputing a key word dictionary

```
>>> Copyright(**{'owner':'University of MT', 'contact':'Cagniard'})
```
# **class** mtpy.core.mt.**DataQuality**(*\*\*kwargs*)

Information on data quality.

Holds the following information:

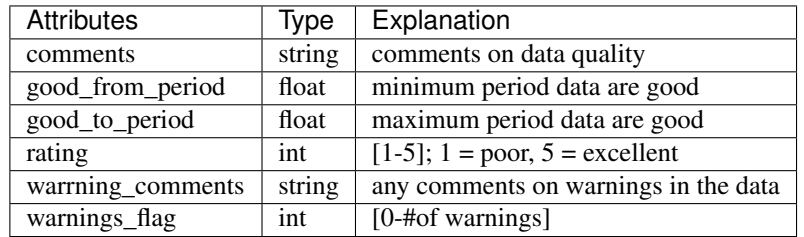

More attributes can be added by inputing a key word dictionary

>>>DataQuality(\*\*{'time\_series\_comments':'Periodic Noise'})

```
class mtpy.core.mt.FieldNotes(**kwargs)
    Field note information.
```
Holds the following information:

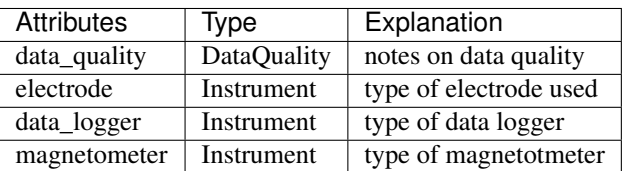

More attributes can be added by inputing a key word dictionary

```
>>> FieldNotes(**{'electrode_ex':'Ag-AgCl 213', 'magnetometer_hx':'102'})
```
**class** mtpy.core.mt.**Instrument**(*\*\*kwargs*)

Information on an instrument that was used.

Holds the following information:

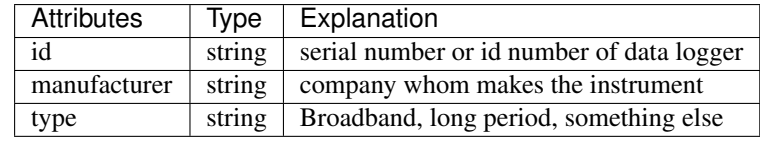

More attributes can be added by inputing a key word dictionary

```
>>> Instrument(**{'ports':'5', 'gps':'time_stamped'})
```
# **class** mtpy.core.mt.**Location**(*\*\*kwargs*)

location details

Attributes

easting elevation latitude

longitude

northing

# **Methods**

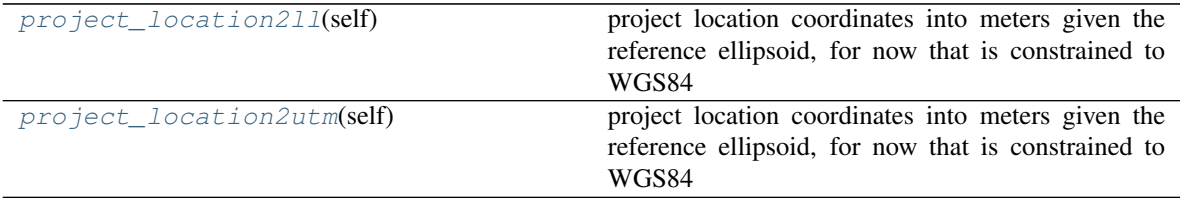

# <span id="page-21-0"></span>**project\_location2ll**(*self*)

project location coordinates into meters given the reference ellipsoid, for now that is constrained to WGS84

Returns East, North, Zone

<span id="page-21-1"></span>**project\_location2utm**(*self*)

project location coordinates into meters given the reference ellipsoid, for now that is constrained to WGS84

Returns East, North, Zone

# **class** mtpy.core.mt.**MT**(*fn=None*, *\*\*kwargs*)

Basic MT container to hold all information necessary for a MT station including the following parameters.

- Site  $\rightarrow$  information on site details (lat, lon, name, etc)
- FieldNotes  $\rightarrow$  information on instruments, setup, etc.
- Copyright  $\rightarrow$  information on how the data can be used and citations
- Provenance –> where the data come from and how they are stored
- Processing  $\rightarrow$  how the data were processed.

The most used attributes are made available from MT, namely the following.

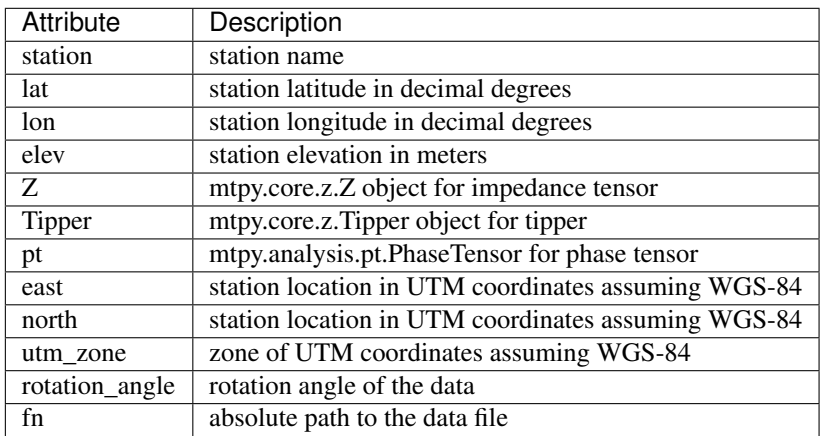

Other information is contained with in the different class attributes. For instance survey name is in MT.Site.survey

#### Note:

• The best way to see what all the information is and where it is contained would be to write out a configuration file

```
>>> import mtpy.core.mt as mt
\Rightarrow \Rightarrow mt_{obj} = mt_{MB}(t)>>> mt_obj.write_cfg_file(r"/home/mt/generic.cfg")
```
• Currently EDI, XML, and j file are supported to read in information, and can write out EDI and XML formats. Will be extending to j and Egberts Z format.

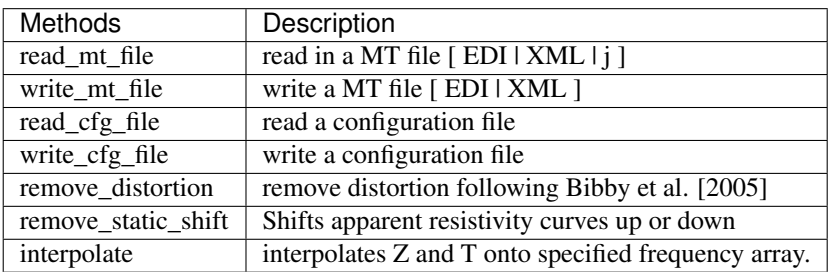

# **Examples**

Read from an .edi File

```
>>> import mtpy.core.mt as mt
>>> mt_obj = mt.MT(r"/home/edi_files/s01.edi")
```
#### Remove Distortion

```
>>> import mtpy.core.mt as mt
>>> mt1 = mt.MT(fn=r"/home/mt/edi_files/mt01.edi")
>>> D, new_z = mt1.remove_distortion()
>>> mt1.write_mt_file(new_fn=r"/home/mt/edi_files/mt01_dr.edi",
\leftrightarrow >>> new_Z=new_z)
```
# Remove Static Shift

```
>>> new_z_obj = mt_obj.remove_static_shift(ss_x=.78, ss_y=1.1)
>>> # write a new edi file
>>> mt_obj.write_mt_file(new_fn=r"/home/edi_files/s01_ss.edi",
>>> new_Z=new_z)
>>> wrote file to: /home/edi_files/s01_ss.edi
```
#### Interpolate

```
>>> new_freq = np.logspace(-3, 3, num=24)
>>> new_z_obj, new_tipper_obj = mt_obj.interpolate(new_freq)
>>> mt_obj.write_mt_file(new_Z=new_z_obj, new_Tipper=new_tipper_obj)
>>> wrote file to: /home/edi_files/s01_RW.edi
```
# **Attributes**

**[Tipper](#page-24-0)** mtpy.core.z.Tipper object to hold tipper information

**[Z](#page-6-2)** mtpy.core.z.Z object to hole impedance tensor

**[east](#page-24-1)** easting (m)

**[elev](#page-24-2)** Elevation

**[fn](#page-24-3)** reference to original data file

**[lat](#page-24-4)** Latitude

**[lon](#page-24-5)** Longitude

**[north](#page-24-6)** northing (m)

**[pt](#page-25-0)** mtpy.analysis.pt.PhaseTensor object to hold phase tensor

**[rotation\\_angle](#page-26-0)** rotation angle in degrees from north

**[station](#page-27-0)** station name

**[utm\\_zone](#page-27-1)** utm zone

# **Methods**

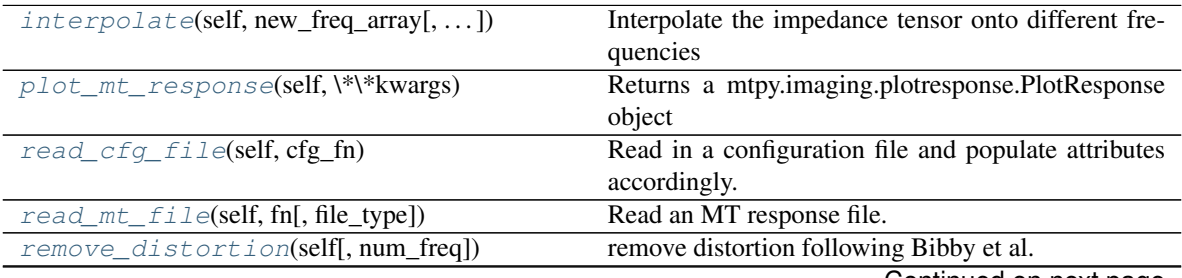

Continued on next page

| rapio repriminable ironi provideo pago                 |                                                        |
|--------------------------------------------------------|--------------------------------------------------------|
| $remove\_static\_shift(self[, ss_x, ss_y]$             | Remove static shift from the apparent resistivity      |
| $write_c$ $f$ $i$ $le$ $(e$ $ef$ $f$ $i$ $le$ $(fg_f)$ | Write a configuration file for the MT sections         |
| write mt file(self), save dir, fn basename,            | Write an mt file, the supported file types are EDI and |
| $\ldots$ ]                                             | XML.                                                   |

Table 7 – continued from previous page

# <span id="page-24-0"></span>**Tipper**

mtpy.core.z.Tipper object to hold tipper information

#### **Z**

mtpy.core.z.Z object to hole impedance tensor

#### <span id="page-24-1"></span>**east**

easting (m)

### <span id="page-24-2"></span>**elev**

Elevation

## <span id="page-24-3"></span>**fn**

reference to original data file

- <span id="page-24-7"></span>**interpolate**(*self*, *new\_freq\_array*, *interp\_type='slinear'*, *bounds\_error=True*, *period\_buffer=None*) Interpolate the impedance tensor onto different frequencies
	- **Parameters new\_freq\_array** (np. ndarray) a 1-d array of frequencies to interpolate on to. Must be with in the bounds of the existing frequency range, anything outside and an error will occur.

Returns a new impedance object with the corresponding frequencies and components.

Return type *[mtpy.core.z.Z](#page-9-4)*

Returns a new tipper object with the corresponding frequencies and components.

Return type *[mtpy.core.z.Tipper](#page-7-2)*

Interpolate

```
>>> import mtpy.core.mt as mt
>>> edi_fn = r"/home/edi_files/mt_01.edi"
>>> mt_obj = mt.MT(edi_fn)
>>> # create a new frequency range to interpolate onto
>>> new_freq = np.logspace(-3, 3, 24)>>> new_z_object, new_tipper_obj = mt_obj.interpolate(new_freq)
>>> mt_obj.write_mt_file(new_fn=r"/home/edi_files/mt_01_interp.edi",
>>> ... new_Z_obj=new_z_object,
>>> ... new_Tipper_obj=new_tipper_object)
```
#### <span id="page-24-4"></span>**lat**

Latitude

<span id="page-24-5"></span>**lon**

Longitude

# <span id="page-24-6"></span>**north**

northing (m)

# <span id="page-24-8"></span>**plot\_mt\_response**(*self*, *\*\*kwargs*)

Returns a mtpy.imaging.plotresponse.PlotResponse object

Plot Response

```
>>> mt_obj = mt.MT(edi_file)
>>> pr = mt.plot_mt_response()
>>> # if you need more info on plot_mt_response
>>> help(pr)
```
# <span id="page-25-0"></span>**pt**

mtpy.analysis.pt.PhaseTensor object to hold phase tensor

# <span id="page-25-1"></span>**read\_cfg\_file**(*self*, *cfg\_fn*)

Read in a configuration file and populate attributes accordingly.

### The configuration file should be in the form:

Site.Location.latitude = 46.5 Site.Location.longitude = 122.7 Site.Location.datum = 'WGS84'

Processing.Software.name = BIRRP Processing.Software.version = 5.2.1

Provenance.Creator.name = L. Cagniard Provenance.Submitter.name = I. Larionov

**Parameters**  $cfgfn$  **(string) – full path to configuration file** 

Note: The best way to make a configuration file would be to save a configuration file first from MT, then filling in the fields.

# Make configuration file

```
>>> import mtpy.core.mt as mt
>>> mt_obj = mt.MT()
>>> mt_obj.write_cfg_file(r"/mt/generic_config.cfg")
```
Read in configuration file

```
>>> import mtpy.core.mt as mt
\Rightarrow \frac{m}{m} \frac{1}{m} \frac{1}{m} \frac{1}{m} \frac{1}{m}>>> mt_obj.read_cfg_file(r"/home/mt/survey_config.cfg")
```
<span id="page-25-2"></span>**read\_mt\_file**(*self*, *fn*, *file\_type=None*)

Read an MT response file.

Note: Currently only .edi, .xml, and .j files are supported

#### **Parameters**

- $\mathbf{fn}(\text{string}) \text{full path to input file}$
- **file\_type**  $(string) [`edi']'i'$  | 'xml' | ... ] if None, automatically detects file type by the extension.

#### Example

```
>>> import mtpy.core.mt as mt
>>> mt_obj = mt.MT()
>>> mt_obj.read_mt_file(r"/home/mt/mt01.xml")
```
<span id="page-26-1"></span>**remove\_distortion**(*self*, *num\_freq=None*)

remove distortion following Bibby et al. [2005].

**Parameters num\_freq** (int) – number of frequencies to look for distortion from the highest frequency

Returns Distortion matrix

**Return type**  $np.ndarray(2, 2, dtype=real)$ 

Returns Z with distortion removed

Return type *[mtpy.core.z.Z](#page-9-4)*

Remove distortion and write new .edi file

```
>>> import mtpy.core.mt as mt
>>> mt1 = mt.MT(fn=r"/home/mt/edi_files/mt01.edi")
>>> D, new_z = mt1.remove_distortion()
>>> mt1.write_mt_file(new_fn=r"/home/mt/edi_files/mt01_dr.edi",
˓→ >>> new_Z=new_z)
```
# <span id="page-26-2"></span>**remove\_static\_shift**(*self*, *ss\_x=1.0*, *ss\_y=1.0*)

Remove static shift from the apparent resistivity

Assume the original observed tensor Z is built by a static shift S and an unperturbated "correct" Z0 :

•  $Z = S * Z0$ 

#### therefore the correct Z will be :

•  $Z0 = S^(-1) * Z$ 

Parameters

- **ss\_x** (*float*) correction factor for x component
- **ss\_y** (float) correction factor for y component

Returns new Z object with static shift removed

Return type *[mtpy.core.z.Z](#page-9-4)*

Note: The factors are in resistivity scale, so the entries of the matrix "S" need to be given by their square-roots!

Remove Static Shift

```
>>> import mtpy.core.mt as mt
>>> mt_obj = mt.MT(r"/home/mt/mt01.edi")
>>> new_z_obj = mt.remove_static_shift(ss_x=.5, ss_y=1.2)
>>> mt_obj.write_mt_file(new_fn=r"/home/mt/mt01_ss.edi",
>>> ... new_Z_obj=new_z_obj)
```

```
rotation_angle
```
rotation angle in degrees from north

# <span id="page-27-0"></span>**station**

station name

```
utm_zone
```
utm zone

```
write_cfg_file(self, cfg_fn)
```
Write a configuration file for the MT sections

Parameters **cfg\_fn** (string) – full path to configuration file to write to

Return cfg\_fn full path to configuration file

Rtype cfg\_fn string

## Write configuration file

```
>>> import mtpy.core.mt as mt
>>> mt_obj = mt.MT()
>>> mt_obj.read_mt_file(r"/home/mt/edi_files/mt01.edi")
>>> mt_obj.write_cfg_file(r"/home/mt/survey_config.cfg")
```
<span id="page-27-3"></span>**write\_mt\_file**(*self*, *save\_dir=None*, *fn\_basename=None*, *file\_type='edi'*, *new\_Z\_obj=None*, *new\_Tipper\_obj=None*, *longitude\_format='LON'*, *latlon\_format='dms'*) Write an mt file, the supported file types are EDI and XML.

# Parameters

- **save\_dir** (string) full path save directory
- **fn\_basename** (string) name of file with or without extension
- **file\_type** (string) [ 'edi' | 'xml' ]
- **new\_Z\_obj** ([mtpy.core.z.Z](#page-9-4)) new Z object
- **new\_Tipper\_obj** ([mtpy.core.z.Tipper](#page-7-2)) new Tipper object
- **longitude\_format** (string) whether to write longitude as LON or LONG. options are 'LON' or 'LONG', default 'LON'
- **latlon\_format** (string) format of latitude and longitude in output edi, degrees minutes seconds ('dms') or decimal degrees ('dd')

Returns full path to file

## Return type string

#### Example

**>>>** mt\_obj.write\_mt\_file(file\_type='xml')

**exception** mtpy.core.mt.**MT\_Error**

```
class mtpy.core.mt.Person(**kwargs)
     Information for a person
```
Holds the following information:

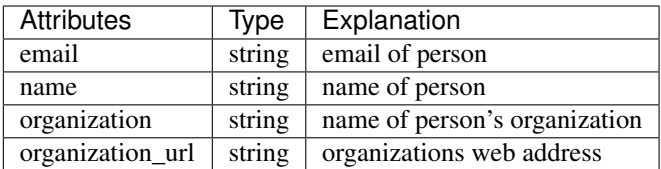

More attributes can be added by inputing a key word dictionary

```
>>> Person(**{'phone':'650-888-6666'})
```
# **class** mtpy.core.mt.**Processing**(*\*\*kwargs*) Information for a processing

Holds the following information:

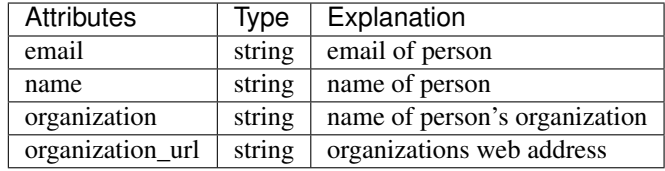

More attributes can be added by inputing a key word dictionary

```
>>> Person(**{'phone':'888-867-5309'})
```
**class** mtpy.core.mt.**Provenance**(*\*\*kwargs*) Information of the file history, how it was made

Holds the following information:

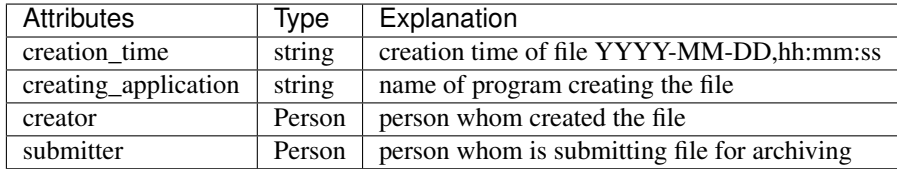

More attributes can be added by inputing a key word dictionary

**>>>** Provenance(\*\*{'archive':'IRIS', 'reprocessed\_by':'grad\_student'})

**class** mtpy.core.mt.**Site**(*\*\*kwargs*)

Information on the site, including location, id, etc.

Holds the following information:

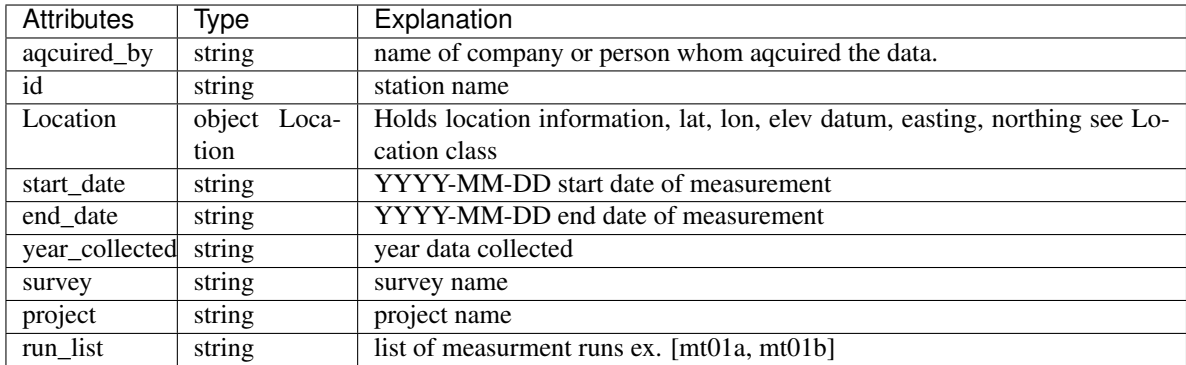

More attributes can be added by inputing a key word dictionary

```
>>> Site(**{'state':'Nevada', 'Operator':'MTExperts'})
```
#### Attributes

year\_collected

```
class mtpy.core.mt.Software(**kwargs)
    software
```
# <span id="page-29-0"></span>**1.4 Module EDI**

**class** mtpy.core.edi.**DataSection**(*edi\_fn=None*, *edi\_lines=None*)

DataSection contains the small metadata block that describes which channel is which. A typical block looks like:

```
>=MTSECT
   ex=1004.001
   ey=1005.001
   hx=1001.001
   hy=1002.001
   hz=1003.001
   nfreq=14
   sectid=par28ew
   nchan=None
   maxblks=None
```
Parameters **edi\_fn** (string) – full path to .edi file to read in.

# **Methods**

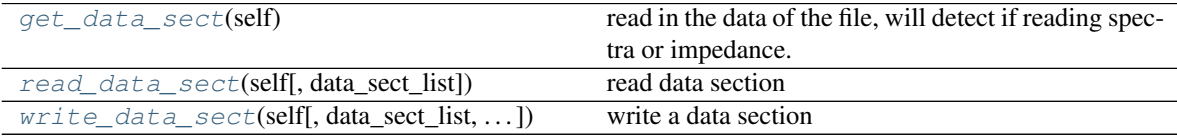

```
get_data_sect(self)
```
read in the data of the file, will detect if reading spectra or impedance.

- <span id="page-30-1"></span>**read\_data\_sect**(*self*, *data\_sect\_list=None*) read data section
- <span id="page-30-2"></span>**write\_data\_sect**(*self*, *data\_sect\_list=None*, *over\_dict=None*) write a data section

#### **class** mtpy.core.edi.**DefineMeasurement**(*edi\_fn=None*, *edi\_lines=None*)

DefineMeasurement class holds information about the measurement. This includes how each channel was setup. The main block contains information on the reference location for the station. This is a bit of an archaic part and was meant for a multiple station .edi file. This section is also important if you did any forward modeling with Winglink cause it only gives the station location in this section. The other parts are how each channel was collected. An example define measurement section looks like:

```
>=DEFINEMEAS
   MAXCHAN=7
   MAXRUN=999
   MAXMEAS=9999
    UNITS=M
   REFTYPE=CART
    REFLAT=-30:12:49.4693
    REFLONG=139:47:50.87
    REFELEV=0
>HMEAS ID=1001.001 CHTYPE=HX X=0.0 Y=0.0 Z=0.0 AZM=0.0
>HMEAS ID=1002.001 CHTYPE=HY X=0.0 Y=0.0 Z=0.0 AZM=90.0
>HMEAS ID=1003.001 CHTYPE=HZ X=0.0 Y=0.0 Z=0.0 AZM=0.0
\geqEMEAS ID=1004.001 CHTYPE=EX X=0.0 Y=0.0 Z=0.0 X2=0.0 Y2=0.0
>EMEAS ID=1005.001 CHTYPE=EY X=0.0 Y=0.0 Z=0.0 X2=0.0 Y2=0.0
>HMEAS ID=1006.001 CHTYPE=HX X=0.0 Y=0.0 Z=0.0 AZM=0.0
>HMEAS ID=1007.001 CHTYPE=HY X=0.0 Y=0.0 Z=0.0 AZM=90.0
```
**Parameters edi\_fn**  $(string)$  – full path to .edi file to read in.

# **Methods**

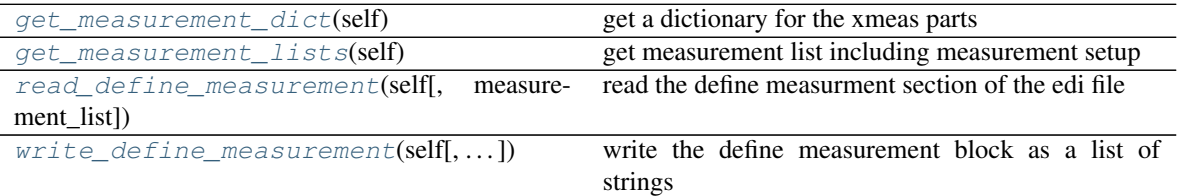

<span id="page-30-3"></span>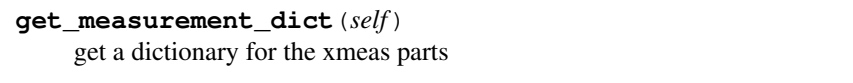

```
get_measurement_lists(self)
    get measurement list including measurement setup
```
<span id="page-30-5"></span>**read\_define\_measurement**(*self*, *measurement\_list=None*) read the define measurment section of the edi file

```
should be a list with lines for:
```
- maxchan
- maxmeas
- maxrun
- refelev
- reflat
- reflon
- reftype
- units
- dictionaries for >XMEAS with keys:
	- id
	- chtype
	- x
	- $y$
	- axm

-acqchn

<span id="page-31-0"></span>**write\_define\_measurement**(*self*, *measurement\_list=None*, *longitude\_format='LON'*, *latlon\_format='dd'*)

write the define measurement block as a list of strings

# **class** mtpy.core.edi.**EMeasurement**(*\*\*kwargs*)

EMeasurement contains metadata for an electric field measurement

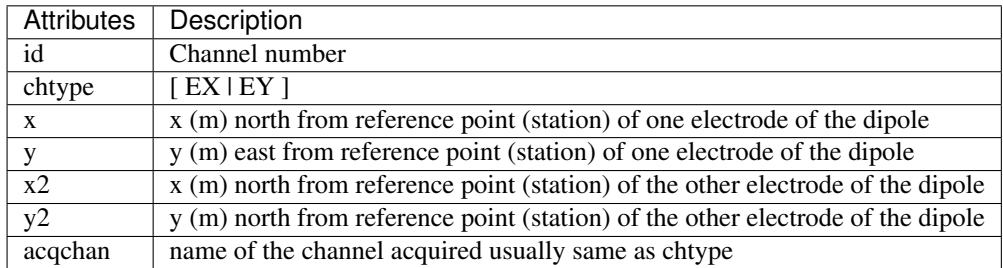

#### Fill Metadata

```
>>> import mtpy.core.edi as mtedi
>>> e_dict = {'id': '1', 'chtype':'ex', 'x':0, 'y':0, 'x2':50, 'y2
ightharpoonup':50}
>>> e_dict['acqchn'] = 'ex'
>>> emeas = mtedi.EMeasurement(**e_dict)
```
**class** mtpy.core.edi.**Edi**(*edi\_fn=None*)

This class is for .edi files, mainly reading and writing. Has been tested on Winglink and Phoenix output .edi's, which are meant to follow the archaic EDI format put forward by SEG. Can read impedance, Tipper and/or spectra data.

The Edi class contains a class for each major section of the .edi file.

Frequency and components are ordered from highest to lowest frequency.

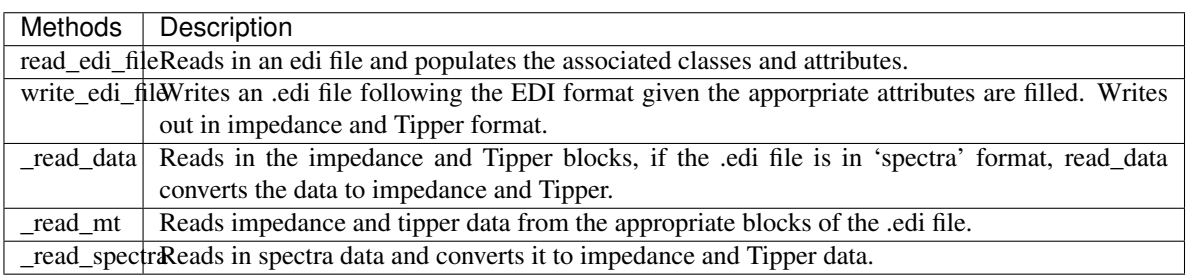

Parameters **edi\_fn** (string) – full path to .edi file to be read in. *default* is None. If an .edi file is input, it is automatically read in and attributes of Edi are filled

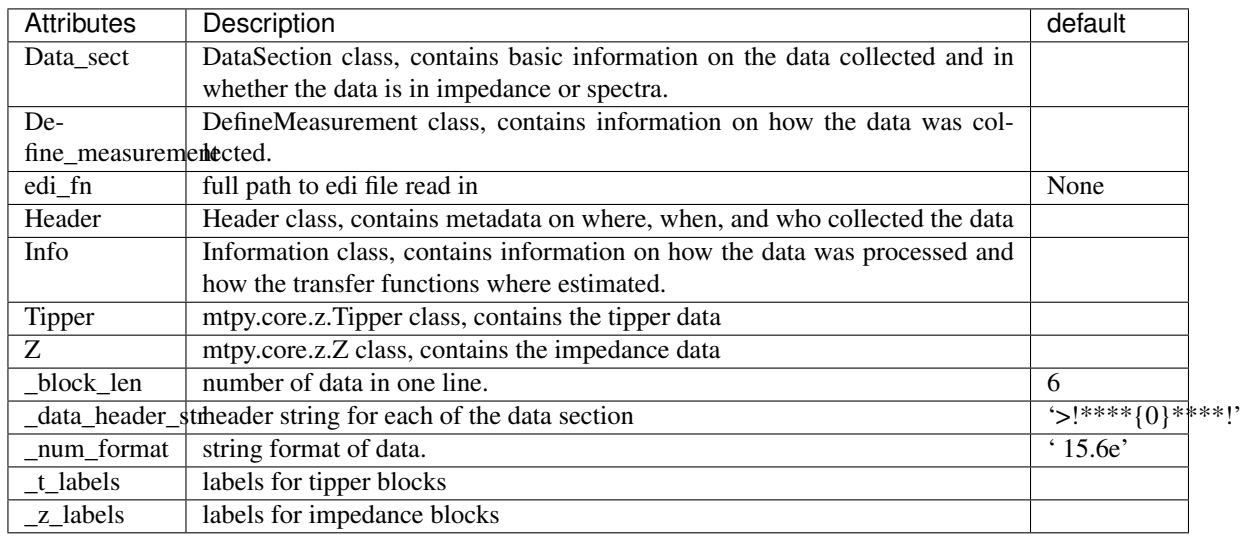

# Change Latitude

```
>>> import mtpy.core.edi as mtedi
>>> edi_obj = mtedi.Edi(edi_fn=r"/home/mt/mt01.edi")
>>> # change the latitude
>>> edi_obj.header.lat = 45.7869
>>> new_edi_fn = edi_obj.write_edi_file()
```
# Attributes

**[elev](#page-33-0)** Elevation in elevation units

**[lat](#page-33-1)** latitude in decimal degrees

**[lon](#page-33-2)** longitude in decimal degrees

**[station](#page-33-3)** station name

# **Methods**

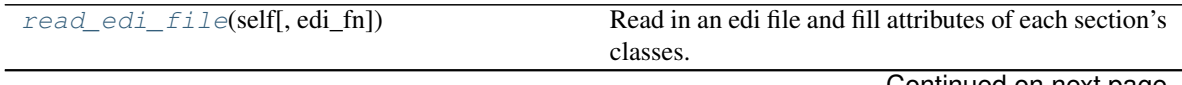

Continued on next page

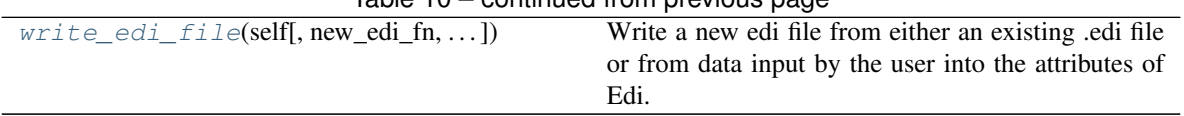

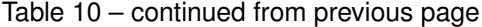

# <span id="page-33-0"></span>**elev**

Elevation in elevation units

## <span id="page-33-1"></span>**lat**

latitude in decimal degrees

### <span id="page-33-2"></span>**lon**

longitude in decimal degrees

# <span id="page-33-4"></span>**read\_edi\_file**(*self*, *edi\_fn=None*)

Read in an edi file and fill attributes of each section's classes. Including:

- Header
- Info
- Define\_measurement
- Data\_sect
- $\bullet$  Z
- Tipper

Note: Automatically detects if data is in spectra format. All data read in is converted to impedance and Tipper.

Parameters **edi\_fn** (string) – full path to .edi file to be read in *default* is None

# Example

```
>>> import mtpy.core.Edi as mtedi
>>> edi_obj = mtedi.Edi()
>>> edi_obj.read_edi_file(edi_fn=r"/home/mt/mt01.edi")
```
#### <span id="page-33-3"></span>**station**

station name

<span id="page-33-5"></span>**write\_edi\_file**(*self*, *new\_edi\_fn=None*, *longitude\_format='LON'*, *latlon\_format='dms'*)

Write a new edi file from either an existing .edi file or from data input by the user into the attributes of Edi.

### Parameters

- **new\_edi\_fn** (string) full path to new edi file. *default* is None, which will write to the same file as the input .edi with as: r"/home/mt/mt01\_1.edi"
- **longitude\_format** (string) whether to write longitude as LON or LONG. options are 'LON' or 'LONG', default 'LON'
- **latlon\_format** (string) format of latitude and longitude in output edi, degrees minutes seconds ('dms') or decimal degrees ('dd')

Returns full path to new edi file

# Return type string

#### Example

```
>>> import mtpy.core.edi as mtedi
>>> edi_obj = mtedi.Edi(edi_fn=r"/home/mt/mt01/edi")
>>> edi_obj.Header.dataid = 'mt01_rr'
>>> n_edi_fn = edi_obj.write_edi_file()
```
**class** mtpy.core.edi.**HMeasurement**(*\*\*kwargs*)

HMeasurement contains metadata for a magnetic field measurement

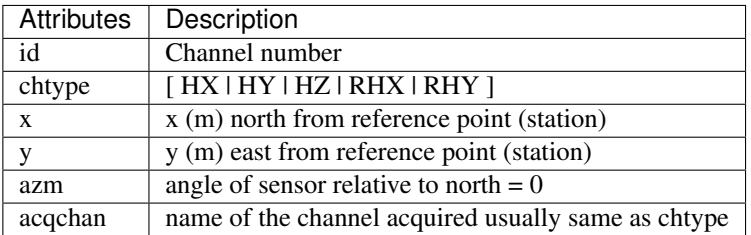

# Fill Metadata

```
>>> import mtpy.core.edi as mtedi
>>> h_dict = {'id': '1', 'chtype':'hx', 'x':0, 'y':0, 'azm':0}
>>> h_dict['acqchn'] = 'hx'
>>> hmeas = mtedi.HMeasurement(**h_dict)
```
**class** mtpy.core.edi.**Header**(*edi\_fn=None*, *\*\*kwargs*)

Header class contains all the information in the header section of the .edi file. A typical header block looks like:

```
>HEAD
```

```
ACQBY=None
ACQDATE=None
DATAID=par28ew
ELEV=0.000
EMPTY=1e+32
FILEBY=WG3DForward
FILEDATE=2016/04/11 19:37:37 UTC
LAT=-30:12:49
LOC=None
LON=139:47:50
PROGDATE=2002-04-22
PROGVERS=WINGLINK EDI 1.0.22
COORDINATE SYSTEM = GEOGRAPHIC NORTH
DECLINATION = 10.0
```
Parameters **edi\_fn** (string) – full path to .edi file to be read in. *default* is None. If an .edi file is input attributes of Header are filled.

Many of the attributes are needed in the .edi file. They are marked with a yes for 'In .edi'

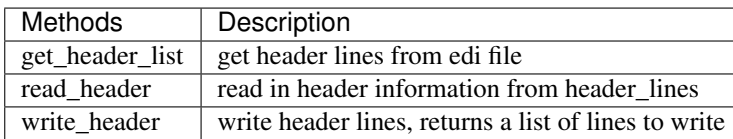

Read Header

```
>>> import mtpy.core.edi as mtedi
>>> header_obj = mtedi.Header(edi_fn=r"/home/mt/mt01.edi")
```
# **Methods**

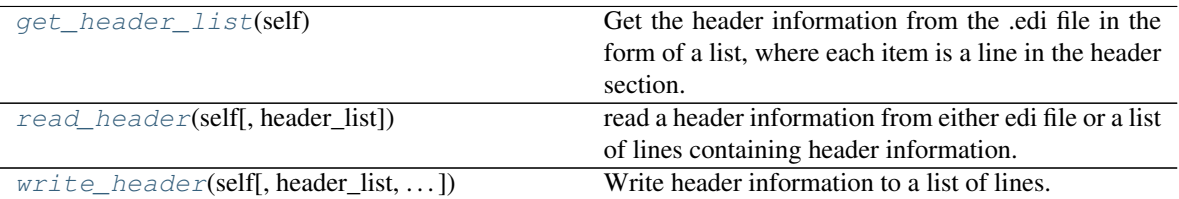

## <span id="page-35-0"></span>**get\_header\_list**(*self*)

Get the header information from the .edi file in the form of a list, where each item is a line in the header section.

### <span id="page-35-1"></span>**read\_header**(*self*, *header\_list=None*)

read a header information from either edi file or a list of lines containing header information.

Parameters header\_list (list) – should be read from an .edi file or input as ['key\_01=value\_01', 'key\_02=value\_02']

Input header\_list

```
>>> h_list = ['lat=36.7898', 'lon=120.73532', 'elev=120.0', ...
>>> 'dataid=mt01']
>>> import mtpy.core.edi as mtedi
>>> header = mtedi.Header()
>>> header.read_header(h_list)
```
<span id="page-35-2"></span>**write\_header**(*self*, *header\_list=None*, *longitude\_format='LON'*, *latlon\_format='dms'*)

Write header information to a list of lines.

param header\_list should be read from an .edi file or input as ['key\_01=value\_01', 'key\_02=value\_02']

type header list list

**param longitude format** whether to write longitude as LON or LONG. options are 'LON' or 'LONG', default 'LON'

type longitude\_format string

param latlon\_format format of latitude and longitude in output edi, degrees minutes seconds ('dms') or decimal degrees ('dd')

type latlon\_format string

returns header\_lines list of lines containing header information will be of the form:

['>HEAD

- ', ' key\_01=value\_01
- '] if None is input then reads from input .edi file or uses attribute information to write metadata.
**class** mtpy.core.edi.**Information**(*edi\_fn=None*, *edi\_lines=None*) Contain, read, and write info section of .edi file

not much to really do here, but just keep it in the same format that it is read in as, except if it is in phoenix format then split the two paragraphs up so they are sequential.

# **Methods**

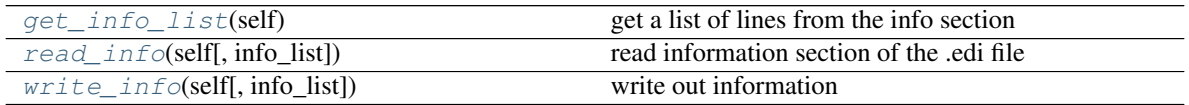

<span id="page-36-0"></span>**get\_info\_list**(*self*) get a list of lines from the info section

```
read_info(self, info_list=None)
     read information section of the .edi file
```
<span id="page-36-2"></span>**write\_info**(*self*, *info\_list=None*) write out information

# **1.5 Module EDI\_Collection**

Description: To compute and encapsulate the properties of a set of EDI files

Author: [fei.zhang@ga.gov.au](mailto:fei.zhang@ga.gov.au)

CreateDate: 2017-04-20

```
class mtpy.core.edi_collection.EdiCollection(edilist=None, mt_objs=None, out-
                                                 dir=None, ptol=0.05)
```
A super class to encapsulate the properties pertinent to a set of EDI files

### Parameters

- **edilist** a list of edifiles with full path, for read-only
- **outdir** computed result to be stored in outdir
- **ptol** period tolerance considered as equal, default 0.05 means 5 percent

The ptol parameter controls what freqs/periods are grouped together: 10 percent may result more double counting of freq/period data than 5 pct. (eg: MT\_Datasets/WPJ\_EDI)

### **Methods**

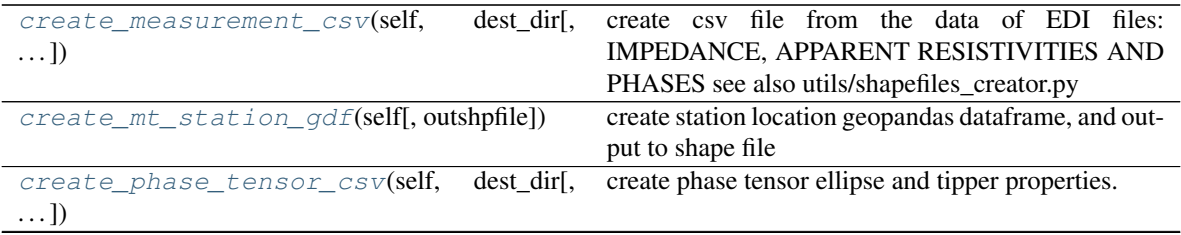

|                                                         | create_phase_tensor_csv_with_image(\*arbising PlotPhaseTensorMaps class to generate csv |
|---------------------------------------------------------|-----------------------------------------------------------------------------------------|
| $\ldots$ )                                              | file of phase tensor attributes, etc.                                                   |
| display_on_basemap(self)                                | display MT stations which are in stored in geopandas                                    |
|                                                         | dataframe in a base map.                                                                |
| $display\_on\_image(self)$                              | display/overlay the MT properties on a background                                       |
|                                                         | geo-referenced map image                                                                |
| $export\_edi\_files(self, dest\_dir[, )$                | export edi files.                                                                       |
| get_bounding_box(self[, epsgcode])                      | compute bounding box                                                                    |
| get_min_max_distance(self)                              | get the min and max distance between all possible                                       |
|                                                         | pairs of stations.                                                                      |
| get_period_occurance(self, aper)                        | For a given aperiod, compute its occurance frequen-                                     |
|                                                         | cies among the stations/edi :param aper: a float value                                  |
|                                                         | of the period :return:                                                                  |
| get_periods_by_stats(self[, percentage])                | check the presence of each period in all edi files,                                     |
|                                                         | keep a list of periods which are at least percentage                                    |
|                                                         | present : return: a list of periods which are present in                                |
|                                                         | at least percentage edi files                                                           |
| get_phase_tensor_tippers(self,<br>period <sub>[</sub> , | For a given MT period (s) value, compute the phase                                      |
|                                                         | tensor and tippers etc.                                                                 |
| ])<br>get_station_utmzones_stats(self)                  | A simple method to find what UTM zones these (edi                                       |
|                                                         | files) MT stations belong to are they in a single UTM                                   |
|                                                         | zone, which corresponds to a unique EPSG code? or                                       |
|                                                         | do they belong to multiple UTM zones?                                                   |
| get_stations_distances_stats(self)                      | get the min max statistics of the distances between                                     |
|                                                         | stations.                                                                               |
| plot_stations(self[, savefile, showfig])                | Visualise the geopandas df of MT stations                                               |
| select_periods(self[, show, period_list,  ])            | Use edi_collection to analyse the whole set of EDI                                      |
|                                                         | files                                                                                   |
| show_obj(self[, dest_dir])                              | test call object's methods and show it's properties                                     |

Table 13 – continued from previous page

<span id="page-37-0"></span>**create\_measurement\_csv**(*self*, *dest\_dir*, *period\_list=None*, *interpolate=True*)

create csv file from the data of EDI files: IMPEDANCE, APPARENT RESISTIVITIES AND PHASES see also utils/shapefiles\_creator.py

### Parameters

- **dest\_dir** output directory
- **period\_list** list of periods; default=None, in which data for all available frequencies are output
- **interpolate** Boolean to indicate whether to interpolate data onto given period\_list

Returns csvfname

```
create_mt_station_gdf(self, outshpfile=None)
     create station location geopandas dataframe, and output to shape file
```
Parameters **outshpfile** – output file

Returns gdf

```
create_phase_tensor_csv(self, dest_dir, period_list=None, interpolate=True,
                         file_name='phase_tensor.csv')
```
create phase tensor ellipse and tipper properties. Implementation based on mtpy.utils.shapefiles\_creator.ShapeFilesCreator.create\_csv\_files

## Parameters

- **dest** dir output directory
- **period\_list** list of periods; default=None, in which data for all available frequencies are output
- **interpolate** Boolean to indicate whether to interpolate data onto given period\_list
- **file\_name** output file name

#### Returns pt\_dict

### <span id="page-38-0"></span>**create\_phase\_tensor\_csv\_with\_image**(*\*args*, *\*\*kwargs*)

Using PlotPhaseTensorMaps class to generate csv file of phase tensor attributes, etc. Only for comparison. This method is more expensive because it will create plot object first.

#### Returns

#### <span id="page-38-1"></span>**display\_on\_basemap**(*self*)

display MT stations which are in stored in geopandas dataframe in a base map.

Returns plot object

<span id="page-38-2"></span>**display\_on\_image**(*self*)

display/overlay the MT properties on a background geo-referenced map image

### Returns plot object

<span id="page-38-3"></span>**export\_edi\_files**(*self*, *dest\_dir*, *period\_list=None*, *interpolate=True*, *period\_buffer=None*, *longi-*

*tude\_format='LON'*)

export edi files. :param dest\_dir: output directory :param period\_list: list of periods; default=None, in which data for all available

frequencies are output

#### Parameters

- **interpolate** Boolean to indicate whether to interpolate data onto given period\_list; otherwise a period\_list is obtained from get\_periods\_by\_stats()
- **file\_name** output file name
- **period\_buffer** buffer so that interpolation doesn't stretch too far over periods. Provide a float or integer factor, greater than which interpolation will not stretch. e.g. 1.5 means only interpolate to a maximum of 1.5 times each side of each frequency value

### Returns

### <span id="page-38-4"></span>**get\_bounding\_box**(*self*, *epsgcode=None*)

compute bounding box

Returns bounding box in given proj coord system

#### <span id="page-38-5"></span>**get\_min\_max\_distance**(*self*)

get the min and max distance between all possible pairs of stations.

Returns min\_dist, max\_dist

### <span id="page-38-6"></span>**get\_period\_occurance**(*self*, *aper*)

For a given aperiod, compute its occurance frequencies among the stations/edi :param aper: a float value of the period :return:

### <span id="page-38-8"></span><span id="page-38-7"></span>**get\_periods\_by\_stats**(*self*, *percentage=10.0*)

check the presence of each period in all edi files, keep a list of periods which are at least percentage present :return: a list of periods which are present in at least percentage edi files

```
get_phase_tensor_tippers(self, period, interpolate=True)
```
For a given MT period (s) value, compute the phase tensor and tippers etc.

Parameters

- **period** MT\_period (s)
- **interpolate** Boolean to indicate whether to interpolate on to the given period

Returns dictionary pt\_dict\_list

pt\_dict keys ['station', 'freq', 'lon', 'lat', 'phi\_min', 'phi\_max', 'azimuth', 'skew', 'n\_skew', 'elliptic', 'tip\_mag\_re', 'tip\_mag\_im', 'tip\_ang\_re', 'tip\_ang\_im']

```
get_station_utmzones_stats(self)
```
A simple method to find what UTM zones these (edi files) MT stations belong to are they in a single UTM zone, which corresponds to a unique EPSG code? or do they belong to multiple UTM zones?

Returns a\_dict like {UTMZone:Number\_of\_MT\_sites}

### <span id="page-39-1"></span>**get\_stations\_distances\_stats**(*self*)

get the min max statistics of the distances between stations. useful for determining the ellipses tipper sizes etc

Returns dict={}

<span id="page-39-2"></span>**plot\_stations**(*self*, *savefile=None*, *showfig=True*)

Visualise the geopandas df of MT stations

Parameters

• **savefile** –

• **showfig** –

### Returns

<span id="page-39-3"></span>**select\_periods**(*self*, *show=True*, *period\_list=None*, *percentage=10.0*) Use edi\_collection to analyse the whole set of EDI files

### **Parameters**

- **show** True or false
- **period\_list** –
- **percentage** –

Returns select\_period\_list

<span id="page-39-4"></span>**show\_obj**(*self*, *dest\_dir=None*) test call object's methods and show it's properties

### Returns

mtpy.core.edi\_collection.**is\_num\_in\_seq**(*anum*, *aseq*, *atol=0.0001*)

check if anum is in a sequence by a small tolerance

### **Parameters**

- **anum** a number to be checked
- **aseq** a sequence or a list of values
- **atol** absolute tolerance

Returns True | False

# **1.6 Module XML**

Note: This module is written to align with the tools written by Anna Kelbert [<akelbert@usgs.gov>](mailto:akelbert@usgs.gov)

### **class** mtpy.core.mt\_xml.**MT\_XML**(*\*\*kwargs*)

Class to read and write MT information from XML format. This tries to follow the format put forward by Anna Kelbert for archiving MT response data.

A configuration file can be read in that might make it easier to write multiple files for the same survey.

### See also:

mtpy.core.mt\_xml.XML\_Config

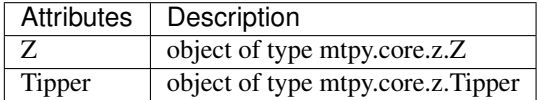

Note: All other attributes are of the same name and of type XML\_element, where attributes are name, value and attr. Attr contains any tag information. This is left this way so that mtpy.core.mt.MT can read in the information. Use mtpy.core.mt.MT for conversion between data formats.

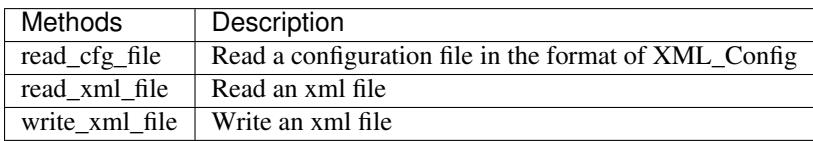

Example :: >>> import mtpy.core.mt\_xml as mtxml >>>  $x =$  mtxml.read\_xml\_file(r"/home/mt\_data/mt01.xml")  $\gg$ x.read\_cfg\_file(r"/home/mt\_data/survey\_xml.cfg") >>> x.write\_xml\_file(r"/home/mt\_data/xml/mt01.xml")

### **Attributes**

**[Tipper](#page-40-0)** get Tipper information

**[Z](#page-6-0)** get z information

## **Methods**

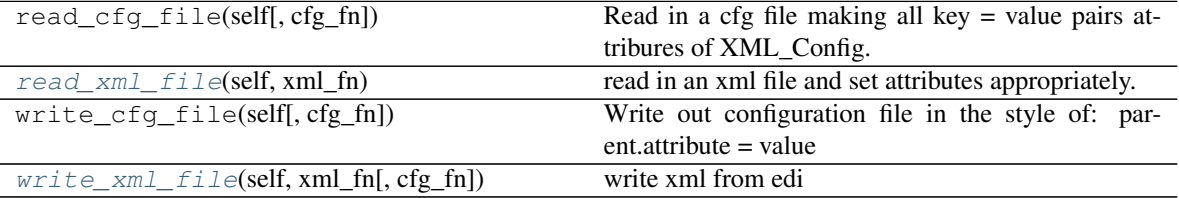

### <span id="page-40-0"></span>**Tipper**

get Tipper information

#### **Z**

get z information

<span id="page-41-0"></span>**read\_xml\_file**(*self*, *xml\_fn*) read in an xml file and set attributes appropriately.

<span id="page-41-1"></span>**write\_xml\_file**(*self*, *xml\_fn*, *cfg\_fn=None*) write xml from edi

**exception** mtpy.core.mt\_xml.**MT\_XML\_Error**

**class** mtpy.core.mt\_xml.**XML\_Config**(*\*\*kwargs*) Class to deal with configuration files for xml.

Includes all the important information for the station and how data was processed.

Key Information includes:

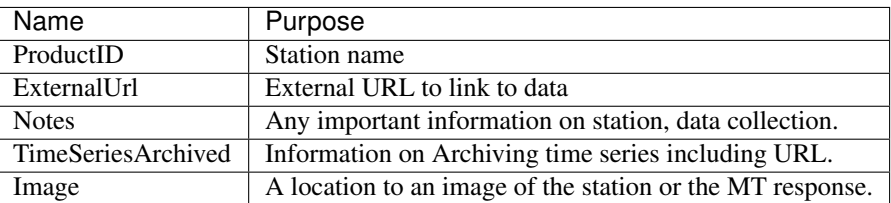

### • ProductID -> station name

- ExternalUrl –> external url to link to data
- Notes  $\rightarrow$  any

### **Methods**

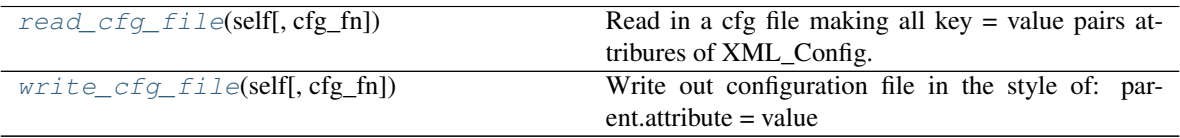

### <span id="page-41-2"></span>**read\_cfg\_file**(*self*, *cfg\_fn=None*)

Read in a cfg file making all key = value pairs attribures of XML\_Config. Being sure all new attributes are XML\_element objects.

### The assumed structure of the xml.cfg file is similar to: "# XML Configuration File MTpy

Attachement.Description = Original file use to produce XML Attachment.Filename = None

Copyright.Citation.Authors = None Copyright.Citation.DOI = None Copyright.Citation.Journal = None Copyright.Citation.Title = None Copyright.Citation.Volume = None Copyright.Citation.Year = None

 $PeriodRange(max=0)(min=0) = None''$ 

where the heirarchy of information is separated by a . and if the information has attribures they are in the name with (key=value) syntax.

```
write_cfg_file(self, cfg_fn=None)
```
Write out configuration file in the style of: parent.attribute  $=$  value

**class** mtpy.core.mt\_xml.**XML\_element**(*name*, *attr*, *value*, *\*\*kwargs*)

### Basically an ET element. The key components are

- 'name' –> name of the element
- 'attr' –> attribute information of the element
- 'value' -> value of the element

Used the property function here to be sure that these 3 cannot be set through the common k.value =  $10$ , just in case there are similar names in the xml file. This seemed to be the safest to avoid those cases.

### **Attributes**

attr name value

# **1.7 Module JFile**

```
class mtpy.core.jfile.JFile(j_fn=None)
     be able to read and write a j-file
```
### **Methods**

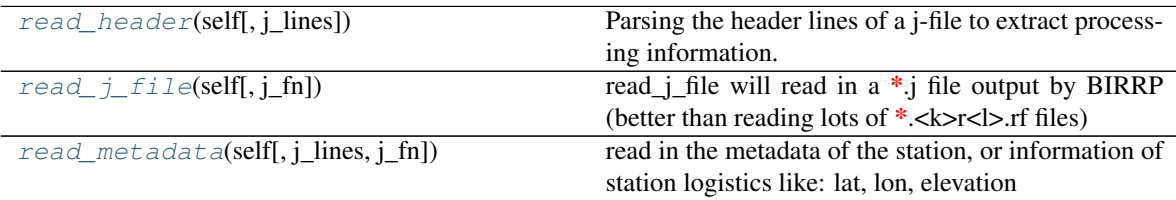

### <span id="page-42-0"></span>**read\_header**(*self*, *j\_lines=None*)

Parsing the header lines of a j-file to extract processing information.

Input: - j-file as list of lines (output of readlines())

Output: - Dictionary with all parameters found

### <span id="page-42-1"></span>**read\_j\_file**(*self*, *j\_fn=None*)

read\_j\_file will read in a \*.j file output by BIRRP (better than reading lots of \*.<k>r<l>.rf files)

Input: j-filename

Output: 4-tuple - periods : N-array - Z\_array : 2-tuple - values and errors - tipper\_array : 2-tuple - values and errors - processing\_dict : parsed processing parameters from j-file header

### <span id="page-42-2"></span>**read\_metadata**(*self*, *j\_lines=None*, *j\_fn=None*)

read in the metadata of the station, or information of station logistics like: lat, lon, elevation

Not really needed for a birrp output since all values are nan's

# CHAPTER 2

# Package Analysis

# **2.1 Module Distortion**

mtpy/analysis/distortion.py

Contains functions for the determination of (galvanic) distortion of impedance tensors. The methods used follow Bibby et al 2005. As it has been pointed out in that paper, there are various possibilities for constraining the solution, esp. in the 2D case.

Here we just implement the 'most basic' variety for the calculation of the distortion tensor. Other methods can be implemented, but since the optimal assumptions and constraints depend on the application, the actual place for further functions is in an independent, personalised module.

Algorithm Details: Finding the distortion of a Z array. Using the phase tensor so, Z arrays are transformed into PTs first), following Bibby et al. 2005.

First, try to find periods that indicate 1D. From them determine D incl. the g-factor by calculatiing a weighted mean. The g is assumed in order to cater for the missing unknown in the system, it is here set to det $(X)$ <sup>0</sup>.5. After that is found, the function no distortion from the Z module can be called to obtain the unperturbated regional impedance tensor.

Second, if there are no 1D sections: Find the strike angle, then rotate the Z to the principal axis. In order to do that, use the rotate(-strike) method of the Z module. Then take the real part of the rotated Z. As in the 1D case, we need an assumption to get rid of the (2) unknowns: set  $det(D) = P$  and  $det(D) = T$ , where P,T can be chosen. Common choice is to set one of P,T to an arbitrary value (e.g. 1). Then check, for which values of the other parameter  $S^2 =$  $T^2+4*P*X$  12\*X 21/det(X) > 0 holds.

@UofA, 2013 (LK)

Edited by JP, 2016

mtpy.analysis.distortion.**find\_1d\_distortion**(*z\_object*, *include\_non1d=False*) find 1D distortion tensor from z object

ONly use the 1D part of the Z to determine D. Treat all frequencies as 1D, if "include\_non1d = True".

mtpy.analysis.distortion.**find\_2d\_distortion**(*z\_object*, *include\_non2d=False*) find 2D distortion tensor from z object

ONly use the 2D part of the Z to determine D. Treat all frequencies as 2D, if "include non2d = True".

mtpy.analysis.distortion.**find\_distortion**(*z\_object*, *g='det'*, *num\_freq=None*, *lo\_dims=None*)

find optimal distortion tensor from z object

automatically determine the dimensionality over all frequencies, then find the appropriate distortion tensor D

### Parameters

\*\*z\_object\*\* [mtpy.core.z object]

g [[ 'det' | '01' | '10 ]] type of distortion correction *default* is 'det'

- num\_freq [int] number of frequencies to look for distortion from the index 0 *default* is None, meaning all frequencies are used
- lo\_dims [list] list of dimensions for each frequency *default* is None, meaning calculated from data

### Returns

\*\*distortion\*\* [np.ndarray(2, 2)]

distortion array all real values

distortion\_err [np.ndarray(2, 2)] distortion error array

### **Examples**

### Estimate Distortion

```
>>> import mtpy.analysis.distortion as distortion
>>> dis, dis_err = distortion.find_distortion(z_obj, num_freq=12)
```

```
mtpy.analysis.distortion.remove_distortion(z_array=None, z_object=None,
                                            num_freq=None, g='det')
```
remove distortion from an impedance tensor using the method outlined by Bibby et al., [2005].

#### Parameters

\*\***z\_array**\*\*  $[np.ndarray $((nf, 2, 2))]$$ 

numpy array of impedance tensor *default* is None

- z\_object [mtpy.core.z object] *default* is None
- num\_freq [int] number of frequecies to look for distortion *default* is None, meaning look over all frequencies
- g [[ 'det' | '01' | '10 ]] type of distortion to look for *default* is 'det'

### Returns

\*\*distortion\*\* [np.ndarray (2, 2)]

distortion array

new\_z\_obj [mtpy.core.z] z object with distortion removed and error calculated

### **Examples**

### Remove Distortion

```
>>> import mtpy.analysis.distortion as distortion
>>> d, new_z = distortion.remove_distortion(z_object=z_obj)
```
# **2.2 Module Geometry**

mtpy/mtpy/analysis/geometry.py

Contains classes and functions for handling geometry analysis of impedance tensors:

dimensionality, strike directions, alphas/skews/. . .

- 1d 2d : excentricity of ellipses
- 2d 3d : skew < threshold (to be given as argument)
- strike: frequency depending angle (incl. 90degree ambiguity)

@UofA, 2013(LK)

Edited by JP, 2016

mtpy.analysis.geometry.**dimensionality**(*z\_array=None*, *z\_object=None*, *pt\_array=None*, *pt\_object=None*, *skew\_threshold=5*, *eccentricity\_threshold=0.1*)

Esitmate dimensionality of an impedance tensor, frequency by frequency.

Dimensionality is estimated from the phase tensor given the threshold criteria on the skew angle and eccentricity following Bibby et al., 2005 and Booker, 2014.

### Returns

\*\*dimensions\*\* [np.ndarray(nf, dtype=int)] an array of dimesions for each frequency the values are [ 1 | 2 | 3 ]

### **Examples**

Estimate Dimesions

```
>>> import mtpy.analysis.geometry as geometry
>>> dim = geometry.dimensionality(z_object=z_obj,
>>> skew_threshold=3)
```

```
mtpy.analysis.geometry.eccentricity(z_array=None, z_object=None, pt_array=None,
                                       pt_object=None)
```
Estimate eccentricy of a given impedance or phase tensor object

Returns

```
**eccentricity** [np.ndarray(nf)] eccentricity_err : np.ndarray(nf)
```
### **Examples**

### Estimate Dimesions

```
>>> import mtpy.analysis.geometry as geometry
>>> ec, ec_err= geometry.eccentricity(z_object=z_obj)
```

```
mtpy.analysis.geometry.strike_angle(z_array=None, z_object=None, pt_array=None,
                                         pt_object=None, skew_threshold=5, eccentric-
                                         ity_threshold=0.1)
```
Estimate strike angle from 2D parts of the impedance tensor given the skew and eccentricity thresholds

### Returns

\*\*strike\*\* [np.ndarray(nf)] an array of strike angles in degrees for each frequency assuming 0 is north, and e is 90. There is a 90 degree ambiguity in the angle.

### **Examples**

Estimate Dimesions

```
>>> import mtpy.analysis.geometry as geometry
>>> strike = geometry.strike_angle(z_object=z_obj,
>>> skew_threshold=3)
```
# **2.3 Module Phase Tensor**

Following Caldwell et al, 2004

Residual Phase Tensor following Heise et al., [2008]

@UofA, 2013 (LK)

Revised by Peacock, 2016

```
class mtpy.analysis.pt.PhaseTensor(pt_array=None, pt_err_array=None, z_array=None,
                                       z_err_array=None, z_object=None, freq=None,
                                       pt_rot=0.0)
```
PhaseTensor class - generates a Phase Tensor (PT) object.

Methods include reading and writing from and to edi-objects, rotations combinations of Z instances, as well as calculation of invariants, inverse, amplitude/phase,. . .

PT is a complex array of the form  $(n$  freq, 2, 2), with indices in the following order:

PTxx:  $(0,0)$  - PTxy:  $(0,1)$  - PTyx:  $(1,0)$  - PTyy:  $(1,1)$ 

All internal methods are based on (Caldwell et al.,2004) and (Bibby et al.,2005), in which they use the canonical cartesian 2D

reference (x1, x2). However, all components, coordinates, and angles for in- and outputs are given in the geographical reference frame:

 $x-axis = North$ ;  $y-axis = East$ ;  $z-axis = Down$ )

Therefore, all results from using those methods are consistent (angles are referenced from North rather than  $x1$ ).

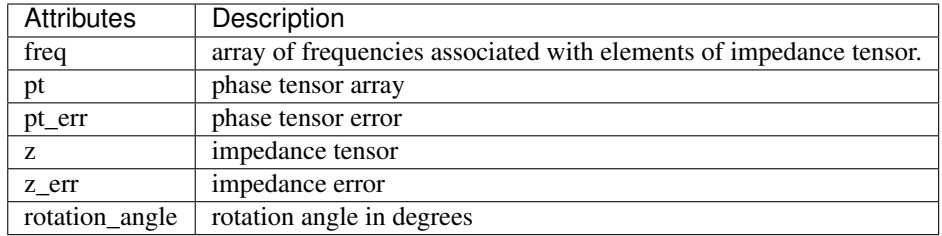

### **Attributes**

**[alpha](#page-49-0)** Return the principal axis angle (strike) of PT in degrees (incl.

alpha\_err

**[azimuth](#page-49-1)** Returns the azimuth angle related to geoelectric strike in degrees

azimuth\_err

**[beta](#page-49-2)** Return the 3D-dimensionality angle Beta of PT in degrees (incl.

beta\_err

**[det](#page-49-3)** Return the determinant of PT (incl.

det\_err

**[ellipticity](#page-49-4)** Returns the ellipticity of the phase tensor, related to dimesionality

ellipticity\_err

**[freq](#page-49-5)** freq array

**[invariants](#page-49-6)** Return a dictionary of PT-invariants.

only1d

only2d

**[phimax](#page-49-7)** Return the angle Phi\_max of PT (incl.

phimax\_err

**[phimin](#page-49-8)** Return the angle Phi\_min of PT (incl.

phimin\_err

**[pt](#page-49-9)** Phase tensor array

**[pt\\_err](#page-49-10)** Phase tensor error array, must be same shape as pt

**[skew](#page-49-11)** Return the skew of PT (incl.

skew\_err

**[trace](#page-50-0)** Return the trace of PT (incl.

trace\_err

# **Methods**

[rotate](#page-49-12)(self, alpha) Rotate PT array.

<span id="page-49-6"></span><span id="page-49-5"></span><span id="page-49-4"></span><span id="page-49-3"></span><span id="page-49-2"></span><span id="page-49-1"></span><span id="page-49-0"></span>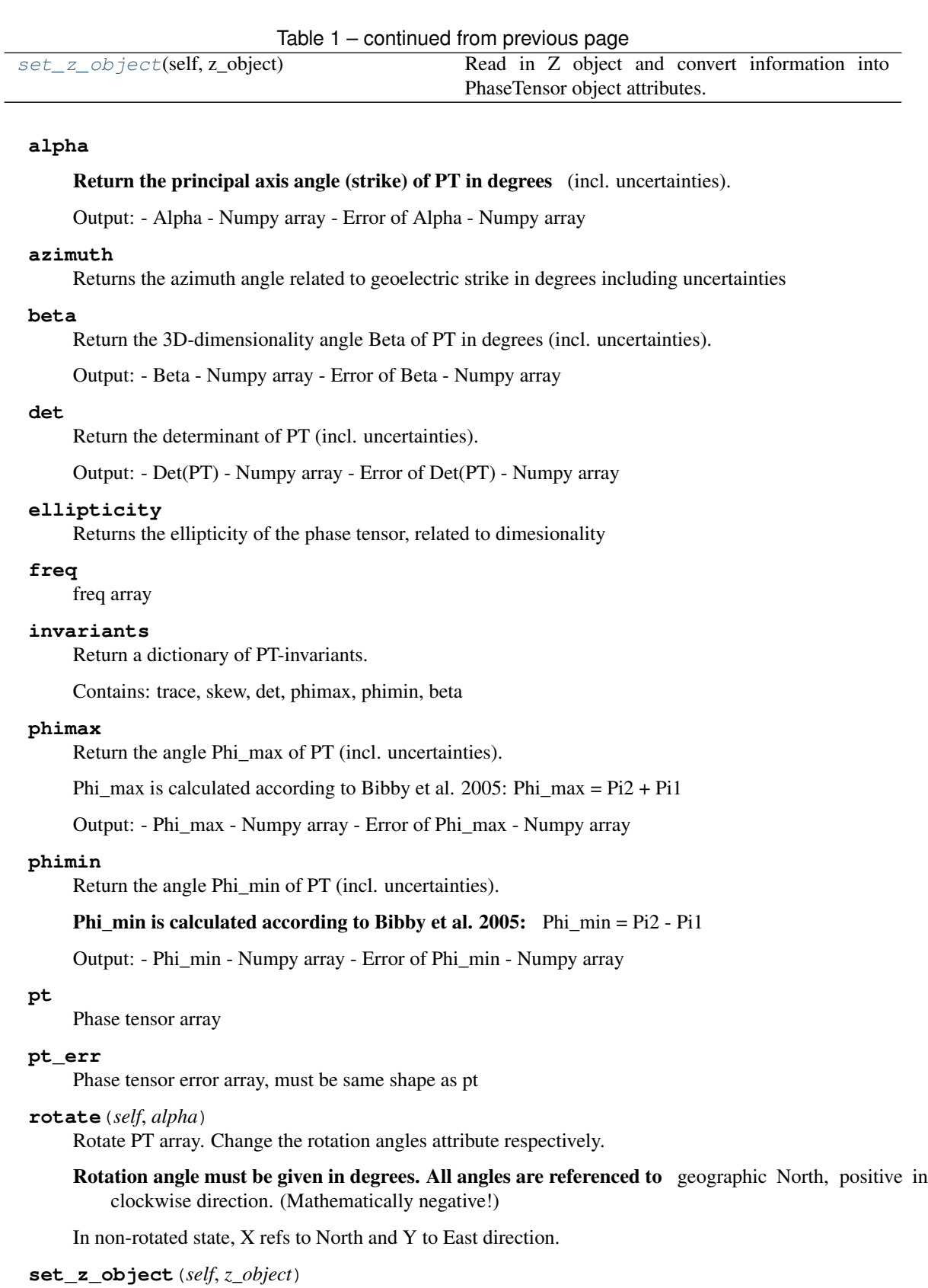

<span id="page-49-13"></span><span id="page-49-12"></span><span id="page-49-11"></span><span id="page-49-10"></span><span id="page-49-9"></span><span id="page-49-8"></span><span id="page-49-7"></span>Read in Z object and convert information into PhaseTensor object attributes.

#### **skew**

Return the skew of PT (incl. uncertainties).

Output: - Skew(PT) - Numpy array - Error of Skew(PT) - Numpy array

### <span id="page-50-0"></span>**trace**

Return the trace of PT (incl. uncertainties).

Output: - Trace(PT) - Numpy array - Error of Trace(PT) - Numpy array

**class** mtpy.analysis.pt.**ResidualPhaseTensor**(*pt\_object1=None*, *pt\_object2=None*, *residual-*

*type='heise'*)

PhaseTensor class - generates a Phase Tensor (PT) object DeltaPhi

DeltaPhi =  $1 -$ Phi $1^{\wedge}$ -1\*Phi2

### **Methods**

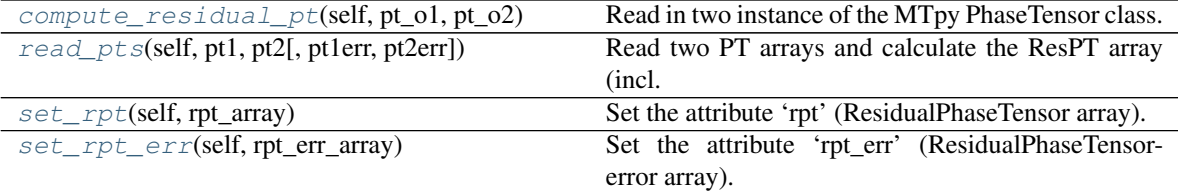

<span id="page-50-1"></span>**compute\_residual\_pt**(*self*, *pt\_o1*, *pt\_o2*) Read in two instance of the MTpy PhaseTensor class.

Update attributes: rpt, rpt\_err, \_pt1, \_pt2, \_pt1err, \_pt2err

# <span id="page-50-2"></span>**read\_pts**(*self*, *pt1*, *pt2*, *pt1err=None*, *pt2err=None*)

Read two PT arrays and calculate the ResPT array (incl. uncertainties).

Input: - 2x PT array

Optional: - 2x pt\_error array

<span id="page-50-3"></span>**set\_rpt**(*self*, *rpt\_array*)

Set the attribute 'rpt' (ResidualPhaseTensor array).

Input: ResPT array

Test for shape, but no test for consistency!

<span id="page-50-4"></span>**set\_rpt\_err**(*self*, *rpt\_err\_array*)

Set the attribute 'rpt\_err' (ResidualPhaseTensor-error array).

Input: ResPT-error array

Test for shape, but no test for consistency!

# mtpy.analysis.pt.**edi\_file2pt**(*filename*)

Calculate Phase Tensor from Edi-file (incl. uncertainties)

Input: - Edi-file : full path to the Edi-file

Return: - PT object

mtpy.analysis.pt.**z2pt**(*z\_array*, *z\_err\_array=None*) Calculate Phase Tensor from Z array (incl. uncertainties)

Input: - Z : 2x2 complex valued Numpy array

Optional: - Z-error : 2x2 real valued Numpy array

Return: - PT : 2x2 real valued Numpy array - PT-error : 2x2 real valued Numpy array

```
mtpy.analysis.pt.z_object2pt(z_object)
```
Calculate Phase Tensor from Z object (incl. uncertainties)

Input: - Z-object : instance of the MTpy Z class

Return: - PT object

# **2.4 Module Static Shift**

module for estimating static shift

Created on Mon Aug 19 10:06:21 2013

@author: jpeacock

```
mtpy.analysis.staticshift.estimate_static_spatial_median(edi_fn, radius=1000.0,
                                                                  num_freq=20,
                                                                  freq_skip=4,
                                                                  shift_tol=0.15)
```
Remove static shift from a station using a spatial median filter. This will look at all the edi files in the same directory as edi\_fn and find those station within the given radius (meters). Then it will find the medain static shift for the x and y modes and remove it, given that it is larger than the shift tolerance away from 1. A new edi file will be written in a new folder called SS.

### Returns

\*\*shift\_corrections\*\* [(float, float)] static shift corrections for x and y modes

```
mtpy.analysis.staticshift.remove_static_shift_spatial_filter(edi_fn, ra-
                                                                      dius=1000,
                                                                      num_freq=20,
                                                                      freq_skip=4,
                                                                      shift_tol=0.15,
                                                                      plot=False)
```
Remove static shift from a station using a spatial median filter. This will look at all the edi files in the same directory as edi\_fn and find those station within the given radius (meters). Then it will find the medain static shift for the x and y modes and remove it, given that it is larger than the shift tolerance away from 1. A new edi file will be written in a new folder called SS.

### Returns

\*\*new\_edi\_fn\_ss\*\* [string]

new path to the edi file with static shift removed

shift\_corrections [(float, float)] static shift corrections for x and y modes

plot\_obj [mtplot.plot\_multiple\_mt\_responses object] If plot is True a plot\_obj is returned If plot is False None is returned

# **2.5 Module Z Invariants**

Created on Wed May 08 09:40:42 2013

Interpreted from matlab code written by Stephan Thiel 2005

@author: jpeacock

```
class mtpy.analysis.zinvariants.Zinvariants(z_object=None, z_array=None,
                                                        z_err_array=None, freq=None, rot_z=0)
     calculates invariants from Weaver et al. [2000, 2003]. At the moment it does not calculate the error for each
     invariant, only the strike.
```
### Attributes

- \*\*inv1\*\* [real off diaganol part normalizing factor] inv2 : imaginary off diaganol normalizing factor
	- inv3 : real anisotropy factor (range from [0,1])
	- inv4 : imaginary anisotropy factor (range from [0,1])
	- inv5 : suggests electric field twist
	- inv6 : suggests in phase small scale distortion
	- inv7 : suggests 3D structure

strike : strike angle (deg) assuming positive clockwise 0=N

strike\_err : strike angle error (deg)

q : dependent variable suggesting dimensionality

### **Methods**

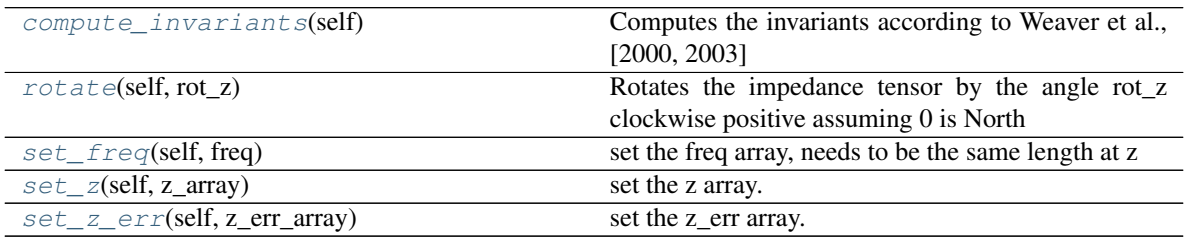

### <span id="page-52-0"></span>**compute\_invariants**(*self*)

Computes the invariants according to Weaver et al., [2000, 2003]

Mostly used to plot Mohr's circles

In a 1D case: rho = mu (inv1\*\*2+inv2\*\*2)/w & phi = arctan(inv2/inv1)

Sets the invariants as attributes: inv1 : real off diaganol part normalizing factor

- inv2 : imaginary off diaganol normalizing factor
- $inv3$ : real anisotropy factor (range from [0,1])
- inv4 : imaginary anisotropy factor (range from [0,1])
- inv5 : suggests electric field twist

inv6 : suggests in phase small scale distortion

inv7 : suggests 3D structure

strike : strike angle (deg) assuming positive clockwise 0=N

strike\_err : strike angle error (deg)

q : dependent variable suggesting dimensionality

## <span id="page-53-0"></span>**rotate**(*self*, *rot\_z*)

Rotates the impedance tensor by the angle rot\_z clockwise positive assuming 0 is North

# <span id="page-53-1"></span>**set\_freq**(*self*, *freq*)

set the freq array, needs to be the same length at z

<span id="page-53-2"></span>**set\_z**(*self*, *z\_array*)

set the z array.

If the shape changes or the freq are changed need to input those as well.

# <span id="page-53-3"></span>**set\_z\_err**(*self*, *z\_err\_array*)

set the z\_err array.

If the shape changes or the freq are changed need to input those as well.

# CHAPTER 3

# Package Modeling

# **3.1 Module ModEM**

**exception** mtpy.modeling.modem.**ModEMError**

**exception** mtpy.modeling.modem.**DataError** Raise for ModEM Data class specific exceptions

```
class mtpy.modeling.modem.Stations(**kwargs)
    station locations class
```
..note:: If the survey steps across multiple UTM zones, then a distance will be added to the stations to place them in the correct location. This distance is \_utm\_grid\_size\_north and \_utm\_grid\_size\_east. You should these parameters to place the locations in the proper spot as grid distances and overlaps change over the globe. This is not implemented yet

### Attributes

**[center\\_point](#page-55-0)** calculate the center point from the given station locations

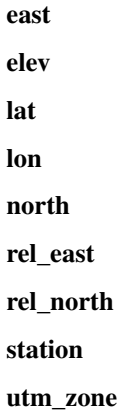

# **Methods**

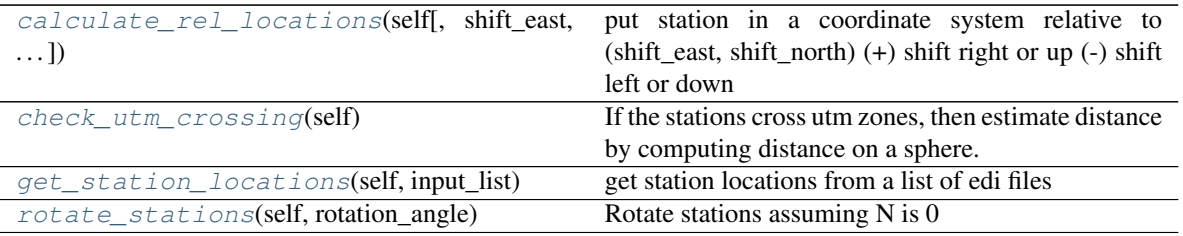

### <span id="page-55-1"></span>**calculate\_rel\_locations**(*self*, *shift\_east=0*, *shift\_north=0*)

put station in a coordinate system relative to (shift\_east, shift\_north) (+) shift right or up (-) shift left or down

### <span id="page-55-0"></span>**center\_point**

calculate the center point from the given station locations

### Returns

\*\*center\_location\*\* [np.ndarray] structured array of length 1 dtype includes (east, north, zone, lat, lon)

### <span id="page-55-2"></span>**check\_utm\_crossing**(*self*)

If the stations cross utm zones, then estimate distance by computing distance on a sphere.

# <span id="page-55-3"></span>**get\_station\_locations**(*self*, *input\_list*)

get station locations from a list of edi files

### Returns

### • fills station\_locations array

<span id="page-55-4"></span>**rotate\_stations**(*self*, *rotation\_angle*) Rotate stations assuming N is 0

### Returns

• refils rel\_east and rel\_north in station\_locations. Does this because you will still need the original locations for plotting later.

# **class** mtpy.modeling.modem.**Data**(*edi\_list=None*, *\*\*kwargs*)

Data will read and write .dat files for ModEM and convert a WS data file to ModEM format.

..note: :: the data is interpolated onto the given periods such that all stations invert for the same periods. The interpolation is a linear interpolation of each of the real and imaginary parts of the impedance tensor and induction tensor. See mtpy.core.mt.MT.interpolate for more details

### Attributes

*rotation* angle Rotate data assuming N=0, E=90

**[station\\_locations](#page-57-1)** location of stations

# **Methods**

[center\\_stations](#page-56-0)(self, model\_fn[, data\_fn]) Center station locations to the middle of cells, might be useful for topography.

| $5.5 - 55$ . The state is set to set of $5.5 - 5.5$ |                                                         |
|-----------------------------------------------------|---------------------------------------------------------|
| $model_fn[,$<br>change_data_elevation(self,         | At each station in the data file rewrite the elevation, |
| $\ldots$ ]                                          | so the station is on the surface, not floating in air.  |
| compute_inv_error(self)                             | compute the error from the given parameters             |
| compute_phase_tensor(self, datfile, outdir)         | Compute the phase tensors from a ModEM dat file         |
|                                                     | :param datfile: path2/file.dat :return: path2csv cre-   |
|                                                     | ated by this method                                     |
| convert_modem_to_ws(self[, data_fn, ])              | convert a ModEM data file to WS format.                 |
| convert_ws3dinv_data_file(self,                     | convert a ws3dinv data file into ModEM format           |
| ws_data_fn)                                         |                                                         |
| $fill\_data\_array(self[, new\_edi\_dir, )$         | fill the data array from mt_dict                        |
| $filter\_periods$ (mt_obj, per_array)               | Select the periods of the mt_obj that are in per_array. |
| get_header_string(error_type,<br>error_value,       | reset the header sring for file                         |
| $\ldots$ )                                          |                                                         |
| $get\_mt\_dict(self)$                               | get mt_dict from edi file list                          |
| get_parameters(self)                                | get important parameters for documentation              |
| get_period_list(self)                               | make a period list to invert for                        |
| get_relative_station_locations(self)                | get station locations from edi files                    |
| project_stations_on_topography(self,                | This method is used in add_topography().                |
| $\dots$ [, $\dots$ ])                               |                                                         |
| read_data_file(self[, data_fn, center_utm])         | Read ModEM data file                                    |
| $write\_data\_file(self[, save\_path, )$            | write data file for ModEM will save file as             |
|                                                     | save_path/fn_basename                                   |
| $write\_vtk\_station\_file(self[,])$                | write a vtk file for station locations.                 |

Table 2 – continued from previous page

### <span id="page-56-0"></span>**center\_stations**(*self*, *model\_fn*, *data\_fn=None*)

Center station locations to the middle of cells, might be useful for topography.

### Returns

\*\*new\_data\_fn\*\* [string] full path to new data file

- <span id="page-56-1"></span>**change\_data\_elevation**(*self*, *model\_fn*, *data\_fn=None*, *res\_air=1000000000000.0*) At each station in the data file rewrite the elevation, so the station is on the surface, not floating in air.
- <span id="page-56-2"></span>**compute\_inv\_error**(*self*)

compute the error from the given parameters

<span id="page-56-3"></span>**compute\_phase\_tensor**(*self*, *datfile*, *outdir*)

Compute the phase tensors from a ModEM dat file :param datfile: path2/file.dat :return: path2csv created by this method

- <span id="page-56-4"></span>**convert\_modem\_to\_ws**(*self, data\_fn=None, ws\_data\_fn=None, error\_map=[1, 1, 1, 1]*) convert a ModEM data file to WS format.
- <span id="page-56-5"></span>**convert\_ws3dinv\_data\_file**(*self*, *ws\_data\_fn*, *station\_fn=None*, *save\_path=None*, *fn\_basename=None*) convert a ws3dinv data file into ModEM format
	-
- <span id="page-56-6"></span>**fill\_data\_array**(*self*, *new\_edi\_dir=None*, *use\_original\_freq=False*, *longitude\_format='LON'*) fill the data array from mt\_dict

<span id="page-56-7"></span>**static filter\_periods**(*mt\_obj*, *per\_array*)

Select the periods of the mt\_obj that are in per\_array. used to do original freq inversion.

Parameters

• **mt\_obj** –

### • **per\_array** –

Returns array of selected periods (subset) of the mt\_obj

- <span id="page-57-2"></span>**static get\_header\_string**(*error\_type*, *error\_value*, *rotation\_angle*) reset the header sring for file
- <span id="page-57-3"></span>**get\_mt\_dict**(*self*) get mt\_dict from edi file list
- <span id="page-57-4"></span>**get\_parameters**(*self*) get important parameters for documentation
- <span id="page-57-5"></span>**get\_period\_list**(*self*) make a period list to invert for
- <span id="page-57-6"></span>**get\_relative\_station\_locations**(*self*) get station locations from edi files
- <span id="page-57-7"></span>**project\_stations\_on\_topography**(*self*, *model\_object*, *air\_resistivity=1000000000000.0*) This method is used in add\_topography(). It will Re-write the data file to change the elevation column. And update covariance mask according topo elevation model. :param model object: :param air resistivity: :return:

```
read_data_file(self, data_fn=None, center_utm=None)
    Read ModEM data file
```
**inputs:** data  $fn = full$  path to data file name center  $utm =$  option to provide real world coordinates of the center of

the grid for putting the data and model back into utm/grid coordinates, format [east\_0, north $[0, z_0]$ 

### Fills attributes:

- data\_array
- period list
- mt\_dict

### <span id="page-57-0"></span>**rotation\_angle**

Rotate data assuming N=0, E=90

### <span id="page-57-1"></span>**station\_locations**

location of stations

<span id="page-57-9"></span>**write\_data\_file**(*self*, *save\_path=None*, *fn\_basename=None*, *rotation\_angle=None*, *compute\_error=True*, *fill=True*, *elevation=False*, *use\_original\_freq=False*, *longitude\_format='LON'*)

write data file for ModEM will save file as save\_path/fn\_basename

- <span id="page-57-10"></span>**write\_vtk\_station\_file**(*self*, *vtk\_save\_path=None*, *vtk\_fn\_basename='ModEM\_stations'*) write a vtk file for station locations. For now this in relative coordinates.
- **class** mtpy.modeling.modem.**Model**(*stations\_object=None*, *data\_object=None*, *\*\*kwargs*) make and read a FE mesh grid

### The mesh assumes the coordinate system where:  $x ==$  North  $y ==$  East  $z == +$  down

All dimensions are in meters.

The mesh is created by first making a regular grid around the station area, then padding cells are added that exponentially increase to the given extensions. Depth cell increase on a log10 scale to the desired depth, then padding cells are added that increase exponentially.

### **Examples**

Example 1 –> create mesh first then data file

```
>>> import mtpy.modeling.modem as modem
>>> import os
>>> # 1) make a list of all .edi files that will be inverted for
>>> edi_path = r"/home/EDI_Files"
>>> edi_list = [os.path.join(edi_path, edi)
```
for edi in os.listdir(edi\_path)

```
>>> ... if edi.find('.edi') > 0]
>>> # 2) Make a Stations object
>>> stations_obj = modem.Stations()
>>> stations_obj.get_station_locations_from_edi(edi_list)
>>> # 3) make a grid from the stations themselves with 200m cell
˓→spacing
>>> mmesh = modem.Model(station_obj)
>>> # change cell sizes
>>> mmesh.cell_size_east = 200,
>>> mmesh.cell_size_north = 200
>>> mmesh.ns_ext = 300000 # north-south extension
>>> mmesh.ew_ext = 200000 # east-west extension of model
>>> mmesh.make_mesh()
>>> # check to see if the mesh is what you think it should be
>>> msmesh.plot_mesh()
>>> # all is good write the mesh file
>>> msmesh.write_model_file(save_path=r"/home/modem/Inv1")
>>> # create data file
>>> md = modem.Data(edi_list, station_locations=mmesh.station_
˓→locations)
>>> md.write_data_file(save_path=r"/home/modem/Inv1")
```
### Example 2 –> Rotate Mesh

**>>>** mmesh.mesh\_rotation\_angle = 60 **>>>** mmesh.make\_mesh()

Note: ModEM assumes all coordinates are relative to North and East, and does not accommodate mesh rotations, therefore, here the rotation is of the stations, which essentially does the same thing. You will need to rotate you data to align with the 'new' coordinate system.

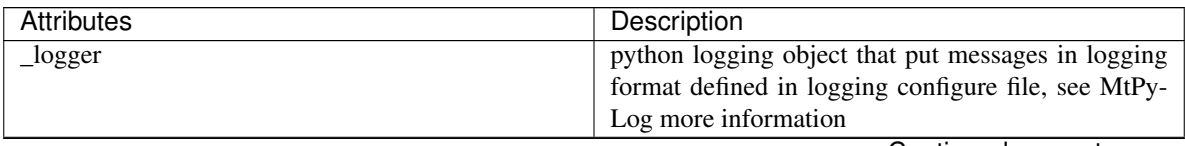

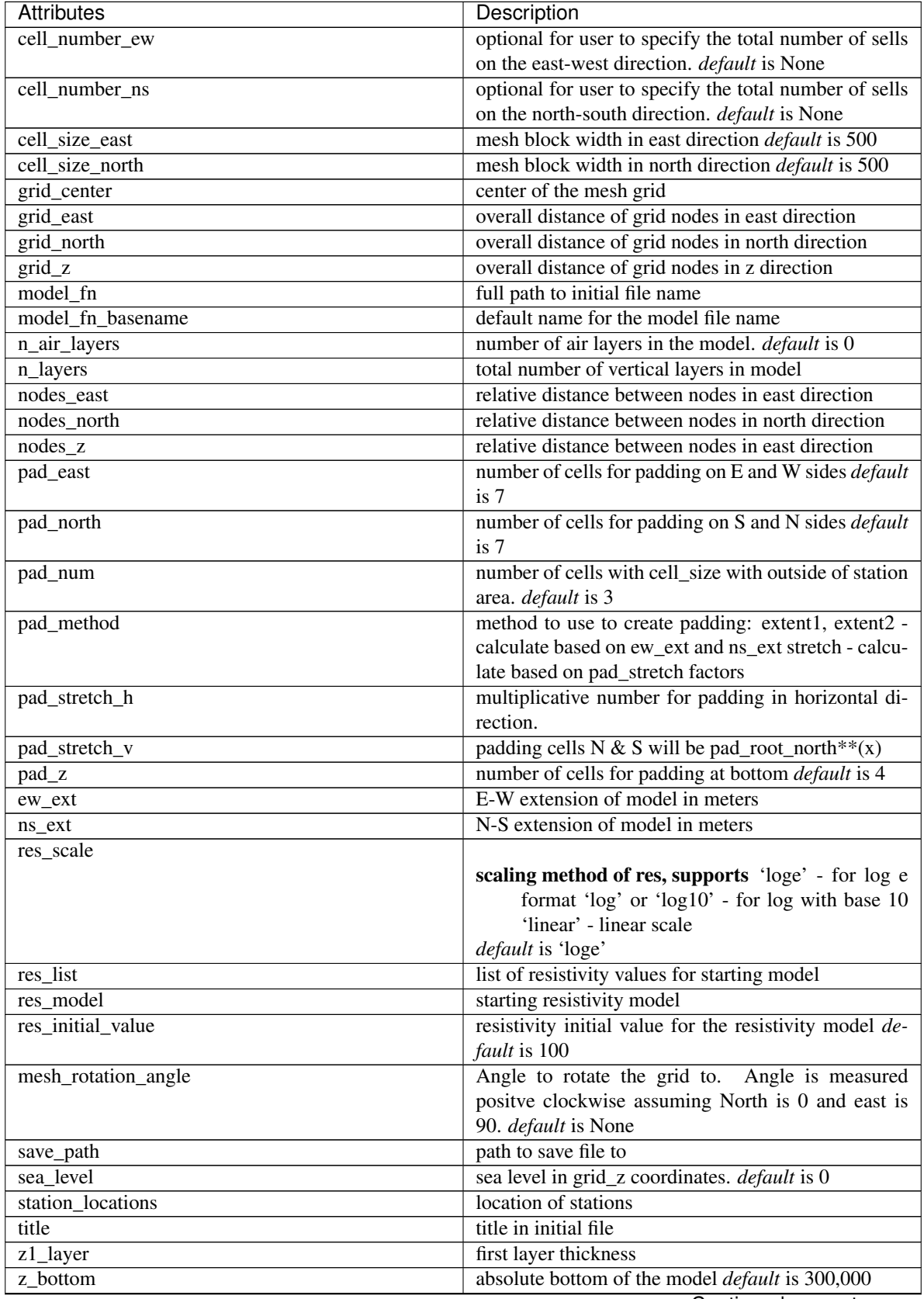

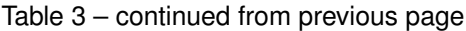

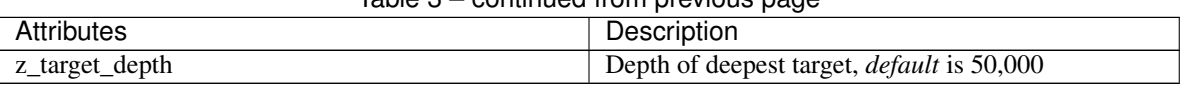

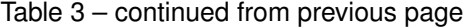

**Attributes** 

nodes\_east

nodes\_north

nodes\_z

# **Methods**

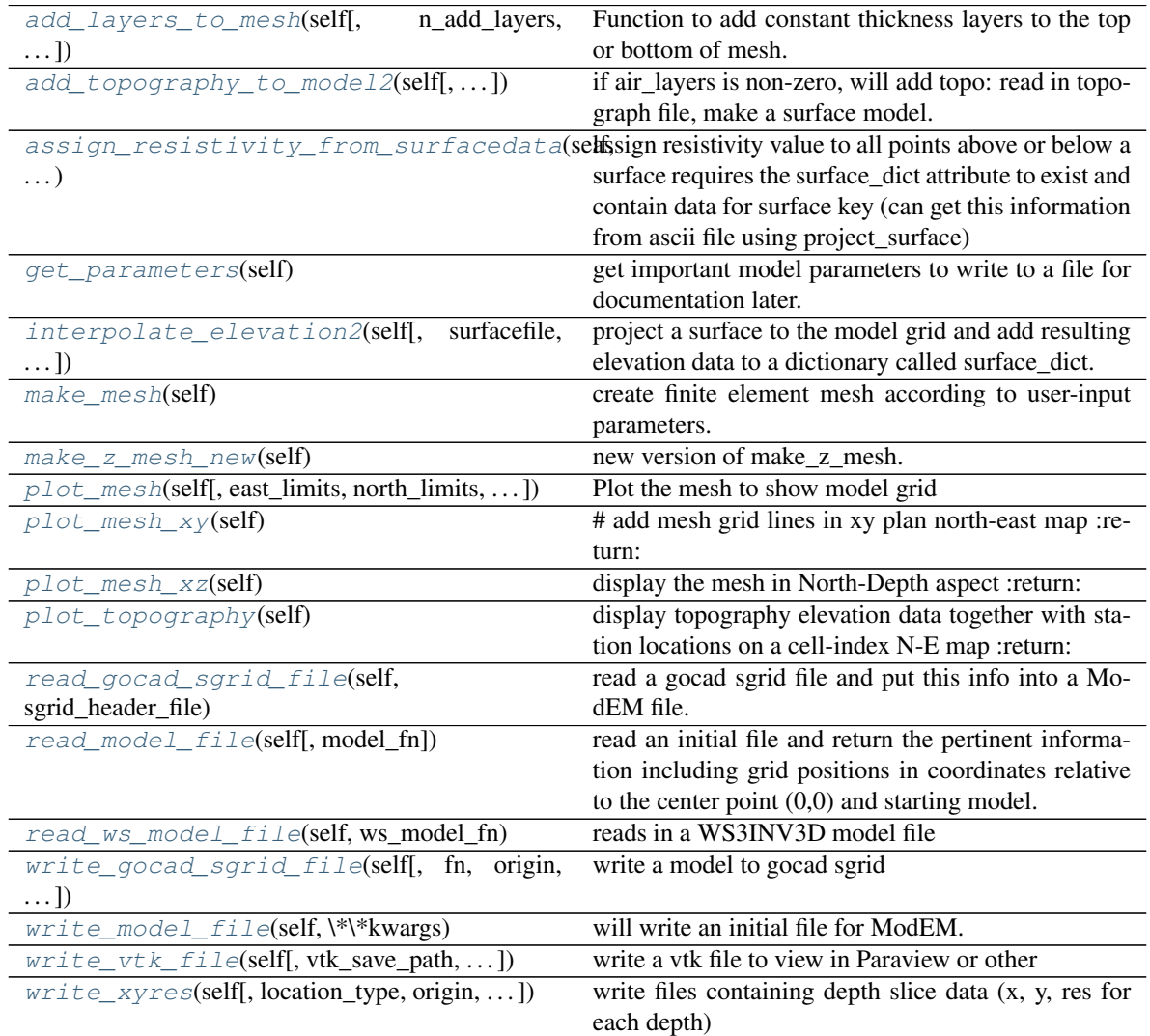

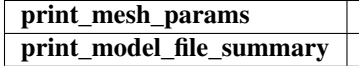

<span id="page-60-0"></span>**add\_layers\_to\_mesh**(*self*, *n\_add\_layers=None*, *layer\_thickness=None*, *where='top'*)

Function to add constant thickness layers to the top or bottom of mesh. Note: It is assumed these layers are added before the topography. If you want to add topography layers, use function add topography to model2

### Parameters

- **n\_add\_layers** integer, number of layers to add
- **layer\_thickness** real value or list/array. Thickness of layers, defaults to z1 layer. Can provide a single value or a list/array containing multiple layer thicknesses.
- **where** where to add, top or bottom

```
add_topography_to_model2(self, topographyfile=None, topographyarray=None, in-
                              terp_method='nearest', air_resistivity=1000000000000.0, to-
                              pography_buffer=None, airlayer_type='log_up')
```
if air\_layers is non-zero, will add topo: read in topograph file, make a surface model. Call project\_stations\_on\_topography in the end, which will re-write the .dat file.

If n\_airlayers is zero, then cannot add topo data, only bathymetry is needed.

### Parameters

- **topographyfile** file containing topography (arcgis ascii grid)
- **topographyarray** alternative to topographyfile array of elevation values on model grid
- **interp\_method** interpolation method for topography, 'nearest', 'linear', or 'cubic'
- **air** resistivity resistivity value to assign to air
- **topography** buffer buffer around stations to calculate minimum and maximum topography value to use for meshing
- **airlayer\_type** how to set air layer thickness options are 'constant' for constant air layer thickness, or 'log', for logarithmically increasing air layer thickness upward

<span id="page-61-1"></span>**assign\_resistivity\_from\_surfacedata**(*self*, *top\_surface*, *bottom\_surface*, *resistiv-*

*ity\_value*)

assign resistivity value to all points above or below a surface requires the surface\_dict attribute to exist and contain data for surface key (can get this information from ascii file using project\_surface)

**inputs** surfacename = name of surface (must correspond to key in surface dict) resistivity value = value to assign where = 'above' or 'below' - assign resistivity above or below the

surface

### <span id="page-61-2"></span>**get\_parameters**(*self*)

get important model parameters to write to a file for documentation later.

<span id="page-61-3"></span>**interpolate\_elevation2**(*self*, *surfacefile=None*, *surface=None*, *surfacename=None*,

*method='nearest'*)

project a surface to the model grid and add resulting elevation data to a dictionary called surface\_dict. Assumes the surface is in lat/long coordinates (wgs84)

returns nothing returned, but surface data are added to surface\_dict under the key given by surfacename.

inputs choose to provide either surface file (path to file) or surface (tuple). If both are provided then surface tuple takes priority.

surface elevations are positive up, and relative to sea level. surface file format is:

ncols 3601 nrows 3601 xllcorner -119.00013888889 (longitude of lower left) yllcorner 36.999861111111 (latitude of lower left) cellsize 0.0002777777777778 NODATA value -9999 elevation data W –> E N | V S

Alternatively, provide a tuple with: (lon,lat,elevation) where elevation is a 2D array (shape (ny,nx)) containing elevation points (order  $S \rightarrow N$ ,  $W \rightarrow E$ ) and lon, lat are either 1D arrays containing list of longitudes and latitudes (in the case of a regular grid) or 2D arrays with same shape as elevation array containing longitude and latitude of each point.

other inputs: surfacename = name of surface for putting into dictionary surface\_epsg = epsg number of input surface, default is 4326 for lat/lon(wgs84) method = interpolation method. Default is 'nearest', if model grid is dense compared to surface points then choose 'linear' or 'cubic'

### <span id="page-62-0"></span>**make\_mesh**(*self*)

create finite element mesh according to user-input parameters.

### The mesh is built by:

- 1. Making a regular grid within the station area.
- 2. Adding pad\_num of cell\_width cells outside of station area
- 3. Adding padding cells to given extension and number of padding cells.
- 4. Making vertical cells starting with z1\_layer increasing logarithmically (base 10) to z\_target\_depth and num\_layers.
- 5. Add vertical padding cells to desired extension.
- 6. Check to make sure none of the stations lie on a node. If they do then move the node by .02\*cell\_width

### <span id="page-62-1"></span>**make\_z\_mesh\_new**(*self*)

new version of make\_z\_mesh. make\_z\_mesh and M

<span id="page-62-2"></span>**plot\_mesh**(*self*, *east\_limits=None*, *north\_limits=None*, *z\_limits=None*, *\*\*kwargs*) Plot the mesh to show model grid

### <span id="page-62-3"></span>**plot\_mesh\_xy**(*self*)

# add mesh grid lines in xy plan north-east map :return:

### <span id="page-62-4"></span>**plot\_mesh\_xz**(*self*)

display the mesh in North-Depth aspect :return:

### <span id="page-62-5"></span>**plot\_topography**(*self*)

display topography elevation data together with station locations on a cell-index N-E map :return:

### <span id="page-62-6"></span>**read\_gocad\_sgrid\_file**(*self*, *sgrid\_header\_file*, *air\_resistivity=1e+39*, *sea\_resistivity=0.3*, *sgrid\_positive\_up=True*)

read a gocad sgrid file and put this info into a ModEM file. Note: can only deal with grids oriented N-S or E-W at this stage, with orthogonal coordinates

### <span id="page-62-7"></span>**read\_model\_file**(*self*, *model\_fn=None*)

read an initial file and return the pertinent information including grid positions in coordinates relative to the center point (0,0) and starting model.

Note that the way the model file is output, it seems is that the blocks are setup as

ModEM: WS: ———- —– 0—–> N\_north 0——–>N\_east | | | | V V N\_east N\_north

<span id="page-62-9"></span><span id="page-62-8"></span>**read\_ws\_model\_file**(*self*, *ws\_model\_fn*) reads in a WS3INV3D model file

**write\_gocad\_sgrid\_file**(*self, fn=None, origin=[0, 0, 0], clip=0, no\_data\_value=-99999*) write a model to gocad sgrid

optional inputs:

 $fn = filename$  to save to. File extension  $(\text{``sg'})$  will be appended. default is the model name with extension removed

origin = real world  $[x,y,z]$  location of zero point in model grid clip = how much padding to clip off the edge of the model for export,

provide one integer value or list of 3 integers for x,y,z directions

no\_data\_value = no data value to put in sgrid

```
write_model_file(self, **kwargs)
```
will write an initial file for ModEM.

Note that x is assumed to be  $S \rightarrow N$ , y is assumed to be  $W \rightarrow E$  and z is positive downwards. This means that index [0, 0, 0] is the southwest corner of the first layer. Therefore if you build a model by hand the layer block will look as it should in map view.

Also, the xgrid, ygrid and zgrid are assumed to be the relative distance between neighboring nodes. This is needed because wsinv3d builds the model from the bottom SW corner assuming the cell width from the init file.

- <span id="page-63-1"></span>**write\_vtk\_file**(*self*, *vtk\_save\_path=None*, *vtk\_fn\_basename='ModEM\_model\_res'*) write a vtk file to view in Paraview or other
- <span id="page-63-2"></span>**write\_xyres**(*self, location\_type='EN', origin=[0, 0], model\_epsg=None, depth\_index='all', savepath=None, outfile\_basename='DepthSlice', log\_res=False, model\_utm\_zone=None, clip=[0, 0]*) write files containing depth slice data (x, y, res for each depth)
	- origin  $= x, y$  coordinate of zero point of ModEM\_grid, or name of file containing this info (full path or relative to model files)

savepath = path to save to, default is the model object save path location\_type =  $E$ N' or 'LL' xy points saved as eastings/northings or

longitude/latitude, if 'LL' need to also provide model\_epsg

model\_epsg = epsg number that was used to project the model outfile\_basename = string for basename for saving the depth slices.  $log_{1}res = True/False - option to save resistivity values as  $log10$$ 

instead of linear

clip = number of cells to clip on each of the east/west and north/south edges

**class** mtpy.modeling.modem.**Residual**(*\*\*kwargs*)

class to contain residuals for each data point, and rms values for each station

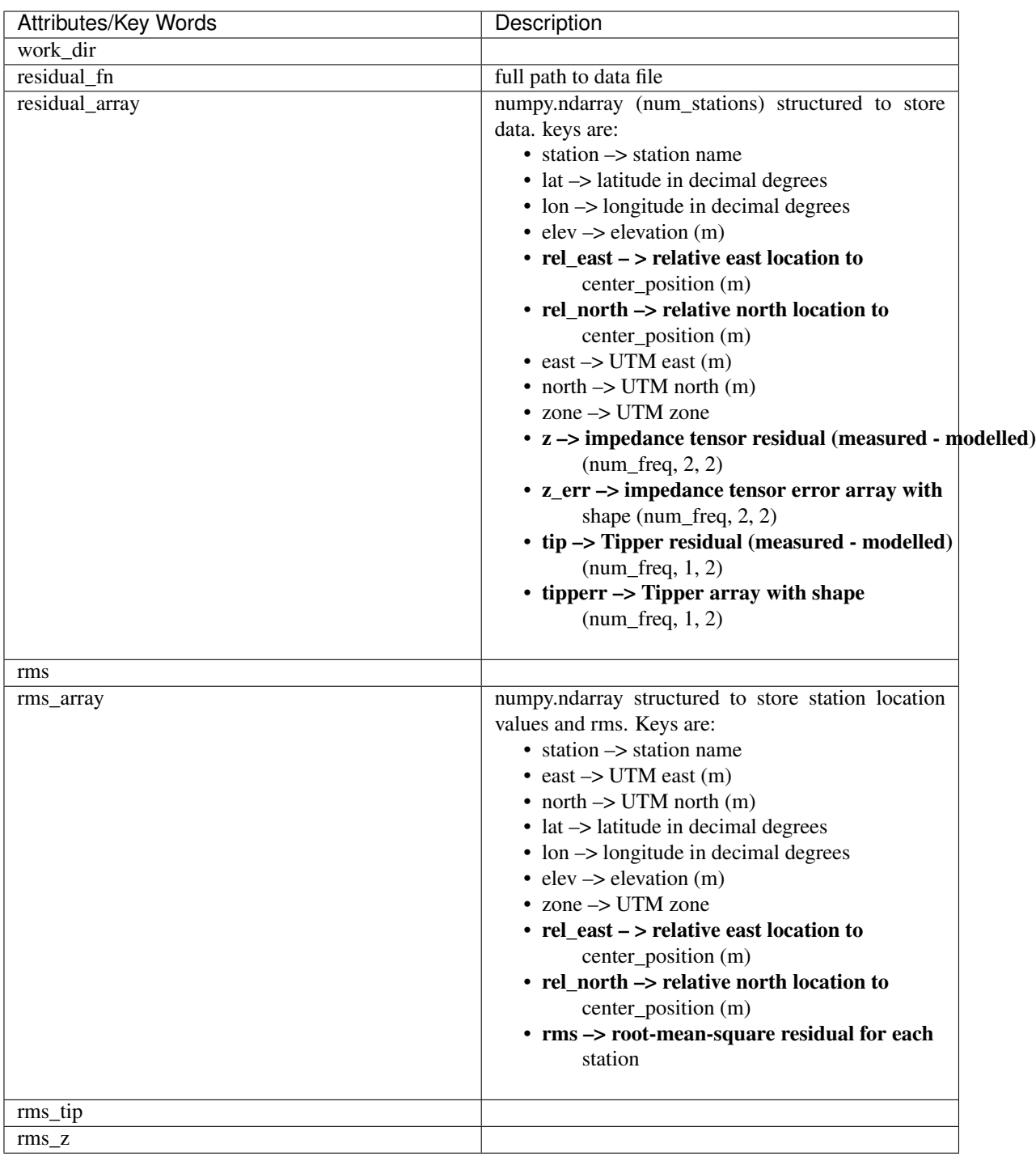

# **Methods**

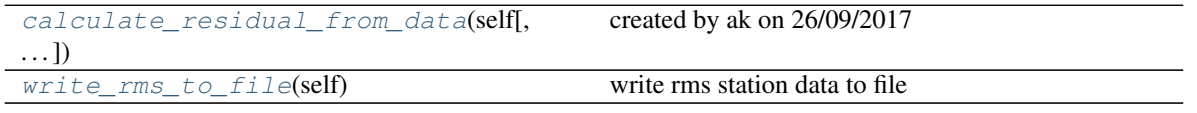

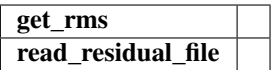

<span id="page-65-0"></span>**calculate\_residual\_from\_data**(*self*, *data\_fn=None*, *resp\_fn=None*,

*save\_fn\_basename=None*)

created by ak on 26/09/2017

Parameters

• **data\_fn** –

• **resp\_fn** –

Returns

<span id="page-65-1"></span>**write\_rms\_to\_file**(*self*) write rms station data to file

**class** mtpy.modeling.modem.**ControlInv**(*\*\*kwargs*) read and write control file for how the inversion starts and how it is run

### **Methods**

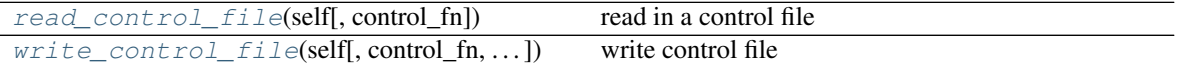

<span id="page-65-2"></span>**read\_control\_file**(*self*, *control\_fn=None*) read in a control file

<span id="page-65-3"></span>**write\_control\_file**(*self*, *control\_fn=None*, *save\_path=None*, *fn\_basename=None*) write control file

**class** mtpy.modeling.modem.**ControlFwd**(*\*\*kwargs*) read and write control file for

This file controls how the inversion starts and how it is run

### **Methods**

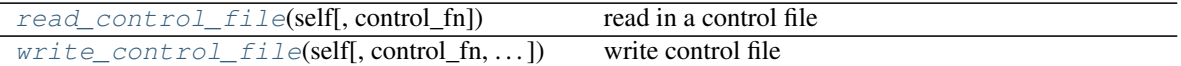

<span id="page-65-4"></span>**read\_control\_file**(*self*, *control\_fn=None*) read in a control file

- <span id="page-65-5"></span>**write\_control\_file**(*self*, *control\_fn=None*, *save\_path=None*, *fn\_basename=None*) write control file
- **class** mtpy.modeling.modem.**Covariance**(*grid\_dimensions=None*, *\*\*kwargs*) read and write covariance files

### **Methods**

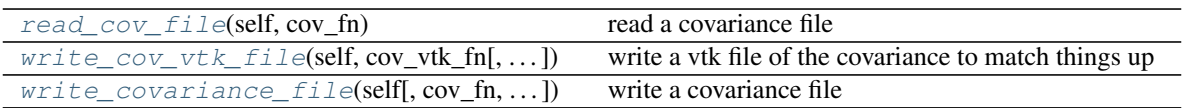

get\_parameters

<span id="page-66-0"></span>**read\_cov\_file**(*self*, *cov\_fn*) read a covariance file

<span id="page-66-1"></span>**write\_cov\_vtk\_file**(*self*, *cov\_vtk\_fn*, *model\_fn=None*, *grid\_east=None*, *grid\_north=None*, *grid\_z=None*)

write a vtk file of the covariance to match things up

<span id="page-66-2"></span>**write\_covariance\_file**(*self*, *cov\_fn=None*, *save\_path=None*, *cov\_fn\_basename=None*, *model\_fn=None*, *sea\_water=0.3*, *air=1000000000000.0*)

write a covariance file

**class** mtpy.modeling.modem.**ModEMConfig**(*\*\*kwargs*) read and write configuration files for how each inversion is run

# **Methods**

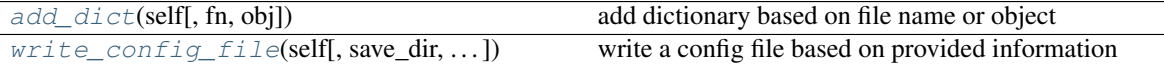

<span id="page-66-3"></span>**add\_dict**(*self*, *fn=None*, *obj=None*) add dictionary based on file name or object

<span id="page-66-4"></span>**write\_config\_file**(*self*, *save\_dir=None*, *config\_fn\_basename='ModEM\_inv.cfg'*) write a config file based on provided information

**class** mtpy.modeling.modem.**ModelManipulator**(*model\_fn=None*, *data\_fn=None*, *\*\*kwargs*) will plot a model from wsinv3d or init file so the user can manipulate the resistivity values relatively easily. At the moment only plotted in map view.

Example ::  $\gg$  import mtpy.modeling.ws3dinv as ws  $\gg$  initial\_fn = r"/home/MT/ws3dinv/Inv1/WSInitialFile" >>> mm = ws.WSModelManipulator(initial\_fn=initial\_fn)

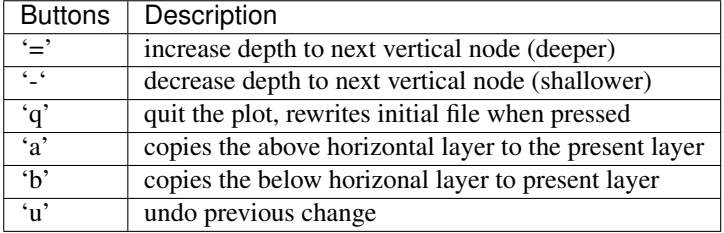

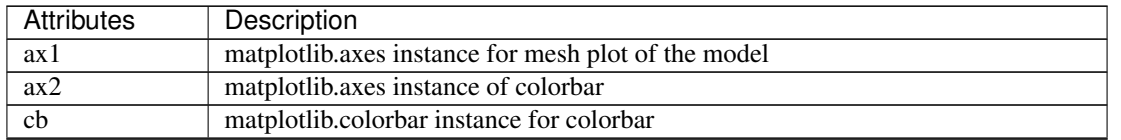

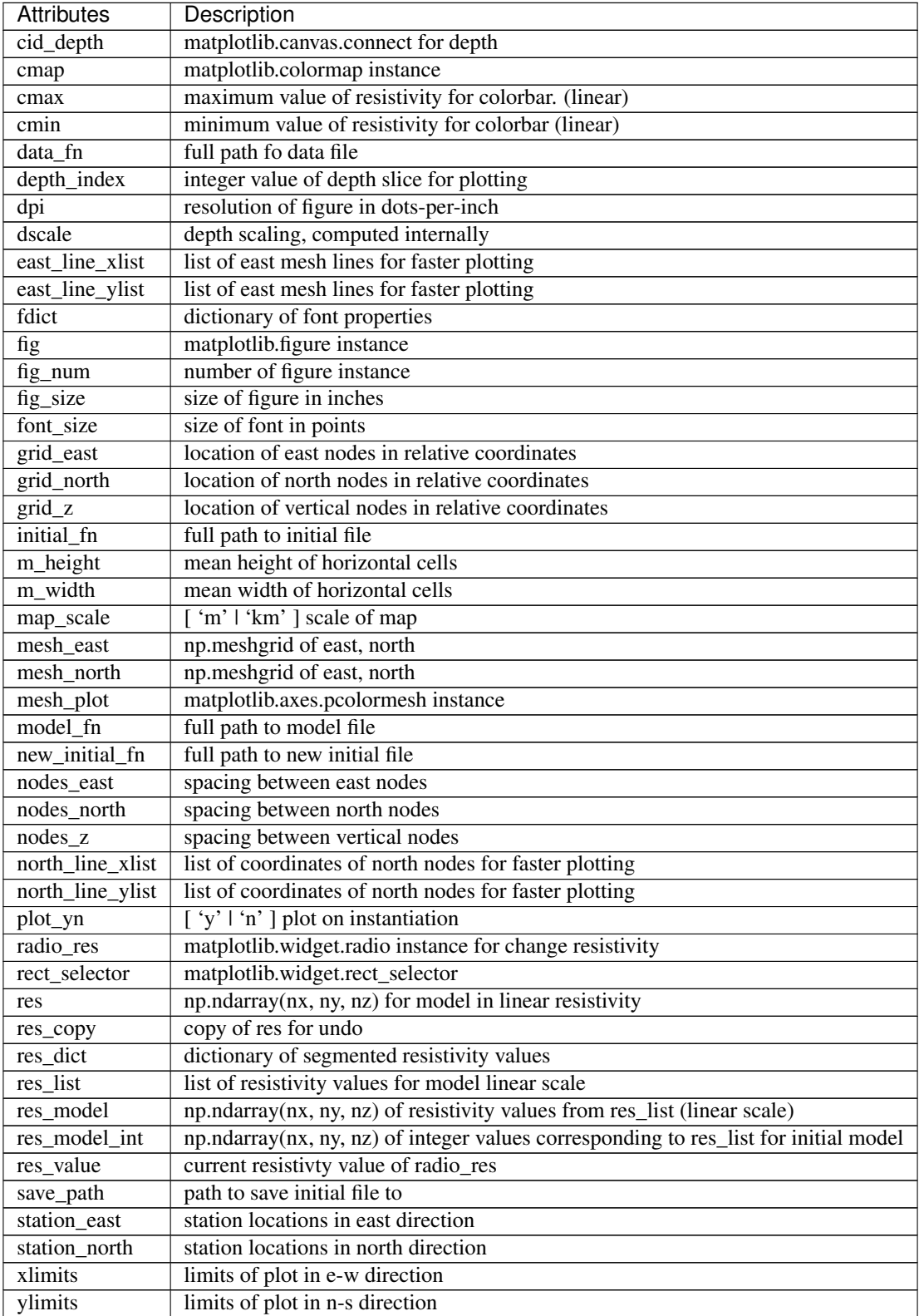

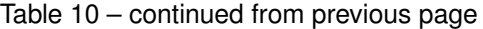

# Attributes

nodes\_east

# nodes\_north

nodes\_z

# **Methods**

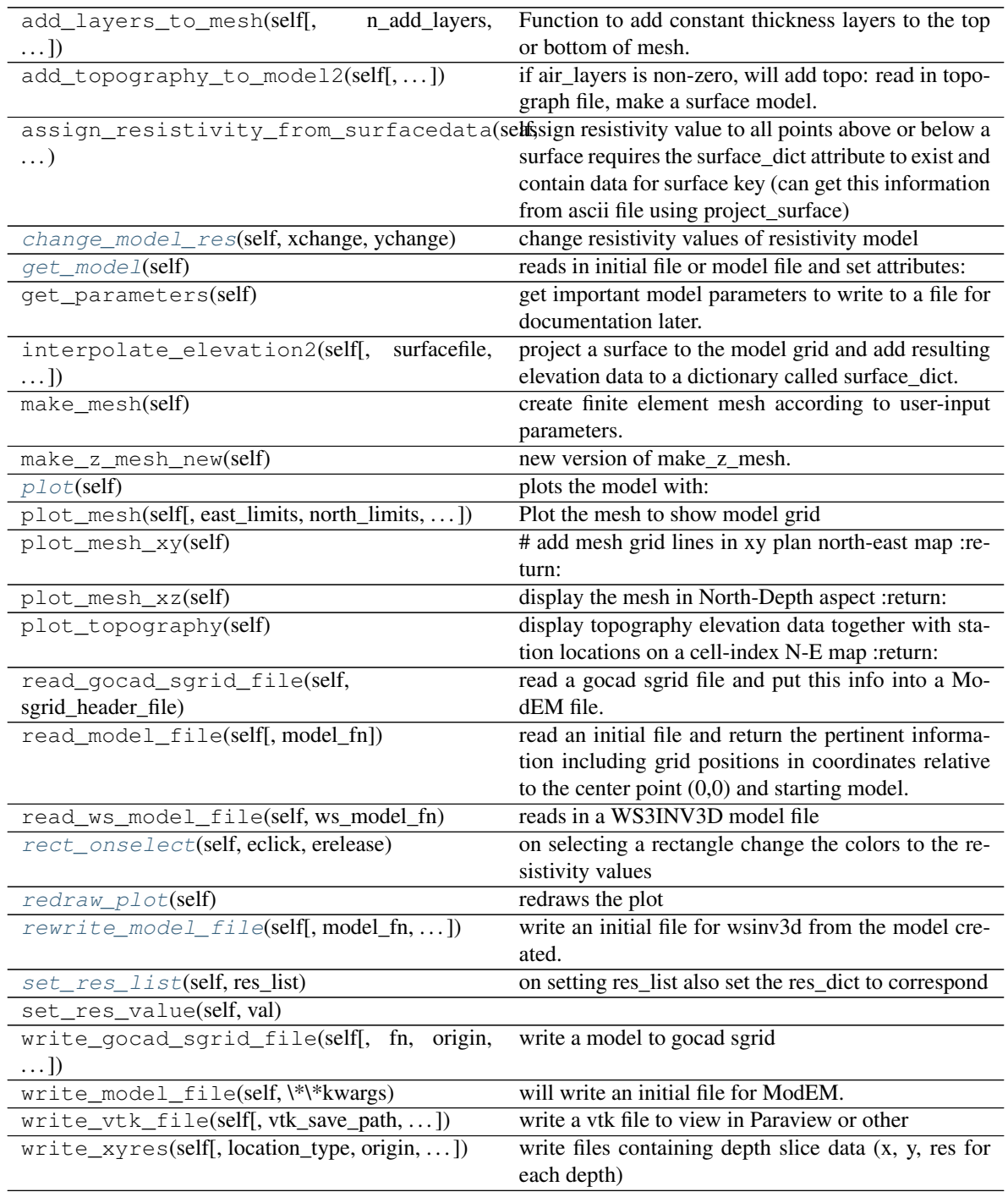

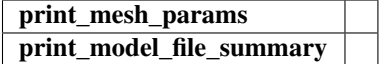

<span id="page-69-0"></span>**change\_model\_res**(*self*, *xchange*, *ychange*) change resistivity values of resistivity model

### <span id="page-69-1"></span>**get\_model**(*self*)

reads in initial file or model file and set attributes: -resmodel -northrid -eastrid -zgrid -res\_list if initial file

<span id="page-69-2"></span>**plot**(*self*)

plots the model with: -a radio dial for depth slice -radio dial for resistivity value

```
rect_onselect(self, eclick, erelease)
```
on selecting a rectangle change the colors to the resistivity values

```
redraw_plot(self)
    redraws the plot
```
<span id="page-69-5"></span>**rewrite\_model\_file**(*self*, *model\_fn=None*, *save\_path=None*, *model\_fn\_basename=None*) write an initial file for wsinv3d from the model created.

```
set_res_list(self, res_list)
     on setting res_list also set the res_dict to correspond
```
**class** mtpy.modeling.modem.**PlotResponse**(*data\_fn=None*, *resp\_fn=None*, *\*\*kwargs*) plot data and response

Plots the real and imaginary impedance and induction vector if present.

### Example

```
>>> import mtpy.modeling.modem as modem
>>> dfn = r"/home/MT/ModEM/Inv1/DataFile.dat"
>>> rfn = r"/home/MT/ModEM/Inv1/Test_resp_000.dat"
>>> mrp = modem.PlotResponse(data_fn=dfn, resp_fn=rfn)
>>> # plot only the TE and TM modes
>>> mrp.plot_component = 2
>>> mrp.redraw_plot()
```
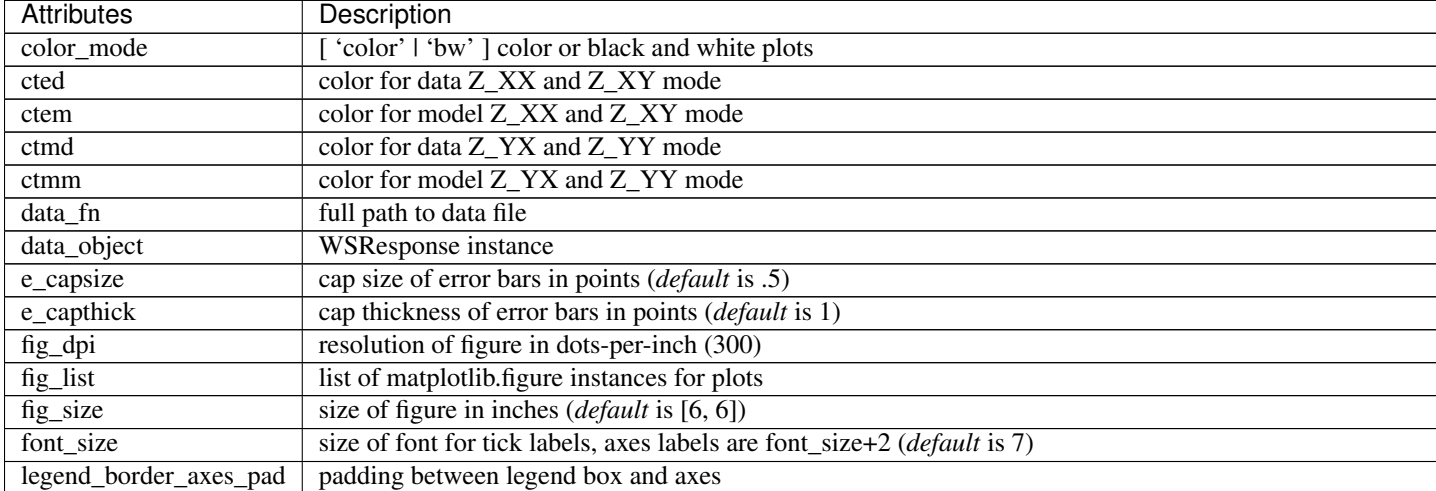

Table  $12$  – continued from prev

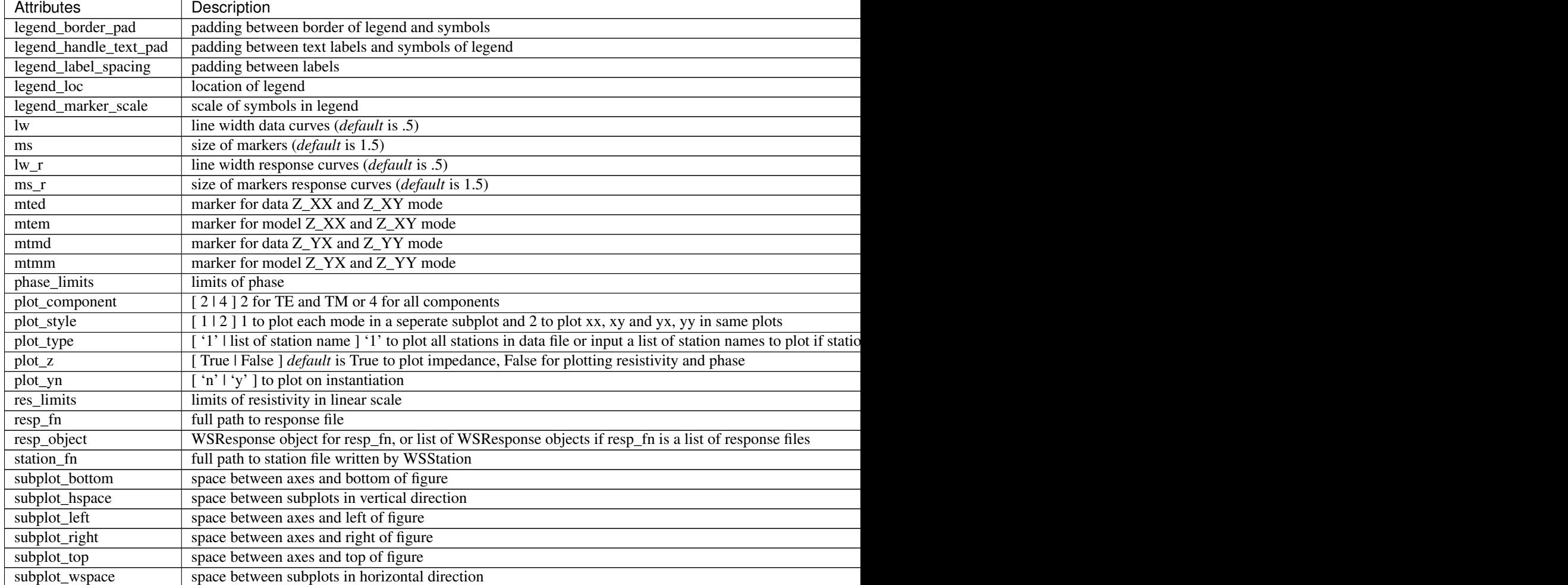

## **Methods**

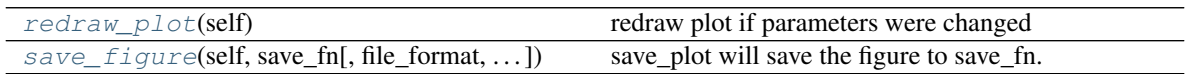

plot

## <span id="page-70-0"></span>**redraw\_plot**(*self*)

redraw plot if parameters were changed

use this function if you updated some attributes and want to re-plot.

Example

```
>>> # change the color and marker of the xy components
>>> import mtpy.modeling.occam2d as occam2d
>>> ocd = occam2d.Occam2DData(r"/home/occam2d/Data.dat")
>>> p1 = ocd.plotAllResponses()
>>> #change line width
```
(continues on next page)

(continued from previous page)

```
>>> p1.lw = 2
>>> p1.redraw_plot()
```
<span id="page-71-0"></span>**save\_figure**(*self*, *save\_fn*, *file\_format='pdf '*, *orientation='portrait'*, *fig\_dpi=None*, *close\_fig='y'*) save\_plot will save the figure to save\_fn.

**class** mtpy.modeling.modem.**PlotSlices**(*model\_fn*, *data\_fn=None*, *\*\*kwargs*)

- Plot all cartesian axis-aligned slices and be able to scroll through the model
- Extract arbitrary profiles (e.g. along a seismic line) from a model

### Example

```
>>> import mtpy.modeling.modem as modem
>>> mfn = r"/home/modem/Inv1/Modular_NLCG_100.rho"
>>> dfn = r"/home/modem/Inv1/ModEM_data.dat"
>>> pds = ws.PlotSlices(model_fn=mfn, data_fn=dfn)
```
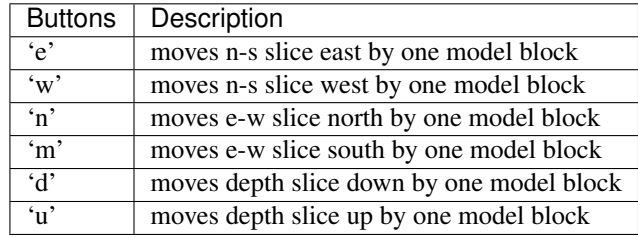

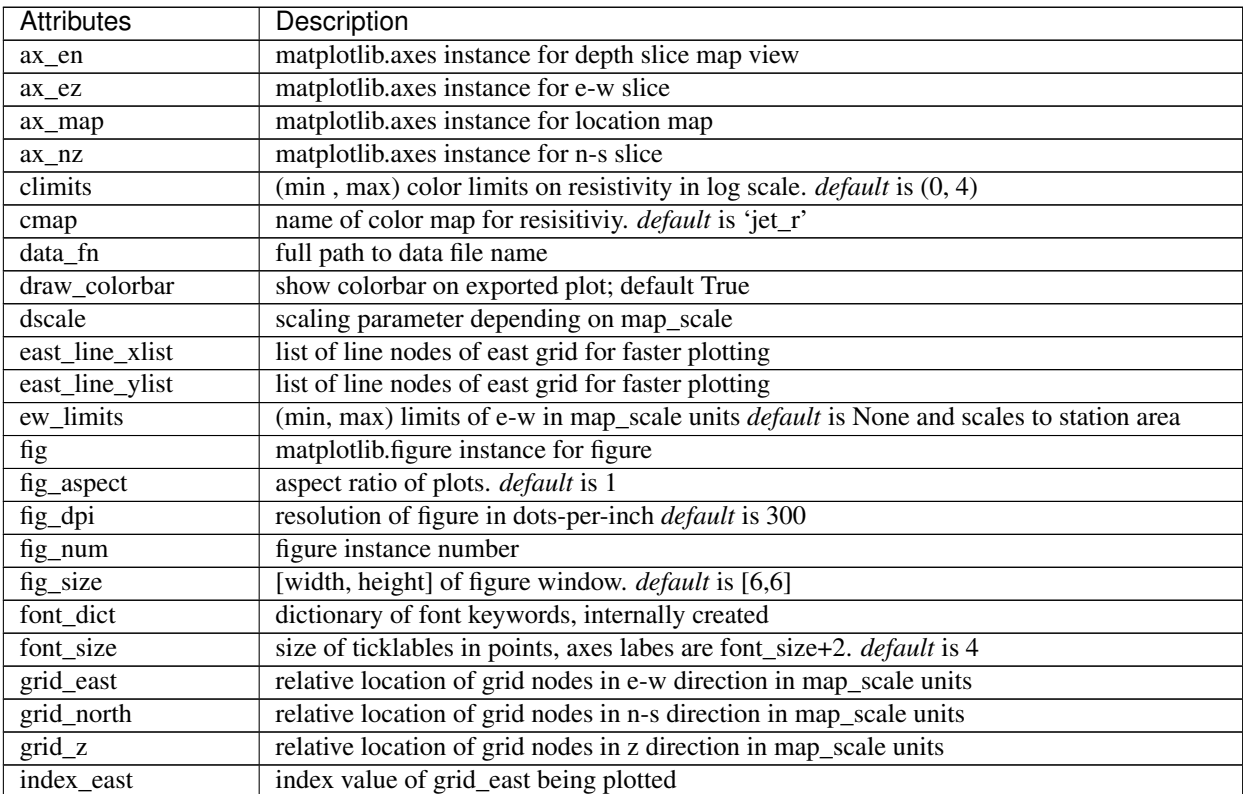
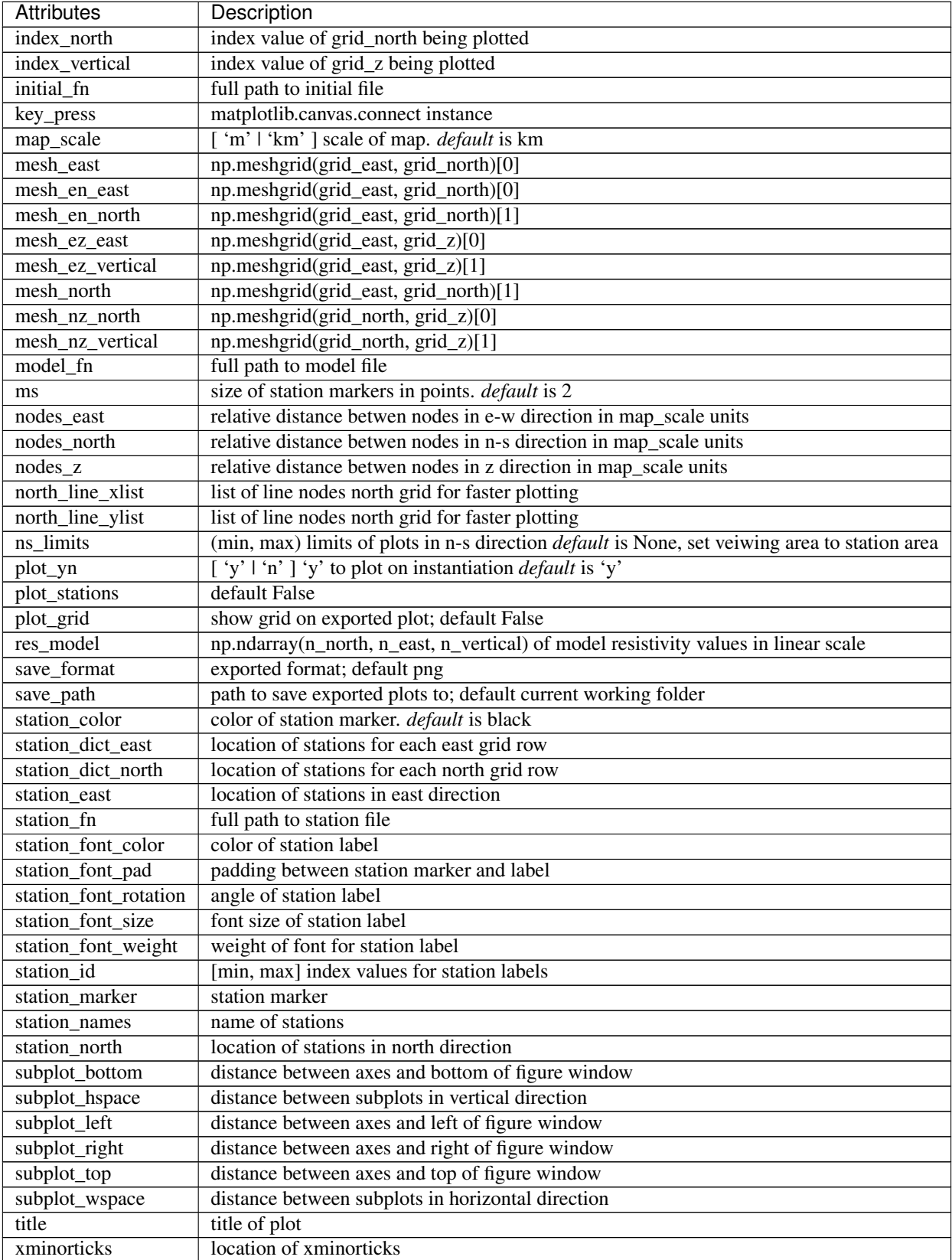

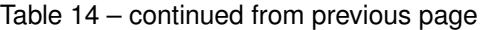

Continued on next page

| <b>Attributes</b>  | Description                                 |
|--------------------|---------------------------------------------|
| <i>vminorticks</i> | location of yminorticks                     |
| lımıts<br>$\sim$   | max) limits in vertical direction,<br>'min. |

Table 14 – continued from previous page

# **Methods**

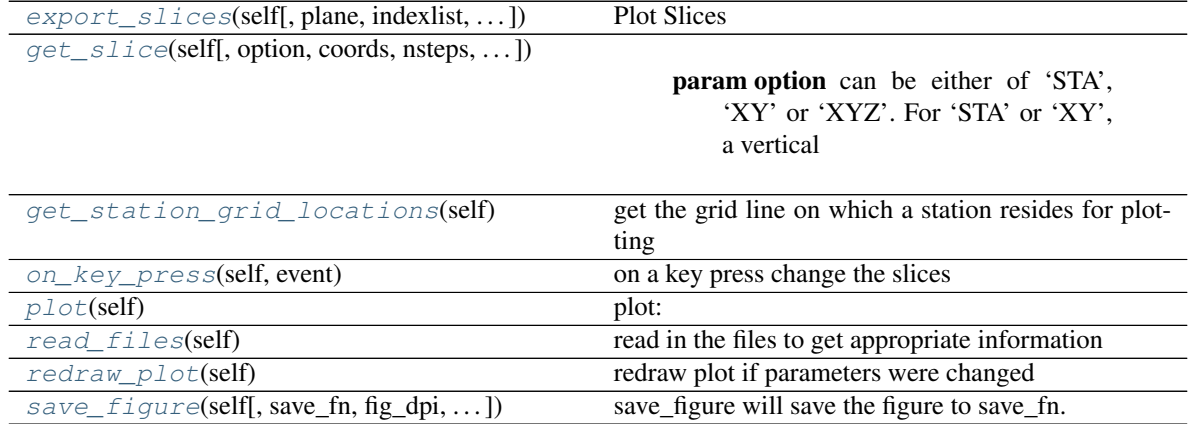

<span id="page-73-0"></span>**export\_slices**(*self*, *plane='N-E'*, *indexlist=[]*, *station\_buffer=200*, *save=True*) Plot Slices

### Parameters

- **plane** must be either 'N-E', 'N-Z' or 'E-Z'
- **indexlist** must be a list or 1d numpy array of indices
- **station\_buffer** spatial buffer (in metres) used around grid locations for selecting stations to be projected and plotted on profiles. Ignored if .plot\_stations is set to False.
- Returns [figlist, savepaths]. A list containing (1) lists of Figure objects, for further manipulation (2) corresponding paths for saving them to disk
- <span id="page-73-1"></span>**get\_slice**(*self*, *option='STA'*, *coords=[]*, *nsteps=-1*, *nn=1*, *p=4*, *absolute\_query\_locations=False*, *extrapolate=True*)

### Parameters

- **option** can be either of 'STA', 'XY' or 'XYZ'. For 'STA' or 'XY', a vertical profile is returned based on station coordinates or arbitrary XY coordinates, respectively. For 'XYZ', interpolated values at those coordinates are returned
- **coords** Numpy array of shape (np, 2) for option='XY' or of shape (np, 3) for option='XYZ', where np is the number of coordinates. Not used for option='STA', in which case a vertical profile is created based on station locations.
- **nsteps** When option is set to 'STA' or 'XY', nsteps can be used to create a regular grid along the profile in the horizontal direction. By default, when nsteps=-1, the horizontal grid points are defined by station locations or values in the XY array. This parameter is ignored for option='XYZ'
- **nn** Number of neighbours to use for interpolation. Nearest neighbour interpolation is returned when nn=1 (default). When nn>1, inverse distance weighted interpolation is

returned. See link below for more details: [https://en.wikipedia.org/wiki/Inverse\\_distance\\_](https://en.wikipedia.org/wiki/Inverse_distance_weighting) [weighting](https://en.wikipedia.org/wiki/Inverse_distance_weighting)

- **p** Power parameter, which determines the relative influence of near and far neighbours during interpolation. For  $p \leq 3$ , causes interpolated values to be dominated by points far away. Larger values of p assign greater influence to values near the interpolated point.
- **absolute** query locations if True, query locations are shifted to be centered on the center of station locations; default False, in which case the function treats query locations as relative coordinates. For option='STA', this parameter is ignored, since station locations are internally treated as relative coordinates
- **extrapolate** Extrapolates values (default), which can be particularly useful for extracting values at nodes, since the field values are given for cell-centres.

#### Returns

- 1: when option is 'STA' or 'XY' gd, gz, gv : where gd, gz and gv are 2D grids of distance (along profile), depth and interpolated values, respectively. The shape of the 2D grids depend on the number of stations or the number of xy coordinates provided, for options 'STA' or 'XY', respectively, the number of vertical model grid points and whether regular gridding in the horizontal direction was enabled with nsteps>-1.
- 2: when option is 'XYZ' gv : list of interpolated values of shape (np)

```
get_station_grid_locations(self)
```
get the grid line on which a station resides for plotting

```
on_key_press(self, event)
```
on a key press change the slices

<span id="page-74-2"></span>**plot**(*self*)

plot: east vs. vertical, north vs. vertical, east vs. north

```
read_files(self)
```
read in the files to get appropriate information

#### <span id="page-74-4"></span>**redraw\_plot**(*self*)

redraw plot if parameters were changed

use this function if you updated some attributes and want to re-plot.

#### Example

```
>>> # change the color and marker of the xy components
>>> import mtpy.modeling.occam2d as occam2d
>>> ocd = occam2d.Occam2DData(r"/home/occam2d/Data.dat")
>>> p1 = ocd.plotAllResponses()
>>> #change line width
>>> p1.lw = 2
>>> p1.redraw_plot()
```
<span id="page-74-5"></span>**save\_figure**(*self*, *save\_fn=None*, *fig\_dpi=None*, *file\_format='pdf '*, *orientation='landscape'*, *close\_fig='y'*) save\_figure will save the figure to save\_fn.

**class** mtpy.modeling.modem.**PlotRMSMaps**(*residual\_fn*, *\*\*kwargs*)

plots the RMS as (data-model)/(error) in map view for all components of the data file. Gets this infomration from the .res file output by ModEM.

# **Methods**

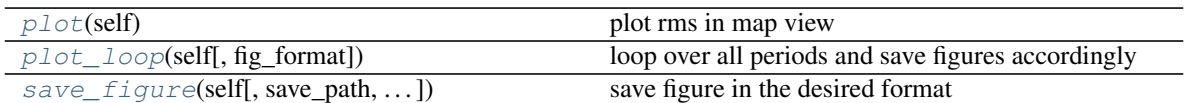

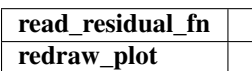

### <span id="page-75-0"></span>**plot**(*self*)

plot rms in map view

```
plot_loop(self, fig_format='png')
     loop over all periods and save figures accordingly
```
<span id="page-75-2"></span>**save\_figure**(*self*, *save\_path=None*, *save\_fn\_basename=None*, *save\_fig\_dpi=None*, *fig\_format='png'*, *fig\_close=True*) save figure in the desired format

# Generate files for ModEM

# revised by JP 2017 # revised by AK 2017 to bring across functionality from ak branch

```
class mtpy.modeling.modem.plot_response.PlotResponse(data_fn=None, resp_fn=None,
                                                           **kwargs)
```
plot data and response

Plots the real and imaginary impedance and induction vector if present.

Example

```
>>> import mtpy.modeling.modem as modem
>>> dfn = r"/home/MT/ModEM/Inv1/DataFile.dat"
>>> rfn = r"/home/MT/ModEM/Inv1/Test_resp_000.dat"
>>> mrp = modem.PlotResponse(data_fn=dfn, resp_fn=rfn)
>>> # plot only the TE and TM modes
>>> mrp.plot_component = 2
>>> mrp.redraw_plot()
```
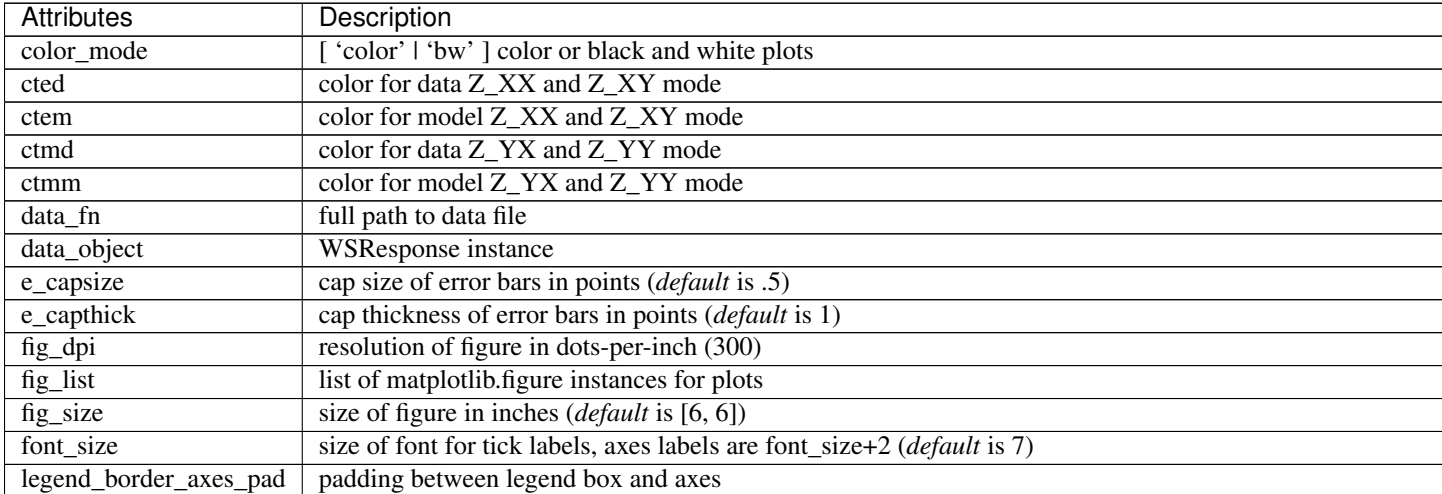

Table  $17$  – continued from prev

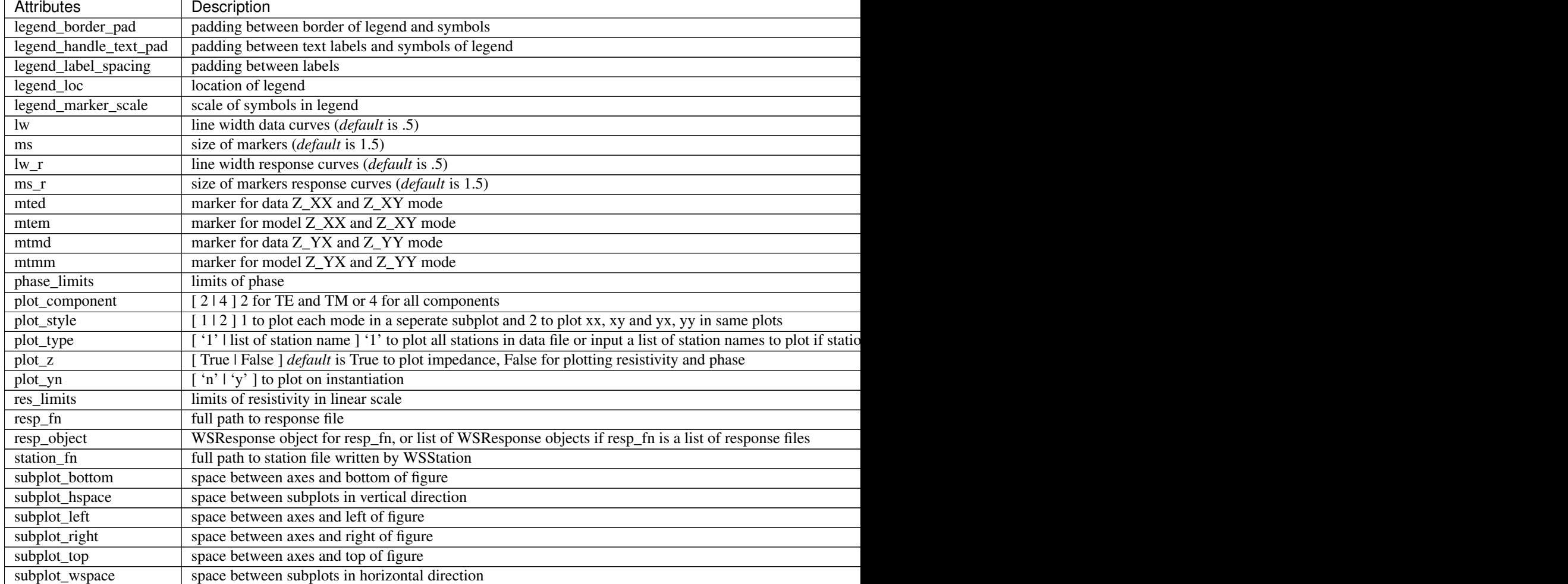

# **Methods**

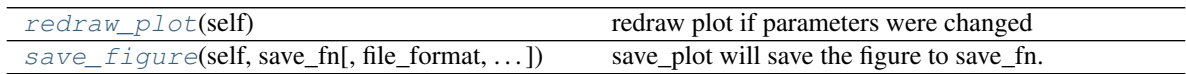

plot

# <span id="page-76-0"></span>**redraw\_plot**(*self*)

redraw plot if parameters were changed

use this function if you updated some attributes and want to re-plot.

## Example

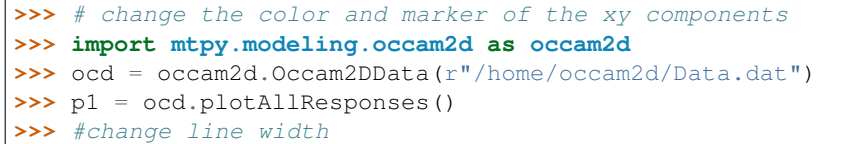

(continues on next page)

(continued from previous page)

**>>>** p1.lw = 2 **>>>** p1.redraw\_plot()

<span id="page-77-0"></span>**save\_figure**(*self*, *save\_fn*, *file\_format='pdf '*, *orientation='portrait'*, *fig\_dpi=None*, *close\_fig='y'*) save\_plot will save the figure to save\_fn.

# Generate files for ModEM

# revised by JP 2017 # revised by AK 2017 to bring across functionality from ak branch

**class** mtpy.modeling.modem.plot\_slices.**PlotSlices**(*model\_fn*, *data\_fn=None*, *\*\*kwargs*)

- Plot all cartesian axis-aligned slices and be able to scroll through the model
- Extract arbitrary profiles (e.g. along a seismic line) from a model

### Example

```
>>> import mtpy.modeling.modem as modem
>>> mfn = r"/home/modem/Inv1/Modular_NLCG_100.rho"
>>> dfn = r"/home/modem/Inv1/ModEM_data.dat"
>>> pds = ws.PlotSlices(model_fn=mfn, data_fn=dfn)
```
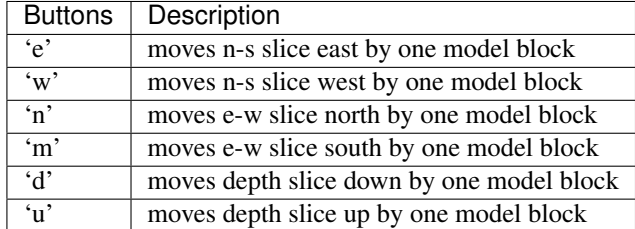

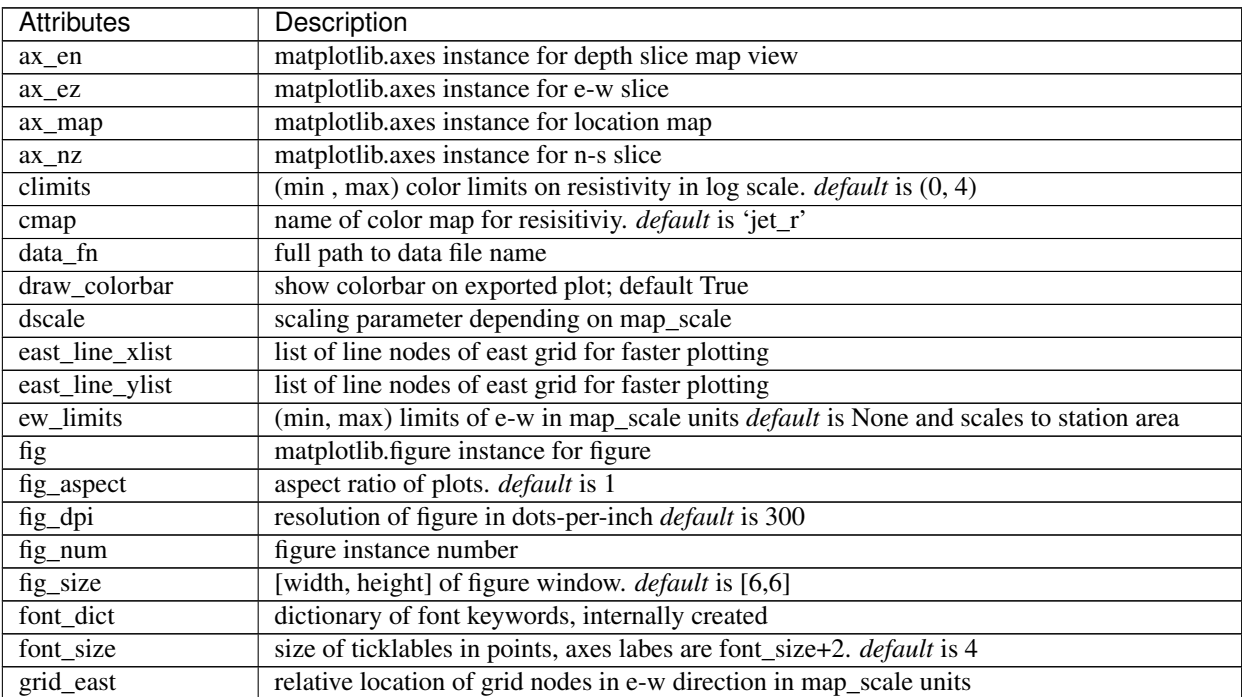

Continued on next page

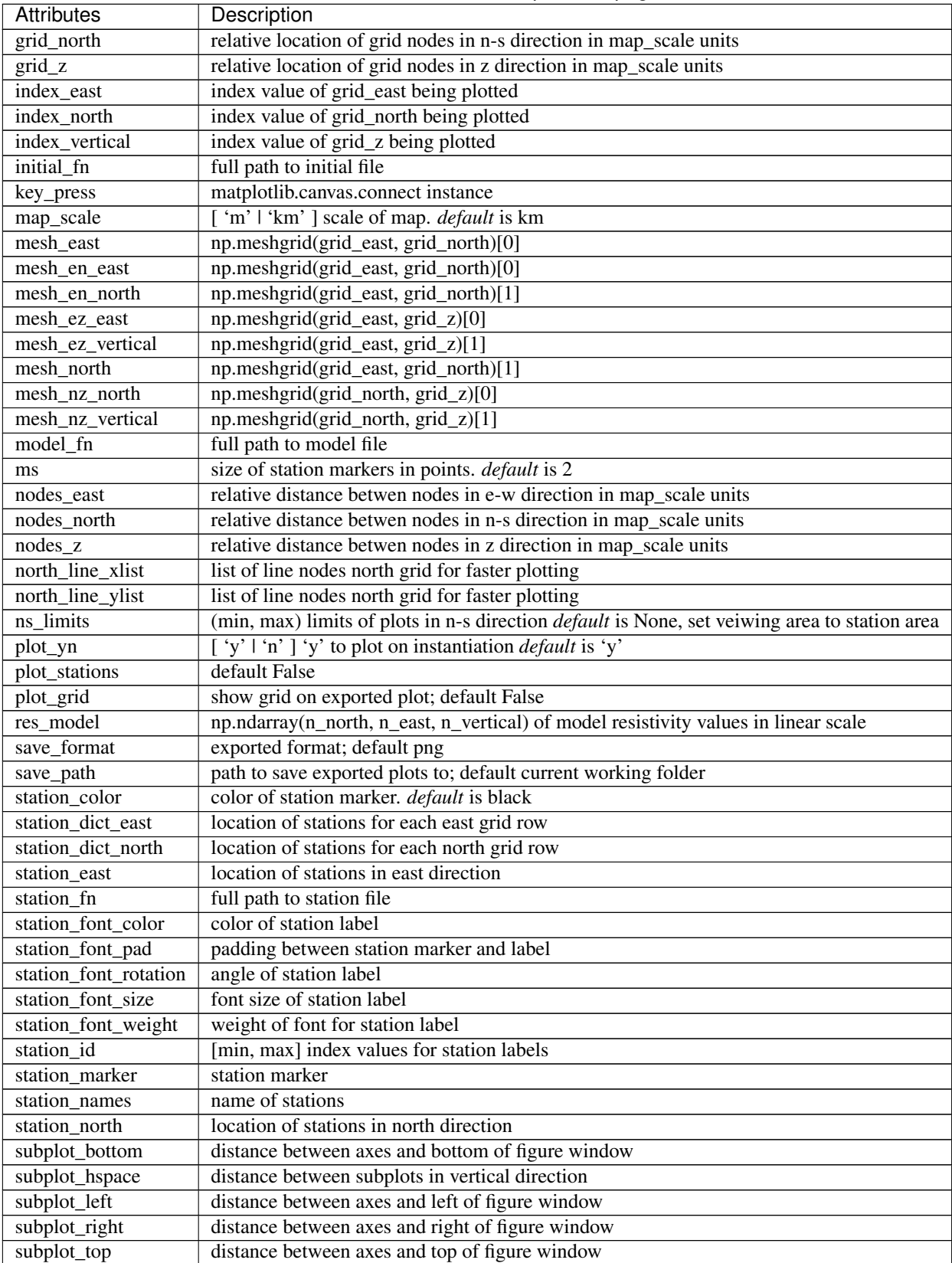

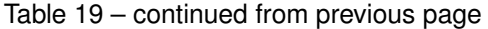

Continued on next page

| Attributes         | Description                                       |
|--------------------|---------------------------------------------------|
| subplot_wspace     | distance between subplots in horizontal direction |
| title              | title of plot                                     |
| xminorticks        | location of xminorticks                           |
| <i>vminorticks</i> | location of yminorticks                           |
| z limits           | (min, max) limits in vertical direction,          |

Table 19 – continued from previous page

# **Methods**

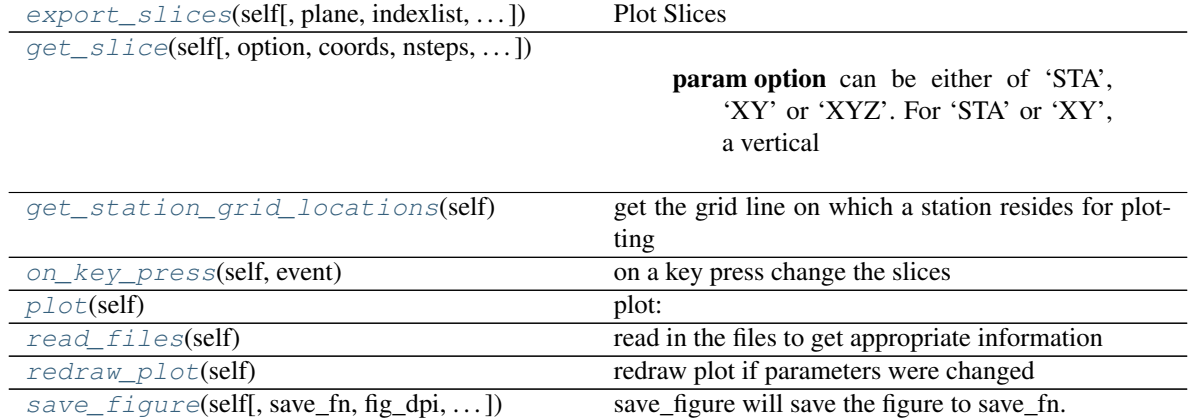

### <span id="page-79-0"></span>**export\_slices**(*self*, *plane='N-E'*, *indexlist=[]*, *station\_buffer=200*, *save=True*) Plot Slices

# Parameters

- **plane** must be either 'N-E', 'N-Z' or 'E-Z'
- **indexlist** must be a list or 1d numpy array of indices
- **station\_buffer** spatial buffer (in metres) used around grid locations for selecting stations to be projected and plotted on profiles. Ignored if .plot\_stations is set to False.
- Returns [figlist, savepaths]. A list containing (1) lists of Figure objects, for further manipulation (2) corresponding paths for saving them to disk

<span id="page-79-1"></span>**get\_slice**(*self*, *option='STA'*, *coords=[]*, *nsteps=-1*, *nn=1*, *p=4*, *absolute\_query\_locations=False*, *extrapolate=True*)

# Parameters

- **option** can be either of 'STA', 'XY' or 'XYZ'. For 'STA' or 'XY', a vertical profile is returned based on station coordinates or arbitrary XY coordinates, respectively. For 'XYZ', interpolated values at those coordinates are returned
- **coords** Numpy array of shape (np, 2) for option='XY' or of shape (np, 3) for option='XYZ', where np is the number of coordinates. Not used for option='STA', in which case a vertical profile is created based on station locations.
- **nsteps** When option is set to 'STA' or 'XY', nsteps can be used to create a regular grid along the profile in the horizontal direction. By default, when nsteps=-1, the horizontal grid points are defined by station locations or values in the XY array. This parameter is ignored for option='XYZ'
- **nn** Number of neighbours to use for interpolation. Nearest neighbour interpolation is returned when nn=1 (default). When nn>1, inverse distance weighted interpolation is returned. See link below for more details: [https://en.wikipedia.org/wiki/Inverse\\_distance\\_](https://en.wikipedia.org/wiki/Inverse_distance_weighting) [weighting](https://en.wikipedia.org/wiki/Inverse_distance_weighting)
- **p** Power parameter, which determines the relative influence of near and far neighbours during interpolation. For  $p \leq 3$ , causes interpolated values to be dominated by points far away. Larger values of p assign greater influence to values near the interpolated point.
- **absolute\_query\_locations** if True, query locations are shifted to be centered on the center of station locations; default False, in which case the function treats query locations as relative coordinates. For option='STA', this parameter is ignored, since station locations are internally treated as relative coordinates
- **extrapolate** Extrapolates values (default), which can be particularly useful for extracting values at nodes, since the field values are given for cell-centres.

#### Returns

1: when option is 'STA' or 'XY' gd, gz, gv : where gd, gz and gv are 2D grids of distance (along profile), depth and interpolated values, respectively. The shape of the 2D grids depend on the number of stations or the number of xy coordinates provided, for options 'STA' or 'XY', respectively, the number of vertical model grid points and whether regular gridding in the horizontal direction was enabled with nsteps>-1.

2: when option is 'XYZ' gv : list of interpolated values of shape (np)

```
get_station_grid_locations(self)
```
get the grid line on which a station resides for plotting

```
on_key_press(self, event)
```
on a key press change the slices

```
plot(self)
```
plot: east vs. vertical, north vs. vertical, east vs. north

```
read_files(self)
```
read in the files to get appropriate information

```
redraw_plot(self)
```
redraw plot if parameters were changed

use this function if you updated some attributes and want to re-plot.

### Example

```
>>> # change the color and marker of the xy components
>>> import mtpy.modeling.occam2d as occam2d
>>> ocd = occam2d.Occam2DData(r"/home/occam2d/Data.dat")
>>> p1 = ocd.plotAllResponses()
>>> #change line width
>>> p1.lw = 2
>>> p1.redraw_plot()
```
<span id="page-80-5"></span>**save\_figure**(*self*, *save\_fn=None*, *fig\_dpi=None*, *file\_format='pdf '*, *orientation='landscape'*, *close\_fig='y'*)

save\_figure will save the figure to save\_fn.

Create Phase Tensor Map from the ModEM's output Resistivity model

**class** mtpy.modeling.modem.phase\_tensor\_maps.**PlotPTMaps**(*data\_fn=None*, *resp\_fn=None*, *model\_fn=None*, *\*\*kwargs*)

Plot phase tensor maps including residual pt if response file is input.

#### Plot only data for one period

```
>>> import mtpy.modeling.ws3dinv as ws
>>> dfn = r"/home/MT/ws3dinv/Inv1/WSDataFile.dat"
>>> ptm = ws.PlotPTMaps(data_fn=dfn, plot_period_list=[0])
```
#### Plot data and model response

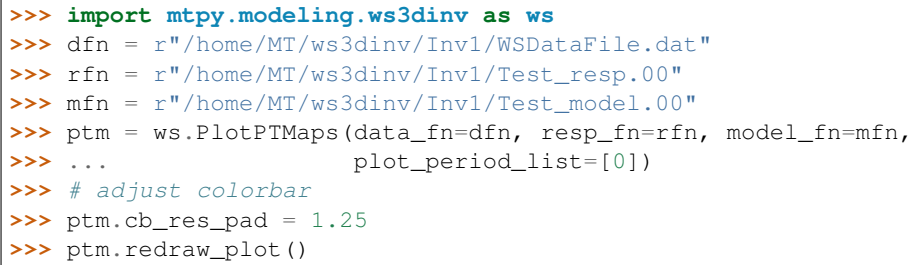

# **Methods**

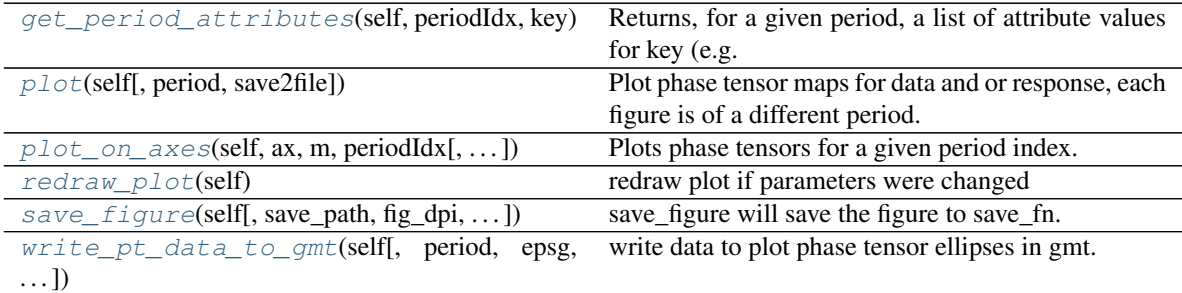

### write\_pt\_data\_to\_text

<span id="page-81-0"></span>**get\_period\_attributes**(*self*, *periodIdx*, *key*, *ptarray='data'*)

Returns, for a given period, a list of attribute values for key (e.g. skew, phimax, etc.).

#### Parameters

- **periodIdx** index of period; print out \_plot\_period for periods available
- **key** attribute key
- **ptarray** name of data-array to access for retrieving attributes; can be either 'data', 'resp' or 'resid'

Returns numpy array of attribute values

#### <span id="page-81-1"></span>**plot**(*self*, *period=0*, *save2file=None*, *\*\*kwargs*)

Plot phase tensor maps for data and or response, each figure is of a different period. If response is input a third column is added which is the residual phase tensor showing where the model is not fitting the data well. The data is plotted in km.

Args: period: the period index to plot, default=0

Returns:

```
plot_on_axes(self, ax, m, periodIdx, ptarray='data', ellipse_size_factor=10000, cvals=None,
                 map_scale='m', centre_shift=[0, 0], plot_tipper='n', tipper_size_factor=100000.0,
                  **kwargs)
```
Plots phase tensors for a given period index.

#### Parameters

- **ax** plot axis
- **m** basemap instance
- **periodIdx** period index
- **ptarray** name of data-array to access for retrieving attributes; can be either 'data', 'resp' or 'resid'
- **ellipse\_size\_factor** factor to control ellipse size
- **cvals** list of colour values for colouring each ellipse; must be of the same length as the number of tuples for each period
- **map\_scale** map length scale
- **kwargs** list of relevant matplotlib arguments (e.g. zorder, alpha, etc.)
- **plot\_tipper** string ('n', 'yr', 'yi', or 'yri') to plot no tipper, real only, imaginary only, or both
- **tipper\_size\_factor** scaling factor for tipper vectors

#### <span id="page-82-1"></span>**redraw\_plot**(*self*)

redraw plot if parameters were changed

use this function if you updated some attributes and want to re-plot.

#### Example

```
>>> # change the color and marker of the xy components
>>> import mtpy.modeling.occam2d as occam2d
>>> ocd = occam2d.Occam2DData(r"/home/occam2d/Data.dat")
>>> p1 = ocd.plotAllResponses()
>>> #change line width
>>> p1.lw = 2
>>> p1.redraw_plot()
```
<span id="page-82-2"></span>**save\_figure**(*self*, *save\_path=None*, *fig\_dpi=None*, *file\_format='pdf '*, *orientation='landscape'*, *close\_fig='y'*)

save\_figure will save the figure to save\_fn.

<span id="page-82-3"></span>**write\_pt\_data\_to\_gmt**(*self*, *period=None*, *epsg=None*, *savepath='.'*, *center\_utm=None*, *colorby='phimin'*, *attribute='data'*, *clim=None*)

write data to plot phase tensor ellipses in gmt. saves a gmt script and text file containing ellipse data

provide: period to plot (seconds) epsg for the projection the model was projected to (google "epsg your\_projection\_name" and you will find it) centre\_utm - utm coordinates for centre position of model, if not

provided, script will try and extract it from data file

colorby - what to colour the ellipses by, 'phimin', 'phimax', or 'skew' attribute - attribute to plot 'data', 'resp', or 'resid' for data,

response or residuals

# Generate files for ModEM

# revised by JP 2017 # revised by AK 2017 to bring across functionality from ak branch

**class** mtpy.modeling.modem.plot\_rms\_maps.**PlotRMSMaps**(*residual\_fn*, *\*\*kwargs*)

plots the RMS as (data-model)/(error) in map view for all components of the data file. Gets this infomration from the .res file output by ModEM.

### **Methods**

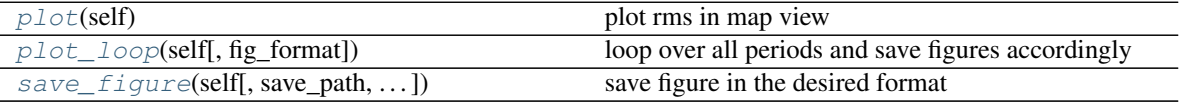

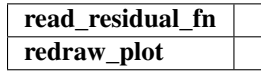

<span id="page-83-0"></span>**plot**(*self*) plot rms in map view

<span id="page-83-1"></span>**plot\_loop**(*self*, *fig\_format='png'*) loop over all periods and save figures accordingly

<span id="page-83-2"></span>**save figure** (*self*, *save path=None*, *save fn basename=None*, *save fig dpi=None*, *fig\_format='png'*, *fig\_close=True*) save figure in the desired format

# **3.2 Module Occam 1D**

#### • Wrapper class to interact with Occam1D written by Kerry Keys at Scripps

adapted from the method of Constable et al., [1987].

- This class only deals with the MT functionality of the Fortran code, so it can make the input files for computing the 1D MT response of an input model and or data. It can also read the output and plot them in a useful way.
- Note that when you run the inversion code, the convergence is quite quick, within the first few iterations, so have a look at the L2 cure to decide which iteration to plot, otherwise if you look at iterations long after convergence the models will be unreliable.
- Key, K., 2009, 1D inversion of multicomponent, multi-frequency marine CSEM data: Methodology and synthetic studies for resolving thin resistive layers: Geophysics, 74, F9–F20.
- The original paper describing the Occam's inversion approach is:
- Constable, S. C., R. L. Parker, and C. G. Constable, 1987, Occam's inversion –– A practical algorithm for generating smooth models from electromagnetic sounding data, Geophysics, 52 (03), 289–300.

Intended Use

```
>>> import mtpy.modeling.occam1d as occam1d
>>> #--> make a data file
```
(continues on next page)

(continued from previous page)

```
>>> d1 = occam1d.Data()
>>> d1.write_data_file(edi_file=r'/home/MT/mt01.edi', res_err=10,
˓→phase_err=2.5,
>>> ... save_path=r"/home/occam1d/mt01/TE", mode='TE
˓→')
>>> #--> make a model file
>>> m1 = occam1d.Model()
>>> m1.write_model_file(save_path=d1.save_path, target_depth=15000)
>>> #--> make a startup file
>>> s1 = occam1d.Startup()
>>> s1.data_fn = d1.data_fn
>>> s1.model_fn = m1.model_fn
>>> s1.save_path = m1.save_path
>>> s1.write_startup_file()
>>> #--> run occam1d from python
>>> occam_path = r"/home/occam1d/Occam1D_executable"
>>> occam1d.Run(s1.startup_fn, occam_path, mode='TE')
>>> #--plot the L2 curve
>>> l2 = occam1d.PlotL2(d1.save_path, m1.model_fn)
>>> #--> see that iteration 7 is the optimum model to plot
>>> p1 = occam1d.Plot1DResponse()
>>> p1.data_te_fn = d1.data_fn
>>> p1.model_fn = m1.model_fn
>>> p1.iter_te_fn = r"/home/occam1d/mt01/TE/TE_7.iter"
>>> p1.resp_te_fn = r"/home/occam1d/mt01/TE/TE_7.resp"
>>> p1.plot()
```
@author: J. Peacock (Oct. 2013)

|  | class mtpy.modeling.occam1d.Data(data_fn=None, **kwargs) |  |  |  |
|--|----------------------------------------------------------|--|--|--|
|  | reads and writes occam 1D data files                     |  |  |  |

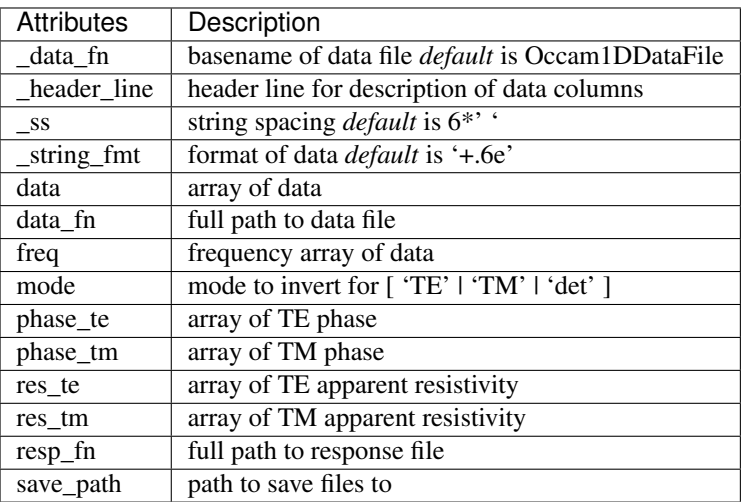

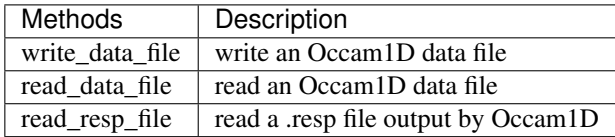

#### Example

```
>>> import mtpy.modeling.occam1d as occam1d
>>> #--> make a data file for TE mode
\Rightarrow d1 = \text{occam1d.Data}()>>> d1.write_data_file(edi_file=r'/home/MT/mt01.edi', res_err=10,
˓→phase_err=2.5,
>>> ... save_path=r"/home/occam1d/mt01/TE", mode='TE')
```
### **Methods**

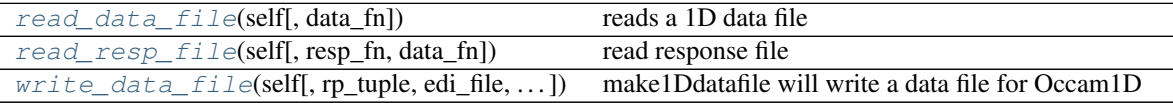

<span id="page-85-0"></span>**read\_data\_file**(*self*, *data\_fn=None*) reads a 1D data file

<span id="page-85-1"></span>**read\_resp\_file**(*self*, *resp\_fn=None*, *data\_fn=None*)

read response file

resp\_fn : full path to response file

data\_fn : full path to data file

<span id="page-85-2"></span>**write\_data\_file**(*self*, *rp\_tuple=None*, *edi\_file=None*, *save\_path=None*, *mode='det'*, *res\_err='data'*, *phase\_err='data'*, *thetar=0*, *res\_errorfloor=0.0*, *phase\_errorfloor=0.0*, *z\_errorfloor=0.0*, *remove\_outofquadrant=False*) make1Ddatafile will write a data file for Occam1D

rp\_tuple [np.ndarray (freq, res, res\_err, phase, phase\_err)] with res, phase having shape (num freq,  $2$ ,  $2$ ).

edi\_file [string] full path to edi file to be modeled.

save\_path [string] path to save the file, if None set to dirname of station if edipath = None. Otherwise set to dirname of edipath.

thetar [float] rotation angle to rotate Z. Clockwise positive and N=0 *default* = 0

mode [[ 'te' | 'tm' | 'det']]

mode to model can be (\*default\*='both'):

- 'te' for just TE mode (res/phase)
- 'tm' for just TM mode (res/phase)
- 'det' for the determinant of Z (converted to res/phase)

add 'z' to any of these options to model impedance tensor values instead of res/phase

res\_err [float] errorbar for resistivity values. Can be set to ( *default* = 'data'):

- 'data' for errorbars from the data
- percent number ex. 10 for ten percent

phase\_err [float] errorbar for phase values. Can be set to ( *default* = 'data'):

• 'data' for errorbars from the data

• percent number ex. 10 for ten percent

res\_errorfloor: float error floor for resistivity values in percent

phase\_errorfloor: float error floor for phase in degrees

remove\_outofquadrant: True/False; option to remove the resistivity and phase values for points with phases out of the 1st/3rd quadrant (occam requires  $0 <$  phase  $<$  90 degrees; phases in the 3rd quadrant are shifted to the first by adding 180 degrees)

Example

```
>>> import mtpy.modeling.occam1d as occam1d
>>> #--> make a data file
>>> d1 = occam1d.Data()
>>> d1.write_data_file(edi_file=r'/home/MT/mt01.edi', res_err=10,
>>> ... phase_err=2.5, mode='TE',
>>> ... save_path=r"/home/occam1d/mt01/TE")
```
**class** mtpy.modeling.occam1d.**Model**(*model\_fn=None*, *\*\*kwargs*) read and write the model file fo Occam1D

All depth measurements are in meters.

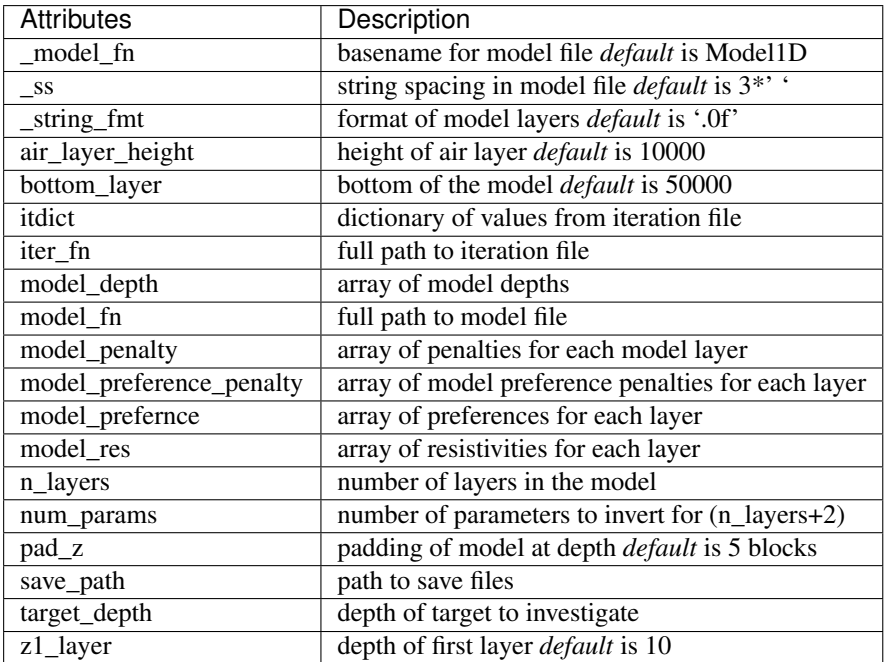

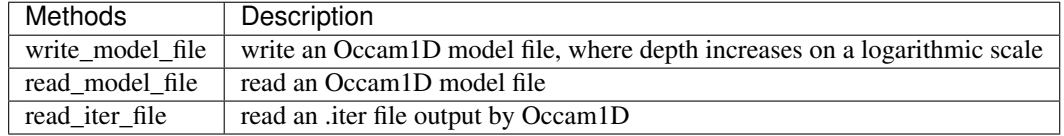

### Example

```
>>> #--> make a model file
>>> m1 = occam1d.Model()
>>> m1.write_model_file(save_path=r"/home/occam1d/mt01/TE")
```
# **Methods**

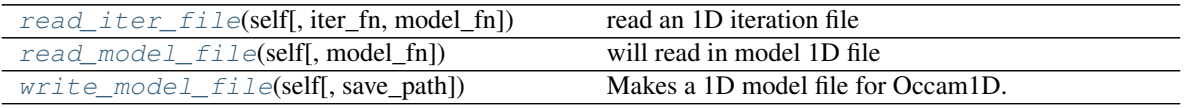

<span id="page-87-0"></span>**read\_iter\_file**(*self*, *iter\_fn=None*, *model\_fn=None*) read an 1D iteration file

<span id="page-87-1"></span>**read\_model\_file**(*self*, *model\_fn=None*) will read in model 1D file

<span id="page-87-2"></span>**write\_model\_file**(*self*, *save\_path=None*, *\*\*kwargs*) Makes a 1D model file for Occam1D.

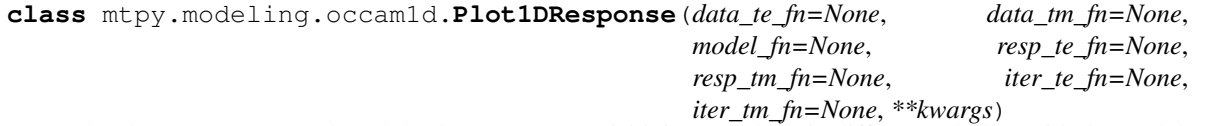

plot the 1D response and model. Plots apparent resisitivity and phase in different subplots with the model on the far right. You can plot both TE and TM modes together along with different iterations of the model. These will be plotted in different colors or shades of gray depneng on color\_scale.

## Example

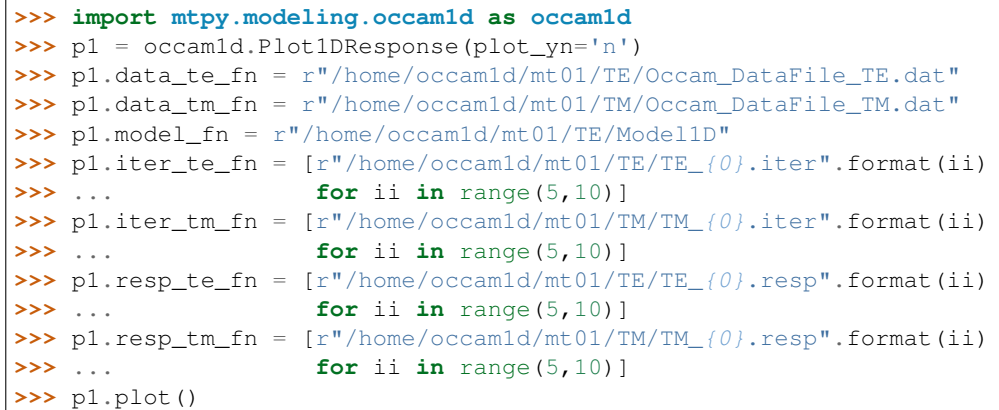

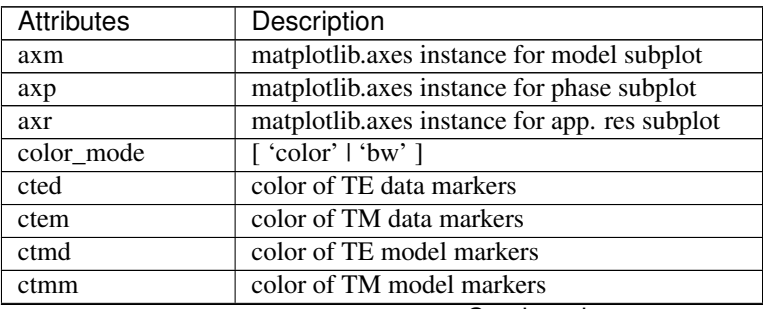

Continued on next page

|                   | minaoa nom provioao page                            |
|-------------------|-----------------------------------------------------|
| <b>Attributes</b> | Description                                         |
| data_te_fn        | full path to data file for TE mode                  |
| $data$ _tm_fn     | full path to data file for TM mode                  |
| depth_limits      | (min, max) limits for depth plot in depth_units     |
| depth_scale       | ['log'   'linear' ] <i>default</i> is linear        |
| depth_units       | ['m'   'km' ] *default is 'km'                      |
| e_capsize         | capsize of error bars                               |
| e_capthick        | cap thickness of error bars                         |
| fig               | matplotlib.figure instance for plot                 |
| fig_dpi           | resolution in dots-per-inch for figure              |
| fig_num           | number of figure instance                           |
| fig_size          | size of figure in inches [width, height]            |
| font_size         | size of axes tick labels, axes labels are +2        |
| grid_alpha        | transparency of grid                                |
| grid_color        | color of grid                                       |
| iter_te_fn        | full path or list of .iter files for TE mode        |
| iter_tm_fn        | full path or list of .iter files for TM mode        |
| lw                | width of lines for model                            |
| model fn          | full path to model file                             |
| ms                | marker size                                         |
| mted              | marker for TE data                                  |
| mtem              | marker for TM data                                  |
| mtmd              | marker for TE model                                 |
| mtmm              | marker for TM model                                 |
| phase_limits      | (min, max) limits on phase in degrees               |
| phase_major_ticks | spacing for major ticks in phase                    |
| phase_minor_ticks | spacing for minor ticks in phase                    |
| plot_yn           | $[$ 'y' $\lceil$ 'n' $\rceil$ plot on instantiation |
| res limits        | limits of resistivity in linear scale               |
| resp_te_fn        | full path or list of .resp files for TE mode        |
| resp_tm_fn        | full path or list of .iter files for TM mode        |
| subplot_bottom    | spacing of subplots from bottom of figure           |
| subplot_hspace    | height spacing between subplots                     |
| subplot_left      | spacing of subplots from left of figure             |
| subplot_right     | spacing of subplots from right of figure            |
| subplot_top       | spacing of subplots from top of figure              |
| subplot_wspace    | width spacing between subplots                      |
| title_str         | title of plot                                       |

Table 25 – continued from previous page

# **Methods**

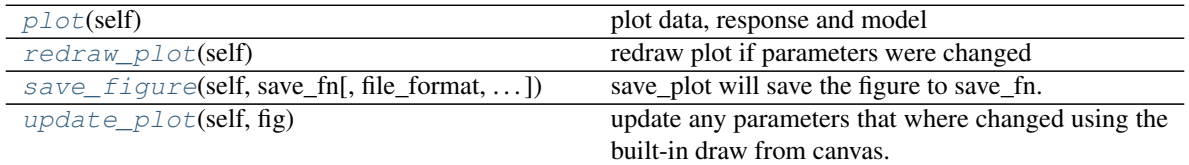

<span id="page-88-1"></span><span id="page-88-0"></span>**plot**(*self*)

plot data, response and model

#### **redraw\_plot**(*self*)

redraw plot if parameters were changed

use this function if you updated some attributes and want to re-plot.

#### Example

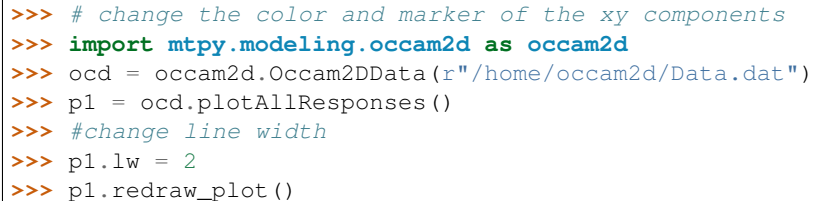

<span id="page-89-0"></span>**save\_figure**(*self*, *save\_fn*, *file\_format='pdf '*, *orientation='portrait'*, *fig\_dpi=None*, *close\_plot='y'*) save\_plot will save the figure to save\_fn.

#### <span id="page-89-1"></span>**update\_plot**(*self*, *fig*)

update any parameters that where changed using the built-in draw from canvas.

Use this if you change an of the .fig or axes properties

### Example

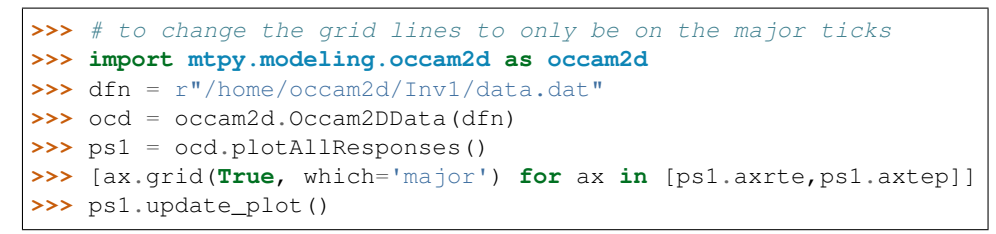

**class** mtpy.modeling.occam1d.**PlotL2**(*dir\_path*, *model\_fn*, *\*\*kwargs*) plot L2 curve of iteration vs rms and roughness

# **Methods**

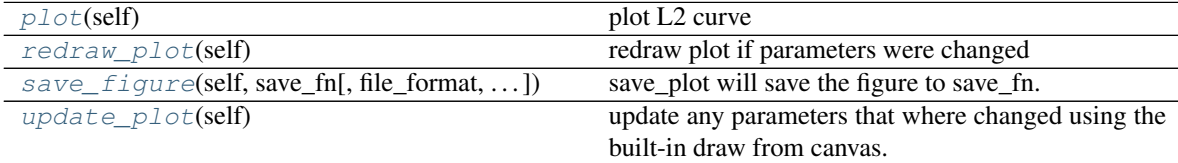

<span id="page-89-2"></span>**plot**(*self*) plot L2 curve

<span id="page-89-3"></span>**redraw\_plot**(*self*)

redraw plot if parameters were changed

use this function if you updated some attributes and want to re-plot.

#### Example

```
>>> # change the color and marker of the xy components
>>> import mtpy.modeling.occam2d as occam2d
>>> ocd = occam2d.Occam2DData(r"/home/occam2d/Data.dat")
```
(continues on next page)

(continued from previous page)

```
>>> p1 = ocd.plotAllResponses()
>>> #change line width
>>> p1.lw = 2
>>> p1.redraw_plot()
```
<span id="page-90-0"></span>**save\_figure**(*self*, *save\_fn*, *file\_format='pdf '*, *orientation='portrait'*, *fig\_dpi=None*, *close\_fig='y'*) save\_plot will save the figure to save\_fn.

# <span id="page-90-1"></span>**update\_plot**(*self*)

update any parameters that where changed using the built-in draw from canvas.

Use this if you change an of the .fig or axes properties

Example

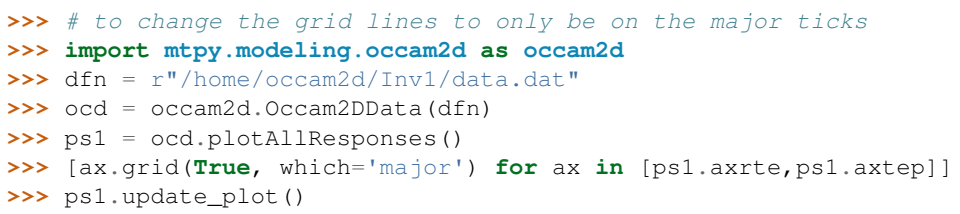

**class** mtpy.modeling.occam1d.**Run**(*startup\_fn=None*, *occam\_path=None*, *\*\*kwargs*) run occam 1d from python given the correct files and location of occam1d executable

# **Methods**

run\_occam1d

**class** mtpy.modeling.occam1d.**Startup**(*data\_fn=None*, *model\_fn=None*, *\*\*kwargs*) read and write input files for Occam1D

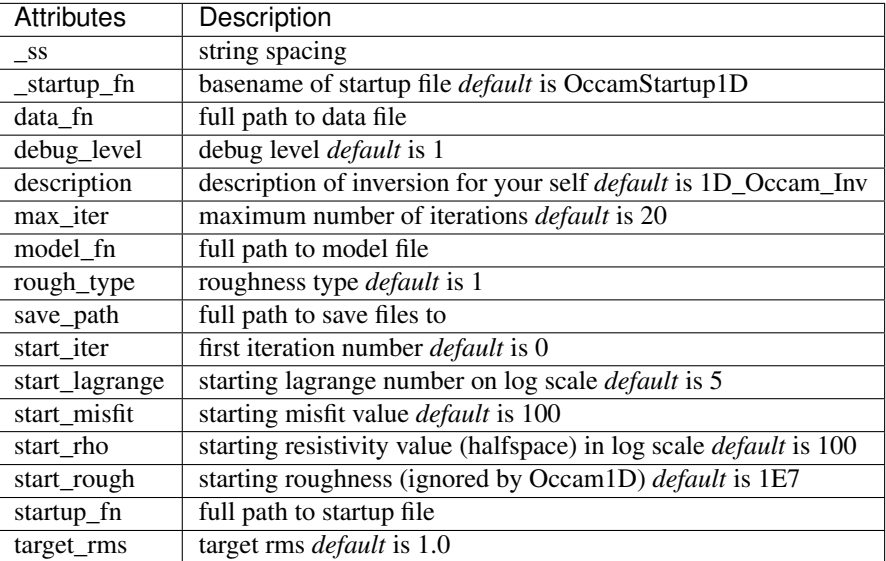

# **Methods**

<span id="page-91-1"></span><span id="page-91-0"></span>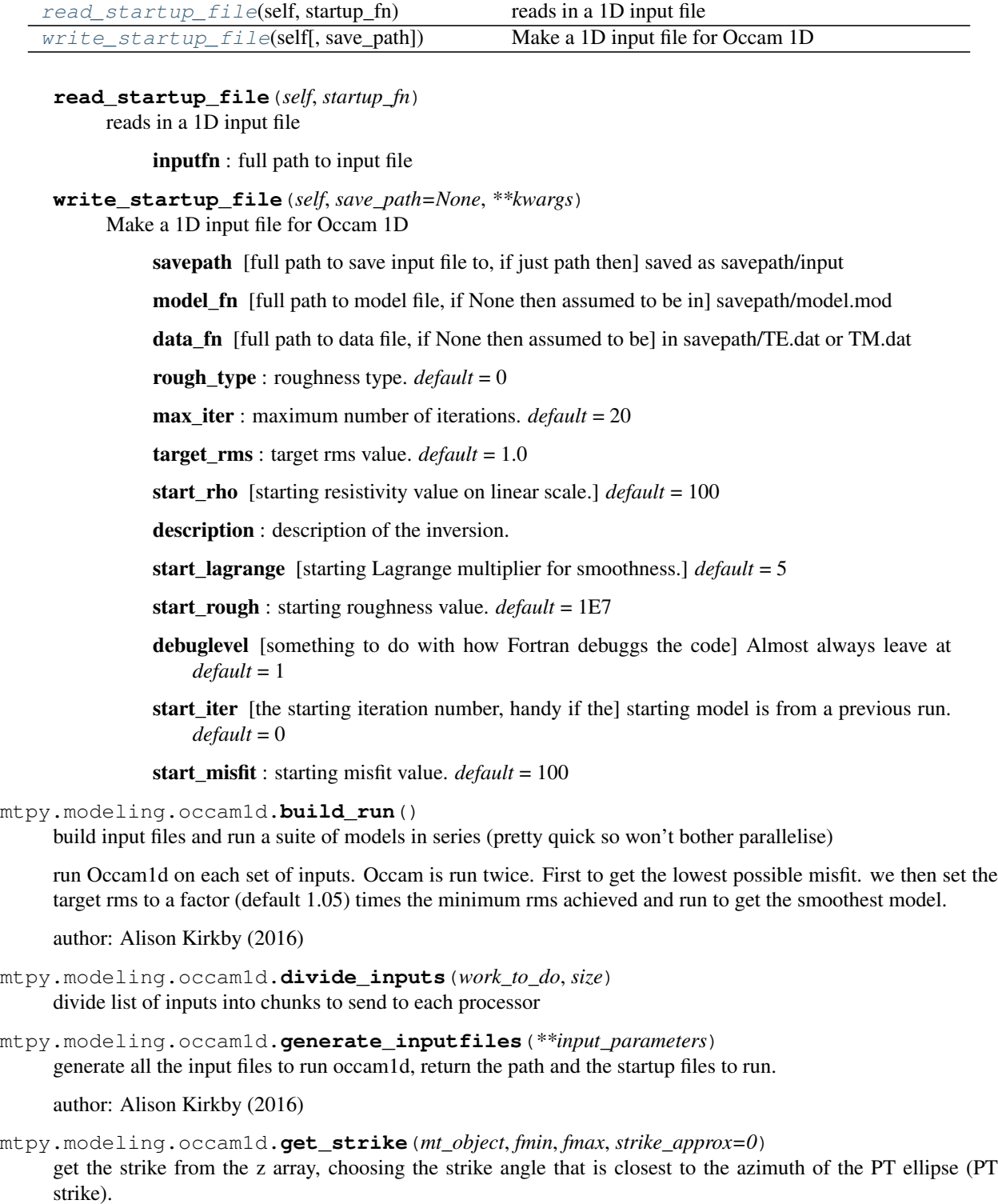

if there is not strike available from the z array use the PT strike.

```
mtpy.modeling.occam1d.parse_arguments(arguments)
     takes list of command line arguments obtained by passing in sys.argv reads these and returns a parser object
```
author: Alison Kirkby (2016)

```
mtpy.modeling.occam1d.update_inputs()
     update input parameters from command line
```
author: Alison Kirkby (2016)

# **3.3 Module Occam 2D**

Spin-off from 'occamtools' (Created August 2011, re-written August 2013)

Tools for Occam2D

authors: JP/LK

Classes:

- Data
- Model
- Setup
- Run
- Plot
- Mask

#### Functions:

- getdatetime
- makestartfiles
- writemeshfile
- writemodelfile
- writestartupfile
- read\_datafile
- get\_model\_setup
- blocks\_elements\_setup

**class** mtpy.modeling.occam2d\_rewrite.**Data**(*edi\_path=None*, *\*\*kwargs*) Reads and writes data files and more.

Inherets Profile, so the intended use is to use Data to project stations onto a profile, then write the data file.

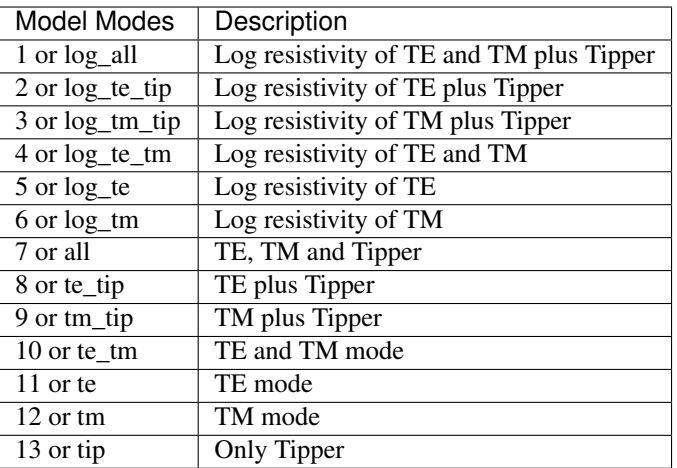

data [is a list of dictioinaries containing the data for each station.]

# keys include:

- 'station' name of station
- 'offset' profile line offset
- 'te\_res' TE resisitivity in linear scale
- 'tm\_res' TM resistivity in linear scale
- 'te\_phase' TE phase in degrees
- 'tm\_phase' TM phase in degrees in first quadrant
- 're\_tip' real part of tipper along profile
- 'im\_tip' imaginary part of tipper along profile

each key is a np.ndarray(2, num\_freq) index 0 is for data index 1 is for error

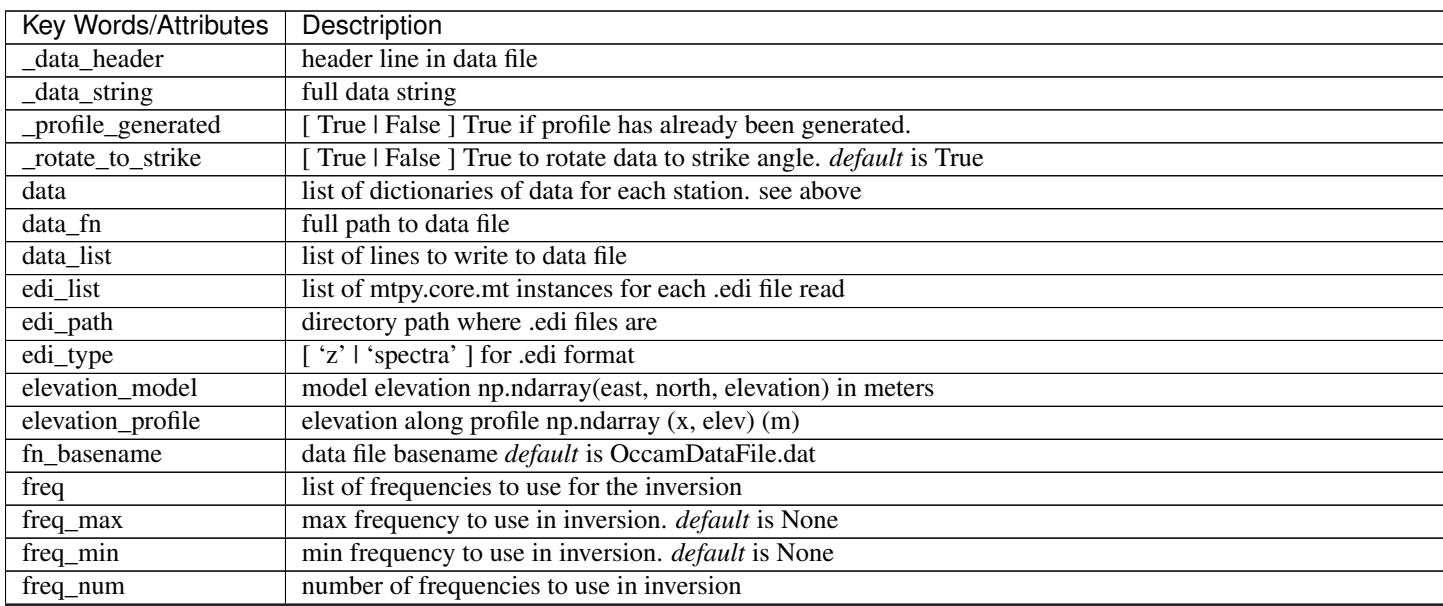

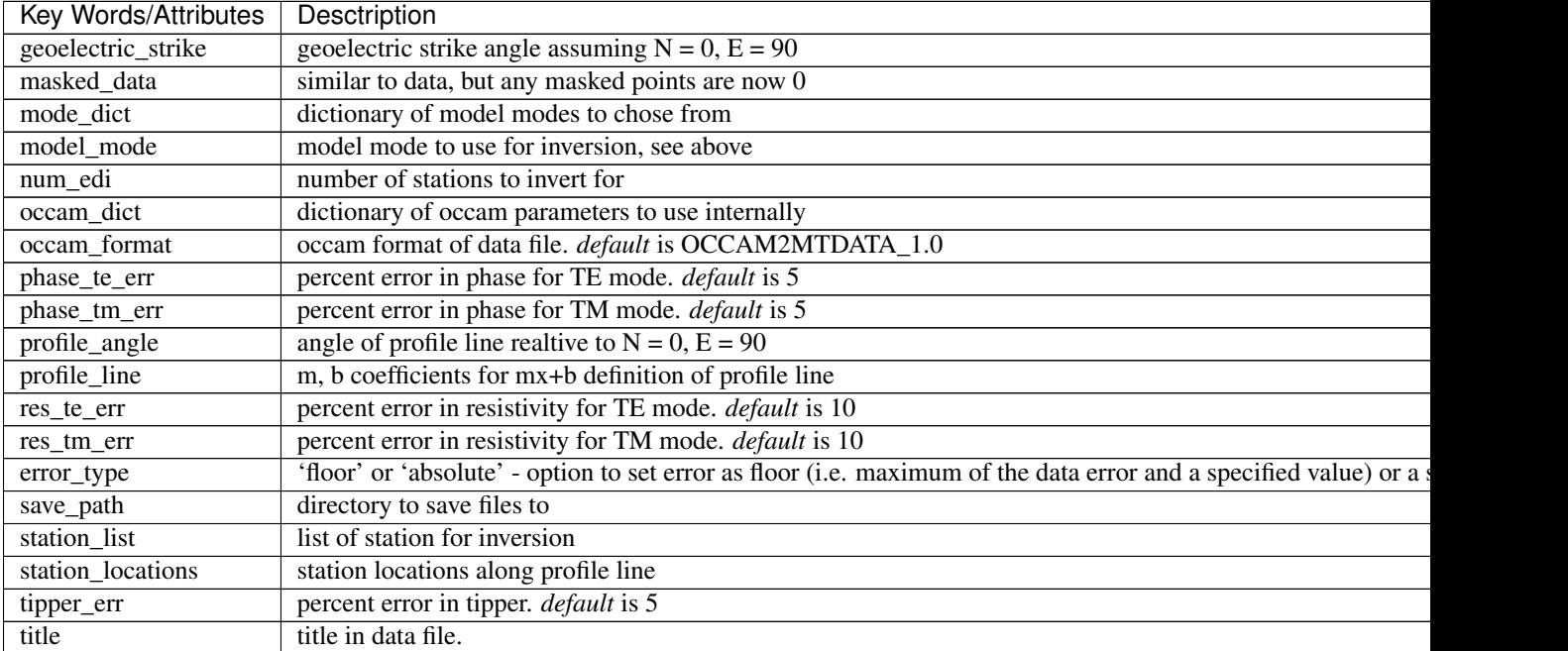

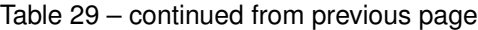

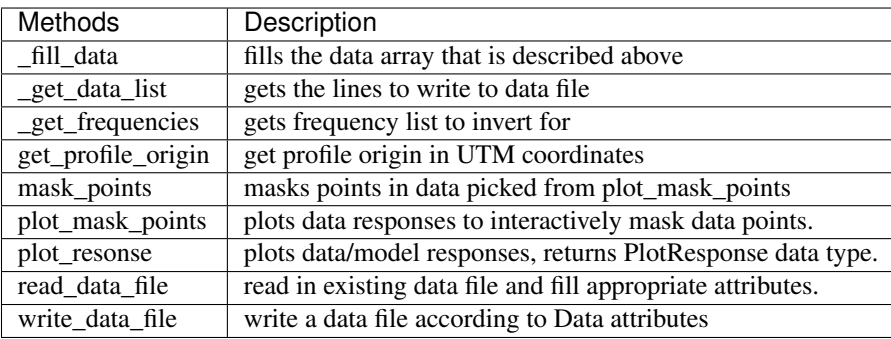

Example Write Data File :: >>> import mtpy.modeling.occam2d as occam2d >>> edipath = r"/home/mt/edi\_files" >>> slst = ['mt{0:03}'.format(ss) for ss in range(1, 20)] >>> ocd = occam2d.Data(edi\_path=edipath, station\_list=slst) >>> # model just the tm mode and tipper >>> ocd.model\_mode = 3 >>> ocd.save\_path = r"/home/occam/Line1/Inv1" >>> ocd.write\_data\_file() >>> # mask points >>> ocd.plot\_mask\_points() >>> ocd.mask\_points()

# **Methods**

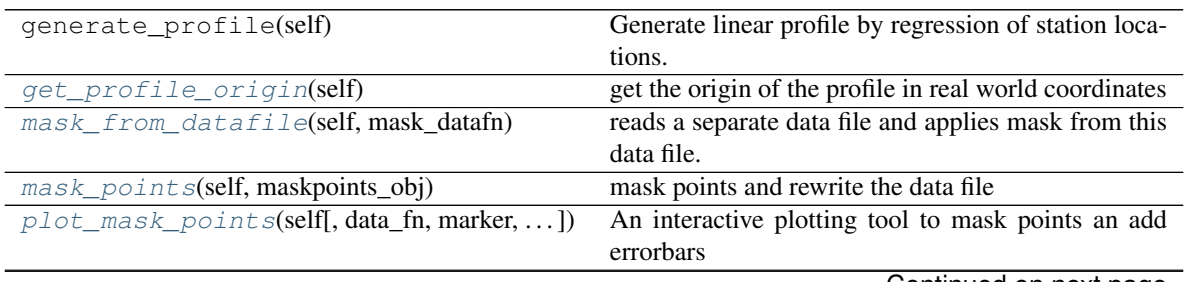

Continued on next page

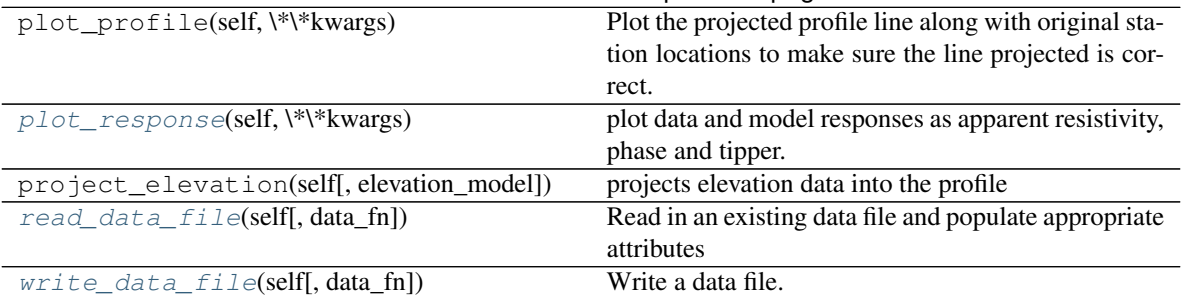

# Table 30 – continued from previous page

### <span id="page-95-0"></span>**get\_profile\_origin**(*self*)

get the origin of the profile in real world coordinates

Author: Alison Kirkby (2013)

### NEED TO ADAPT THIS TO THE CURRENT SETUP.

#### <span id="page-95-1"></span>**mask\_from\_datafile**(*self*, *mask\_datafn*)

reads a separate data file and applies mask from this data file. mask\_datafn needs to have exactly the same frequencies, and station names must match exactly.

#### <span id="page-95-2"></span>**mask\_points**(*self*, *maskpoints\_obj*)

mask points and rewrite the data file

### NEED TO REDO THIS TO FIT THE CURRENT SETUP

<span id="page-95-3"></span>**plot\_mask\_points**(*self*, *data\_fn=None*, *marker='h'*, *res\_err\_inc=0.25*, *phase\_err\_inc=0.05*) An interactive plotting tool to mask points an add errorbars

#### <span id="page-95-4"></span>**plot\_response**(*self*, *\*\*kwargs*)

plot data and model responses as apparent resistivity, phase and tipper. See PlotResponse for key words.

#### <span id="page-95-5"></span>**read\_data\_file**(*self*, *data\_fn=None*)

#### Read in an existing data file and populate appropriate attributes

- data
- data\_list
- freq
- station list
- station\_locations
- <span id="page-95-6"></span>**write\_data\_file**(*self*, *data\_fn=None*) Write a data file.

**class** mtpy.modeling.occam2d\_rewrite.**Mask**(*edi\_path=None*, *\*\*kwargs*)

Allow masking of points from data file (effectively commenting them out, so the process is reversable). Inheriting from Data class.

### **Methods**

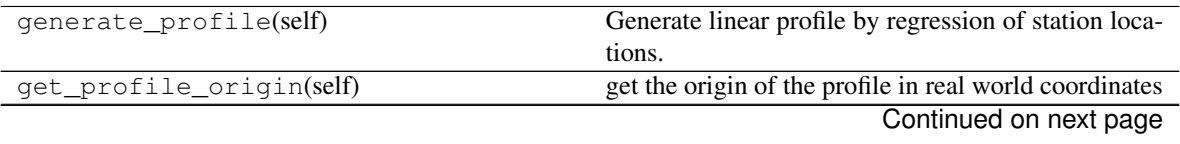

| reads a separate data file and applies mask from this    |
|----------------------------------------------------------|
| data file.                                               |
| mask points and rewrite the data file                    |
| An interactive plotting tool to mask points an add       |
| errorbars                                                |
| Plot the projected profile line along with original sta- |
| tion locations to make sure the line projected is cor-   |
| rect.                                                    |
| plot data and model responses as apparent resistivity,   |
| phase and tipper.                                        |
| projects elevation data into the profile                 |
| Read in an existing data file and populate appropriate   |
| attributes                                               |
| Write a data file.                                       |
|                                                          |

Table 31 – continued from previous page

### **class** mtpy.modeling.occam2d\_rewrite.**Mesh**(*station\_locations=None*, *\*\*kwargs*)

deals only with the finite element mesh. Builds a finite element mesh based on given parameters defined below. The mesh reads in the station locations, finds the center and makes the relative location of the furthest left hand station 0. The mesh increases in depth logarithmically as required by the physics of MT. Also, the model extends horizontally and vertically with padding cells in order to fullfill the assumption of the forward operator that at the edges the structure is 1D. Stations are place on the horizontal nodes as required by Wannamaker's forward operator.

Mesh has the ability to create a mesh that incorporates topography given a elevation profile. It adds more cells to the mesh with thickness z1\_layer. It then sets the values of the triangular elements according to the elevation value at that location. If the elevation covers less than 50% of the triangular cell, then the cell value is set to that of air

Note: Mesh is inhereted by Regularization, so the mesh can also be be built from there, same as the example below.

# **Methods**

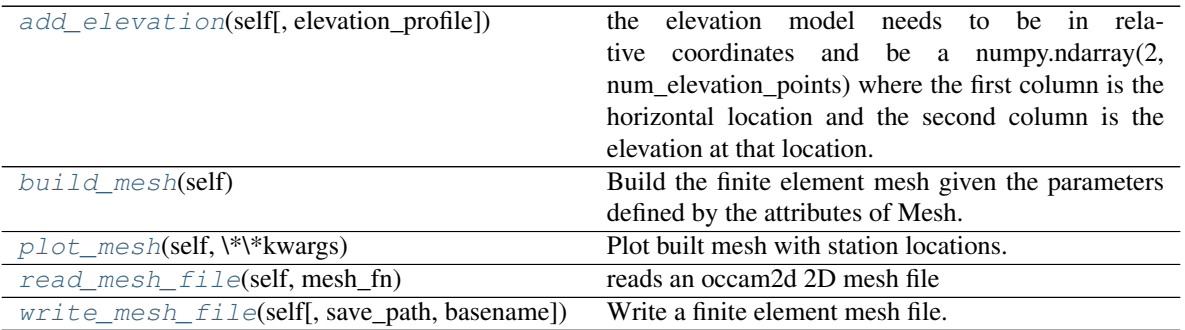

# <span id="page-96-0"></span>**add\_elevation**(*self*, *elevation\_profile=None*)

the elevation model needs to be in relative coordinates and be a numpy.ndarray(2, num\_elevation\_points) where the first column is the horizontal location and the second column is the elevation at that location.

If you have a elevation model use Profile to project the elevation information onto the profile line

To build the elevation I'm going to add the elevation to the top of the model which will add cells to the mesh. there might be a better way to do this, but this is the first attempt. So I'm going to assume that the first layer of the mesh without elevation is the minimum elevation and blocks will be added to max elevation at an increment according to z1\_layer

Note: the elevation model should be symmetrical ie, starting at the first station and ending on the last station, so for now any elevation outside the station area will be ignored and set to the elevation of the station at the extremities. This is not ideal but works for now.

### <span id="page-97-0"></span>**build\_mesh**(*self*)

Build the finite element mesh given the parameters defined by the attributes of Mesh. Computes relative station locations by finding the center of the station area and setting the middle to 0. Mesh blocks are built by calculating the distance between stations and putting evenly spaced blocks between the stations being close to cell\_width. This places a horizontal node at the station location. If the spacing between stations is smaller than cell\_width, a horizontal node is placed between the stations to be sure the model has room to change between the station.

If elevation profile is given, add elevation is called to add topography into the mesh.

#### Populates attributes:

- mesh\_values
- rel\_station\_locations
- x\_grid
- x\_nodes
- z\_grid
- z\_nodes
- Example :: >>> import mtpy.modeling.occam2d as occcam2d >>> edipath = r"/home/mt/edi\_files" >>> slist =  $\lceil \text{`mt}\{0:03\}\rceil$ .format(ss) for ss in range(20)] >>> ocd = occam2d.Data(edi\_path=edipath, station\_list=slist) >>> ocd.save\_path = r"/home/occam/Line1/Inv1" >>> ocd.write\_data\_file() >>> ocm = occam2d.Mesh(ocd.station locations)  $>>$  # add in elevation  $>>$  ocm.elevation profile  $=$  ocd.elevation\_profile >>> # change number of layers >>> ocm.n\_layers = 110 >>> # change cell width in station area  $\gg$  ocm.cell width = 200  $\gg$  ocm.build mesh()

# <span id="page-97-1"></span>**plot\_mesh**(*self*, *\*\*kwargs*)

Plot built mesh with station locations.

<span id="page-97-2"></span>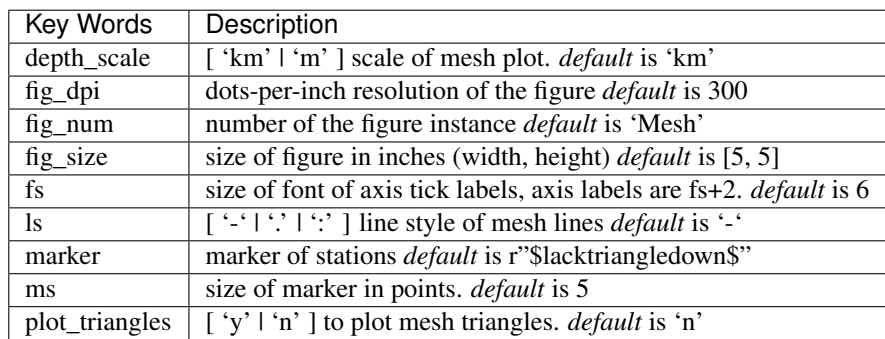

**read\_mesh\_file**(*self*, *mesh\_fn*) reads an occam2d 2D mesh file

<span id="page-98-0"></span>**write\_mesh\_file**(*self*, *save\_path=None*, *basename='Occam2DMesh'*) Write a finite element mesh file.

Calls build\_mesh if it already has not been called.

```
class mtpy.modeling.occam2d_rewrite.Model(iter_fn=None, model_fn=None, mesh_fn=None,
                                                 **kwargs)
```
Read .iter file output by Occam2d. Builds the resistivity model from mesh and regularization files found from the .iter file. The resistivity model is an array( $x$ \_nodes,  $z$ \_nodes) set on a regular grid, and the values of the model response are filled in according to the regularization grid. This allows for faster plotting.

Inherets Startup because they are basically the same object.

### **Methods**

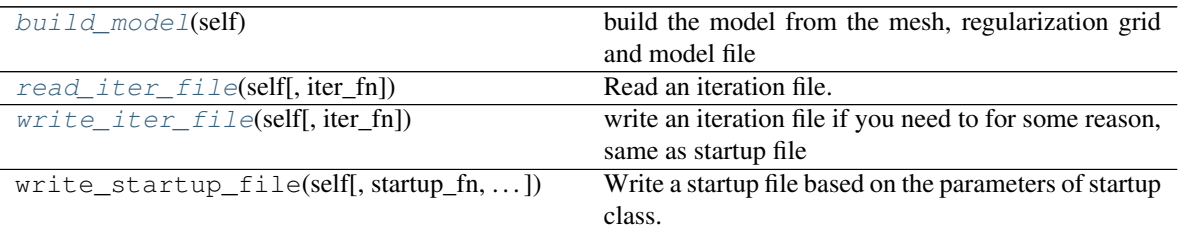

<span id="page-98-1"></span>**build\_model**(*self*)

build the model from the mesh, regularization grid and model file

```
read_iter_file(self, iter_fn=None)
     Read an iteration file.
```
<span id="page-98-3"></span>**write\_iter\_file**(*self*, *iter\_fn=None*) write an iteration file if you need to for some reason, same as startup file

```
exception mtpy.modeling.occam2d_rewrite.OccamInputError
```

```
class mtpy.modeling.occam2d_rewrite.OccamPointPicker(ax_list, line_list, err_list,
                                                             res_err_inc=0.05,
```
*phase\_err\_inc=0.02*,

*marker='h'*)

This class helps the user interactively pick points to mask and add error bars.

# **Methods**

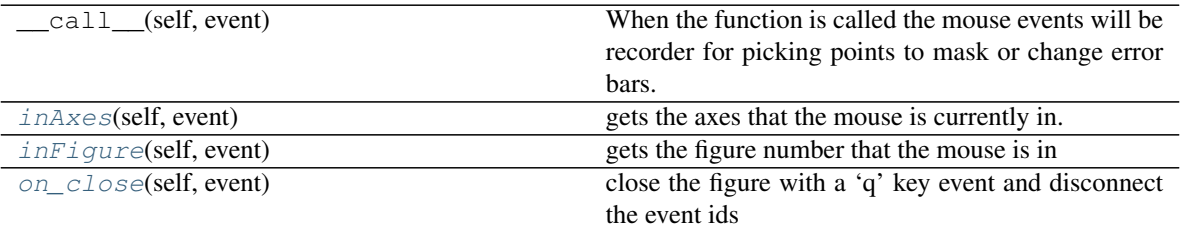

<span id="page-98-4"></span>**inAxes**(*self*, *event*)

gets the axes that the mouse is currently in.

event: is a type axes enter event

<span id="page-99-0"></span>**inFigure**(*self*, *event*) gets the figure number that the mouse is in

<span id="page-99-1"></span>**on\_close**(*self*, *event*) close the figure with a 'q' key event and disconnect the event ids

**class** mtpy.modeling.occam2d\_rewrite.**PlotL2**(*iter\_fn*, *\*\*kwargs*) Plot L2 curve of iteration vs rms and rms vs roughness.

Need to only input an .iter file, will read all similar .iter files to get the rms, iteration number and roughness of all similar .iter files.

### **Methods**

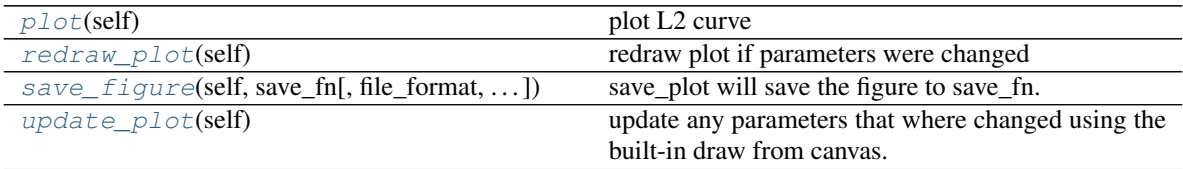

<span id="page-99-2"></span>**plot**(*self*)

plot L2 curve

# <span id="page-99-3"></span>**redraw\_plot**(*self*)

redraw plot if parameters were changed

use this function if you updated some attributes and want to re-plot.

#### Example

```
>>> # change the color and marker of the xy components
>>> import mtpy.modeling.occam2d as occam2d
>>> ocd = occam2d.Occam2DData(r"/home/occam2d/Data.dat")
>>> p1 = ocd.plotAllResponses()
>>> #change line width
>>> p1.lw = 2
>>> p1.redraw_plot()
```
<span id="page-99-4"></span>**save\_figure**(*self*, *save\_fn*, *file\_format='pdf '*, *orientation='portrait'*, *fig\_dpi=None*, *close\_fig='y'*) save\_plot will save the figure to save\_fn.

#### <span id="page-99-5"></span>**update\_plot**(*self*)

update any parameters that where changed using the built-in draw from canvas.

Use this if you change an of the .fig or axes properties

Example

```
>>> # to change the grid lines to only be on the major ticks
>>> import mtpy.modeling.occam2d as occam2d
>>> dfn = r"/home/occam2d/Inv1/data.dat"
>>> ocd = occam2d.Occam2DData(dfn)
>>> ps1 = ocd.plotAllResponses()
>>> [ax.grid(True, which='major') for ax in [ps1.axrte,ps1.axtep]]
>>> ps1.update_plot()
```
**class** mtpy.modeling.occam2d\_rewrite.**PlotMisfitPseudoSection**(*data\_fn*, *resp\_fn*, *\*\*kwargs*)

plot a pseudo section of the data and response if given

# **Methods**

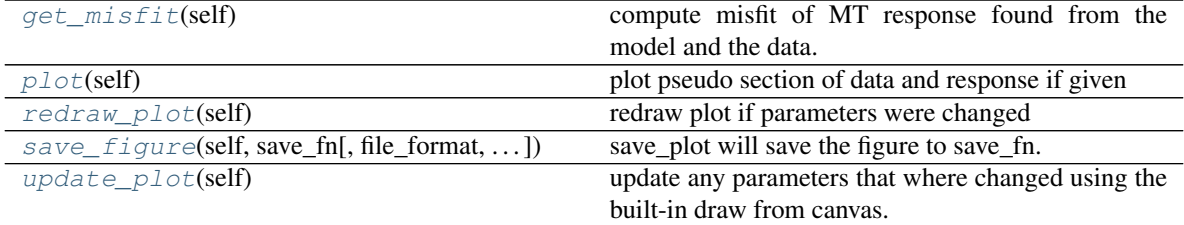

#### <span id="page-100-0"></span>**get\_misfit**(*self*)

compute misfit of MT response found from the model and the data.

Need to normalize correctly

#### <span id="page-100-1"></span>**plot**(*self*)

plot pseudo section of data and response if given

#### <span id="page-100-2"></span>**redraw\_plot**(*self*)

redraw plot if parameters were changed

use this function if you updated some attributes and want to re-plot.

#### Example

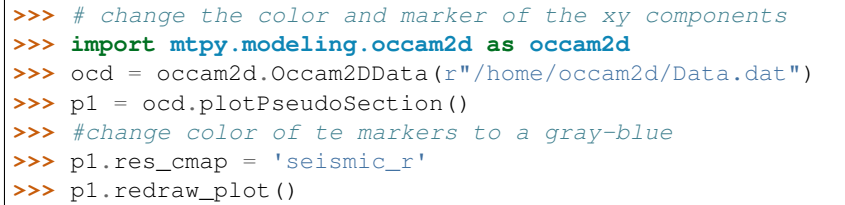

<span id="page-100-3"></span>**save\_figure**(*self*, *save\_fn*, *file\_format='pdf '*, *orientation='portrait'*, *fig\_dpi=None*, *close\_plot='y'*) save\_plot will save the figure to save\_fn.

### <span id="page-100-4"></span>**update\_plot**(*self*)

update any parameters that where changed using the built-in draw from canvas.

Use this if you change an of the .fig or axes properties

Example

```
>>> # to change the grid lines to only be on the major ticks
>>> import mtpy.modeling.occam2d as occam2d
>>> dfn = r"/home/occam2d/Inv1/data.dat"
>>> ocd = occam2d.Occam2DData(dfn)
>>> ps1 = ocd.plotPseudoSection()
>>> [ax.grid(True, which='major') for ax in [ps1.axrte,ps1.axtep]]
>>> ps1.update_plot()
```
**class** mtpy.modeling.occam2d\_rewrite.**PlotModel**(*iter\_fn=None*, *data\_fn=None*, *\*\*kwargs*) plot the 2D model found by Occam2D. The model is displayed as a meshgrid instead of model bricks. This speeds things up considerably.

Inherets the Model class to take advantage of the attributes and methods already coded.

### **Methods**

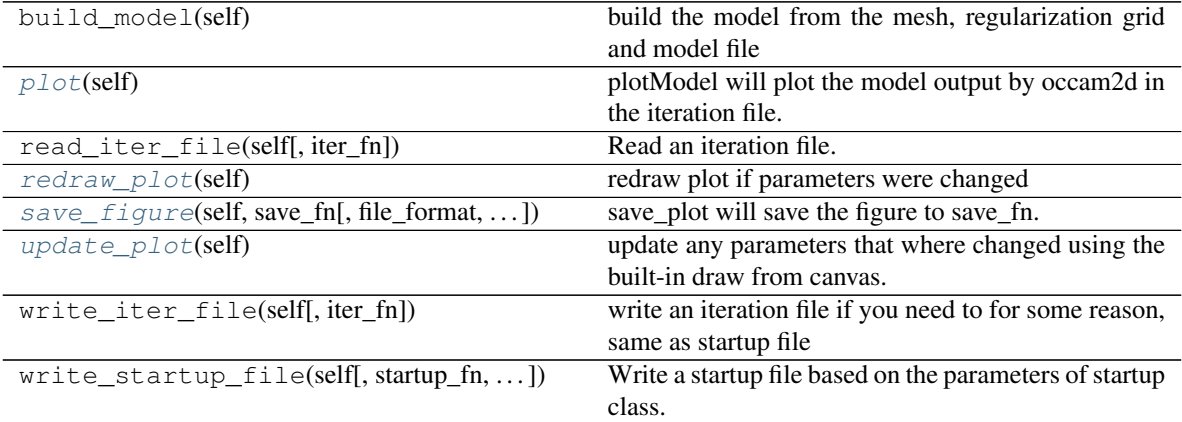

## <span id="page-101-0"></span>**plot**(*self*)

plotModel will plot the model output by occam2d in the iteration file.

### Example

```
>>> import mtpy.modeling.occam2d as occam2d
>>> itfn = r"/home/Occam2D/Line1/Inv1/Test_15.iter"
>>> model_plot = occam2d.PlotModel(itfn)
>>> model_plot.ms = 20
>>> model_plot.ylimits = (0,.350)
>>> model_plot.yscale = 'm'
>>> model_plot.spad = .10
>>> model_plot.ypad = .125
>>> model_plot.xpad = .025
>>> model_plot.climits = (0,2.5)
>>> model_plot.aspect = 'equal'
>>> model_plot.redraw_plot()
```
#### <span id="page-101-1"></span>**redraw\_plot**(*self*)

redraw plot if parameters were changed

use this function if you updated some attributes and want to re-plot.

#### Example

```
>>> # change the color and marker of the xy components
>>> import mtpy.modeling.occam2d as occam2d
>>> ocd = occam2d.Occam2DData(r"/home/occam2d/Data.dat")
>>> p1 = ocd.plotAllResponses()
>>> #change line width
>>> p1.lw = 2
>>> p1.redraw_plot()
```
<span id="page-101-3"></span><span id="page-101-2"></span>**save\_figure**(*self*, *save\_fn*, *file\_format='pdf '*, *orientation='portrait'*, *fig\_dpi=None*, *close\_fig='y'*) save\_plot will save the figure to save\_fn.

### **update\_plot**(*self*)

update any parameters that where changed using the built-in draw from canvas.

Use this if you change an of the .fig or axes properties

#### Example

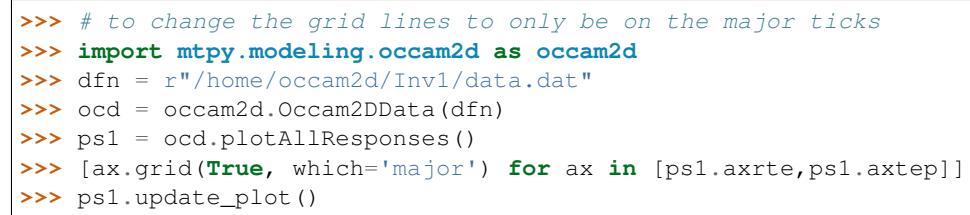

**class** mtpy.modeling.occam2d\_rewrite.**PlotPseudoSection**(*data\_fn*, *resp\_fn=None*, *\*\*kwargs*)

plot a pseudo section of the data and response if given

# **Methods**

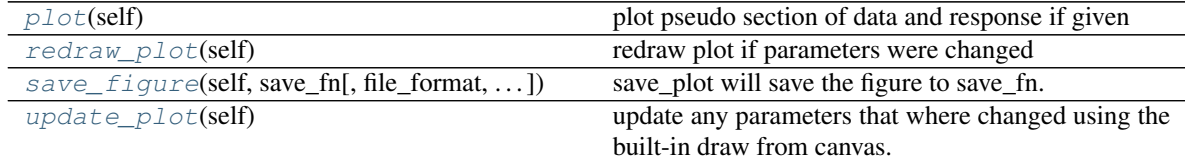

## <span id="page-102-0"></span>**plot**(*self*)

plot pseudo section of data and response if given

```
redraw_plot(self)
```
redraw plot if parameters were changed

use this function if you updated some attributes and want to re-plot.

Example

```
>>> # change the color and marker of the xy components
>>> import mtpy.modeling.occam2d as occam2d
>>> ocd = occam2d.Occam2DData(r"/home/occam2d/Data.dat")
>>> p1 = ocd.plotPseudoSection()
>>> #change color of te markers to a gray-blue
>>> p1.res_cmap = 'seismic_r'
>>> p1.redraw_plot()
```
<span id="page-102-2"></span>**save\_figure**(*self*, *save\_fn*, *file\_format='pdf '*, *orientation='portrait'*, *fig\_dpi=None*, *close\_plot='y'*) save\_plot will save the figure to save\_fn.

#### <span id="page-102-3"></span>**update\_plot**(*self*)

update any parameters that where changed using the built-in draw from canvas.

Use this if you change an of the .fig or axes properties

Example

**>>>** # to change the grid lines to only be on the major ticks **>>> import mtpy.modeling.occam2d as occam2d**

(continues on next page)

(continued from previous page)

```
>>> dfn = r"/home/occam2d/Inv1/data.dat"
>>> ocd = occam2d.Occam2DData(dfn)
>>> ps1 = ocd.plotPseudoSection()
>>> [ax.grid(True, which='major') for ax in [ps1.axrte,ps1.axtep]]
>>> ps1.update_plot()
```
**class** mtpy.modeling.occam2d\_rewrite.**PlotResponse**(*data\_fn*, *resp\_fn=None*, *\*\*kwargs*) Helper class to deal with plotting the MT response and occam2d model.

# **Methods**

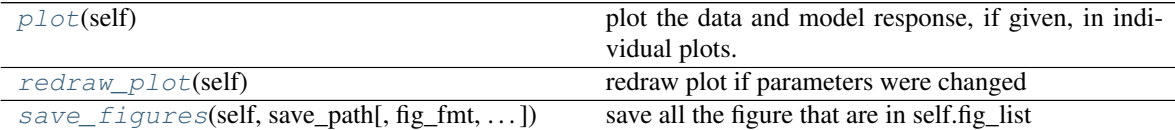

#### <span id="page-103-0"></span>**plot**(*self*)

plot the data and model response, if given, in individual plots.

#### <span id="page-103-1"></span>**redraw\_plot**(*self*)

redraw plot if parameters were changed

use this function if you updated some attributes and want to re-plot.

#### Example

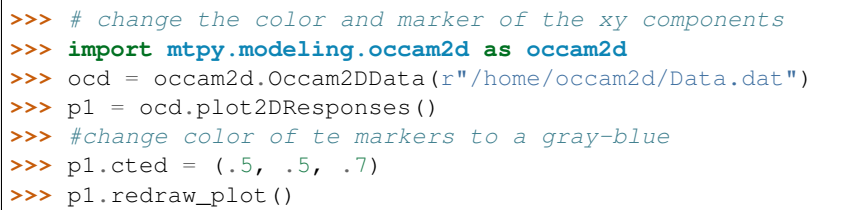

<span id="page-103-2"></span>**save\_figures**(*self*, *save\_path*, *fig\_fmt='pdf '*, *fig\_dpi=None*, *close\_fig='y'*) save all the figure that are in self.fig\_list

#### Example

```
>>> # change the color and marker of the xy components
>>> import mtpy.modeling.occam2d as occam2d
>>> ocd = occam2d.Occam2DData(r"/home/occam2d/Data.dat")
>>> p1 = ocd.plot2DResponses()
>>> p1.save_figures(r"/home/occam2d/Figures", fig_fmt='jpg')
```
**class** mtpy.modeling.occam2d\_rewrite.**Profile**(*edi\_path=None*, *edi\_list=[]*, *\*\*kwargs*) Takes data from .edi files to create a profile line for 2D modeling. Can project the stations onto a profile that is perpendicular to strike or a given profile direction.

If \_rotate\_to\_strike is True, the impedance tensor and tipper are rotated to align with the geoelectric strike angle.

If \_rotate\_to\_strike is True and geoelectric\_strike is not given, then it is calculated using the phase tensor. First, 2D sections are estimated from the impedance tensor then the strike is estimated from the phase tensor azimuth + skew. This angle is then used to project the stations perpendicular to the strike angle.

If you want to project onto an angle not perpendicular to strike, give profile angle and set rotate to strike to False. This will project the impedance tensor and tipper to be perpendicular with the profile\_angle.

# **Methods**

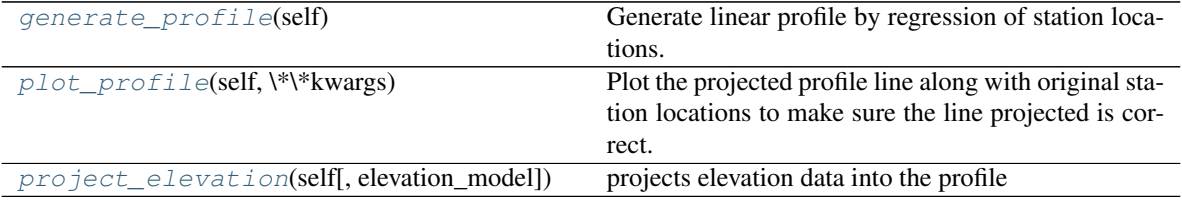

#### <span id="page-104-0"></span>**generate\_profile**(*self*)

Generate linear profile by regression of station locations.

If profile\_angle is not None, then station are projected onto that line. Else, the a geoelectric strike is calculated from the data and the stations are projected onto an angle perpendicular to the estimated strike direction. If \_rotate\_to\_strike is True, the impedance tensor and Tipper data are rotated to align with strike. Else, data is not rotated to strike.

To project stations onto a given line, set profile\_angle and \_rotate\_to\_strike to False. This will project the stations onto profile\_angle and rotate the impedance tensor and tipper to be perpendicular to the profile\_angle.

#### <span id="page-104-1"></span>**plot\_profile**(*self*, *\*\*kwargs*)

Plot the projected profile line along with original station locations to make sure the line projected is correct.

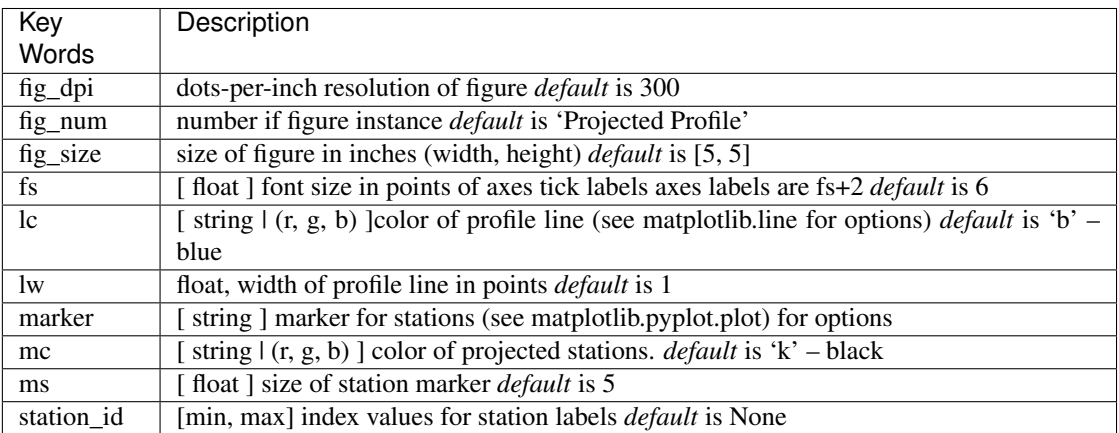

**Example ::**  $>>$  edipath = r"/home/mt/edi\_files"  $>>$  pr = occam2d.Profile(edi path=edipath)  $\gg$  pr.generate profile()  $\gg$   $\rightarrow$  # set station labels to only be from 1st to 4th index  $\gg$   $\neq$  of station name  $\gg$  pr.plot\_profile(station\_id=[0,4])

# <span id="page-104-2"></span>**project\_elevation**(*self*, *elevation\_model=None*)

projects elevation data into the profile

```
class mtpy.modeling.occam2d_rewrite.Regularization(station_locations=None,
```

```
**kwargs)
```
Creates a regularization grid based on Mesh. Note that Mesh is inherited by Regularization, therefore the intended use is to build a mesh with the Regularization class.

The regularization grid is what Occam calculates the inverse model on. Setup is tricky and can be painful, as you can see it is not quite fully functional yet, as it cannot incorporate topography yet. It seems like you'd like to have the regularization setup so that your target depth is covered well, in that the regularization blocks to this depth are sufficiently small to resolve resistivity structure at that depth. Finally, you want the regularization to go to a half space at the bottom, basically one giant block.

# **Methods**

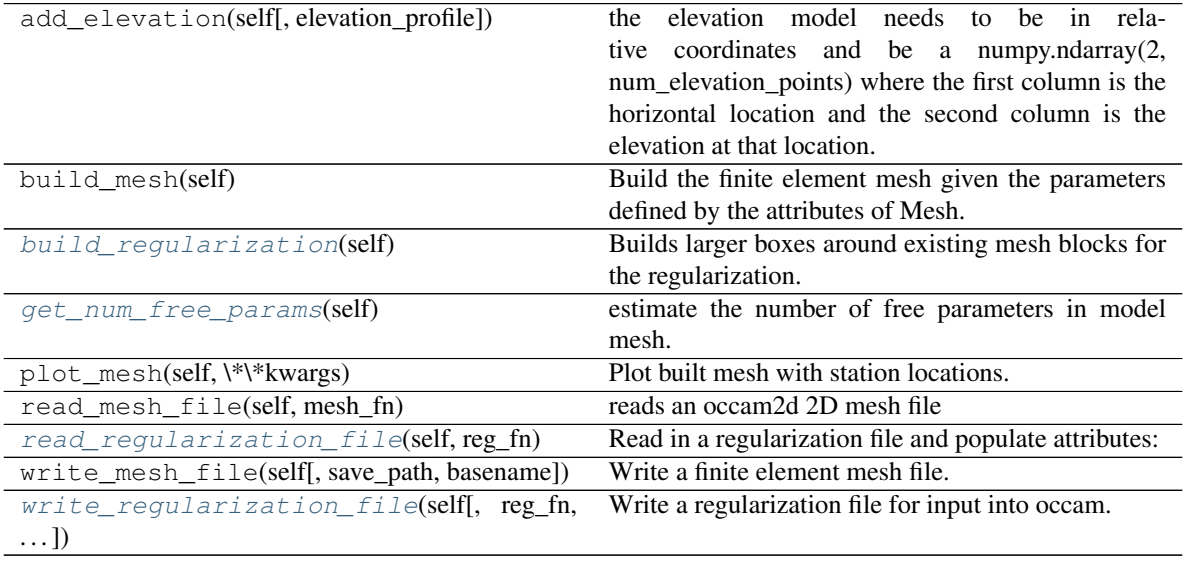

### <span id="page-105-0"></span>**build\_regularization**(*self*)

Builds larger boxes around existing mesh blocks for the regularization. As the model deepens the regularization boxes get larger.

The regularization boxes are merged mesh cells as prescribed by the Occam method.

### <span id="page-105-1"></span>**get\_num\_free\_params**(*self*)

estimate the number of free parameters in model mesh.

I'm assuming that if there are any fixed parameters in the block, then that model block is assumed to be fixed. Not sure if this is right cause there is no documentation.

### DOES NOT WORK YET

#### <span id="page-105-2"></span>**read\_regularization\_file**(*self*, *reg\_fn*)

#### Read in a regularization file and populate attributes:

- binding\_offset
- mesh\_fn
- model\_columns
- model rows
- prejudice\_fn
- <span id="page-105-3"></span>• statics\_fn

**write\_regularization\_file**(*self*, *reg\_fn=None*, *reg\_basename=None*, *statics\_fn='none'*, *prejudice\_fn='none'*, *save\_path=None*) Write a regularization file for input into occam.

Calls build\_regularization if build\_regularization has not already been called.

if reg\_fn is None, then file is written to save\_path/reg\_basename

**class** mtpy.modeling.occam2d\_rewrite.**Response**(*resp\_fn=None*, *\*\*kwargs*) Reads .resp file output by Occam. Similar structure to Data.data.

If resp\_fn is given in the initialization of Response, read\_response\_file is called.

# **Methods**

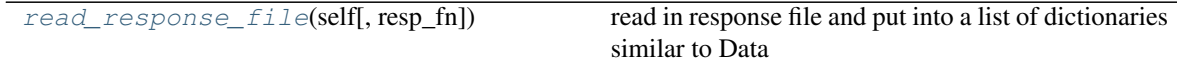

<span id="page-106-0"></span>**read\_response\_file**(*self*, *resp\_fn=None*) read in response file and put into a list of dictionaries similar to Data

**class** mtpy.modeling.occam2d\_rewrite.**Run** Run Occam2D by system call.

Future plan: implement Occam in Python and call it from here directly.

**class** mtpy.modeling.occam2d\_rewrite.**Startup**(*\*\*kwargs*) Reads and writes the startup file for Occam2D.

Note: Be sure to look at the Occam 2D documentation for description of all parameters

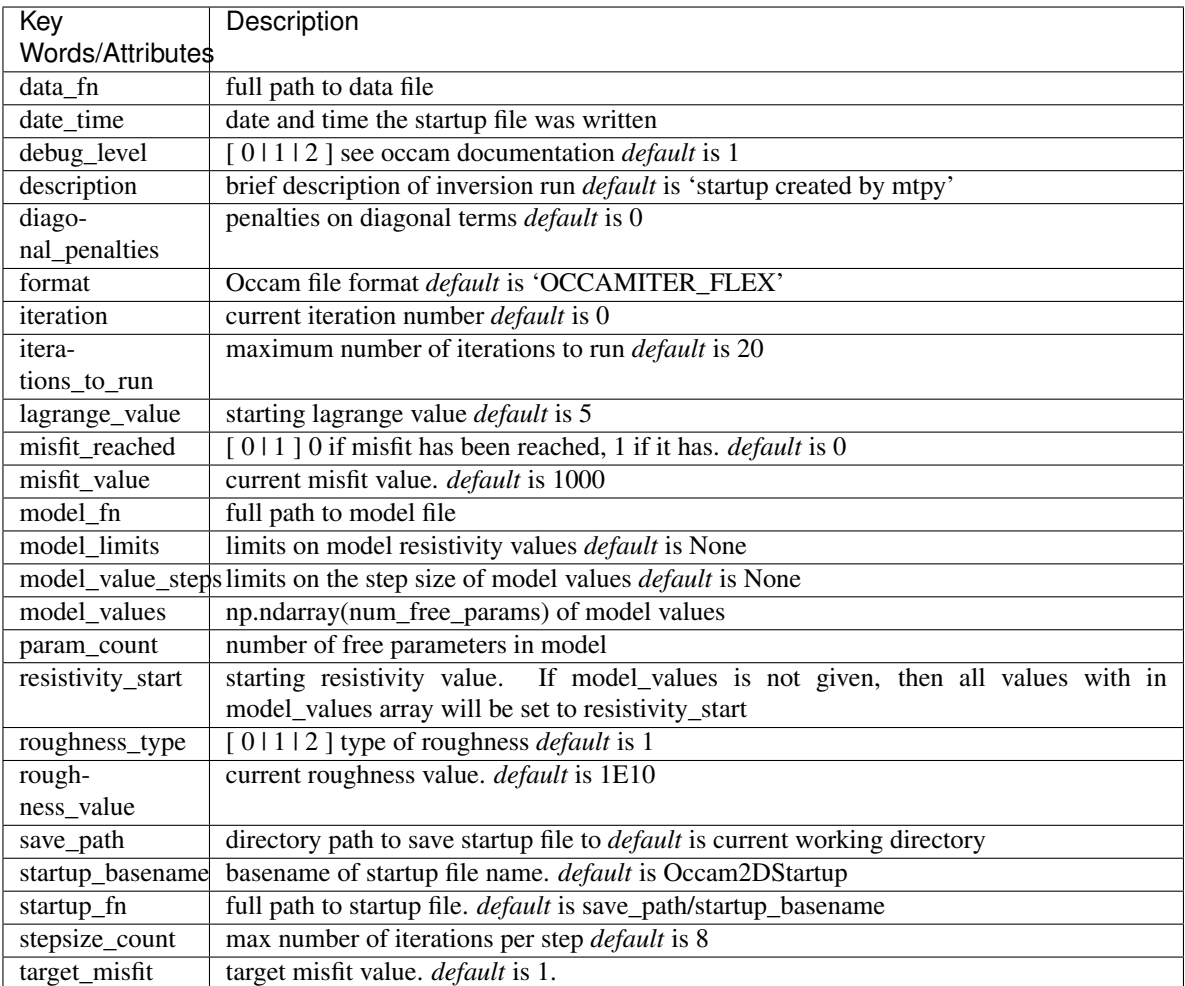

# Example

```
>>> startup = occam2d.Startup()
>>> startup.data_fn = ocd.data_fn
>>> startup.model_fn = profile.reg_fn
>>> startup.param_count = profile.num_free_params
>>> startup.save_path = r"/home/occam2d/Line1/Inv1"
```
# **Methods**

| $write\_startup\_file(self[, startup_fn, ])$ | Write a startup file based on the parameters of startup |
|----------------------------------------------|---------------------------------------------------------|
|                                              | class.                                                  |

<span id="page-107-0"></span>**write\_startup\_file**(*self*, *startup\_fn=None*, *save\_path=None*, *startup\_basename=None*) Write a startup file based on the parameters of startup class. Default file name is save\_path/startup\_basename
# **3.4 Module Winglink**

Created on Mon Aug 22 15:19:30 2011

deal with output files from winglink.

@author: jp

**class** mtpy.modeling.winglink.**PlotMisfitPseudoSection**(*data\_fn*, *resp\_fn*, *\*\*kwargs*)

plot a pseudo section misfit of the data and response if given

Note: the output file from winglink does not contain errors, so to get a normalized error, you need to input the error for each component as a percent for resistivity and a value for phase and tipper. If you used the data errors, unfortunately, you have to input those as arrays.

# **Methods**

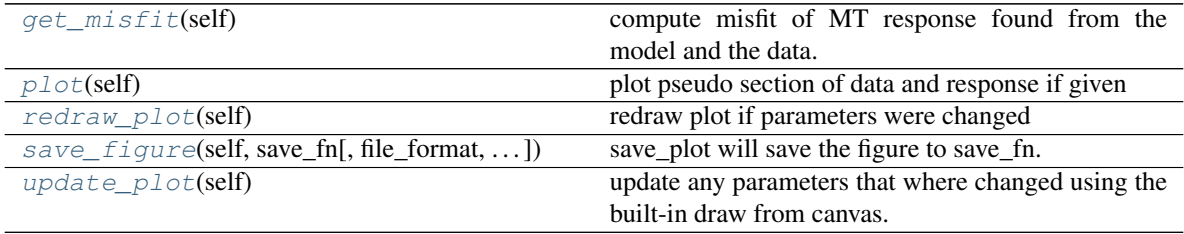

#### <span id="page-108-0"></span>**get\_misfit**(*self*)

compute misfit of MT response found from the model and the data.

Need to normalize correctly

### <span id="page-108-1"></span>**plot**(*self*)

plot pseudo section of data and response if given

#### <span id="page-108-2"></span>**redraw\_plot**(*self*)

redraw plot if parameters were changed

use this function if you updated some attributes and want to re-plot.

#### Example

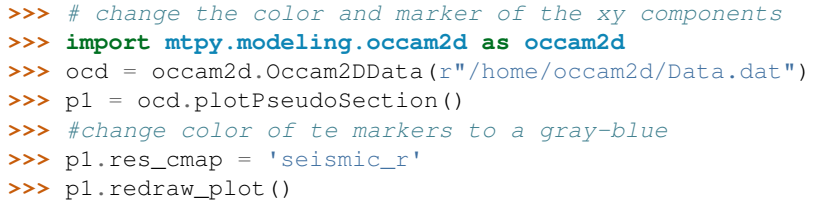

<span id="page-108-3"></span>**save\_figure**(*self*, *save\_fn*, *file\_format='pdf '*, *orientation='portrait'*, *fig\_dpi=None*, *close\_plot='y'*) save\_plot will save the figure to save\_fn.

# <span id="page-108-4"></span>**update\_plot**(*self*)

update any parameters that where changed using the built-in draw from canvas.

Use this if you change an of the .fig or axes properties

#### Example

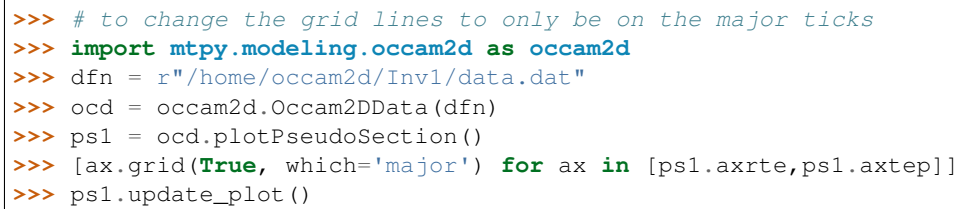

**class** mtpy.modeling.winglink.**PlotPseudoSection**(*wl\_data\_fn=None*, *\*\*kwargs*)

plot a pseudo section of the data and response if given

# **Methods**

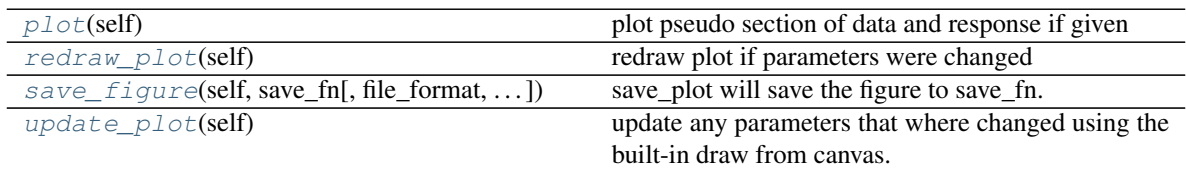

#### <span id="page-109-0"></span>**plot**(*self*)

plot pseudo section of data and response if given

# <span id="page-109-1"></span>**redraw\_plot**(*self*)

redraw plot if parameters were changed

use this function if you updated some attributes and want to re-plot.

### Example

```
>>> # plot tipper and change station id
>>> import mtpy.modeling.winglink as winglink
>>> ps_plot = winglink.PlotPseudosection(wl_fn)
>>> ps_plot.plot_tipper = 'y'
>>> ps_plot.station_id = [2, 5]
>>> #label only every 3rd station
>>> ps_plot.ml = 3
>>> ps_plot.redraw_plot()
```
<span id="page-109-2"></span>**save\_figure**(*self*, *save\_fn*, *file\_format='pdf '*, *orientation='portrait'*, *fig\_dpi=None*, *close\_plot='y'*) save\_plot will save the figure to save\_fn.

## <span id="page-109-3"></span>**update\_plot**(*self*)

update any parameters that where changed using the built-in draw from canvas.

Use this if you change an of the .fig or axes properties

Example

```
>>> # to change the grid lines to only be on the major ticks
>>> [ax.grid(True, which='major') for ax in [ps_plot.axrte]]
>>> ps_plot.update_plot()
```
**class** mtpy.modeling.winglink.**PlotResponse**(*wl\_data\_fn=None*, *resp\_fn=None*, *\*\*kwargs*) Helper class to deal with plotting the MT response and occam2d model.

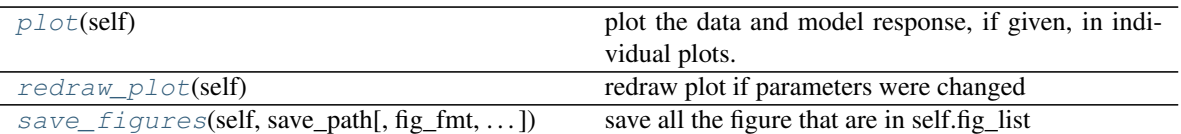

#### <span id="page-110-0"></span>**plot**(*self*)

plot the data and model response, if given, in individual plots.

#### <span id="page-110-1"></span>**redraw\_plot**(*self*)

redraw plot if parameters were changed

use this function if you updated some attributes and want to re-plot.

#### Example

```
>>> # change the color and marker of the xy components
>>> import mtpy.modeling.occam2d as occam2d
>>> ocd = occam2d.Occam2DData(r"/home/occam2d/Data.dat")
>>> p1 = ocd.plot2DResponses()
>>> #change color of te markers to a gray-blue
\Rightarrow p1.cted = (.5, .5, .7)>>> p1.redraw_plot()
```
<span id="page-110-2"></span>**save\_figures**(*self*, *save\_path*, *fig\_fmt='pdf '*, *fig\_dpi=None*, *close\_fig='y'*) save all the figure that are in self.fig\_list

#### Example

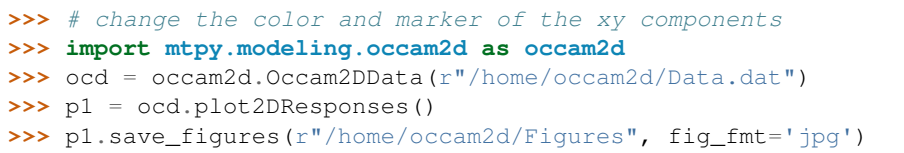

**exception** mtpy.modeling.winglink.**WLInputError**

mtpy.modeling.winglink.**read\_model\_file**(*model\_fn*) readModelFile reads in the XYZ txt file output by Winglink.

Inputs: modelfile = fullpath and filename to modelfile profiledirection = 'ew' for east-west predominantly, 'ns' for

predominantly north-south. This gives column to fix

mtpy.modeling.winglink.**read\_output\_file**(*output\_fn*)

Reads in an output file from winglink and returns the data in the form of a dictionary of structured arrays.

# **3.5 Module WS3DINV**

• Deals with input and output files for ws3dinv written by: Siripunvaraporn, W.; Egbert, G.; Lenbury, Y. & Uyeshima, M. Three-dimensional magnetotelluric inversion: data-space method Physics of The Earth and Planetary Interiors, 2005, 150, 3-14 \* Dependencies: matplotlib 1.3.x, numpy 1.7.x, scipy 0.13

and evtk if vtk files want to be written.

The intended use or workflow is something like this for getting started:

#### Making input files

```
>>> import mtpy.modeling.ws3dinv as ws
>>> import os
>>> #1) make a list of all .edi files that will be inverted for
>>> edi_path = r"/home/EDI_Files"
>>> edi_list = [os.path.join(edi_path, edi) for edi in edi_path
>>> ... if edi.find('.edi') > 0]
>>> #2) make a grid from the stations themselves with 200m cell spacing
>>> wsmesh = ws.WSMesh(edi_list=edi_list, cell_size_east=200,
>>> ... cell_size_north=200)
>>> wsmesh.make_mesh()
>>> # check to see if the mesh is what you think it should be
>>> wsmesh.plot_mesh()
>>> # all is good write the mesh file
>>> wsmesh.write_initial_file(save_path=r"/home/ws3dinv/Inv1")
>>> # note this will write a file with relative station locations
>>> #change the starting model to be different than a halfspace
>>> mm = ws.WS3DModelManipulator(initial_fn=wsmesh.initial_fn)
>>> # an interactive gui will pop up to change the resistivity model
>>> #once finished write a new initial file
>>> mm.rewrite_initial_file()
>>> #3) write data file
>>> wsdata = ws.WSData(edi_list=edi_list, station_fn=wsmesh.station_fn)
>>> wsdata.write_data_file()
>>> #4) plot mt response to make sure everything looks ok
>>> rp = ws.PlotResponse(data_fn=wsdata.data_fn)
>>> #5) make startup file
>>> sws = ws.WSStartup(data_fn=wsdata.data_fn, initial_fn=mm.new_initial_
\rightarrowfn)
```
checking the model and response

```
>>> mfn = r"/home/ws3dinv/Inv1/test_model.01"
>>> dfn = r"/home/ws3dinv/Inv1/WSDataFile.dat"
>>> rfn = r"/home/ws3dinv/Inv1/test_resp.01"
>>> sfn = r"/home/ws3dinv/Inv1/WS_Sation_Locations.txt"
>>> # plot the data vs. model response
>>> rp = ws.PlotResponse(data_fn=dfn, resp_fn=rfn, station_fn=sfn)
>>> # plot model slices where you can interactively step through
>>> ds = ws.PlotSlices(model_fn=mfn, station_fn=sfn)
>>> # plot phase tensor ellipses on top of depth slices
>>> ptm = ws.PlotPTMaps(data_fn=dfn, resp_fn=rfn, model_fn=mfn)
>>> #write files for 3D visualization in Paraview or Mayavi
>>> ws.write_vtk_files(mfn, sfn, r"/home/ParaviewFiles")
```
Created on Sun Aug 25 18:41:15 2013

@author: jpeacock-pr

```
class mtpy.modeling.ws3dinv.PlotDepthSlice(model_fn=None, data_fn=None, sta-
                                                    tion_fn=None, initial_fn=None, **kwargs)
    Plots depth slices of resistivity model
```
Example

```
>>> import mtpy.modeling.ws3dinv as ws
>>> mfn = r"/home/MT/ws3dinv/Inv1/Test_model.00"
>>> sfn = r"/home/MT/ws3dinv/Inv1/WSStationLocations.txt"
>>> # plot just first layer to check the formating
>>> pds = ws.PlotDepthSlice(model_fn=mfn, station_fn=sfn,
>>> ... depth_index=0, save_plots='n')
>>> #move color bar up
>>> pds.cb_location
>>> (0.64500000000000002, 0.14999999999999997, 0.3, 0.025)
>>> pds.cb_location = (.645, .175, .3, .025)
>>> pds.redraw_plot()
>>> #looks good now plot all depth slices and save them to a folder
>>> pds.save_path = r"/home/MT/ws3dinv/Inv1/DepthSlices"
>>> pds.depth_index = None
>>> pds.save_plots = 'y'
>>> pds.redraw_plot()
```
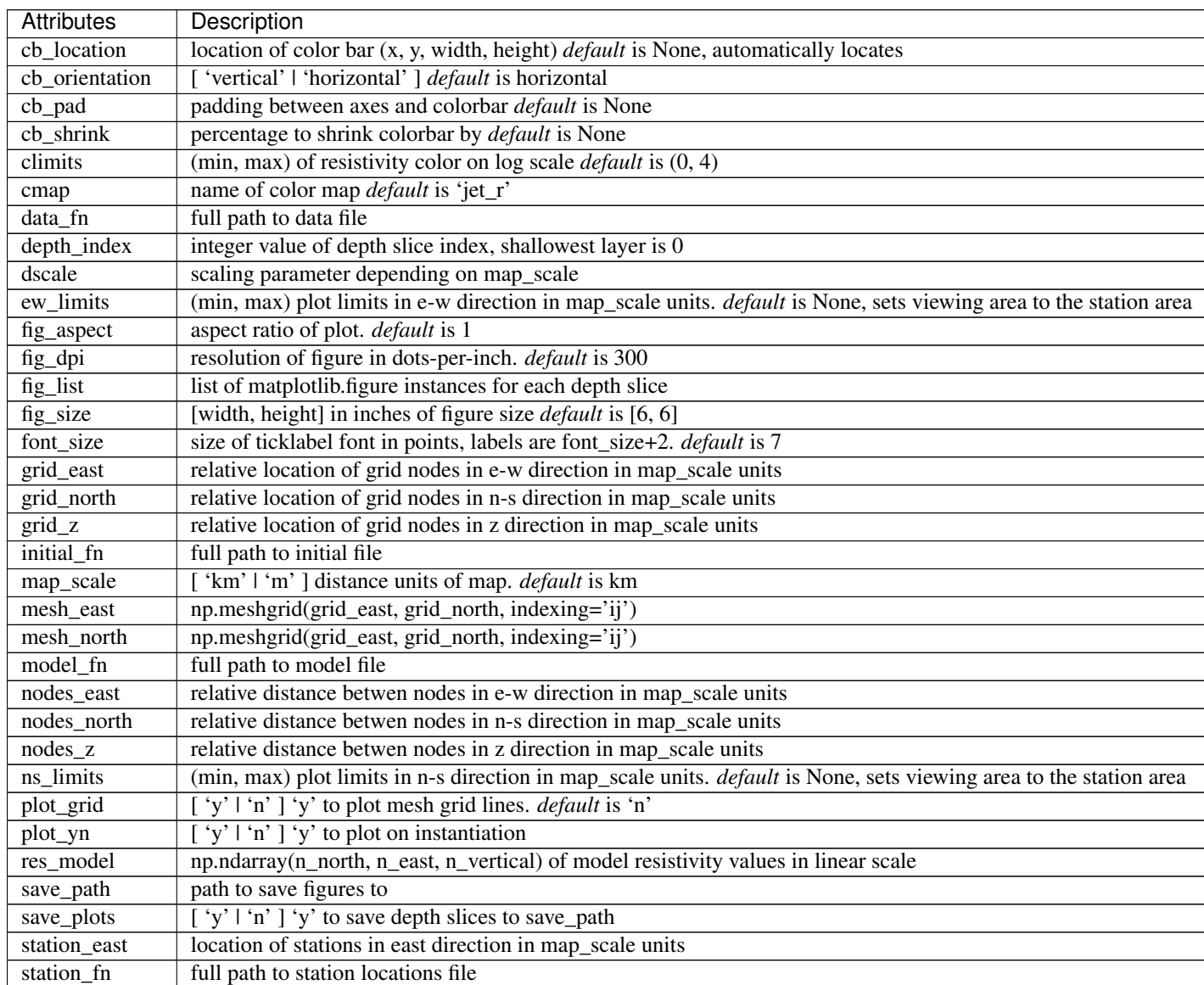

Continued on next page

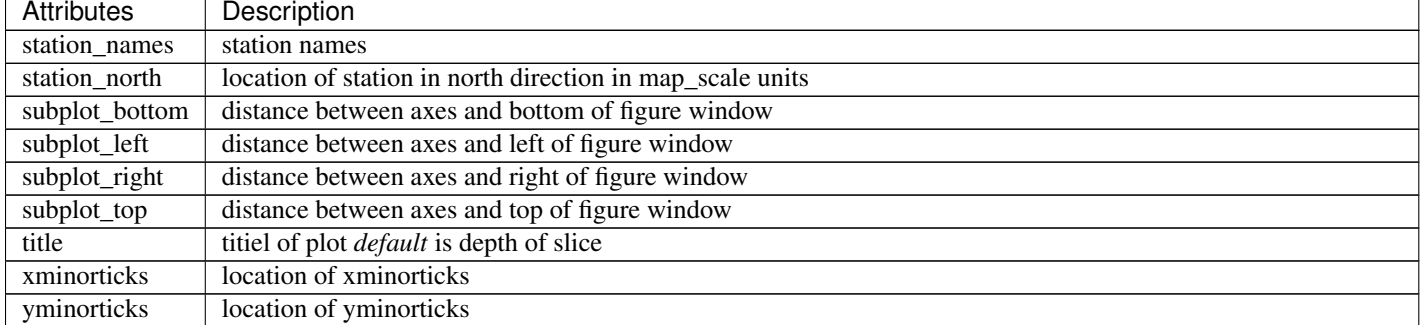

### Table 47 – continued from previous page

# **Methods**

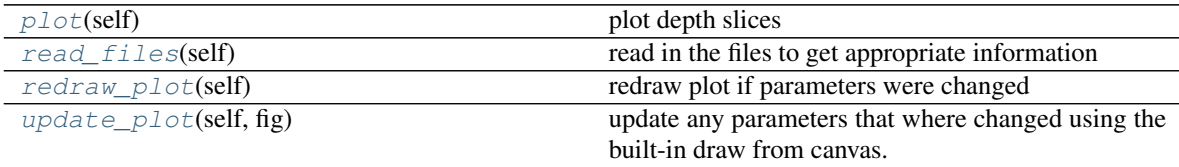

<span id="page-113-0"></span>**plot**(*self*)

plot depth slices

# <span id="page-113-1"></span>**read\_files**(*self*)

read in the files to get appropriate information

```
redraw_plot(self)
```
redraw plot if parameters were changed

use this function if you updated some attributes and want to re-plot.

#### Example

```
>>> # change the color and marker of the xy components
>>> import mtpy.modeling.occam2d as occam2d
>>> ocd = occam2d.Occam2DData(r"/home/occam2d/Data.dat")
>>> p1 = ocd.plotAllResponses()
>>> #change line width
>>> p1.lw = 2
>>> p1.redraw_plot()
```
#### <span id="page-113-3"></span>**update\_plot**(*self*, *fig*)

update any parameters that where changed using the built-in draw from canvas.

Use this if you change an of the .fig or axes properties

### Example

```
>>> # to change the grid lines to only be on the major ticks
>>> import mtpy.modeling.occam2d as occam2d
>>> dfn = r"/home/occam2d/Inv1/data.dat"
>>> ocd = occam2d.Occam2DData(dfn)
>>> ps1 = ocd.plotAllResponses()
>>> [ax.grid(True, which='major') for ax in [ps1.axrte,ps1.axtep]]
>>> ps1.update_plot()
```
**class** mtpy.modeling.ws3dinv.**PlotPTMaps**(*data\_fn=None*, *resp\_fn=None*, *station\_fn=None*, *model\_fn=None*, *initial\_fn=None*, *\*\*kwargs*)

Plot phase tensor maps including residual pt if response file is input.

## Plot only data for one period

```
>>> import mtpy.modeling.ws3dinv as ws
>>> dfn = r"/home/MT/ws3dinv/Inv1/WSDataFile.dat"
>>> ptm = ws.PlotPTMaps(data_fn=dfn, plot_period_list=[0])
```
#### Plot data and model response

```
>>> import mtpy.modeling.ws3dinv as ws
>>> dfn = r"/home/MT/ws3dinv/Inv1/WSDataFile.dat"
>>> rfn = r"/home/MT/ws3dinv/Inv1/Test_resp.00"
>>> mfn = r"/home/MT/ws3dinv/Inv1/Test_model.00"
>>> ptm = ws.PlotPTMaps(data_fn=dfn, resp_fn=rfn, model_fn=mfn,
>>> ... plot_period_list=[0])
>>> # adjust colorbar
>>> ptm.cb_res_pad = 1.25
>>> ptm.redraw_plot()
```
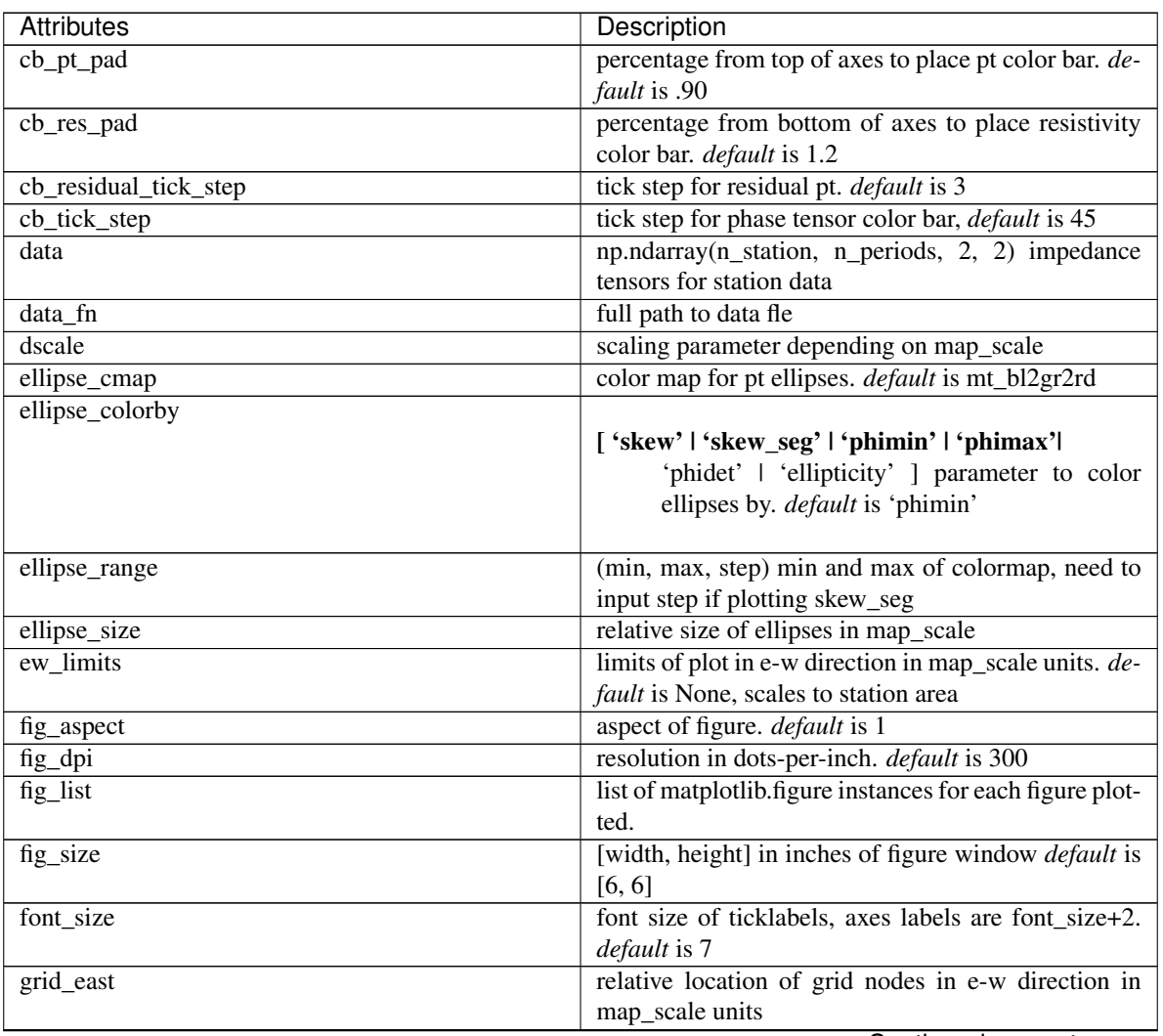

Continued on next page

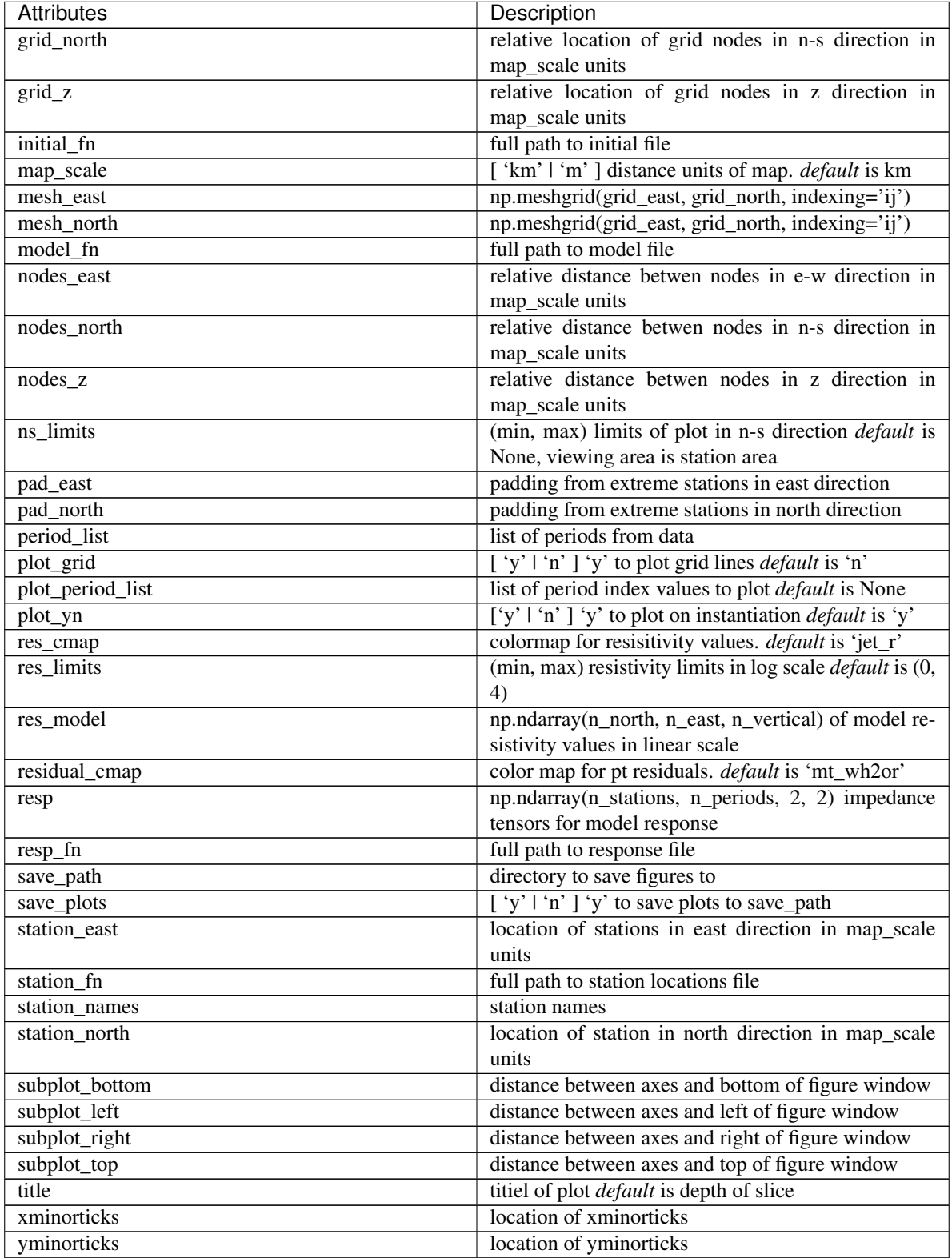

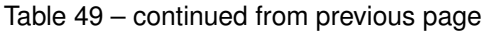

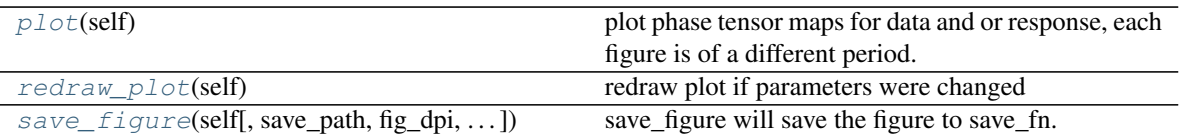

#### <span id="page-116-0"></span>**plot**(*self*)

plot phase tensor maps for data and or response, each figure is of a different period. If response is input a third column is added which is the residual phase tensor showing where the model is not fitting the data well. The data is plotted in km in units of ohm-m.

Inputs: data  $fn = full$  path to data file resp\_fn = full path to response file, if none just plots data sites  $fn$  $=$  full path to sites file periodlst  $=$  indicies of periods you want to plot esize  $=$  size of ellipses as:

 $0 =$  phase tensor ellipse 1 = phase tensor residual 2 = resistivity tensor ellipse 3 = resistivity tensor residual

ecolor = 'phimin' for coloring with phimin or 'beta' for beta coloring colormm = list of min and max coloring for plot, list as follows:

 $0 =$  phase tensor min and max for ecolor in degrees  $1 =$  phase tensor residual min and max  $[0,1]$  2 = resistivity tensor coloring as resistivity on log scale 3 = resistivity tensor residual coloring as resistivity on

linear scale

 $xpad = padding of map from stations at extremities (km) units = 'mv' to convert to Ohm-m dipi =$ dots per inch of figure

#### <span id="page-116-1"></span>**redraw\_plot**(*self*)

redraw plot if parameters were changed

use this function if you updated some attributes and want to re-plot.

#### Example

```
>>> # change the color and marker of the xy components
>>> import mtpy.modeling.occam2d as occam2d
>>> ocd = occam2d.Occam2DData(r"/home/occam2d/Data.dat")
>>> p1 = ocd.plotAllResponses()
>>> #change line width
\Rightarrow p1.1w = 2>>> p1.redraw_plot()
```
<span id="page-116-2"></span>**save\_figure**(*self*, *save\_path=None*, *fig\_dpi=None*, *file\_format='pdf '*, *orientation='landscape'*, *close\_fig='y'*)

save\_figure will save the figure to save\_fn.

**class** mtpy.modeling.ws3dinv.**PlotResponse**(*data\_fn=None*, *resp\_fn=None*, *station\_fn=None*, *\*\*kwargs*)

plot data and response

Example

```
>>> import mtpy.modeling.ws3dinv as ws
>>> dfn = r"/home/MT/ws3dinv/Inv1/WSDataFile.dat"
>>> rfn = r"/home/MT/ws3dinv/Inv1/Test_resp.00"
>>> sfn = r"/home/MT/ws3dinv/Inv1/WSStationLocations.txt"
```
(continues on next page)

(continued from previous page)

```
>>> wsrp = ws.PlotResponse(data_fn=dfn, resp_fn=rfn, station_fn=sfn)
>>> # plot only the TE and TM modes
>>> wsrp.plot_component = 2
>>> wsrp.redraw_plot()
```
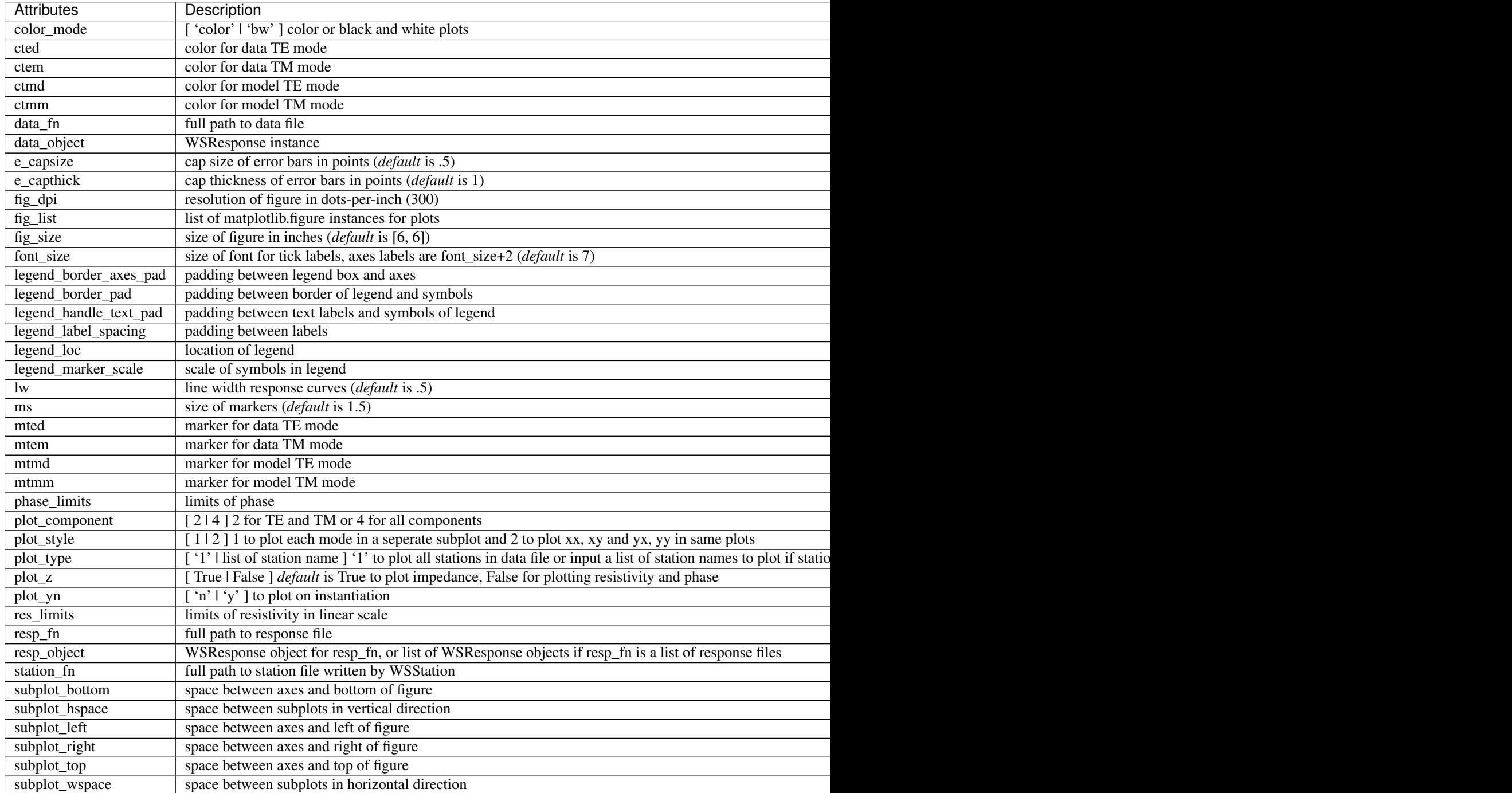

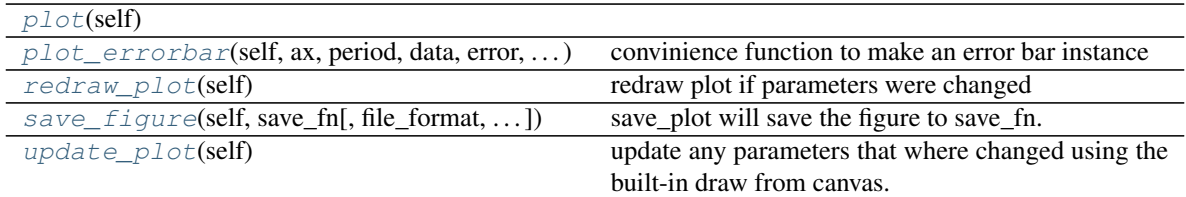

<span id="page-118-0"></span>**plot**(*self*)

```
plot_errorbar(self, ax, period, data, error, color, marker)
     convinience function to make an error bar instance
```
#### <span id="page-118-2"></span>**redraw\_plot**(*self*)

redraw plot if parameters were changed

use this function if you updated some attributes and want to re-plot.

#### Example

```
>>> # change the color and marker of the xy components
>>> import mtpy.modeling.occam2d as occam2d
>>> ocd = occam2d.Occam2DData(r"/home/occam2d/Data.dat")
>>> p1 = ocd.plotAllResponses()
>>> #change line width
\Rightarrow p1.1w = 2>>> p1.redraw_plot()
```
<span id="page-118-3"></span>**save\_figure**(*self*, *save\_fn*, *file\_format='pdf '*, *orientation='portrait'*, *fig\_dpi=None*, *close\_fig='y'*) save plot will save the figure to save fn.

#### <span id="page-118-4"></span>**update\_plot**(*self*)

update any parameters that where changed using the built-in draw from canvas.

Use this if you change an of the .fig or axes properties

Example

```
>>> # to change the grid lines to only be on the major ticks
>>> import mtpy.modeling.occam2d as occam2d
>>> dfn = r"/home/occam2d/Inv1/data.dat"
>>> ocd = occam2d.Occam2DData(dfn)
>>> ps1 = ocd.plotAllResponses()
>>> [ax.grid(True, which='major') for ax in [ps1.axrte,ps1.axtep]]
>>> ps1.update_plot()
```
**class** mtpy.modeling.ws3dinv.**PlotSlices**(*model\_fn*, *data\_fn=None*, *station\_fn=None*, *initial\_fn=None*, *\*\*kwargs*)

plot all slices and be able to scroll through the model

Example

```
>>> import mtpy.modeling.ws3dinv as ws
>>> mfn = r"/home/MT/ws3dinv/Inv1/Test_model.00"
>>> sfn = r"/home/MT/ws3dinv/Inv1/WSStationLocations.txt"
>>> # plot just first layer to check the formating
>>> pds = ws.PlotSlices(model_fn=mfn, station_fn=sfn)
```
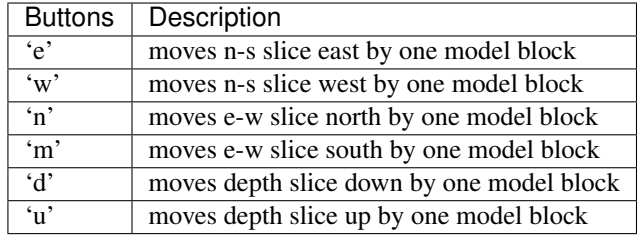

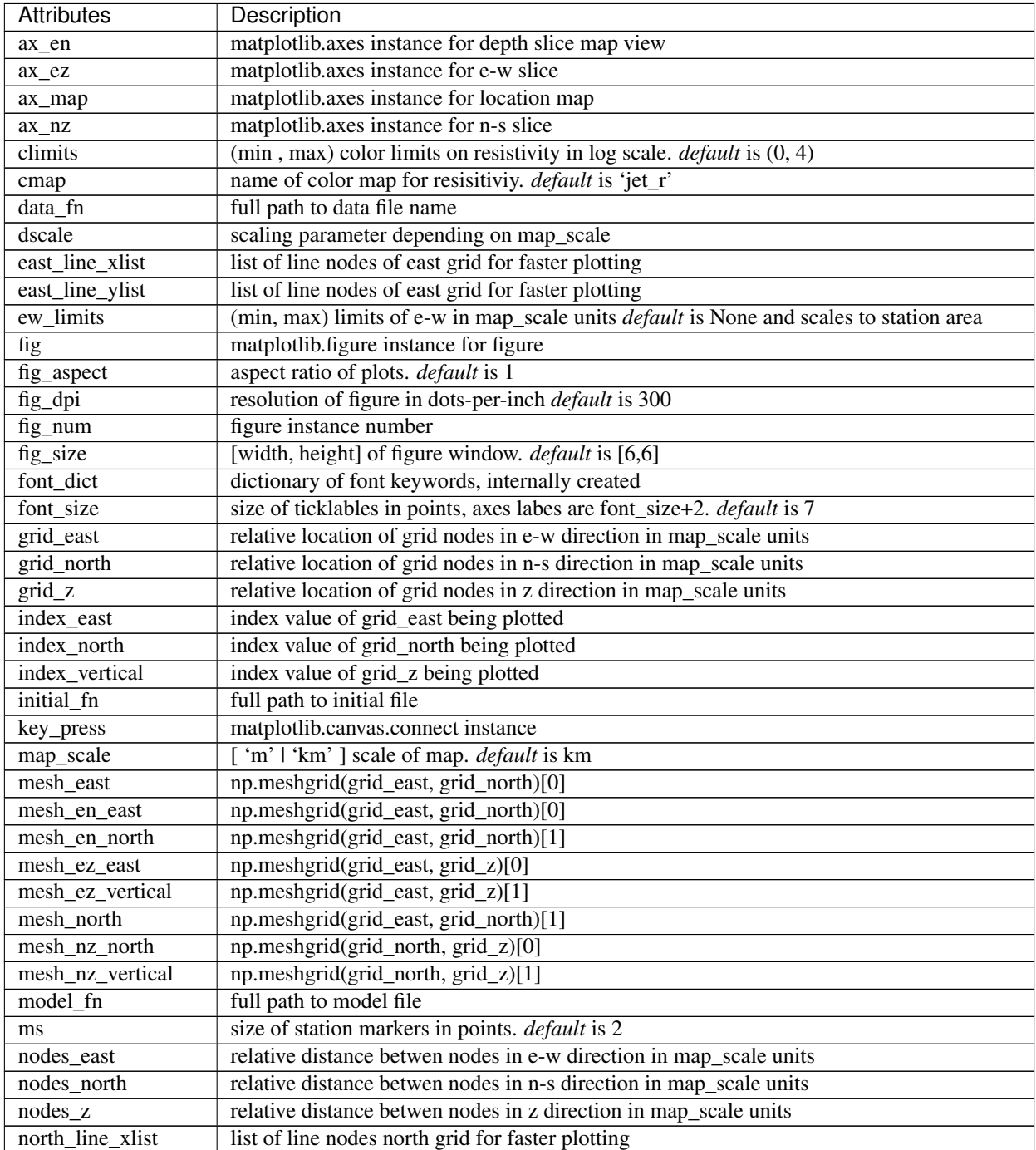

Continued on next page

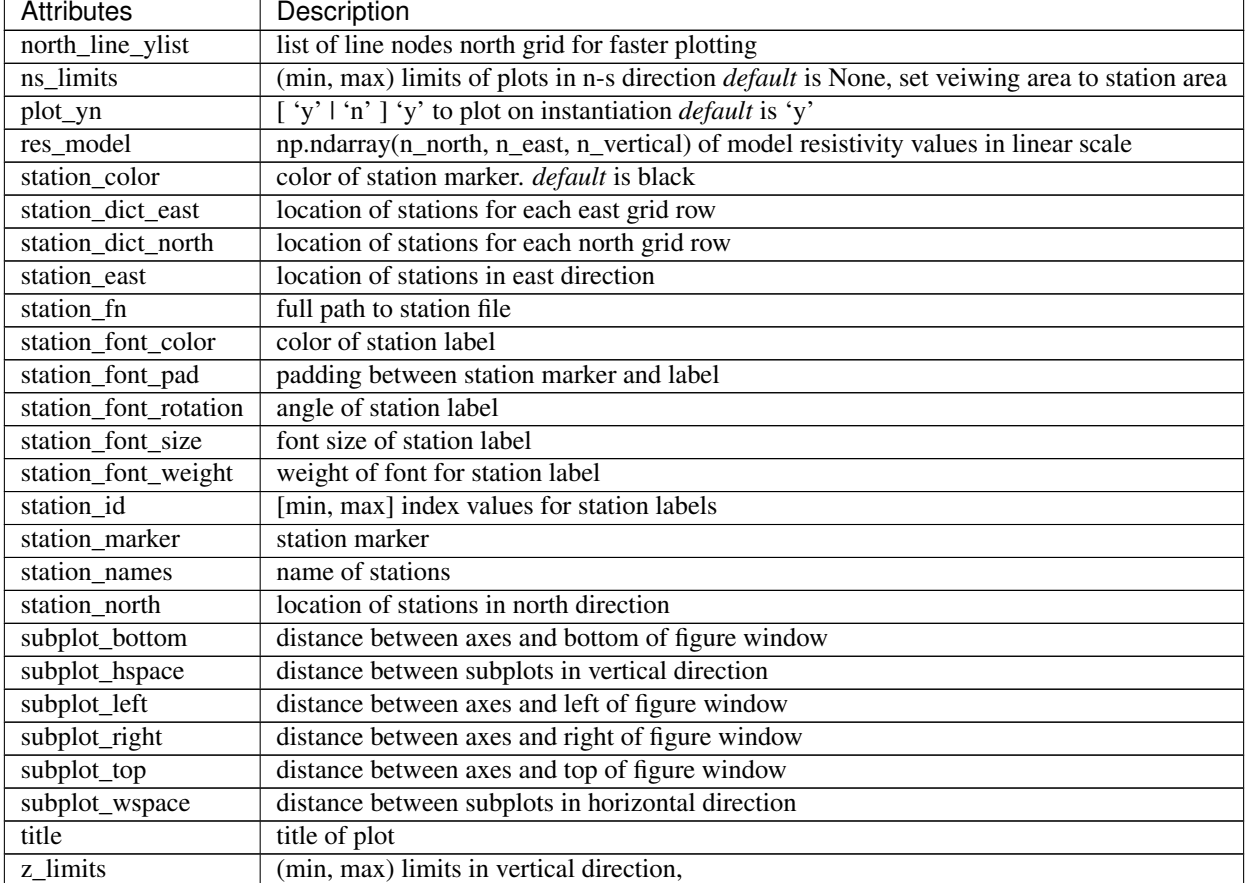

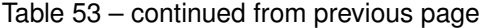

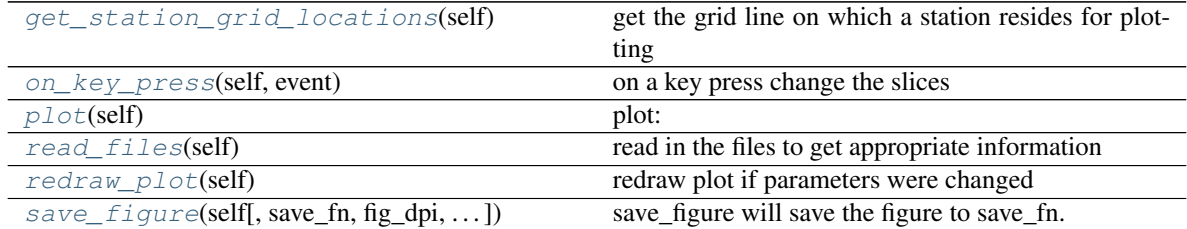

### <span id="page-120-0"></span>**get\_station\_grid\_locations**(*self*)

get the grid line on which a station resides for plotting

# <span id="page-120-1"></span>**on\_key\_press**(*self*, *event*)

on a key press change the slices

<span id="page-120-2"></span>**plot**(*self*)

plot: east vs. vertical, north vs. vertical, east vs. north

## <span id="page-120-3"></span>**read\_files**(*self*)

read in the files to get appropriate information

<span id="page-120-4"></span>**redraw\_plot**(*self*)

redraw plot if parameters were changed

use this function if you updated some attributes and want to re-plot.

### Example

```
>>> # change the color and marker of the xy components
>>> import mtpy.modeling.occam2d as occam2d
>>> ocd = occam2d.Occam2DData(r"/home/occam2d/Data.dat")
>>> p1 = ocd.plotAllResponses()
>>> #change line width
\Rightarrow p1.1w = 2>>> p1.redraw_plot()
```
<span id="page-121-0"></span>**save\_figure**(*self*, *save\_fn=None*, *fig\_dpi=None*, *file\_format='pdf '*, *orientation='landscape'*, *close\_fig='y'*)

save\_figure will save the figure to save\_fn.

**class** mtpy.modeling.ws3dinv.**WSData**(*\*\*kwargs*)

Includes tools for reading and writing data files intended to be used with ws3dinv.

#### Example

```
>>> import mtpy.modeling.ws3dinv as ws
>>> import os
>>> edi_path = r"/home/EDI_Files"
>>> edi_list = [os.path.join(edi_path, edi) for edi in edi_path
>>> ... if edi.find('.edi') > 0]
>>> # create an evenly space period list in log space
>>> p_list = np.logspace(np.log10(.001), np.log10(1000), 12)
>>> wsdata = ws.WSData(edi_list=edi_list, period_list=p_list,
>>> ... station_fn=r"/home/stations.txt")
>>> wsdata.write_data_file()
```
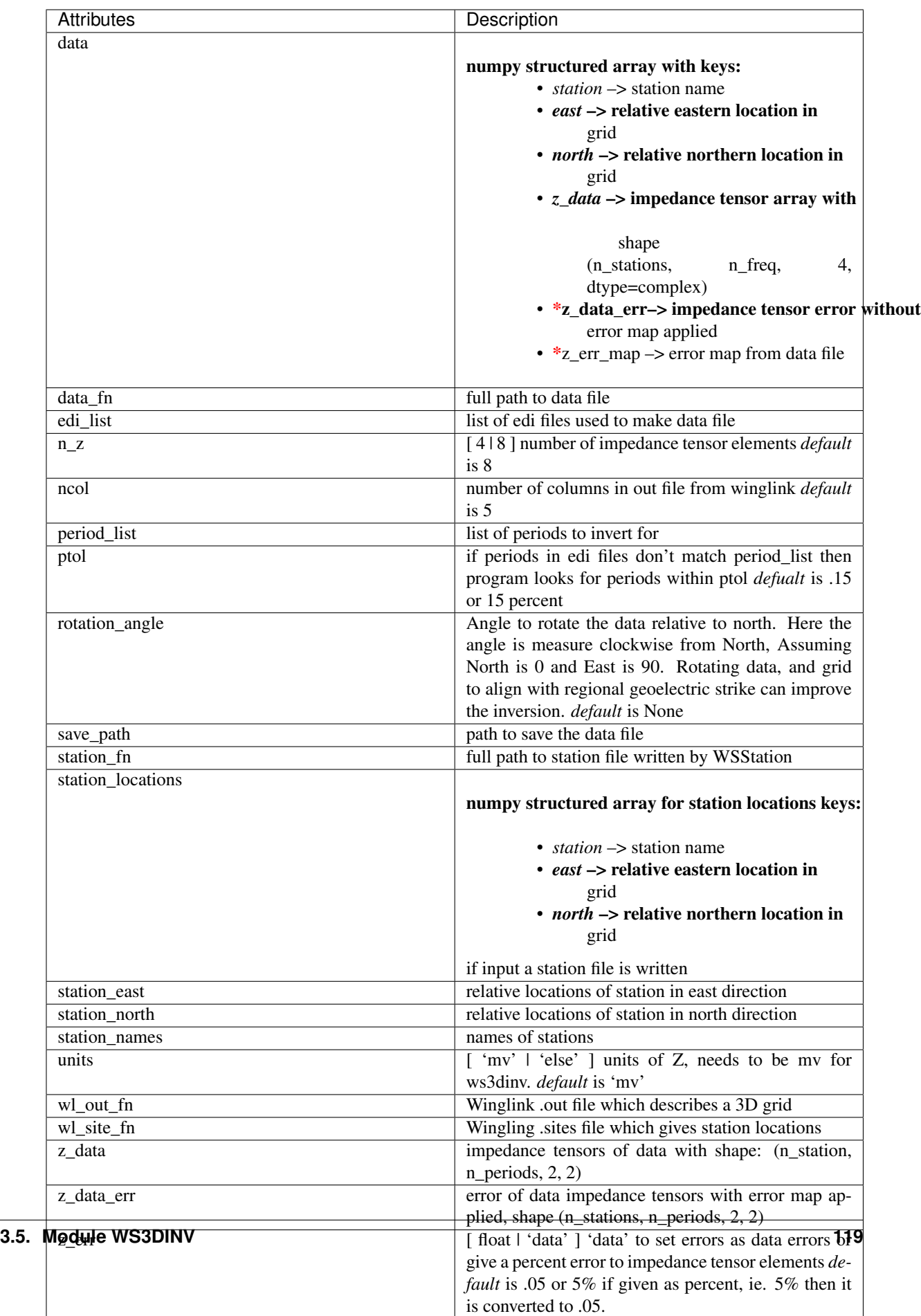

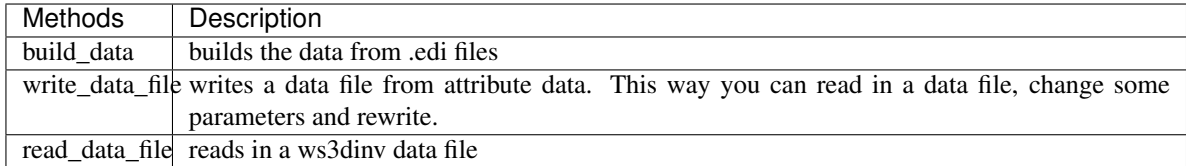

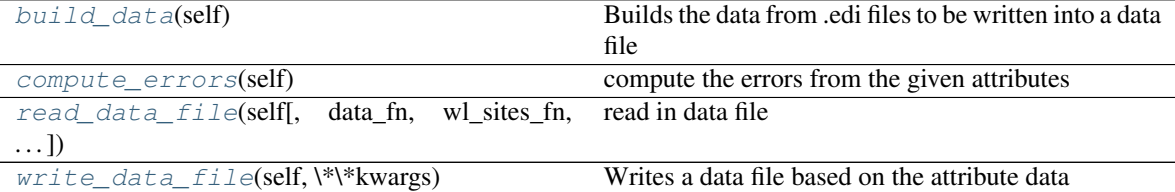

#### <span id="page-123-0"></span>**build\_data**(*self*)

Builds the data from .edi files to be written into a data file

Need to call this if any parameters have been reset to write a correct data file.

```
compute_errors(self)
```
compute the errors from the given attributes

- <span id="page-123-2"></span>**read\_data\_file**(*self*, *data\_fn=None*, *wl\_sites\_fn=None*, *station\_fn=None*) read in data file
- <span id="page-123-3"></span>**write\_data\_file**(*self*, *\*\*kwargs*) Writes a data file based on the attribute data

**exception** mtpy.modeling.ws3dinv.**WSInputError**

```
class mtpy.modeling.ws3dinv.WSMesh(edi_list=None, **kwargs)
     make and read a FE mesh grid
```
#### The mesh assumes the coordinate system where:  $x =$  North  $y =$  East  $z =$  + down

All dimensions are in meters.

Example

```
>>> import mtpy.modeling.ws3dinv as ws
>>> import os
>>> #1) make a list of all .edi files that will be inverted for
>>> edi_path = r"/home/EDI_Files"
>>> edi_list = [os.path.join(edi_path, edi) for edi in edi_path
>>> ... if edi.find('.edi') > 0]
>>> #2) make a grid from the stations themselves with 200m cell
\leftrightarrowspacing
>>> wsmesh = ws.WSMesh(edi_list=edi_list, cell_size_east=200,
>>> ... cell_size_north=200)
>>> wsmesh.make_mesh()
>>> # check to see if the mesh is what you think it should be
>>> wsmesh.plot_mesh()
>>> # all is good write the mesh file
>>> wsmesh.write_initial_file(save_path=r"/home/ws3dinv/Inv1")
```
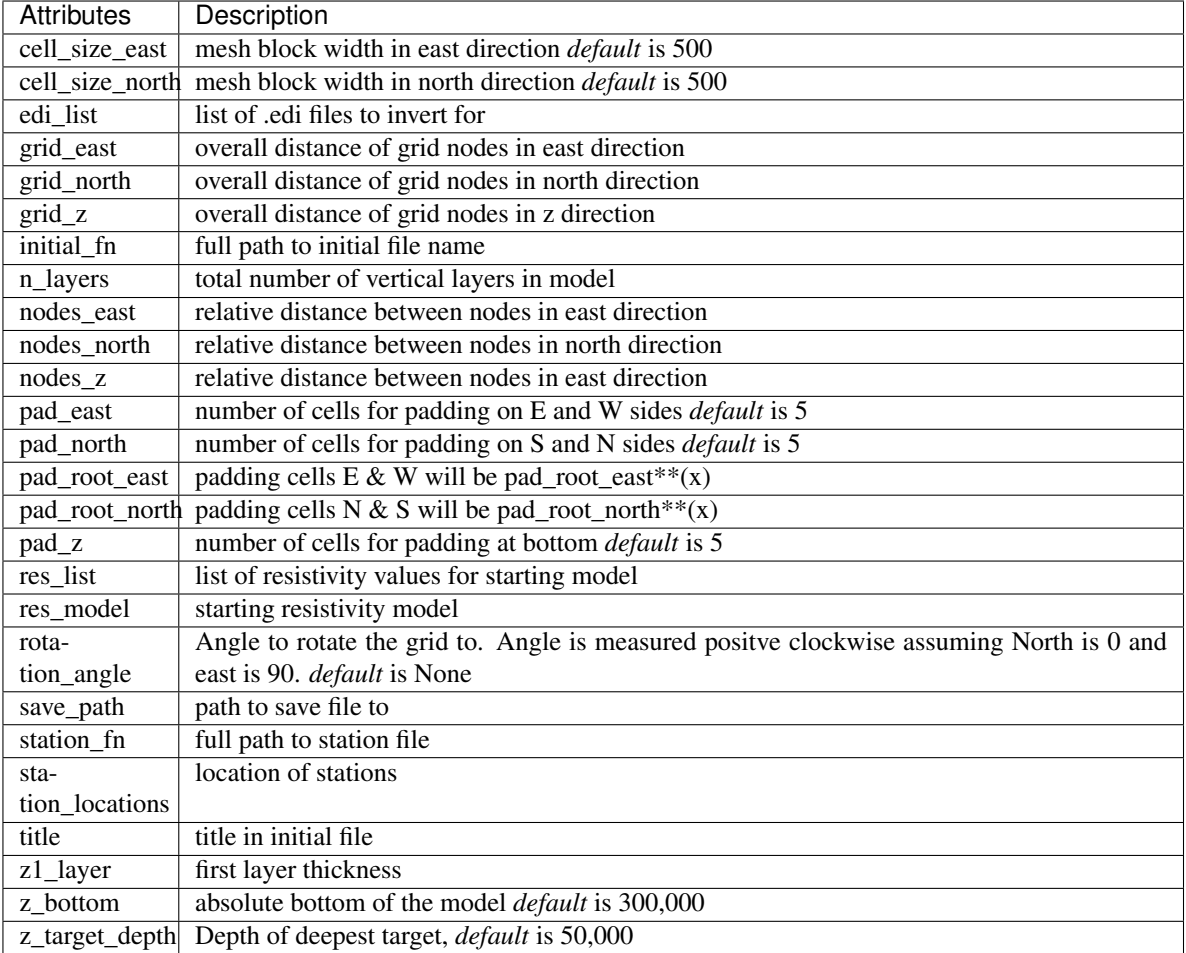

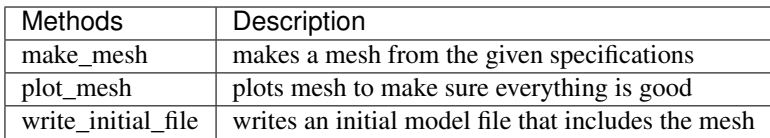

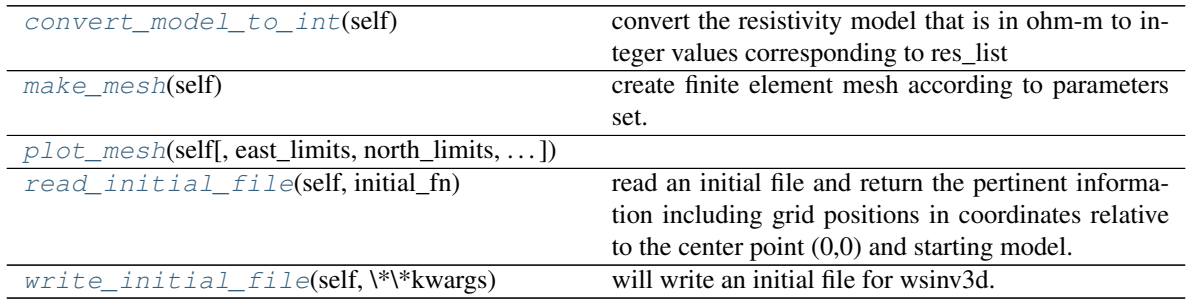

# <span id="page-124-1"></span><span id="page-124-0"></span>**convert\_model\_to\_int**(*self*)

convert the resistivity model that is in ohm-m to integer values corresponding to res\_list

#### **make\_mesh**(*self*)

create finite element mesh according to parameters set.

The mesh is built by first finding the center of the station area. Then cells are added in the north and east direction with width cell\_size\_east and cell\_size\_north to the extremeties of the station area. Padding cells are then added to extend the model to reduce edge effects. The number of cells are pad\_east and pad north and the increase in size is by pad\_root\_east and pad\_root\_north. The station locations are then computed as the center of the nearest cell as required by the code.

The vertical cells are built to increase in size exponentially with depth. The first cell depth is first\_layer\_thickness and should be about 1/10th the shortest skin depth. The layers then increase on a log scale to z\_target\_depth. Then the model is padded with pad\_z number of cells to extend the depth of the model.

```
padding = np.round(cell_size_east*pad_root_east**np.arange(start=.5, stop=3,
    step=3./pad_east))+west
```

```
plot_mesh(self, east_limits=None, north_limits=None, z_limits=None, **kwargs)
```
#### **read\_initial\_file**(*self*, *initial\_fn*)

read an initial file and return the pertinent information including grid positions in coordinates relative to the center point (0,0) and starting model.

# <span id="page-125-2"></span>**write\_initial\_file**(*self*, *\*\*kwargs*)

will write an initial file for wsinv3d.

Note that x is assumed to be  $S \rightarrow N$ , y is assumed to be  $W \rightarrow E$  and z is positive downwards. This means that index [0, 0, 0] is the southwest corner of the first layer. Therefore if you build a model by hand the layer block will look as it should in map view.

Also, the xgrid, ygrid and zgrid are assumed to be the relative distance between neighboring nodes. This is needed because wsinv3d builds the model from the bottom SW corner assuming the cell width from the init file.

**class** mtpy.modeling.ws3dinv.**WSModel**(*model\_fn=None*) Reads in model file and fills necessary attributes.

### Example

```
>>> mfn = r"/home/ws3dinv/test_model.00"
>>> wsmodel = ws.WSModel(mfn)
>>> wsmodel.write_vtk_file(r"/home/ParaviewFiles")
```
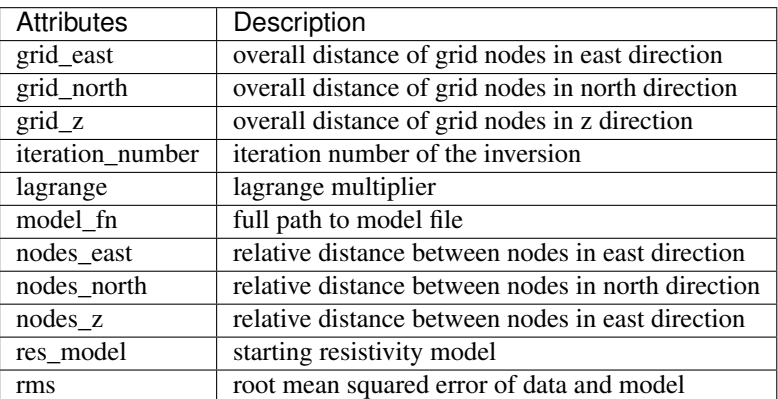

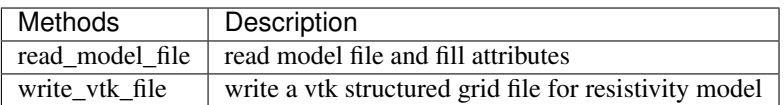

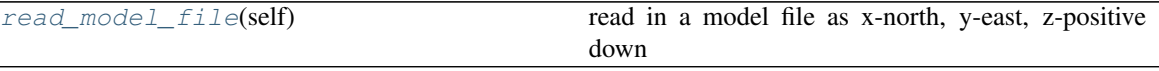

write\_vtk\_file

<span id="page-126-0"></span>**read\_model\_file**(*self*)

read in a model file as x-north, y-east, z-positive down

**write\_vtk\_file**(*self*, *save\_fn*)

**class** mtpy.modeling.ws3dinv.**WSModelManipulator**(*model\_fn=None*, *initial\_fn=None*, *data\_fn=None*, *\*\*kwargs*)

will plot a model from wsinv3d or init file so the user can manipulate the resistivity values relatively easily. At the moment only plotted in map view.

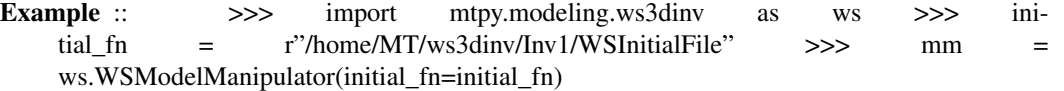

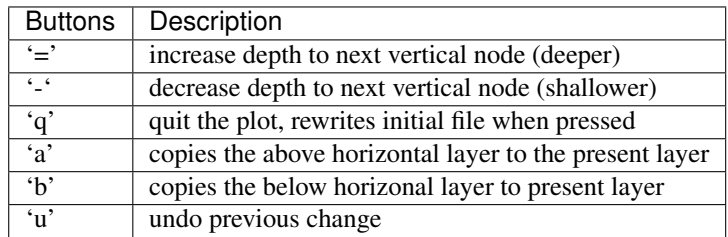

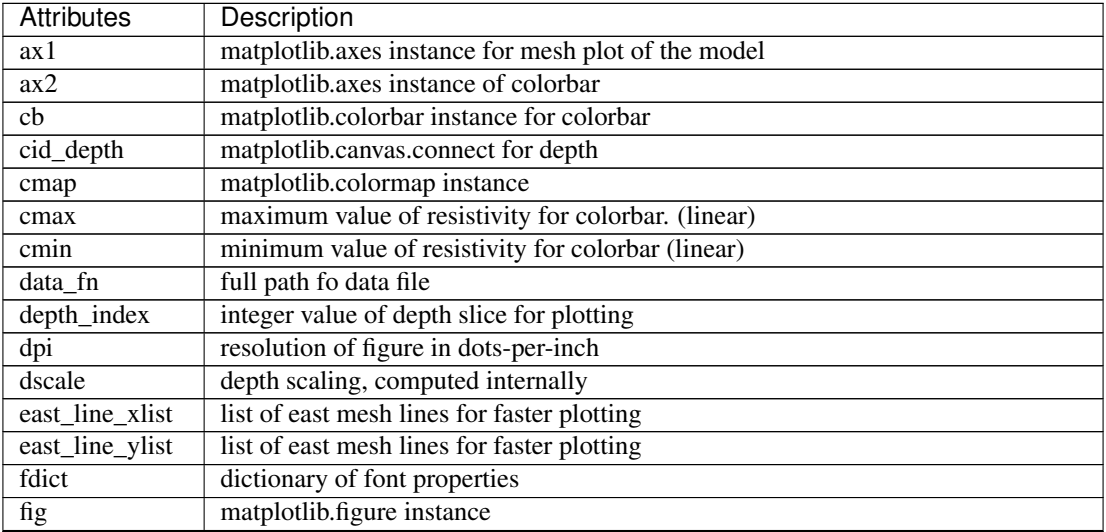

Continued on next page

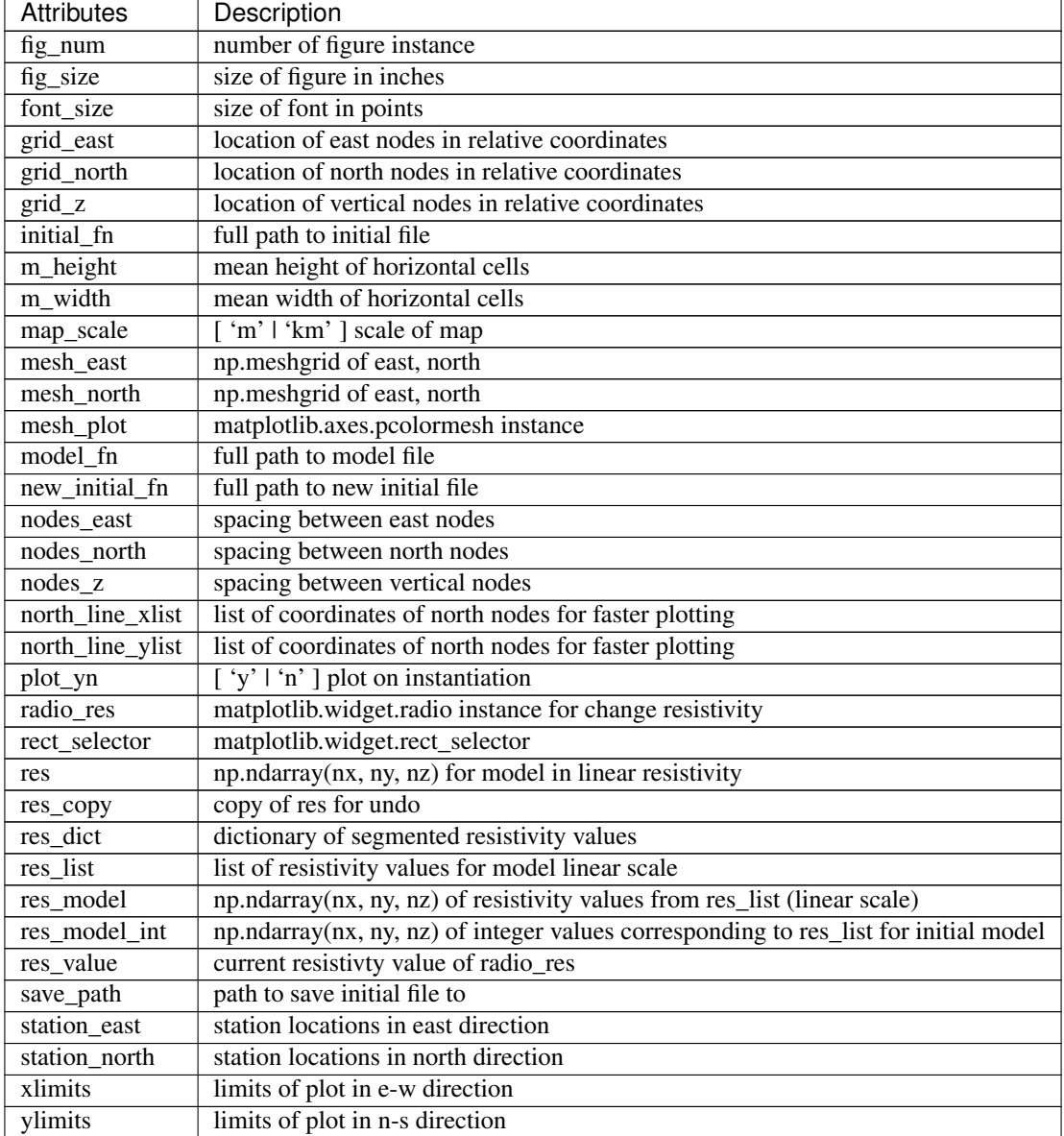

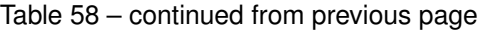

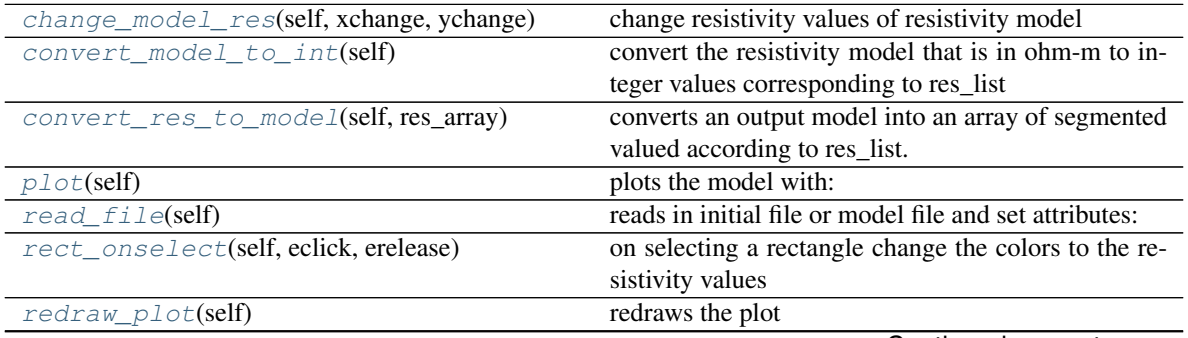

Continued on next page

<span id="page-128-8"></span><span id="page-128-7"></span><span id="page-128-6"></span><span id="page-128-5"></span><span id="page-128-4"></span><span id="page-128-3"></span><span id="page-128-2"></span><span id="page-128-1"></span><span id="page-128-0"></span>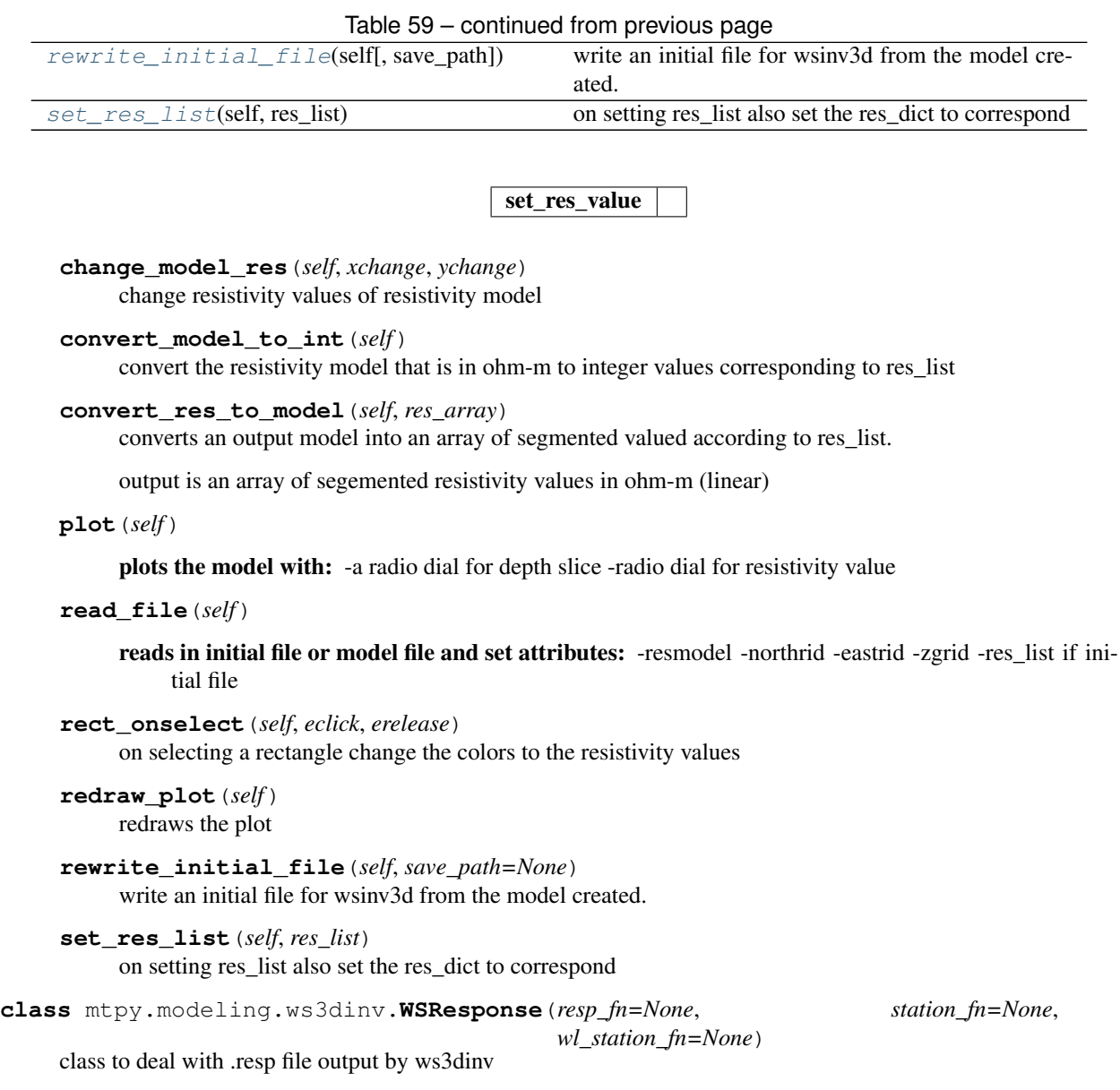

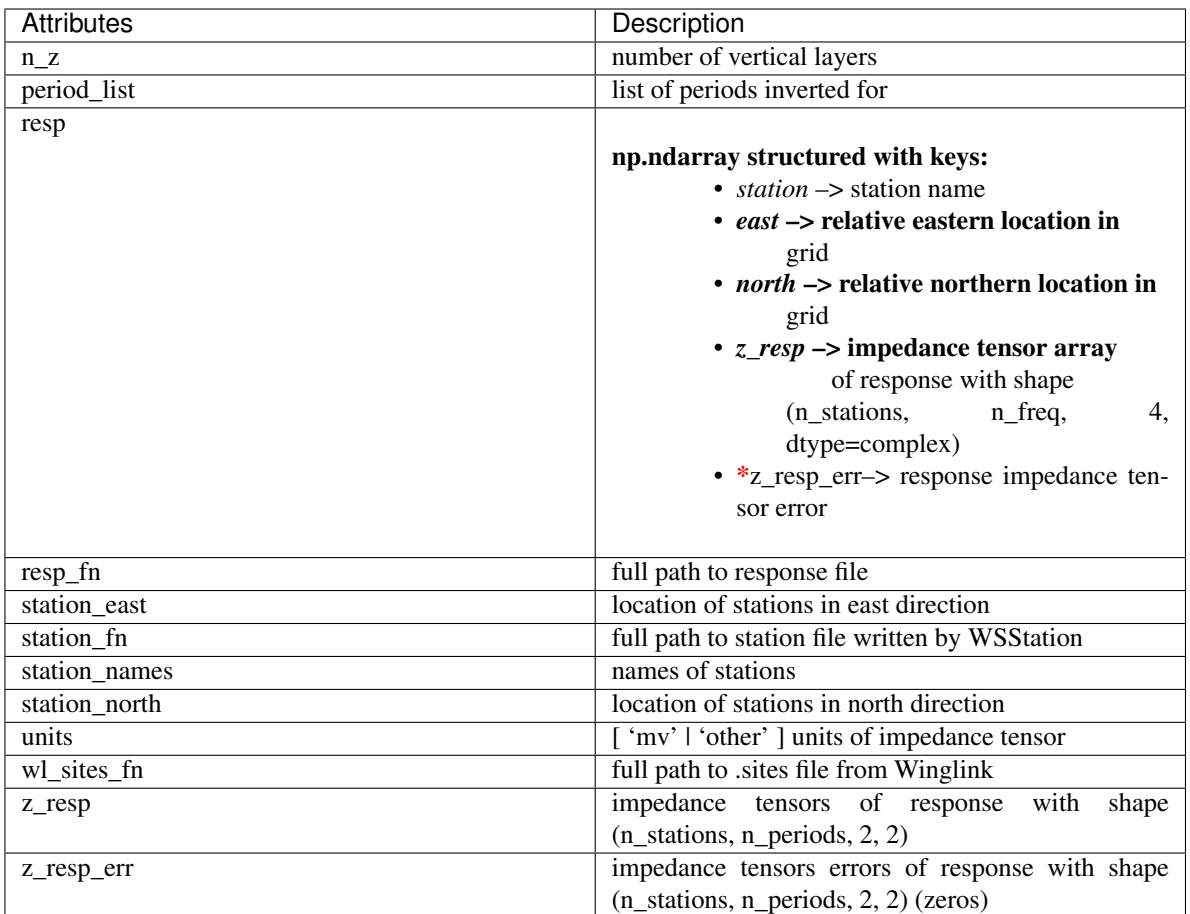

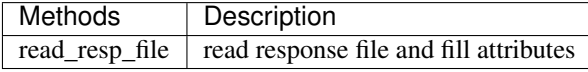

```
read_resp_file(self[, resp_fn, wl_sites_fn, read in data file
\ldots])
```
<span id="page-129-0"></span>**read\_resp\_file**(*self*, *resp\_fn=None*, *wl\_sites\_fn=None*, *station\_fn=None*) read in data file

**class** mtpy.modeling.ws3dinv.**WSStartup**(*data\_fn=None*, *initial\_fn=None*, *\*\*kwargs*) read and write startup files

#### Example  $\mathbf{r}$

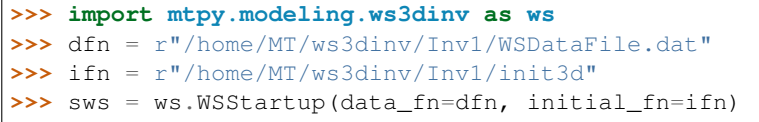

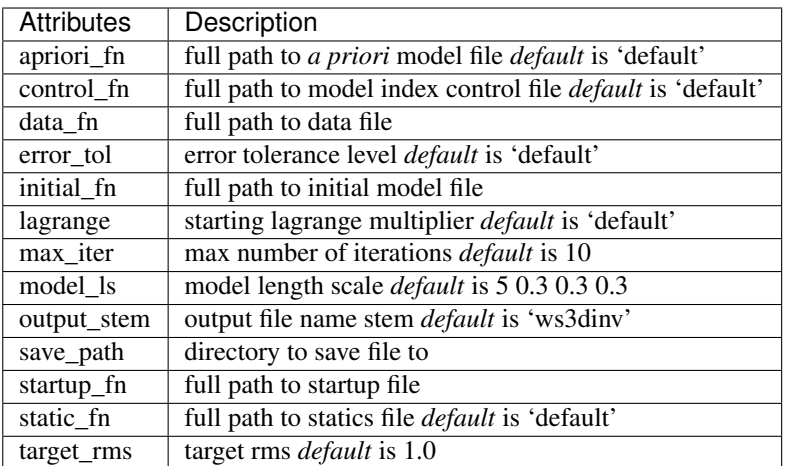

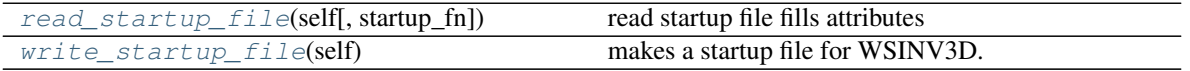

<span id="page-130-0"></span>**read\_startup\_file**(*self*, *startup\_fn=None*) read startup file fills attributes

<span id="page-130-1"></span>**write\_startup\_file**(*self*) makes a startup file for WSINV3D.

**class** mtpy.modeling.ws3dinv.**WSStation**(*station\_fn=None*, *\*\*kwargs*) read and write a station file where the locations are relative to the 3D mesh.

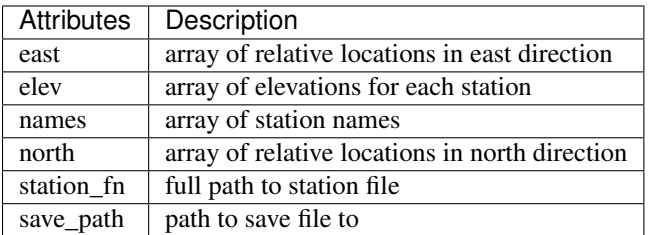

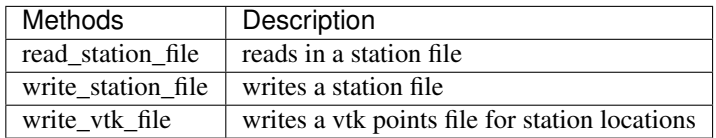

# **Methods**

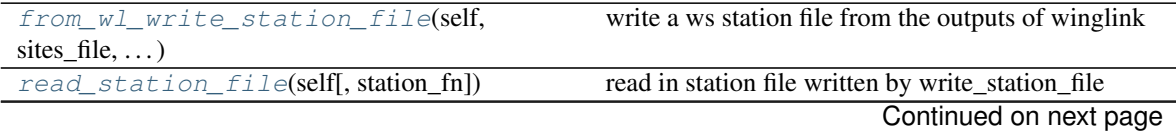

<span id="page-131-3"></span><span id="page-131-2"></span><span id="page-131-1"></span><span id="page-131-0"></span>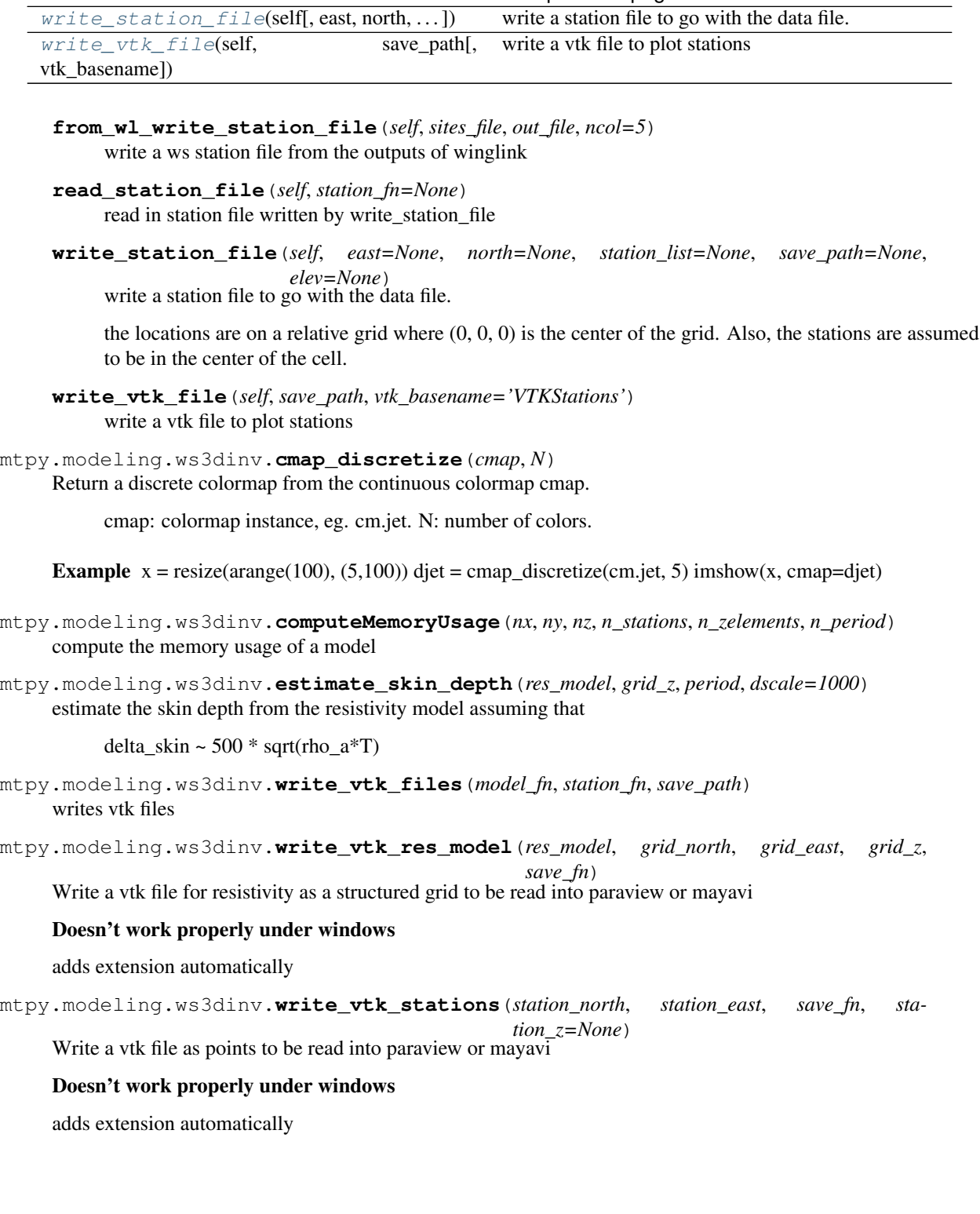

Table 62 – continued from previous page<br> $f(x) = f(x) + f(y)$  write a station file to go with the data file.

# CHAPTER 4

# Package Imaging

# **4.1 Penetration Depth**

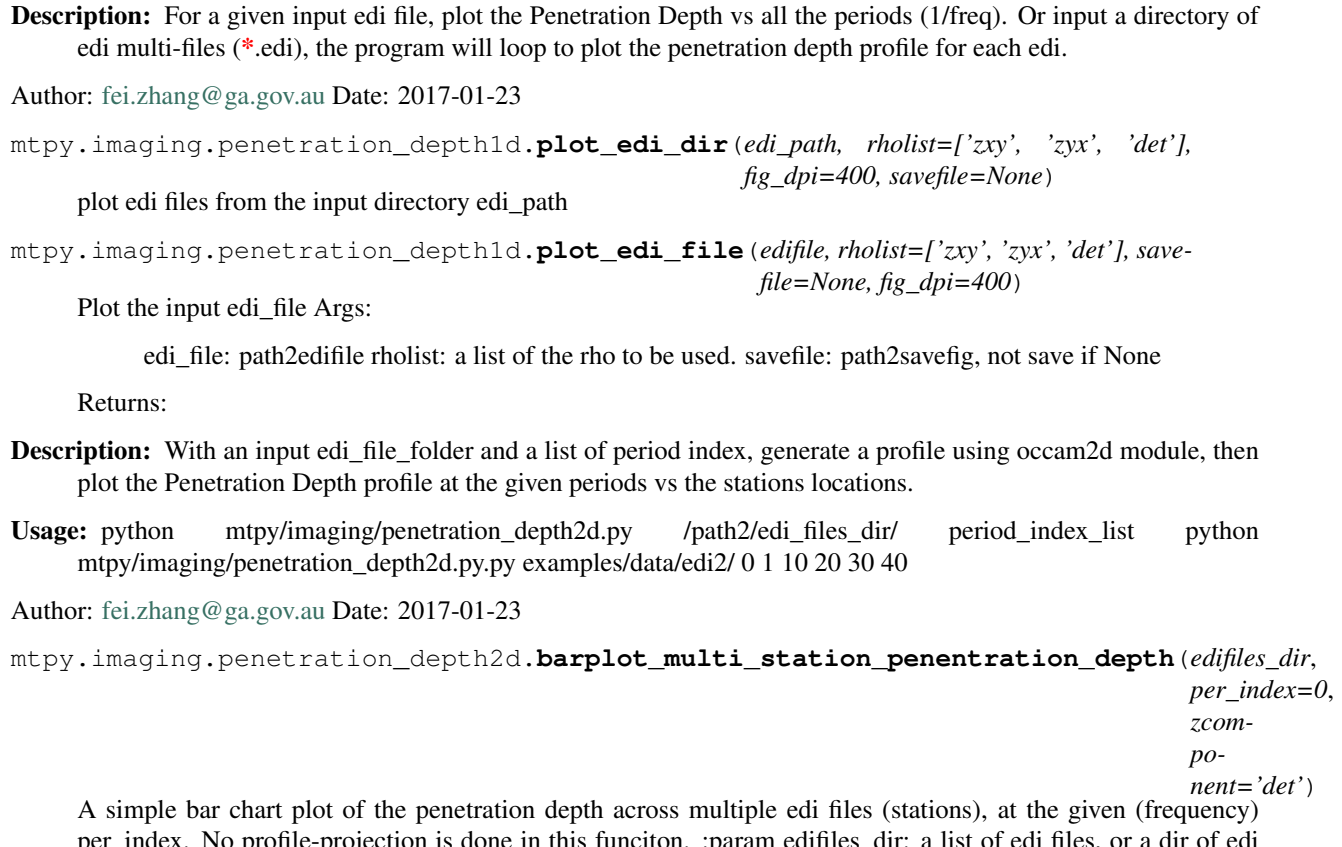

per\_index. No profile-projection is done in this funciton. :param edifiles\_dir: a list of edi files, or a dir of edi :param per\_index: an integer smaller than the number of MT frequencies in the edi files. :return:

**Description:** Given a set of EDI files plot the Penetration Depth vs the station location. Note that the values of periods within  $10\%$  tolerance (ptol=0.1) are considered as equal. Setting a smaller value for ptol(=0.05) may result less MT sites data included.

Usage: python mtpy/imaging/penetration\_depth3d.py /path2/edi\_files\_dir/ period\_index

Author: [fei.zhang@ga.gov.au](mailto:fei.zhang@ga.gov.au) Date: 2017-01-23

```
mtpy.imaging.penetration_depth3d.create_csv_file(edi_dir, outputcsv=None, zcompo-
```
*nent='det'*) Loop over all edi files, and create a csv file with columns: lat, lon, pendepth0, pendepth1, ... :param edi\_dir: path\_to\_edifiles\_dir :param zcomponent: det | zxy | zyx :param outputcsv: path2output.csv file :return:

mtpy.imaging.penetration\_depth3d.**create\_shapefile**(*edi\_dir*, *outputfile=None*, *zcomponent='det'*)

create a shapefile for station, penetration\_depths :param edi\_dir: :param outputfile: :param zcomponent: :return:

mtpy.imaging.penetration\_depth3d.**get\_index2**(*\*args*, *\*\*kwargs*)

Mapping of lat lon to a grid :param lat: :param lon: :param ref\_lon: :param ref\_lat: :param pixelsize: :return:

mtpy.imaging.penetration\_depth3d.**get\_penetration\_depths\_from\_edi\_file**(*edifile,*

*rholist=['det']*)

*whichrho='det'*)

Compute the penetration depths of an edi file :param edifile: input edifile :param rholist: flag the method to compute penetration depth: det zxy zyx :return: a tuple:(station\_lat, statoin\_lon, periods\_list, pendepth\_list)

```
mtpy.imaging.penetration_depth3d.plot_bar3d_depth(edifiles, per_index,
```
plot 3D bar of penetration depths For a given freq/period index of a set of edifiles/dir, the station,periods, pendepth,(lat, lon) are extracted the geo-bounding box calculated, and the mapping from stations to grids is constructed and plotted.

#### Parameters

- **whichrho** z component either 'det', 'zxy' or 'zyx'
- **edifiles** an edi\_dir or list of edi\_files
- **per** index period index number  $0,1,2$

# Returns

```
mtpy.imaging.penetration_depth3d.plot_latlon_depth_profile(edi_dir, period,
                                                                        zcomponent='det',
                                                                        showfig=True,
                                                                        savefig=True,
                                                                        savepath=None,
                                                                        fig_dpi=400,
                                                                        fontsize=14,
                                                                        file_format='png',
                                                                        ptol=0.1)
```
MT penetration depth profile in lat-lon coordinates with pixelsize  $= 0.002$  :param savefig: :param showfig: :param edi\_dir: :param period: :param zcomponent: :return:

mtpy.imaging.penetration\_depth3d.**reverse\_colourmap**(*\*args*, *\*\*kwargs*) In: cmap, name Out: my\_cmap\_r

Explanation: <http://stackoverflow.com/questions/3279560/invert-colormap-in-matplotlib>

**Description:** This file defines imaging functions for penetration. The plotting function are extracted and implemented in plot() of each class from penetration\_depth1D.py, penetration\_depth2D.py and penetration\_depth3D.py

Usage: see descriptions of each clases

Author: YingzhiGou Date: 20/06/2017

**class** mtpy.imaging.penetration.**Depth1D**(*edis=None*, *rholist=set(['det'*, *'zxy'*, *'zyx'])*) Description: For a given input MT object, plot the Penetration Depth vs all the periods (1/freq).

# Attributes

**data** the data (mt objects) that are to be plotted

**fig** matplotlib fig object

# **Methods**

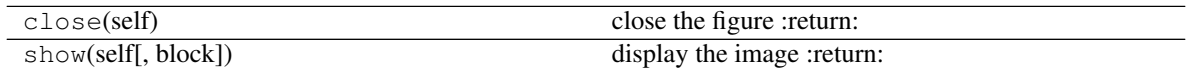

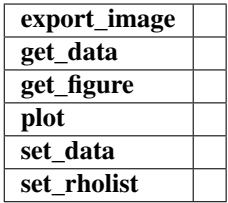

**class** mtpy.imaging.penetration.**Depth2D**(*data=None*, *period\_index\_list=None*, *rho='det'*) With a list of MT object and a list of period index, generate a profile using occam2d module, then plot the Penetration Depth profile at the given periods vs the stations locations.

### **Attributes**

**data** the data (mt objects) that are to be plotted

**fig** matplotlib fig object

# **Methods**

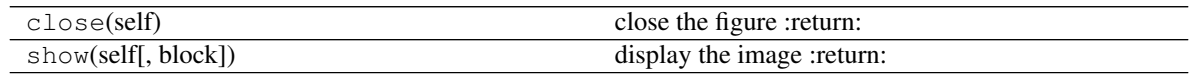

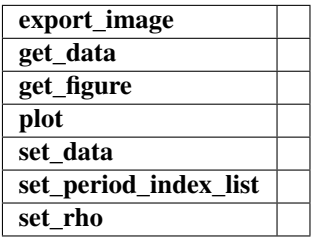

**class** mtpy.imaging.penetration.**Depth3D**(*edis=None*, *period=None*, *rho='det'*, *ptol=0.1*)

For a set of EDI files (input as a list of MT objects), plot the Penetration Depth vs the station\_location, for a given period value or index Note that the values of periods within tolerance (ptol=0.1) are considered as equal. Setting a smaller value for ptol may result less MT sites data included.

# Attributes

**data** the data (mt objects) that are to be plotted

**fig** matplotlib fig object

# **Methods**

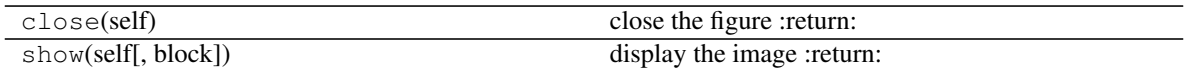

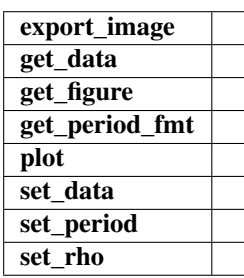

**exception** mtpy.imaging.penetration.**ZComponentError**(*\*args*, *\*\*kwargs*)

# mtpy.imaging.penetration.**check\_period\_values**(*period\_list*, *ptol=0.1*)

check if all the values are equal in the input list :param period list: a list of period :param ptol=0.1 # 1% percentage tolerance of period values considered as equal :return: True/False

```
mtpy.imaging.penetration.get_bounding_box(latlons)
     get min max lat lon from the list of lat-lon-pairs points
```
mtpy.imaging.penetration.**get\_index**(*lat*, *lon*, *minlat*, *minlon*, *pixelsize*, *offset=0*)

compute the grid index from the lat lon float value :param lat: float lat :param lon: float lon :param minlat: min lat at low left corner :param minlon: min long at left :param pixelsize: pixel size in lat long degree :param offset: a shift of grid index. should be =0. :return: a paire of integer

```
mtpy.imaging.penetration.get_penetration_depth(mt_obj_list, per_index,
```
*whichrho='det'*) compute the penetration depth of mt\_obj at the given period\_index, and using whichrho option :param per\_index: the index of periods  $0, 1, \ldots$ : param mt\_obj\_list: list of edi file paths or mt objects :param whichrho: det, zxy, or zyx :return:

```
mtpy.imaging.penetration.get_penetration_depth_generic(edi_file_list, period_sec,
```
*whichrho='det'*, *ptol=0.1*)

This is a more generic and useful function to compute the penetration depths of a list of edi files at given period sec (seconds). No assumption is made about the edi files period list. A tolerance of  $10\%$  is used to identify the relevant edi files which contain the period of interest.

Parameters

- **ptol** freq error/tolerance, need to be consistent with phase\_tensor\_map.py, default is 0.1
- **edi\_file\_list** edi file list of mt object list
- **period\_sec** the float number value of the period in second: 0.1, . . . 20.0
- **whichrho** –

Returns tuple of (stations, periods, penetrationdepth, lat-lons-pairs)

**Description:** Plots resistivity and phase maps for a given frequency

References:

CreationDate: 4/19/18 Developer: [rakib.hassan@ga.gov.au](mailto:rakib.hassan@ga.gov.au)

Revision History: LastUpdate: 4/19/18 RH

**class** mtpy.imaging.plot\_resphase\_maps.**PlotResPhaseMaps**(*\*\*kwargs*) Plots apparent resistivity and phase in map view from a list of edi files

# **Methods**

 $p$ lot(self, freq, type, vmin, vmax[, ...])

param freq plot frequency

<span id="page-136-0"></span>**plot**(*self*, *freq*, *type*, *vmin*, *vmax*, *extrapolation\_buffer\_degrees=1*, *regular\_grid\_nx=100*, *regular\_grid\_ny=100*, *nn=7*, *p=4*, *show\_stations=True*, *show\_station\_names=False*, *save\_path='/home/docs/checkouts/readthedocs.org/user\_builds/mtpy2/checkouts/stable/docs/source'*, *file\_ext='png'*, *cmap='rainbow'*, *show=True*)

# Parameters

- **freq** plot frequency
- **type** plot type; can be either 'res' or 'phase'
- **vmin** minimum value used in color-mapping
- **vmax** maximum value used in color-mapping
- **extrapolation\_buffer\_degrees** extrapolation buffer in degrees
- **regular\_grid\_nx** number of longitudinal grid points to use during interpolation
- **regular\_grid\_ny** number of latitudinal grid points to use during interpolation
- **nn** number of nearest neighbours to use in inverse distance weighted interpolation
- **p** power parameter in inverse distance weighted interpolation
- **save\_path** path where plot is saved
- **file\_ext** file extension
- **show** boolean to toggle display of plot

Returns fig object

# **4.2 Module Plot Phase Tensor Maps**

Plot phase tensor map in Lat-Lon Coordinate System

- Revision History: Created by @author: jpeacock-pr on Thu May 30 18:20:04 2013 Modified by [Fei.Zhang@ga.gov.au](mailto:Fei.Zhang@ga.gov.au) 2017-03:
- **class** mtpy.imaging.phase\_tensor\_maps.**PlotPhaseTensorMaps**(*\*\*kwargs*) Plots phase tensor ellipses in map view from a list of edi files

#### Attributes

**[rot\\_z](#page-137-0)** rotation angle(s)

# **Methods**

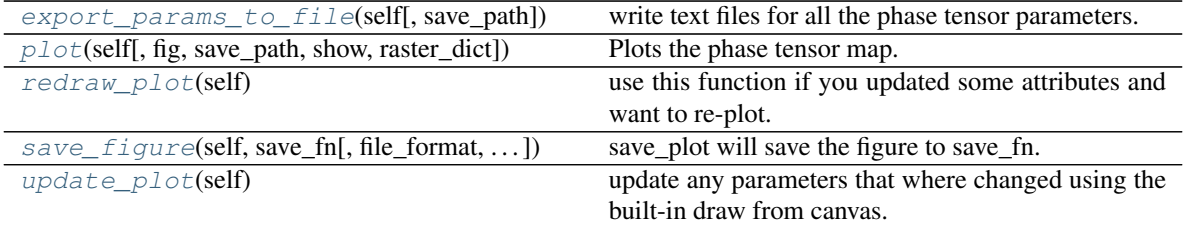

#### <span id="page-137-1"></span>**export\_params\_to\_file**(*self*, *save\_path=None*)

write text files for all the phase tensor parameters. :param save\_path: string path to save files into. File naming pattern is like save\_path/PhaseTensorTipper\_Params\_freq.csv/table \*\*Files Content \*\*

\*station \*lon \*lat \*phi\_min \*phi\_max \*skew \*ellipticity \*azimuth \*tipper\_mag\_real \*tipper ang real \*tipper mag\_imag \*tipper\_ang\_imag

#### Returns path2savedfile

<span id="page-137-2"></span>**plot**(*self*, *fig=None*, *save\_path=None*, *show=True*, *raster\_dict={'cbar\_title': 'Arbitrary units'*, *'lats': []*, *'levels': 50*, *'cbar\_position': None*, *'cmap': 'rainbow'*, *'vals': []*, *'lons': []}*)

Plots the phase tensor map. :param fig: optional figure object :param save\_path: path to folder for saving plots :param show: show plots if True :param raster\_dict: Plotting of raster data is currently only supported when mapscale='deg'.

This parameter is a dictionary of parameters for plotting raster data, on top of which phase tensor data are plotted. 'lons', 'lats' and 'vals' are one dimensional lists (or numpy arrays) for longitudes, latitudes and corresponding values, respectively. 'levels', 'cmap' and 'cbar\_title' are the number of levels to be used in the colormap, the colormap and its title, respectively.

```
redraw_plot(self)
```
use this function if you updated some attributes and want to re-plot.

#### <span id="page-137-0"></span>**rot\_z**

rotation angle(s)

<span id="page-137-4"></span>**save\_figure**(*self*, *save\_fn*, *file\_format='pdf '*, *orientation='portrait'*, *fig\_dpi=None*, *close\_plot='y'*) save plot will save the figure to save fn.

```
update_plot(self)
```
update any parameters that where changed using the built-in draw from canvas.

Use this if you change an of the .fig or axes properties

# **4.3 Module PlotPhaseTensorPseudoSection**

Created on Thu May 30 18:10:55 2013

@author: jpeacock-pr

```
class mtpy.imaging.phase_tensor_pseudosection.PlotPhaseTensorPseudoSection(**kwargs)
     PlotPhaseTensorPseudoSection will plot the phase tensor ellipses in a pseudo section format
```
#### **Attributes**

 $\mathbf{rot}$  **z** rotation angle(s)

# **Methods**

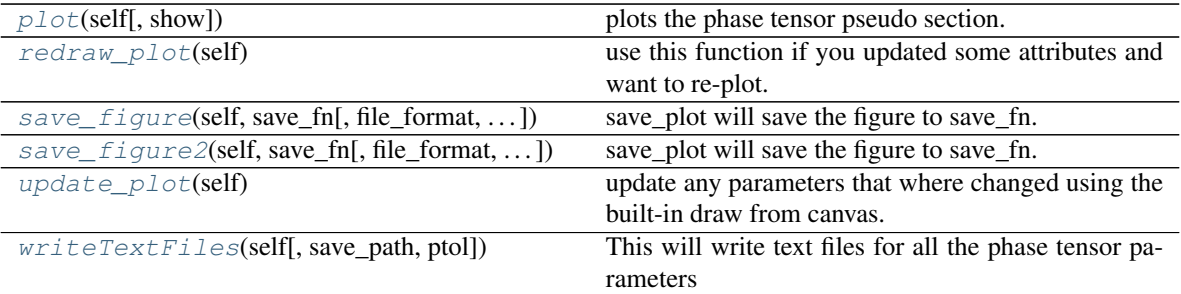

<span id="page-138-1"></span>**plot**(*self*, *show=True*)

plots the phase tensor pseudo section. See class doc string for more details.

```
redraw_plot(self)
```
use this function if you updated some attributes and want to re-plot.

Example

```
>>> # change ellipse size and color map to be segmented for skew
>>> pt1.ellipse_size = 5
>>> pt1.ellipse_colorby = 'beta_seg'
>>> pt1.ellipse_cmap = 'mt_seg_bl2wh2rd'
\Rightarrow \Rightarrow pt1.ellipse_range = (-9, 9, 3)>>> pt1.redraw_plot()
```
#### <span id="page-138-0"></span>**rot\_z**

rotation angle(s)

- <span id="page-138-3"></span>**save\_figure**(*self*, *save\_fn*, *file\_format='png'*, *orientation='portrait'*, *fig\_dpi=None*, *close\_plot='y'*) save plot will save the figure to save fn.
- <span id="page-138-4"></span>**save\_figure2**(*self*, *save\_fn*, *file\_format='jpg'*, *orientation='portrait'*, *fig\_dpi=None*, *close\_plot='y'*) save\_plot will save the figure to save\_fn.

### <span id="page-138-5"></span>**update\_plot**(*self*)

update any parameters that where changed using the built-in draw from canvas.

Use this if you change an of the .fig or axes properties

Example

```
>>> # to change the grid lines to be on the major ticks and gray
>>> pt1.ax.grid(True, which='major', color=(.5,.5,.5))
>>> pt1.update_plot()
```
#### <span id="page-138-6"></span>**writeTextFiles**(*self*, *save\_path=None*, *ptol=0.1*)

This will write text files for all the phase tensor parameters

# **4.4 Module MTPlot**

# Provides

- 1. Different plotting options to represent the MT response.
- 2. Ability to create text files of the plots for further analysis
- 3. Class object that contains all the important information for an MT station.

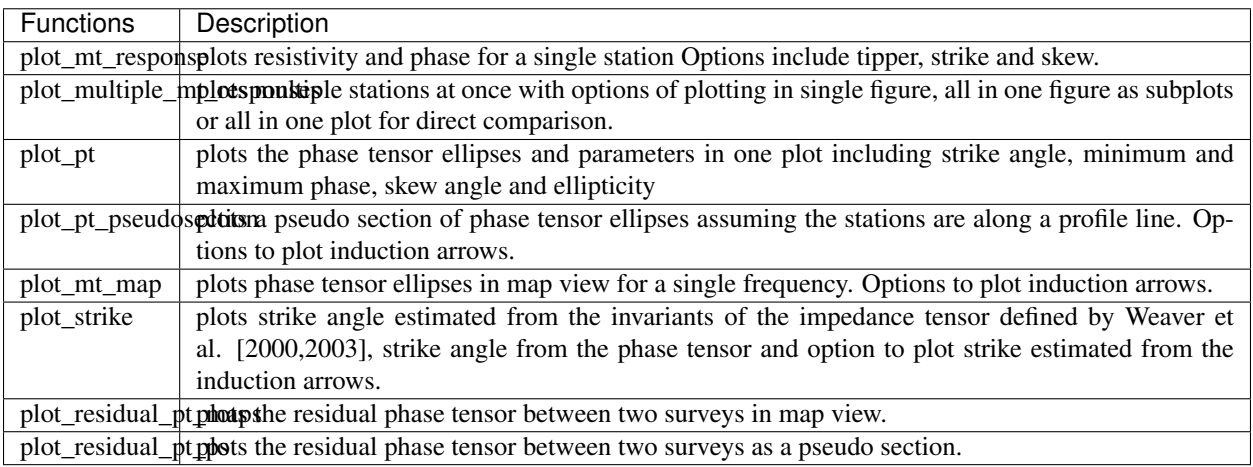

All plot function return plot classes where the important properties are made attributes which can be manipulated by the user. All classes have been written with the basic input being edi files. This was assumed to be the standard MT response file, but turns out to be not as widely used as thought. So the inputs can be other arrays and class objects (see MTplot doc string for details). If you have a data file format you can create a class using the objects in mtpy.core to create an input, otherwise contact us and we can try to build something.

A typical use might be loading in all the .edi files in and plotting them in different modes, like apparent resistivity and phase, phase tensor pseudo section and strike angle.

# Example

```
>>> import mtpy.imaging.mtplot as mtplot
>>> import os
>>> import matplotlib.pyplot as plt
>>> edipath = r"/home/MT/EDIfiles"
>>> #--> create a list of full paths to the edi files
>>> edilst = [os.path.join(edipath,edi) for edi in os.listdir(edipath)
>>> ... if edi.find('.edi')>0]
>>> #--> plot apparent resisitivity, phase and induction arrows
>>> rpm = mtplot.plot_multiple_mt_responses(fn_lst=edilst, plot_style='1
ightharpoonup',
>>> ... plot_tipper='yr')
>>> #--> close all the plots after done looking at them
>>> plt.close('all')
>>> #--> plot phase tensor pseudo section with induction arrows
>>> pts = mtplot.plot_pt_pseudosection(fn_lst=edilst,
>>> ... plot_tipper='yr')
>>> #--> write out the phase tensor parameter values to files
>>> pts.export_pt_params_to_file()
>>> #--> change coloring scheme to color by skew and a segmented colormap
>>> pts.ellipse_colorby = 'skew_seg'
```
(continues on next page)

(continued from previous page)

```
>>> pts.ellipse_cmap = 'mt_seg_bl2wh2rd'
\Rightarrow pts.ellipse_range = (-9, 9, 3)>>> pts.redraw_plot()
```
Authors Lars Krieger, Jared Peacock, and Kent Invariarty

Version 0.0.1 of 2013

#### mtpy.imaging.mtplot.**plot\_mt\_response**(*\*\*kwargs*)

Plots Resistivity and phase for the different modes of the MT response. At the moment is supports the input of an .edi file. Other formats that will be supported are the impedance tensor and errors with an array of periods and .j format.

The normal use is to input an .edi file, however it would seem that not everyone uses this format, so you can input the data and put it into arrays or objects like class mtpy.core.z.Z. Or if the data is in resistivity and phase format they can be input as arrays or a class mtpy.imaging.mtplot.ResPhase. Or you can put it into a class mtpy.imaging.mtplot.MTplot.

The plot places the apparent resistivity in log scale in the top panel(s), depending on the plot num. The phase is below this, note that 180 degrees has been added to the yx phase so the xy and yx phases plot in the same quadrant. Both the resistivity and phase share the same x-axis which is in log period, short periods on the left to long periods on the right. So if you zoom in on the plot both plots will zoom in to the same x-coordinates. If there is tipper information, you can plot the tipper as a third panel at the bottom, and also shares the x-axis. The arrows are in the convention of pointing towards a conductor. The xx and yy components can be plotted as well, this adds two panels on the right. Here the phase is left unwrapped. Other parameters can be added as subplots such as strike, skew and phase tensor ellipses.

To manipulate the plot you can change any of the attributes listed below and call redraw\_plot(). If you know more aout matplotlib and want to change axes parameters, that can be done by changing the parameters in the axes attributes and then call update\_plot(), note the plot must be open.

# mtpy.imaging.mtplot.**plot\_multiple\_mt\_responses**(*\*\*kwargs*)

plots multiple MT responses simultaneously either in single plots or in one plot of sub-figures or in a single plot with subfigures for each component.

expecting only one type of input –> can be: fn\_list : list of filenames to plot

z object list : list of mtpy.core.z.Z objects

res\_object\_list : list of mtpy.imaging.mtplot.ResPhase objects

tipper\_object\_list : list of mtpy.imaging.mtplot.Tipper objects

mt\_object\_list : list of mtpy.imaging.mtplot.MTplot objects

```
mtpy.imaging.mtplot.plot_pt(**kwargs)
```
Will plot phase tensor, strike angle, min and max phase angle, azimuth, skew, and ellipticity as subplots on one plot. It can plot the resistivity tensor along side the phase tensor for comparison.

mtpy.imaging.mtplot.**plot\_pt\_map**(*\*\*kwargs*)

Plots phase tensor ellipses in map view from a list of edi files

mtpy.imaging.mtplot.**plot\_pt\_pseudosection**(*\*\*kwargs*)

PlotPhaseTensorPseudoSection will plot the phase tensor ellipses in a pseudo section format

mtpy.imaging.mtplot.**plot\_residual\_pt\_maps**(*fn\_list1*, *fn\_list2*, *\*\*kwargs*)

This will plot residual phase tensors in a map for a single frequency. The data is read in and stored in 2 ways, one as a list ResidualPhaseTensor object for each matching station and the other in a structured array with all the important information. The structured array is the one that is used for plotting. It is computed each time plot() is called so if it is manipulated it is reset. The array is sorted by relative offset, so no special order of input is needed for the file names. However, the station names should be verbatim between surveys, otherwise it will not work.

The residual phase tensor is calculated as I-(Phi\_2) $^{\wedge}$ -1 (Phi\_1)

The default coloring is by the geometric mean as sqrt(Phi\_min\*Phi\_max), which defines the percent change between measurements.

There are a lot of parameters to change how the plot looks, have a look below if you figure looks a little funny. The most useful will be ellipse\_size

The ellipses are normalized by the largest Phi\_max of the survey.

mtpy.imaging.mtplot.**plot\_residual\_pt\_ps**(*fn\_list1*, *fn\_list2*, *\*\*kwargs*)

This will plot residual phase tensors in a pseudo section. The data is read in and stored in 2 ways, one as a list ResidualPhaseTensor object for each matching station and the other in a structured array with all the important information. The structured array is the one that is used for plotting. It is computed each time plot() is called so if it is manipulated it is reset. The array is sorted by relative offset, so no special order of input is needed for the file names. However, the station names should be verbatim between surveys, otherwise it will not work.

The residual phase tensor is calculated as I-(Phi\_2) $^{\wedge}$ -1 (Phi\_1)

The default coloring is by the geometric mean as sqrt(Phi\_min\*Phi\_max), which defines the percent change between measurements.

There are a lot of parameters to change how the plot looks, have a look below if you figure looks a little funny. The most useful will be xstretch, ystretch and ellipse\_size

The ellipses are normalized by the largest Phi\_max of the survey.

# mtpy.imaging.mtplot.**plot\_resphase\_pseudosection**(*\*\*kwargs*)

plot a resistivity and phase pseudo section for different components

Need to input one of the following lists:

```
mtpy.imaging.mtplot.plot_station_locations(**kwargs)
     plot station locations in map view.
```
Need to input one of the following lists:

#### mtpy.imaging.mtplot.**plot\_strike**(*\*\*kwargs*)

PlotStrike will plot the strike estimated from the invariants, phase tensor and the tipper in either a rose diagram of xy plot

plots the strike angle as determined by phase tensor azimuth (Caldwell et al. [2004]) and invariants of the impedance tensor (Weaver et al. [2003]).

The data is split into decades where the histogram for each is plotted in the form of a rose diagram with a range of 0 to 180 degrees. Where 0 is North and 90 is East. The median angle of the period band is set in polar diagram. The top row is the strike estimated from the invariants of the impedance tensor. The bottom row is the azimuth estimated from the phase tensor. If tipper is 'y' then the 3rd row is the strike determined from the tipper, which is orthogonal to the induction arrow direction.

#### **Attributes**

#### -axhinv matplotlib.axes instance for invariant strike

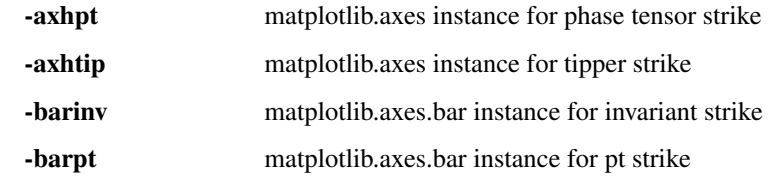

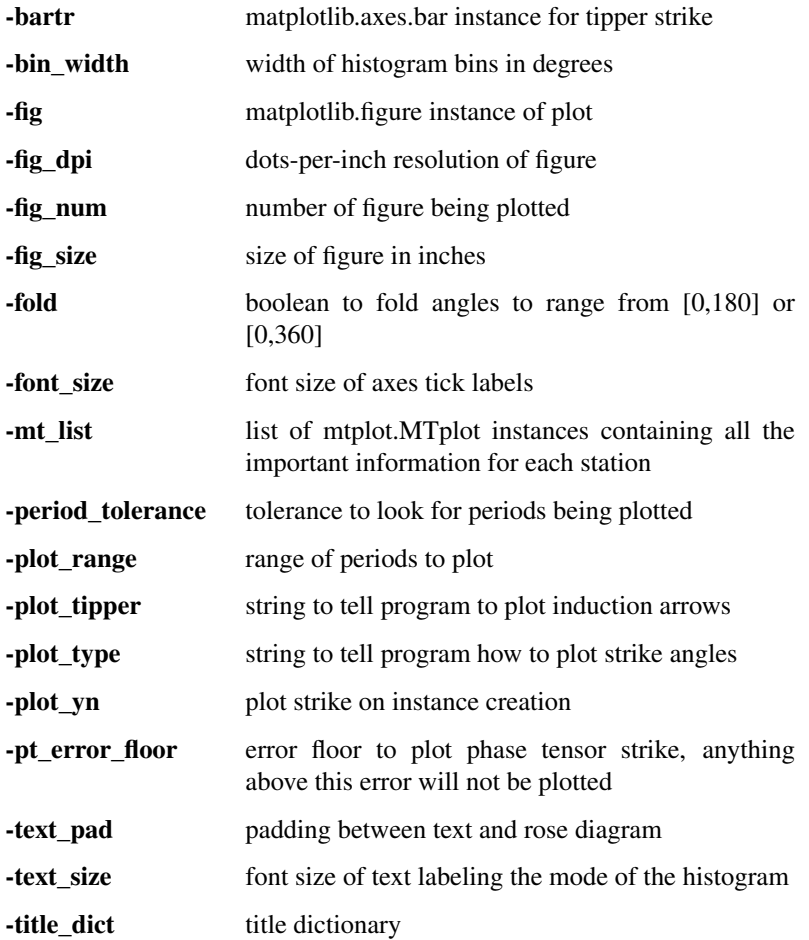

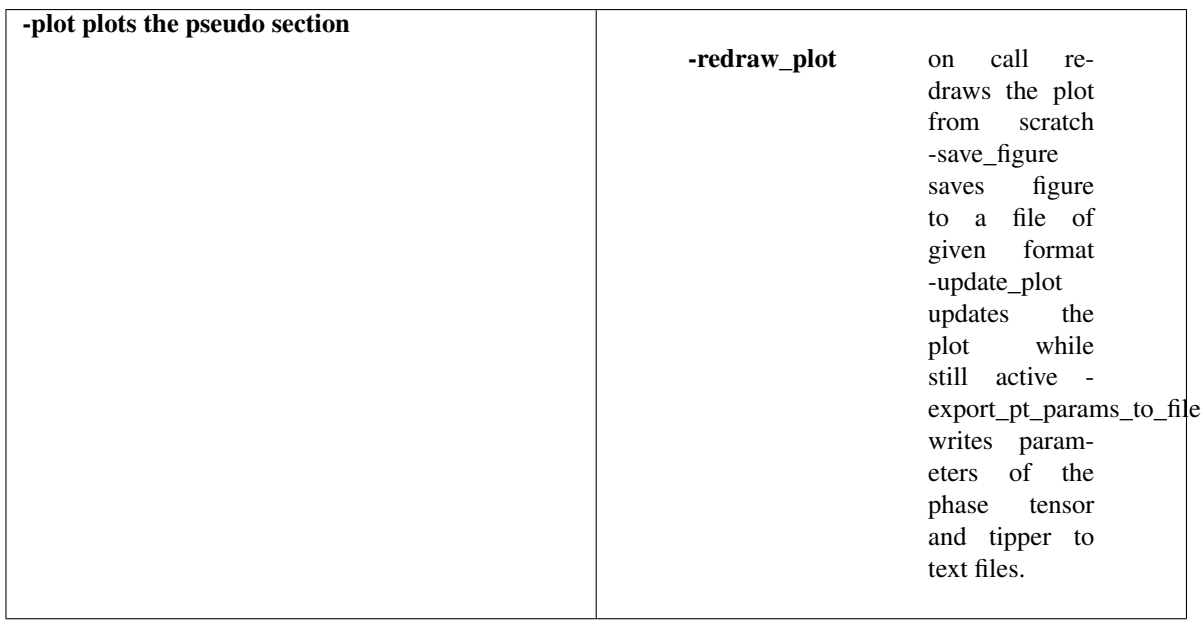

Plots the resistivity and phase for different modes and components

Created on Thu May 30 16:54:08 2013

@author: jpeacock-pr

**class** mtpy.imaging.plotresponse.**PlotResponse**(*\*\*kwargs*)

Plots Resistivity and phase for the different modes of the MT response. At the moment is supports the input of an .edi file. Other formats that will be supported are the impedance tensor and errors with an array of periods and .j format.

The normal use is to input an .edi file, however it would seem that not everyone uses this format, so you can input the data and put it into arrays or objects like class mtpy.core.z.Z. Or if the data is in resistivity and phase format they can be input as arrays or a class mtpy.imaging.mtplot.ResPhase. Or you can put it into a class mtpy.imaging.mtplot.MTplot.

The plot places the apparent resistivity in log scale in the top panel(s), depending on the plot\_num. The phase is below this, note that 180 degrees has been added to the yx phase so the xy and yx phases plot in the same quadrant. Both the resistivity and phase share the same x-axis which is in log period, short periods on the left to long periods on the right. So if you zoom in on the plot both plots will zoom in to the same x-coordinates. If there is tipper information, you can plot the tipper as a third panel at the bottom, and also shares the x-axis. The arrows are in the convention of pointing towards a conductor. The xx and yy components can be plotted as well, this adds two panels on the right. Here the phase is left unwrapped. Other parameters can be added as subplots such as strike, skew and phase tensor ellipses.

To manipulate the plot you can change any of the attributes listed below and call redraw\_plot(). If you know more aout matplotlib and want to change axes parameters, that can be done by changing the parameters in the axes attributes and then call update\_plot(), note the plot must be open.

# **Attributes**

**[plot\\_pt](#page-143-0)** string to plot phase tensor ellipses **[plot\\_skew](#page-143-1)** string to plot skew **[plot\\_strike](#page-143-2)** string to plot strike **[plot\\_tipper](#page-144-0)** string to plot tipper

# **Methods**

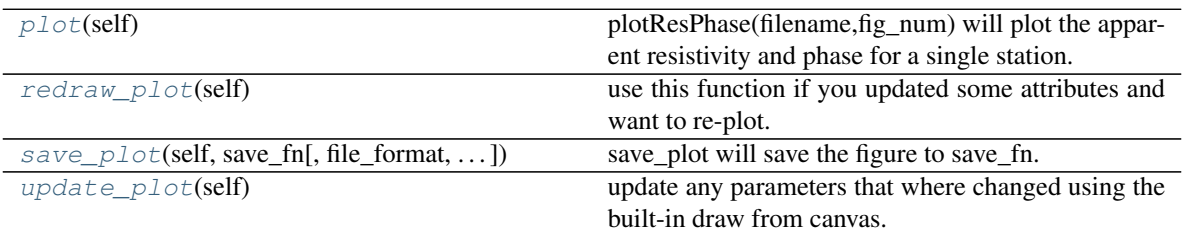

# <span id="page-143-3"></span>**plot**(*self*)

plotResPhase(filename,fig\_num) will plot the apparent resistivity and phase for a single station.

<span id="page-143-0"></span>**plot\_pt**

string to plot phase tensor ellipses

#### <span id="page-143-1"></span>**plot\_skew**

string to plot skew

#### <span id="page-143-2"></span>**plot\_strike**
string to plot strike

#### <span id="page-144-1"></span>**plot\_tipper**

string to plot tipper

#### **redraw\_plot**(*self*)

use this function if you updated some attributes and want to re-plot.

Example

```
>>> # change the color and marker of the xy components
>>> import mtpy.imaging.mtplottools as mtplot
>>> p1 = mtplot.PlotResPhase(r'/home/MT/mt01.edi')
\Rightarrow p1.xy_color = (.5,.5,.9)>>> p1.xy_marker = '*'
>>> p1.redraw_plot()
```
**save\_plot**(*self*, *save\_fn*, *file\_format='pdf '*, *orientation='portrait'*, *fig\_dpi=None*, *close\_plot='y'*) save\_plot will save the figure to save\_fn.

#### **update\_plot**(*self*)

update any parameters that where changed using the built-in draw from canvas.

Use this if you change an of the .fig or axes properties

#### Example

```
>>> # to change the grid lines to only be on the major ticks
>>> import mtpy.imaging.mtplottools as mtplot
>>> p1 = mtplot.PlotResPhase(r'/home/MT/mt01.edi')
>>> [ax.grid(True, which='major') for ax in [p1.axr,p1.axp]]
>>> p1.update_plot()
```
<span id="page-144-0"></span>plots multiple MT responses simultaneously

Created on Thu May 30 17:02:39 2013 @author: jpeacock-pr

YG: the code there is massey, todo may need to rewrite it sometime

#### **class** mtpy.imaging.plotnresponses.**PlotMultipleResponses**(*\*\*kwargs*)

plots multiple MT responses simultaneously either in single plots or in one plot of sub-figures or in a single plot with subfigures for each component.

expecting only one type of input –> can be: fn\_list : list of filenames to plot

z object list : list of mtpy.core.z.Z objects

res\_object\_list : list of mtpy.imaging.mtplot.ResPhase objects

tipper\_object\_list : list of mtpy.imaging.mtplot.Tipper objects

mt\_object\_list : list of mtpy.imaging.mtplot.MTplot objects

#### **Attributes**

**[plot\\_pt](#page-145-0)** string to plot phase tensor ellipses

**[plot\\_skew](#page-145-1)** string to plot skew

**[plot\\_strike](#page-145-2)** string to plot strike

**[plot\\_tipper](#page-145-3)** string to plot tipper

**[rot\\_z](#page-145-4)** rotation angle(s)

#### <span id="page-145-9"></span>**Methods**

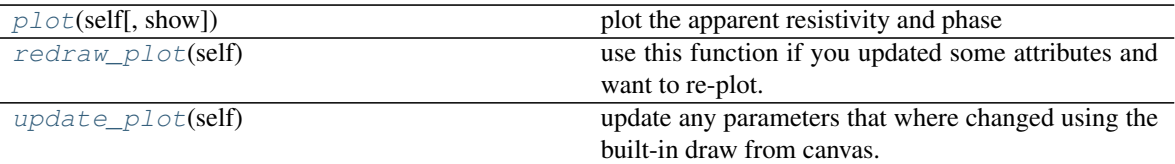

```
plot(self, show=True)
```
plot the apparent resistivity and phase

#### <span id="page-145-0"></span>**plot\_pt**

string to plot phase tensor ellipses

#### <span id="page-145-1"></span>**plot\_skew**

string to plot skew

#### <span id="page-145-2"></span>**plot\_strike**

string to plot strike

#### <span id="page-145-3"></span>**plot\_tipper**

string to plot tipper

#### <span id="page-145-6"></span>**redraw\_plot**(*self*)

use this function if you updated some attributes and want to re-plot.

#### Example

```
>>> # change the color and marker of the xy components
>>> import mtpy.imaging.mtplottools as mtplot
>>> p1 = mtplot.PlotResPhase(r'/home/MT/mt01.edi')
>>> p1.xy_color = (.5,.5,.9)
>>> p1.xy_marker = '*'
>>> p1.redraw_plot()
```
#### <span id="page-145-4"></span>**rot\_z**

rotation angle(s)

#### <span id="page-145-7"></span>**update\_plot**(*self*)

update any parameters that where changed using the built-in draw from canvas.

Use this if you change an of the .fig or axes properties

#### Example

```
>>> # to change the grid lines to only be on the major ticks
>>> import mtpy.imaging.mtplottools as mtplot
>>> p1 = mtplot.PlotResPhase(r'/home/MT/mt01.edi')
>>> [ax.grid(True, which='major') for ax in [p1.axr,p1.axp]]
>>> p1.update_plot()
```
<span id="page-145-8"></span>Created on Thu May 30 18:28:24 2013

#### @author: jpeacock-pr

#### **class** mtpy.imaging.plotstrike.**PlotStrike**(*\*\*kwargs*)

PlotStrike will plot the strike estimated from the invariants, phase tensor and the tipper in either a rose diagram of xy plot

plots the strike angle as determined by phase tensor azimuth (Caldwell et al. [2004]) and invariants of the impedance tensor (Weaver et al. [2003]).

The data is split into decades where the histogram for each is plotted in the form of a rose diagram with a range of 0 to 180 degrees. Where 0 is North and 90 is East. The median angle of the period band is set in polar diagram. The top row is the strike estimated from the invariants of the impedance tensor. The bottom row is the azimuth estimated from the phase tensor. If tipper is 'y' then the 3rd row is the strike determined from the tipper, which is orthogonal to the induction arrow direction.

#### Attributes

#### -axhinv matplotlib.axes instance for invariant strike

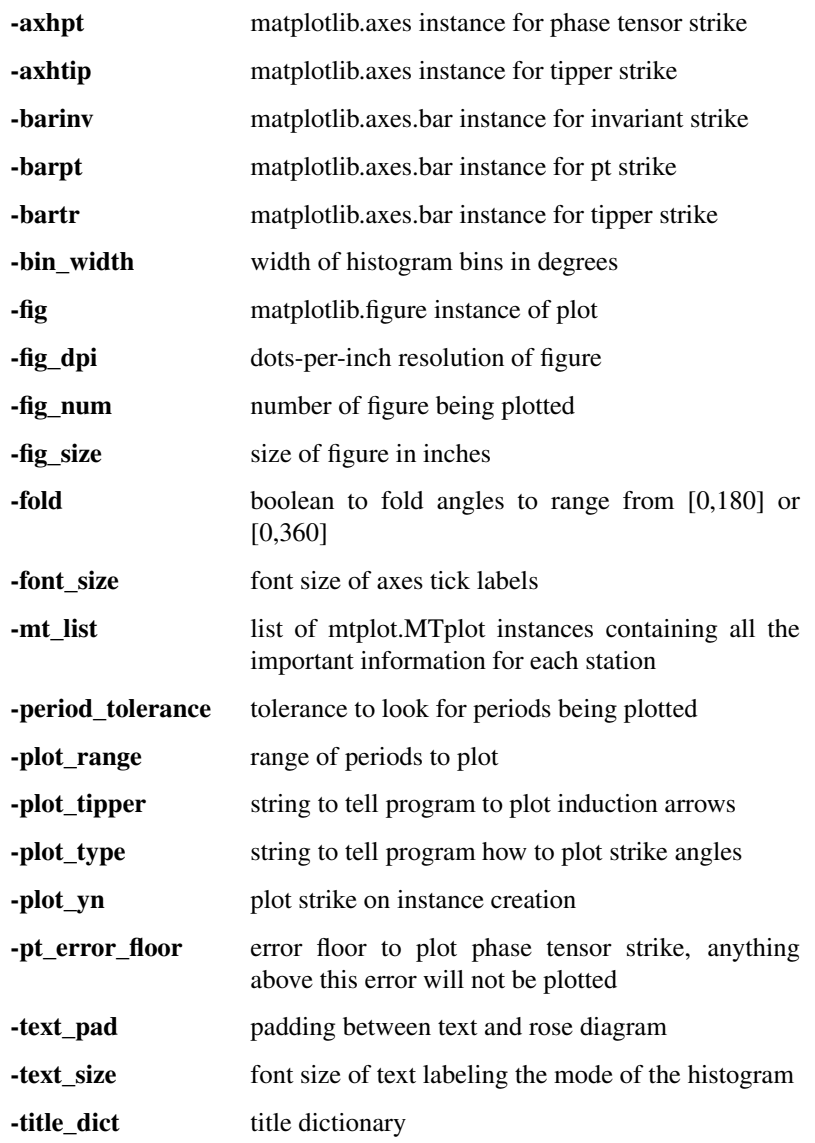

#### <span id="page-147-0"></span>**Methods**

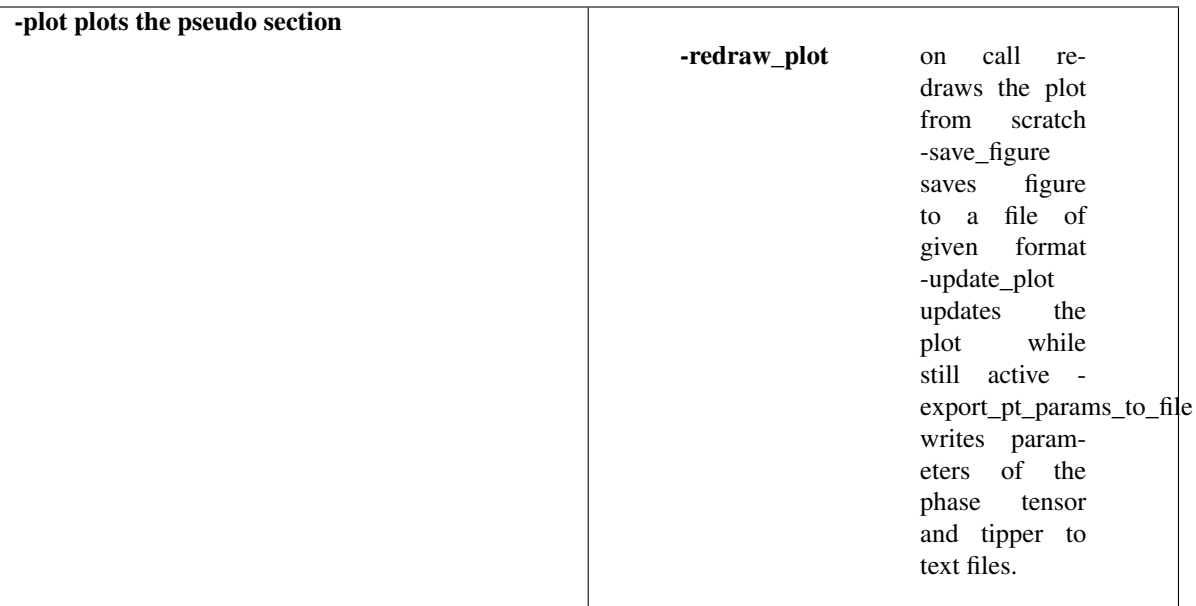

#### **redraw\_plot**(*self*)

use this function if you updated some attributes and want to re-plot.

#### Example

```
>>> # change the color and marker of the xy components
>>> import mtpy.imaging.mtplottools as mtplot
>>> p1 = mtplot.PlotResPhase(r'/home/MT/mt01.edi')
>>> p1.xy_color = (.5,.5,.9)
>>> p1.xy_marker = '*'
>>> p1.redraw_plot()
```
#### **rot\_z**

rotation angle(s)

**save\_plot**(*self*, *save\_fn*, *file\_format='pdf '*, *orientation='portrait'*, *fig\_dpi=None*, *close\_plot='y'*) save\_plot will save the figure to save\_fn.

#### **Examples**

#### Example

```
>>> # to save plot as jpg
>>> import mtpy.imaging.mtplottools as mtplot
>>> p1 = mtplot.PlotPhaseTensorMaps(edilist,freqspot=10)
>>> p1.save_plot(r'/home/MT', file_format='jpg')
```
'Figure saved to /home/MT/PTMaps/PTmap\_phimin\_10Hz.jpg'

#### **update\_plot**(*self*)

update any parameters that where changed using the built-in draw from canvas.

Use this if you change an of the .fig or axes properties

#### <span id="page-148-3"></span>Example

```
>>> # to change the grid lines to only be on the major ticks
>>> import mtpy.imaging.mtplottools as mtplot
>>> p1 = mtplot.PlotResPhase(r'/home/MT/mt01.edi')
>>> [ax.grid(True, which='major') for ax in [p1.axr,p1.axp]]
>>> p1.update_plot()
```
**writeTextFiles**(*self*, *save\_path=None*) Saves the strike information as a text file.

<span id="page-148-2"></span>Created on Thu May 30 18:28:24 2013

@author: jpeacock-pr

```
class mtpy.imaging.plotstrike2d.PlotStrike2D(**kwargs)
```
PlotStrike will plot the strike estimated from the invariants, phase tensor and the tipper in either a rose diagram of xy plot

plots the strike angle as determined by phase tensor azimuth (Caldwell et al. [2004]) and invariants of the impedance tensor (Weaver et al. [2003]).

The data is split into decades where the histogram for each is plotted in the form of a rose diagram with a range of 0 to 180 degrees. Where 0 is North and 90 is East. The median angle of the period band is set in polar diagram. The top row is the strike estimated from the invariants of the impedance tensor. The bottom row is the azimuth estimated from the phase tensor. If tipper is 'y' then the 3rd row is the strike determined from the tipper, which is orthogonal to the induction arrow direction.

#### Attributes

*rot* z rotation angle(s)

#### **Methods**

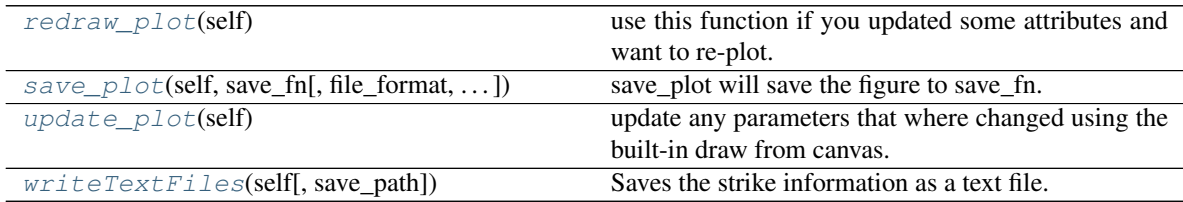

plot

#### <span id="page-148-1"></span>**redraw\_plot**(*self*)

use this function if you updated some attributes and want to re-plot.

#### Example

```
>>> # change the color and marker of the xy components
>>> import mtpy.imaging.mtplottools as mtplot
>>> p1 = mtplot.PlotResPhase(r'/home/MT/mt01.edi')
\Rightarrow p1.xy_color = (.5,.5,.9)\Rightarrow p1.xy_matrix = ' *'>>> p1.redraw_plot()
```
<span id="page-148-0"></span>**rot\_z**

rotation angle(s)

<span id="page-149-4"></span><span id="page-149-0"></span>**save\_plot**(*self*, *save\_fn*, *file\_format='pdf '*, *orientation='portrait'*, *fig\_dpi=None*, *close\_plot='y'*) save\_plot will save the figure to save\_fn.

#### <span id="page-149-1"></span>**update\_plot**(*self*)

update any parameters that where changed using the built-in draw from canvas.

Use this if you change an of the .fig or axes properties

Example

```
>>> # to change the grid lines to only be on the major ticks
>>> import mtpy.imaging.mtplottools as mtplot
>>> p1 = mtplot.PlotResPhase(r'/home/MT/mt01.edi')
>>> [ax.grid(True, which='major') for ax in [p1.axr,p1.axp]]
>>> p1.update_plot()
```

```
writeTextFiles(self, save_path=None)
```
Saves the strike information as a text file.

# <span id="page-149-3"></span>**4.5 Plot MT Response**

### **4.5.1 plot\_mt\_response**

Plots the resistivity and phase for different modes and components

Created 2017

@author: jpeacock

```
class mtpy.imaging.plot_mt_response.PlotMTResponse(z_object=None, t_object=None,
                                                        pt_obj=None, station='MT
                                                        Response', **kwargs)
```
Plots Resistivity and phase for the different modes of the MT response. At the moment is supports the input of an .edi file. Other formats that will be supported are the impedance tensor and errors with an array of periods and .j format.

The normal use is to input an .edi file, however it would seem that not everyone uses this format, so you can input the data and put it into arrays or objects like class mtpy.core.z.Z. Or if the data is in resistivity and phase format they can be input as arrays or a class mtpy.imaging.mtplot.ResPhase. Or you can put it into a class mtpy.imaging.mtplot.MTplot.

The plot places the apparent resistivity in log scale in the top panel(s), depending on the plot\_num. The phase is below this, note that 180 degrees has been added to the yx phase so the xy and yx phases plot in the same quadrant. Both the resistivity and phase share the same x-axis which is in log period, short periods on the left to long periods on the right. So if you zoom in on the plot both plots will zoom in to the same x-coordinates. If there is tipper information, you can plot the tipper as a third panel at the bottom, and also shares the x-axis. The arrows are in the convention of pointing towards a conductor. The xx and yy components can be plotted as well, this adds two panels on the right. Here the phase is left unwrapped. Other parameters can be added as subplots such as strike, skew and phase tensor ellipses.

To manipulate the plot you can change any of the attributes listed below and call redraw\_plot(). If you know more aout matplotlib and want to change axes parameters, that can be done by changing the parameters in the axes attributes and then call update\_plot(), note the plot must be open.

#### Attributes

**[period](#page-150-0)** plot period

#### <span id="page-150-6"></span>**Methods**

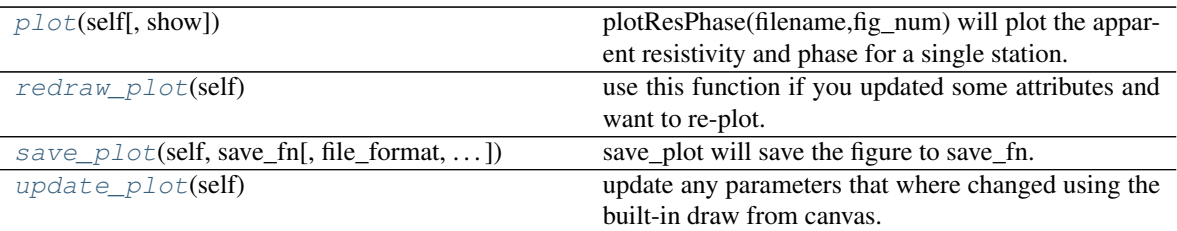

#### <span id="page-150-0"></span>**period**

plot period

#### <span id="page-150-1"></span>**plot**(*self*, *show=True*)

plotResPhase(filename,fig\_num) will plot the apparent resistivity and phase for a single station.

#### <span id="page-150-2"></span>**redraw\_plot**(*self*)

use this function if you updated some attributes and want to re-plot.

#### Example

```
>>> # change the color and marker of the xy components
>>> import mtpy.imaging.mtplottools as mtplot
>>> p1 = mtplot.PlotResPhase(r'/home/MT/mt01.edi')
\Rightarrow p1.xy_color = (.5,.5,.9)\Rightarrow p1.xy_marker = '*'
>>> p1.redraw_plot()
```
<span id="page-150-3"></span>**save\_plot**(*self*, *save\_fn*, *file\_format='pdf '*, *orientation='portrait'*, *fig\_dpi=None*, *close\_plot='y'*) save plot will save the figure to save fn.

#### <span id="page-150-4"></span>**update\_plot**(*self*)

update any parameters that where changed using the built-in draw from canvas.

Use this if you change an of the .fig or axes properties

#### Example

```
>>> # to change the grid lines to only be on the major ticks
>>> import mtpy.imaging.mtplottools as mtplot
>>> p1 = mtplot.PlotResPhase(r'/home/MT/mt01.edi')
>>> [ax.grid(True, which='major') for ax in [p1.axr,p1.axp]]
>>> p1.update_plot()
```
## **4.6 Visualization of Models**

<span id="page-150-5"></span>**class** mtpy.imaging.plot\_depth\_slice.**PlotDepthSlice**(*model\_fn=None*, *data\_fn=None*, *\*\*kwargs*)

Plots depth slices of resistivity model (file.rho)

Example

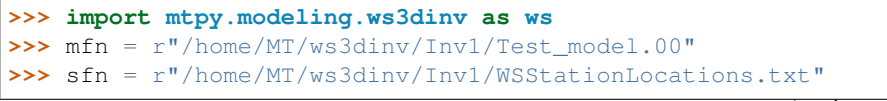

(continues on next page)

```
(continued from previous page)
```

```
>>> # plot just first layer to check the formatting
>>> pds = ws.PlotDepthSlice(model_fn=mfn, station_fn=sfn,
>>> ... depth_index=0, save_plots='n')
>>> #move color bar up
>>> pds.cb_location
>>> (0.64500000000000002, 0.14999999999999997, 0.3, 0.025)
>>> pds.cb_location = (.645, .175, .3, .025)
>>> pds.redraw_plot()
>>> #looks good now plot all depth slices and save them to a folder
>>> pds.save_path = r"/home/MT/ws3dinv/Inv1/DepthSlices"
>>> pds.depth_index = None
>>> pds.save_plots = 'y'
>>> pds.redraw_plot()
```
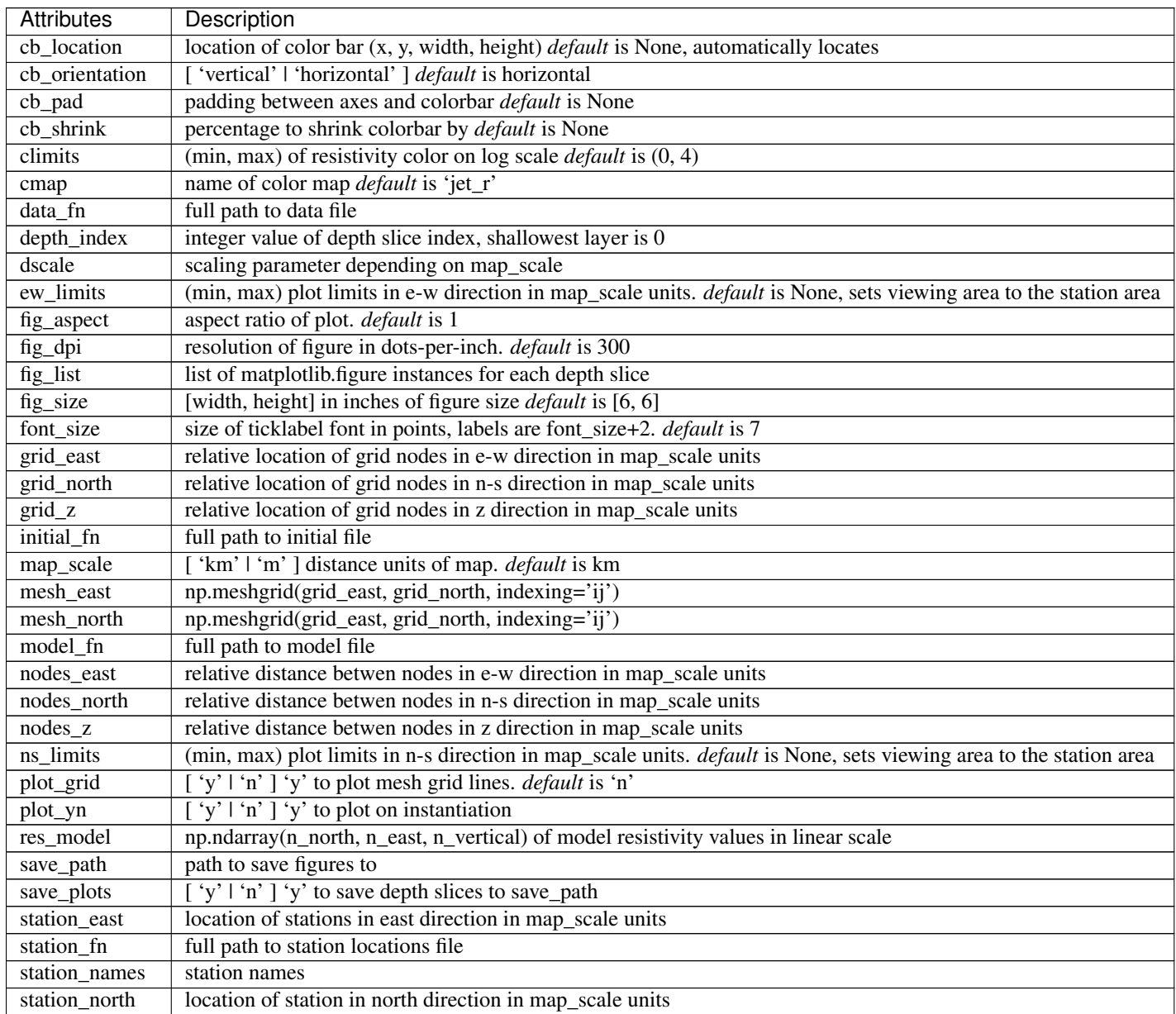

Continued on next page

<span id="page-152-2"></span>

| Attributes     | Description                                       |
|----------------|---------------------------------------------------|
| subplot_bottom | distance between axes and bottom of figure window |
| subplot_left   | distance between axes and left of figure window   |
| subplot_right  | distance between axes and right of figure window  |
| subplot_top    | distance between axes and top of figure window    |
| title          | titiel of plot <i>default</i> is depth of slice   |
| xminorticks    | location of xminorticks                           |
| yminorticks    | location of yminorticks                           |

Table 11 – continued from previous page

#### **Methods**

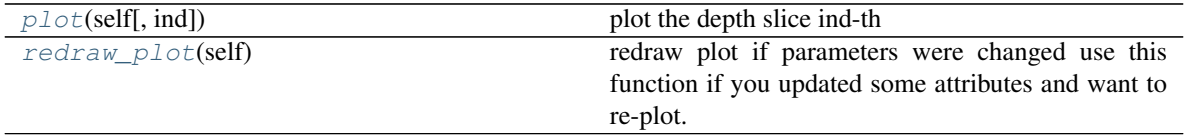

<span id="page-152-0"></span>**plot**(*self*, *ind=1*)

plot the depth slice ind-th

#### <span id="page-152-1"></span>**redraw\_plot**(*self*)

redraw plot if parameters were changed use this function if you updated some attributes and want to re-plot.

# CHAPTER 5

# Package utils

### <span id="page-154-1"></span>**5.1 Shapefile Creator**

<span id="page-154-0"></span>Description: Create shape files for Phase Tensor Ellipses, Tipper Real/Imag. export the phase tensor map and tippers into jpeg/png images

CreationDate: 2017-03-06 Developer: [fei.zhang@ga.gov.au](mailto:fei.zhang@ga.gov.au)

- Revision History: LastUpdate: 10/11/2017 FZ fix bugs after the big merge LastUpdate: 20/11/2017 change from freq to period filenames, allow to specify a period LastUpdate: 30/10/2018 combine ellipses and tippers together, refactorings
- **class** mtpy.utils.shapefiles\_creator.**ShapeFilesCreator**(*edifile\_list*, *outdir*, *orig\_crs={'init': 'epsg:4283'}*)

Extend the EdiCollection parent class, create phase tensor and tipper shapefiles for a list of edifiles

#### Parameters

- **edifile\_list** [path2edi,. . . ]
- **outdir** path2output dir, where the shp file will be written.
- **=** {'init'  $(orig\_crs) 'epsg:4283'$ } # GDA94

#### **Methods**

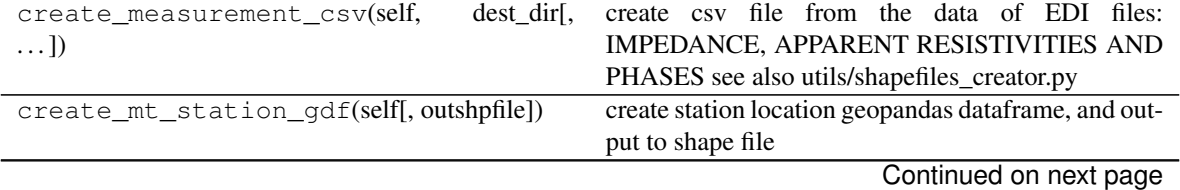

<span id="page-155-3"></span>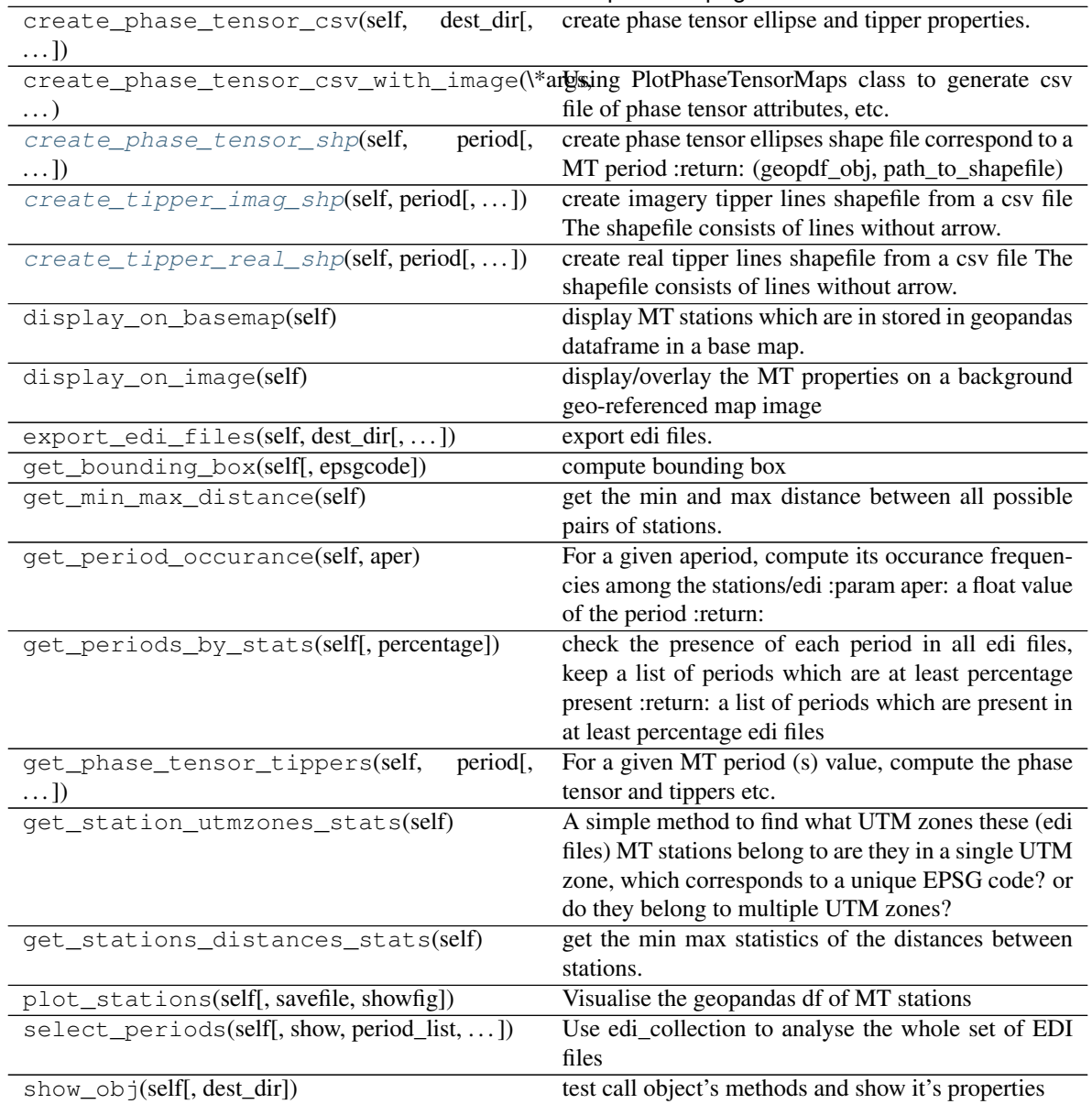

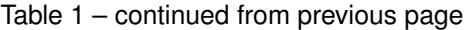

<span id="page-155-0"></span>**create\_phase\_tensor\_shp**(*self*, *period*, *ellipsize=None*, *target\_epsg\_code=4283*, *export\_fig=False*)

create phase tensor ellipses shape file correspond to a MT period :return: (geopdf\_obj, path\_to\_shapefile)

<span id="page-155-1"></span>**create\_tipper\_imag\_shp**(*self*, *period*, *line\_length=None*, *target\_epsg\_code=4283*, *export\_fig=False*)

create imagery tipper lines shapefile from a csv file The shapefile consists of lines without arrow. User can use GIS software such as ArcGIS to display and add an arrow at each line's end line\_length is how long will be the line, auto-calculatable :return:(geopdf\_obj, path\_to\_shapefile)

<span id="page-155-2"></span>**create\_tipper\_real\_shp**(*self*, *period*, *line\_length=None*, *target\_epsg\_code=4283*, *export\_fig=False*)

create real tipper lines shapefile from a csv file The shapefile consists of lines without arrow. User can use GIS software such as ArcGIS to display and add an arrow at each line's end line\_length is how long will be the line, auto-calculatable

```
mtpy.utils.shapefiles_creator.create_ellipse_shp_from_csv(csvfile, esize=0.03, tar-
                                                                                get_epsg_code=4283)
     create phase tensor ellipse geometry from a csv file. This function needs csv file as its input. :param csvfile:
     a csvfile with full path :param esize: ellipse size, defaut 0.03 is about 3KM in the max ellipse rad :return: a
     geopandas dataframe
mtpy.utils.shapefiles_creator.create_tipper_imag_shp_from_csv(csvfile,
                                                                                      line_length=0.03,
                                                                                      tar-
                                                                                      get_epsg_code=4283)
     create imagery tipper lines shape from a csv file. this function needs csv file as input. The shape is a line without
     arrow. Must use a GIS software such as ArcGIS to display and add an arrow at each line's end line length=4
     how long will be the line (arrow) return: a geopandas dataframe object for further processing.
```
mtpy.utils.shapefiles\_creator.**create\_tipper\_real\_shp\_from\_csv**(*csvfile*,

*line\_length=0.03*, *tar-*

*get\_epsg\_code=4283*)

create tipper lines shape from a csv file. This function needs csv file as its input. The shape is a line without arrow. Must use a GIS software such as ArcGIS to display and add an arrow at each line's end line length=4 how long will be the line (arrow) return: a geopandas dataframe object for further processing.

```
mtpy.utils.shapefiles_creator.export_geopdf_to_image(geopdf, bbox, jpg_file_name,
                                                              target_epsg_code=None, col-
                                                              orby=None, colormap=None,
                                                              showfig=False)
```
Export a geopandas dataframe to a jpe\_file, with optionally a new epsg projection. :param geopdf: a geopandas dataframe :param bbox: This param ensures that we can set a consistent display area defined by a dict with 4 keys

[MinLat, MinLon, MaxLat, MaxLon], cover all ground stations, not just this period-dependent geopdf

#### **Parameters**

- **jpg** file name  $(output) path2ipeg$
- **target\_epsg\_code** 4326 etc
- **showfig** If True, then display fig on screen.

#### Returns

```
mtpy.utils.shapefiles_creator.plot_phase_tensor_ellipses_and_tippers(edi_dir,
                                                                         out-
```
*file=None*,

*iperiod=0*)

plot phase tensor ellipses and tipers into one figure. :param edi\_dir: edi directory :param outfile: save figure to output file :param iperiod: the index of periods :return: saved figure file

```
mtpy.utils.shapefiles_creator.process_csv_folder(csv_folder, bbox_dict, tar-
                                                     get_epsg_code=4283)
```
process all \*.csv files in a dir, ude target\_epsg\_code=4283 GDA94 as default. This function uses csv-files folder as its input. :param csv\_folder: :return:

<span id="page-156-0"></span>Create shape files for phase tensor ellipses. [https://pcjericks.github.io/py-gdalogr-cookbook/vector\\_layers.html#](https://pcjericks.github.io/py-gdalogr-cookbook/vector_layers.html#create-a-new-shapefile-and-add-data) [create-a-new-shapefile-and-add-data](https://pcjericks.github.io/py-gdalogr-cookbook/vector_layers.html#create-a-new-shapefile-and-add-data)

Created on Sun Apr 13 12:32:16 2014

@author: jrpeacock

#### **class** mtpy.utils.shapefiles.**PTShapeFile**(*edi\_list=None*, *proj='WGS84'*, *esize=0.03*, *\*\*kwargs*)

write shape file for GIS plotting programs

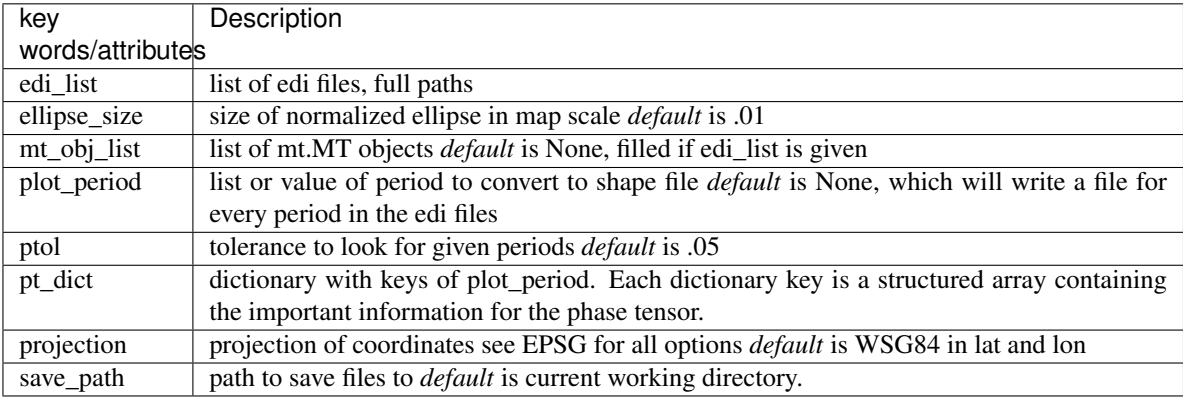

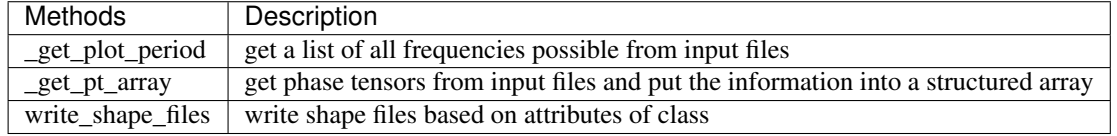

- This will project the data into UTM WSG84
	- Example ::  $>>$  edipath = r"/home/edi\_files\_rotated\_to\_geographic\_north"  $>>$  edilist = [os.path.join(edipath, edi) for edi in os.listdir(edipath) if edi.find('.edi')>0] >>> pts = PT-ShapeFile(edilist, save\_path=r"/home/gis") >>> pts.write\_shape\_files()
- To project into another datum, set the projection attribute
	- **Example** ::  $>>$  pts = PTShapeFile(edilist, save\_path=r"/home/gis")  $>>$  pts.projection = 'NAD27' >>> pts.write\_shape\_files()

#### **Attributes**

**[rotation\\_angle](#page-158-0)** rotation angle of Z and Tipper

#### **Methods**

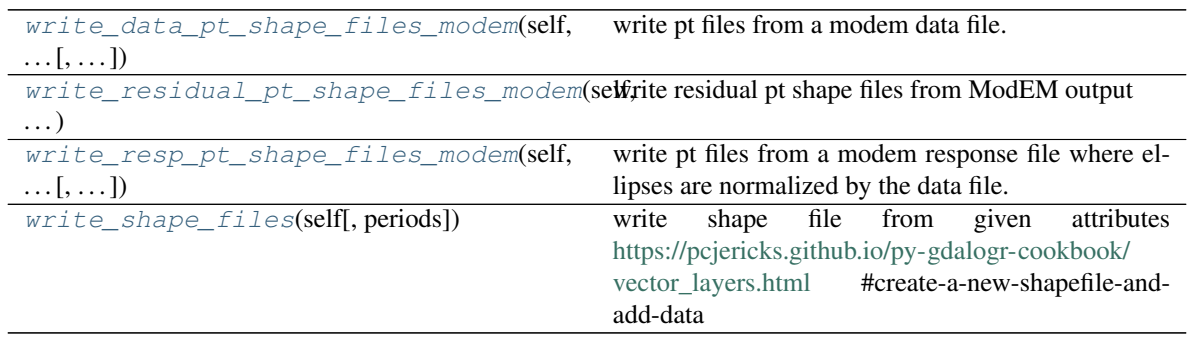

#### <span id="page-158-5"></span><span id="page-158-0"></span>**rotation\_angle**

rotation angle of Z and Tipper

- <span id="page-158-1"></span>**write\_data\_pt\_shape\_files\_modem**(*self*, *modem\_data\_fn*, *rotation\_angle=0.0*) write pt files from a modem data file.
- <span id="page-158-2"></span>**write\_residual\_pt\_shape\_files\_modem**(*self*, *modem\_data\_fn*, *modem\_resp\_fn*, *rota-*

*tion\_angle=0.0*, *normalize='1'*) write residual pt shape files from ModEM output

normalize ['1' | 'all']

- '1' to normalize the ellipse by itself, all ellipses are normalized to phimax, thus one axis is of length 1\*ellipse\_size
- 'all' to normalize each period by the largest phimax
- <span id="page-158-3"></span>**write\_resp\_pt\_shape\_files\_modem**(*self*, *modem\_data\_fn*, *modem\_resp\_fn*, *rotation\_angle=0.0*)

write pt files from a modem response file where ellipses are normalized by the data file.

#### <span id="page-158-4"></span>**write\_shape\_files**(*self*, *periods=None*)

write shape file from given attributes [https://pcjericks.github.io/py-gdalogr-cookbook/vector\\_layers.html](https://pcjericks.github.io/py-gdalogr-cookbook/vector_layers.html) #create-a-new-shapefile-and-add-data

#### **class** mtpy.utils.shapefiles.**TipperShapeFile**(*edi\_list=None*, *\*\*kwargs*) write shape file for GIS plotting programs.

currently only writes the real induction vectors.

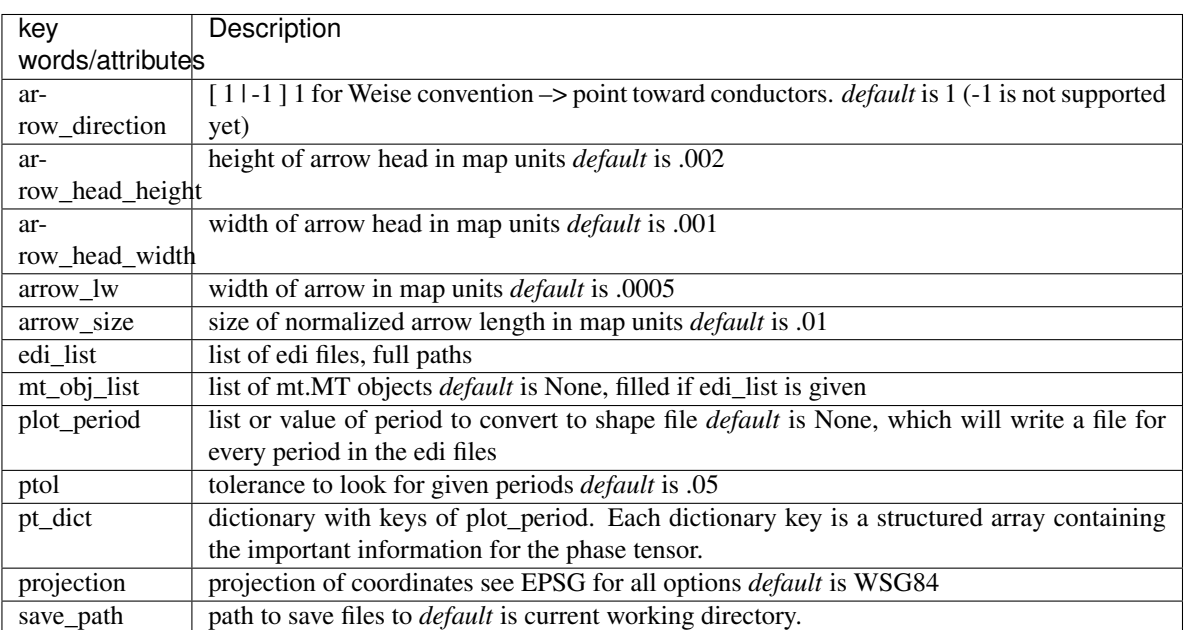

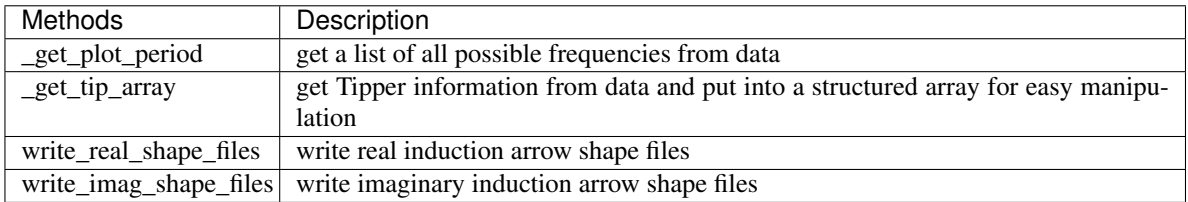

<span id="page-159-6"></span>**Example** ::  $>>$  edipath = r"/home/edi files rotated to geographic north"  $>>$  edilist =  $[os.path.join(edipath, edi)$  for edi in os.listdir(edipath) if edi.find('.edi')>0] >>> tipshp = TipperShapeFile(edilist, save\_path=r"/home/gis") >>> tipshp.arrow\_head\_height = .005 >>> tipshp.arrow\_lw = .0001 >>> tipshp.arrow\_size = .05 >>> tipshp.write\_shape\_files()

#### **Attributes**

**[rotation\\_angle](#page-159-0)** rotation angle of Z and Tipper

#### **Methods**

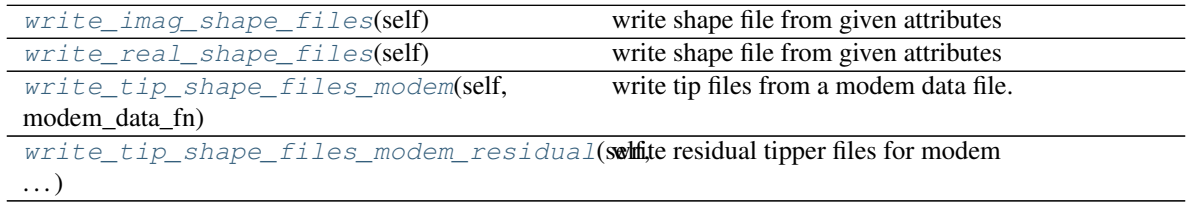

#### <span id="page-159-0"></span>**rotation\_angle**

rotation angle of Z and Tipper

#### <span id="page-159-1"></span>**write\_imag\_shape\_files**(*self*)

write shape file from given attributes

#### <span id="page-159-2"></span>**write\_real\_shape\_files**(*self*)

write shape file from given attributes

<span id="page-159-3"></span>**write\_tip\_shape\_files\_modem**(*self*, *modem\_data\_fn*, *rotation\_angle=0.0*) write tip files from a modem data file.

```
write_tip_shape_files_modem_residual(self, modem_data_fn, modem_resp_fn, rota-
                                          tion_angle)
```
write residual tipper files for modem

mtpy.utils.shapefiles.**create\_phase\_tensor\_shpfiles**(*edi\_dir*, *save\_dir*, *proj='WGS84'*, *ellipse\_size=1000*, *every\_site=1*, *period\_list=None*)

generate shape file for a folder of edi files, and save the shape files a dir. :param edi\_dir: :param save\_dir: :param proj: defult is WGS84-UTM, with ellipse size=1000 meters :param ellipse size: the size of ellipse: 100-5000, try them out to suit your needs :param every\_site: by default every MT station will be output, but user can sample down with 2, 3,... : return:

mtpy.utils.shapefiles.**create\_tipper\_shpfiles**(*edipath*, *save\_dir*) Create Tipper (induction arrows real and imaginary) shape files :param edipath: :param save\_dir: :return:

mtpy.utils.shapefiles.**modem\_to\_shapefiles**(*mfndat*, *save\_dir*)

create shape file representaiotn for ModEM model :param mfndat: path2Modular\_NLCG\_110.dat :param save\_dir: path2outshp :return:

mtpy.utils.shapefiles.**reproject\_layer**(*in\_shape\_file*, *out\_shape\_file=None*, *out\_proj='WGS84'*) reproject coordinates into a different coordinate system

## <span id="page-159-5"></span>**5.2 GIS Tools**

Created on Fri Apr 14 14:47:48 2017

<span id="page-160-0"></span>@author: jrpeacock

**exception** mtpy.utils.gis\_tools.**GIS\_ERROR**

- mtpy.utils.gis\_tools.**assert\_elevation\_value**(*elevation*) make sure elevation is a floating point number
- mtpy.utils.gis\_tools.**assert\_lat\_value**(*latitude*) make sure latitude is in decimal degrees
- mtpy.utils.gis\_tools.**assert\_lon\_value**(*longitude*) make sure longitude is in decimal degrees
- mtpy.utils.gis\_tools.**convert\_position\_float2str**(*position*) convert position float to a string in the format of DD:MM:SS

#### Returns

\*\*position\_str\*\* [string] latitude or longitude in format of DD:MM:SS.ms

mtpy.utils.gis\_tools.**convert\_position\_str2float**(*position\_str*) Convert a position string in the format of DD:MM:SS to decimal degrees

#### Returns

\*\*position\*\* [float] latitude or longitude in decimal degrees

- mtpy.utils.gis\_tools.**epsg\_project**(*x*, *y*, *epsg\_from*, *epsg\_to*) project some xy points using the pyproj modules
- mtpy.utils.gis\_tools.**get\_epsg**(*latitude*, *longitude*) get epsg code for the utm projection (WGS84 datum) of a given latitude and longitude pair
- mtpy.utils.gis\_tools.**get\_utm\_string\_from\_sr**(*\*args*, *\*\*kwargs*) return utm zone string from spatial reference instance
- mtpy.utils.gis\_tools.**get\_utm\_zone**(*latitude*, *longitude*) Get utm zone from a given latitude and longitude

#### mtpy.utils.gis\_tools.**ll\_to\_utm**(*\*args*, *\*\*kwargs*)

converts lat/long to UTM coords. Equations from USGS Bulletin 1532 East Longitudes are positive, West longitudes are negative. North latitudes are positive, South latitudes are negative Lat and Long are in decimal degrees Written by Chuck Gantz- [chuck.gantz@globalstar.com](mailto:chuck.gantz@globalstar.com)

#### Outputs: UTMzone, easting, northing

mtpy.utils.gis\_tools.**project\_point\_ll2utm**(*lat*, *lon*, *datum='WGS84'*, *utm\_zone=None*, *epsg=None*)

Project a point that is in Lat, Lon (will be converted to decimal degrees) into UTM coordinates.

mtpy.utils.gis\_tools.**project\_point\_utm2ll**(*easting*, *northing*, *utm\_zone*, *datum='WGS84'*, *epsg=None*)

Project a point that is in Lat, Lon (will be converted to decimal degrees) into UTM coordinates.

mtpy.utils.gis\_tools.**project\_points\_ll2utm**(*lat*, *lon*, *datum='WGS84'*, *utm\_zone=None*, *epsg=None*)

Project a list of points that is in Lat, Lon (will be converted to decimal degrees) into UTM coordinates.

mtpy.utils.gis\_tools.**utm\_to\_ll**(*\*args*, *\*\*kwargs*)

converts UTM coords to lat/long. Equations from USGS Bulletin 1532 East Longitudes are positive, West longitudes are negative. North latitudes are positive, South latitudes are negative Lat and Long are in decimal degrees. Written by Chuck Gantz- [chuck.gantz@globalstar.com](mailto:chuck.gantz@globalstar.com) Converted to Python by Russ Nelson [<nel](mailto:nelson@crynwr.com)[son@crynwr.com>](mailto:nelson@crynwr.com)

Outputs: Lat,Lon

```
mtpy.utils.gis_tools.utm_wgs84_conv(lat, lon)
```
Bidirectional UTM-WGS84 converter <https://github.com/Turbo87/utm/blob/master/utm/conversion.py> :param lat: :param lon: :return: tuple(e, n, zone, lett)

mtpy.utils.gis\_tools.**utm\_zone\_to\_epsg**(*zone\_number*, *is\_northern*) get epsg code (WGS84 datum) for a given utm zone

# <span id="page-161-0"></span>**5.3 Other Tools**

**class** mtpy.utils.decorator.**deprecated**(*reason*)

Description: used to mark functions, methods and classes deprecated, and prints warning message when it called decorators based on <https://stackoverflow.com/a/40301488>

Usage: todo: write usage

Author: YingzhiGou Date: 20/06/2017

#### **Methods**

```
__call__
```
<span id="page-161-1"></span>Created on Wed Oct 25 09:35:31 2017

@author: Alison Kirkby

functions to assist with mesh generation

mtpy.utils.mesh\_tools.**get\_nearest\_index**(*array*, *value*) Return the index of the nearest value to the provided value in an array:

inputs: array = array or list of values value = target value

mtpy.utils.mesh\_tools.**get\_padding\_cells**(*cell\_width*, *max\_distance*, *num\_cells*, *stretch*) get padding cells, which are exponentially increasing to a given distance. Make sure that each cell is larger than the one previously.

#### Returns

\*\*padding\*\* [np.ndarray] array of padding cells for one side

mtpy.utils.mesh\_tools.**get\_padding\_cells2**(*cell\_width*, *core\_max*, *max\_distance*, *num\_cells*) get padding cells, which are exponentially increasing to a given distance. Make sure that each cell is larger than the one previously.

mtpy.utils.mesh\_tools.**get\_padding\_from\_stretch**(*cell\_width*, *pad\_stretch*, *num\_cells*) get padding cells using pad stretch factor

mtpy.utils.mesh\_tools.**get\_station\_buffer**(*grid\_east*, *grid\_north*, *station\_east*, *station\_north*, *buf=10000.0*)

get cells within a specified distance (buf) of the stations returns a 2D boolean (True/False) array

mtpy.utils.mesh\_tools.**grid\_centre**(*grid\_edges*)

calculate the grid centres from an array that defines grid edges :param grid\_edges: array containing grid edges :returns: grid\_centre: centre points of grid

```
mtpy.utils.mesh_tools.interpolate_elevation_to_grid(grid_east, grid_north,
                                                        epsg=None, utm_zone=None,
                                                        surfacefile=None, sur-
                                                        face=None, method='linear',
                                                        fast=True)
```
project a surface to the model grid and add resulting elevation data to a dictionary called surface\_dict. Assumes the surface is in lat/long coordinates (wgs84) The 'fast' method extracts a subset of the elevation data that falls within the mesh-bounds and interpolates them onto mesh nodes. This approach significantly speeds up ( $\sim x5$ ) the interpolation procedure.

returns nothing returned, but surface data are added to surface dict under the key given by surfacename.

inputs choose to provide either surface\_file (path to file) or surface (tuple). If both are provided then surface tuple takes priority.

surface elevations are positive up, and relative to sea level. surface file format is:

ncols 3601 nrows 3601 xllcorner -119.00013888889 (longitude of lower left) yllcorner 36.999861111111 (latitude of lower left) cellsize 0.00027777777777778 NODATA\_value -9999 elevation data W –> E N | V S

Alternatively, provide a tuple with: (lon,lat,elevation) where elevation is a 2D array (shape (ny,nx)) containing elevation points (order  $S \rightarrow N$ ,  $W \rightarrow E$ ) and lon, lat are either 1D arrays containing list of longitudes and latitudes (in the case of a regular grid) or 2D arrays with same shape as elevation array containing longitude and latitude of each point.

other inputs: surfacename = name of surface for putting into dictionary surface\_epsg = epsg number of input surface, default is 4326 for lat/lon(wgs84) method = interpolation method. Default is 'nearest', if model grid is dense compared to surface points then choose 'linear' or 'cubic'

```
mtpy.utils.mesh_tools.make_log_increasing_array(z1_layer, target_depth, n_layers, incre-
                                                          ment_factor=0.9)
```
create depth array with log increasing cells, down to target depth, inputs are z1\_layer thickness, target depth, number of layers (n\_layers)

mtpy.utils.mesh\_tools.**rotate\_mesh**(*grid\_east*, *grid\_north*, *origin*, *rotation\_angle*, *return\_centre=False*)

rotate a mesh defined by grid\_east and grid\_north.

#### Parameters

- **grid\_east** 1d array defining the edges of the mesh in the east-west direction
- **grid** north 1d array defining the edges of the mesh in the north-south direction
- **origin** real-world position of the (0,0) point in grid east, grid north
- **rotation\_angle** angle in degrees to rotate the grid by
- **return\_centre** True/False option to return points on centre of grid instead of grid edges

Returns grid\_east, grid\_north - 2d arrays describing the east and north coordinates

<span id="page-162-0"></span>A more Pythonic way of logging: Define a class MtPyLog to wrap the python logging module; Use a (optional) configuration file (yaml, ini, json) to configure the logging, It will return a logger object with the user-provided config setting. see also: <http://www.cdotson.com/2015/11/python-logging-best-practices/>

# CHAPTER 6

Indices and tables

- genindex
- modindex
- search

# Bibliography

[Rf5ecdd4b8de8-1] Changes these values to change what is written to edi file

- [R5ea4377773dd-1] Each channel with have its own define measurement and depending on whether it is an E or H channel the metadata will be different. the #### correspond to the channel number.
- [R5ea4377773dd-2] Internally everything is converted to decimal degrees. Output is written as HH:MM:SS.ss so Winglink can read them in.
- [R5ea4377773dd-3] If you want to change what metadata is written into the .edi file change the items in \_header\_keys. Default attributes are:
	- maxchan
	- maxrun
	- maxmeas
	- reflat
	- reflon
	- refelev
	- reftype
	- units
- [R60960842fb28-1] Internally everything is converted to decimal degrees. Output is written as HH:MM:SS.ss so Winglink can read them in.
- [R60960842fb28-2] If you want to change what metadata is written into the .edi file change the items in \_header\_keys. Default attributes are:
	- acqby
	- acqdate
	- coordinate\_system
	- dataid
	- declination
	- elev
- fileby
- lat
- loc
- lon
- filedate
- empty
- progdate
- progvers

### Python Module Index

#### e

EDI, [26](#page-29-0)

### j

JFile, [39](#page-42-0)

### m

```
MT, 16
mt_xml, 37
mtpy.analysis.distortion, 41
mtpy.analysis.geometry, 43
mtpy.analysis.pt, 44
mtpy.analysis.staticshift, 48
mtpy.analysis.zinvariants, 48
mtpy.core.edi, 26
mtpy.core.edi_collection, 33
mtpy.core.jfile, 39
mtpy.core.mt, 16
mtpy.core.mt_xml, 37
mtpy.core.ts, 12
mtpy.core.z, 3
mtpy.imaging.mtplot, 136
mtpy.imaging.penetration, 130
mtpy.imaging.penetration_depth1d, 129
mtpy.imaging.penetration_depth2d, 129
mtpy.imaging.penetration_depth3d, 129
mtpy.imaging.phase_tensor_maps, 133
mtpy.imaging.phase_tensor_pseudosection,
       134
mtpy.imaging.plot_depth_slice, 147
mtpy.imaging.plot_mt_response, 146
mtpy.imaging.plot_resphase_maps, 132
mtpy.imaging.plotnresponses, 141
mtpy.imaging.plotresponse, 140
mtpy.imaging.plotstrike, 142
mtpy.imaging.plotstrike2d, 145
mtpy.modeling.modem, 51
mtpy.modeling.modem.phase_tensor_maps,
       77
```

```
mtpy.modeling.modem.plot_response, 72
mtpy.modeling.modem.plot_rms_maps, 80
mtpy.modeling.modem.plot_slices, 74
mtpy.modeling.occam1d, 80
mtpy.modeling.occam2d_rewrite, 89
mtpy.modeling.winglink, 105
mtpy.modeling.ws3dinv, 107
mtpy.utils.decorator, 158
mtpy.utils.gis_tools, 156
mtpy.utils.mesh_tools, 158
mtpy.utils.mtpylog, 159
mtpy.utils.shapefiles, 153
mtpy.utils.shapefiles_creator, 151
```
### t

TS, [12](#page-15-1)

### z

Z, [3](#page-6-1)

### Index

# A

add\_dict() (*mtpy.modeling.modem.ModEMConfig method*), [63](#page-66-0) add\_elevation() (*mtpy.modeling.occam2d\_rewrite.Mesh method*), [93](#page-96-0) add\_layers\_to\_mesh() (*mtpy.modeling.modem.Model method*), [57](#page-60-0) add\_topography\_to\_model2() (*mtpy.modeling.modem.Model method*), [58](#page-61-0) alpha (*mtpy.analysis.pt.PhaseTensor attribute*), [46](#page-49-0) apply\_addaptive\_notch\_filter() (*mtpy.core.ts.MT\_TS method*), [14](#page-17-0) assert\_elevation\_value() (*in module mtpy.utils.gis\_tools*), [157](#page-160-0) assert\_lat\_value() (*in module mtpy.utils.gis\_tools*), [157](#page-160-0) assert\_lon\_value() (*in module mtpy.utils.gis\_tools*), [157](#page-160-0) assign\_resistivity\_from\_surfacedata() (*mtpy.modeling.modem.Model method*), [58](#page-61-0) azimuth (*mtpy.analysis.pt.PhaseTensor attribute*), [46](#page-49-0)

# B

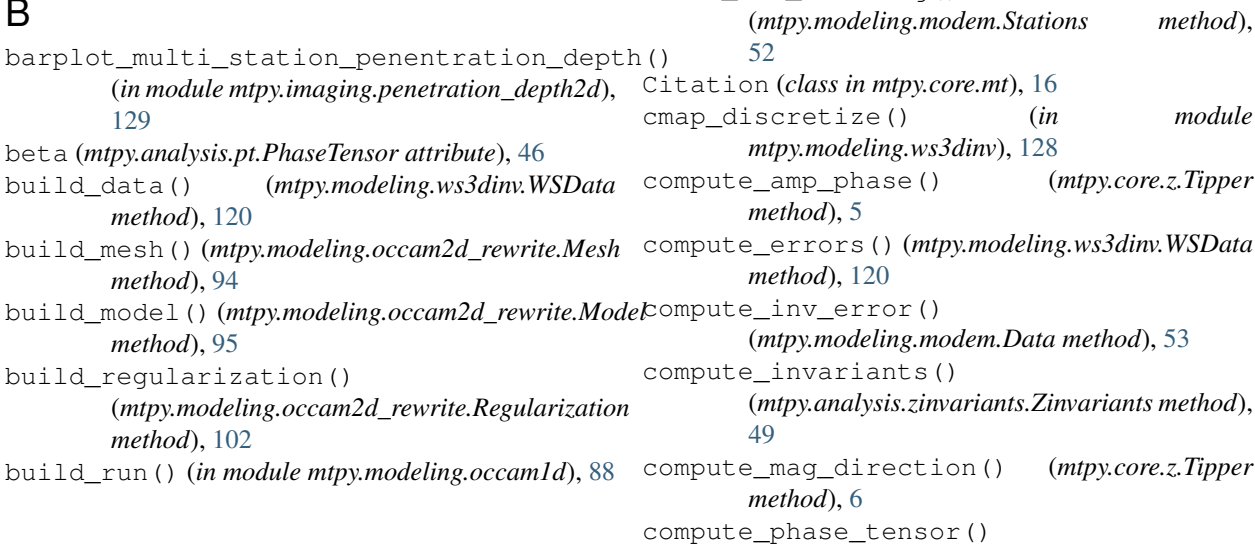

# C

calculate\_rel\_locations()

*attribute*), [52](#page-55-0)

*method*), [53](#page-56-0) change\_data\_elevation()

*method*), [66](#page-69-0) change\_model\_res()

*method*), [125](#page-128-0)

check\_utm\_crossing()

change model res()

calculate\_residual\_from\_data()

[52](#page-55-0)

[62](#page-65-0)

(*mtpy.modeling.modem.Stations method*),

(*mtpy.modeling.modem.Residual method*),

center\_point (*mtpy.modeling.modem.Stations*

center\_stations() (*mtpy.modeling.modem.Data*

(*mtpy.modeling.modem.Data method*), [53](#page-56-0)

(*mtpy.modeling.modem.ModelManipulator*

check\_period\_values() (*in module mtpy.imaging.penetration*), [132](#page-135-1)

(*mtpy.modeling.ws3dinv.WSModelManipulator*

(*mtpy.modeling.modem.Data method*), [53](#page-56-0) compute\_residual\_pt() (*mtpy.analysis.pt.ResidualPhaseTensor method*), [47](#page-50-0) compute\_resistivity\_phase() (*mtpy.core.z.ResPhase method*), [4](#page-7-0) compute\_spectra() (*mtpy.core.ts.Spectra method*), [16](#page-19-2) computeMemoryUsage() (*in module mtpy.modeling.ws3dinv*), [128](#page-131-0) ControlFwd (*class in mtpy.modeling.modem*), [62](#page-65-0) ControlInv (*class in mtpy.modeling.modem*), [62](#page-65-0) convert\_model\_to\_int() (*mtpy.modeling.ws3dinv.WSMesh method*), [121](#page-124-0) convert\_model\_to\_int() (*mtpy.modeling.ws3dinv.WSModelManipulator method*), [125](#page-128-0) convert\_modem\_to\_ws() (*mtpy.modeling.modem.Data method*), [53](#page-56-0) convert\_position\_float2str() (*in module mtpy.utils.gis\_tools*), [157](#page-160-0) convert\_position\_str2float() (*in module mtpy.utils.gis\_tools*), [157](#page-160-0) convert\_res\_to\_model() (*mtpy.modeling.ws3dinv.WSModelManipulator method*), [125](#page-128-0) convert\_ws3dinv\_data\_file() (*mtpy.modeling.modem.Data method*), [53](#page-56-0) Copyright (*class in mtpy.core.mt*), [17](#page-20-0) correct4sensor\_orientation() (*in module mtpy.core.z*), [11](#page-14-0) Covariance (*class in mtpy.modeling.modem*), [62](#page-65-0) create\_csv\_file() (*in module mtpy.imaging.penetration\_depth3d*), [130](#page-133-1) create\_ellipse\_shp\_from\_csv() (*in module mtpy.utils.shapefiles\_creator*), [152](#page-155-3) create\_measurement\_csv() (*mtpy.core.edi\_collection.EdiCollection method*), [34](#page-37-0) create\_mt\_station\_gdf() (*mtpy.core.edi\_collection.EdiCollection method*), [34](#page-37-0) create\_phase\_tensor\_csv() (*mtpy.core.edi\_collection.EdiCollection method*), [34](#page-37-0) create\_phase\_tensor\_csv\_with\_image() (*mtpy.core.edi\_collection.EdiCollection method*), [35](#page-38-0) create\_phase\_tensor\_shp() (*mtpy.utils.shapefiles\_creator.ShapeFilesCreator method*), [152](#page-155-3) create\_phase\_tensor\_shpfiles() (*in module mtpy.utils.shapefiles*), [156](#page-159-6)

create\_shapefile() (*in module mtpy.imaging.penetration\_depth3d*), [130](#page-133-1) create tipper imag shp() (*mtpy.utils.shapefiles\_creator.ShapeFilesCreator method*), [152](#page-155-3) create\_tipper\_imag\_shp\_from\_csv() (*in module mtpy.utils.shapefiles\_creator*), [153](#page-156-1) create\_tipper\_real\_shp() (*mtpy.utils.shapefiles\_creator.ShapeFilesCreator method*), [152](#page-155-3) create\_tipper\_real\_shp\_from\_csv() (*in module mtpy.utils.shapefiles\_creator*), [153](#page-156-1) create\_tipper\_shpfiles() (*in module mtpy.utils.shapefiles*), [156](#page-159-6)

# D

Data (*class in mtpy.modeling.modem*), [52](#page-55-0) Data (*class in mtpy.modeling.occam1d*), [81](#page-84-0) Data (*class in mtpy.modeling.occam2d\_rewrite*), [89](#page-92-1) DataError, [51](#page-54-1) DataQuality (*class in mtpy.core.mt*), [17](#page-20-0) DataSection (*class in mtpy.core.edi*), [26](#page-29-2) decimate() (*mtpy.core.ts.MT\_TS method*), [14](#page-17-0) DefineMeasurement (*class in mtpy.core.edi*), [27](#page-30-0) deprecated (*class in mtpy.utils.decorator*), [158](#page-161-2) Depth1D (*class in mtpy.imaging.penetration*), [130](#page-133-1) Depth2D (*class in mtpy.imaging.penetration*), [131](#page-134-0) Depth3D (*class in mtpy.imaging.penetration*), [131](#page-134-0) det (*mtpy.analysis.pt.PhaseTensor attribute*), [46](#page-49-0) det (*mtpy.core.z.Z attribute*), [9](#page-12-0) det\_err (*mtpy.core.z.Z attribute*), [9](#page-12-0) dimensionality() (*in module mtpy.analysis.geometry*), [43](#page-46-1) display\_on\_basemap() (*mtpy.core.edi\_collection.EdiCollection method*), [35](#page-38-0) display\_on\_image() (*mtpy.core.edi\_collection.EdiCollection method*), [35](#page-38-0) divide\_inputs() (*in module mtpy.modeling.occam1d*), [88](#page-91-0)

## E

east (*mtpy.core.mt.MT attribute*), [21](#page-24-0) eccentricity() (*in module mtpy.analysis.geometry*), [43](#page-46-1) Edi (*class in mtpy.core.edi*), [28](#page-31-0) EDI (*module*), [26](#page-29-2) edi\_file2pt() (*in module mtpy.analysis.pt*), [47](#page-50-0) EdiCollection (*class in mtpy.core.edi\_collection*), [33](#page-36-1) elev (*mtpy.core.edi.Edi attribute*), [30](#page-33-0) elev (*mtpy.core.mt.MT attribute*), [21](#page-24-0) elev (*mtpy.core.ts.MT\_TS attribute*), [14](#page-17-0)

ellipticity (*mtpy.analysis.pt.PhaseTensor attribute*), [46](#page-49-0) EMeasurement (*class in mtpy.core.edi*), [28](#page-31-0) epsg\_project() (*in module mtpy.utils.gis\_tools*), [157](#page-160-0) estimate\_skin\_depth() (*in module mtpy.modeling.ws3dinv*), [128](#page-131-0) estimate\_static\_spatial\_median() (*in module mtpy.analysis.staticshift*), [48](#page-51-2) export\_edi\_files() (*mtpy.core.edi\_collection.EdiCollection method*), [35](#page-38-0) export\_geopdf\_to\_image() (*in module mtpy.utils.shapefiles\_creator*), [153](#page-156-1) export\_params\_to\_file() (mtpy.imaging.phase\_tensor\_maps.PlotPhaseTensgeMapsin\_max\_distance() *method*), [134](#page-137-1) export\_slices() (*mtpy.modeling.modem.plot\_slices.PlotSlices method*), [35](#page-38-0) *method*), [76](#page-79-0) export\_slices() (*mtpy.modeling.modem.PlotSlices method*), [70](#page-73-0)

# F

FieldNotes (*class in mtpy.core.mt*), [17](#page-20-0) fill\_data\_array() (*mtpy.modeling.modem.Data method*), [53](#page-56-0) filter\_periods() (*mtpy.modeling.modem.Data static method*), [53](#page-56-0) find\_1d\_distortion() (*in module mtpy.analysis.distortion*), [41](#page-44-1) find\_2d\_distortion() (*in module mtpy.analysis.distortion*), [41](#page-44-1) find\_distortion() (*in module mtpy.analysis.distortion*), [42](#page-45-0) fn (*mtpy.core.mt.MT attribute*), [21](#page-24-0) freq (*mtpy.analysis.pt.PhaseTensor attribute*), [46](#page-49-0) freq (*mtpy.core.z.Z attribute*), [9](#page-12-0) from\_wl\_write\_station\_file() (*mtpy.modeling.ws3dinv.WSStation method*), [128](#page-131-0)

# G

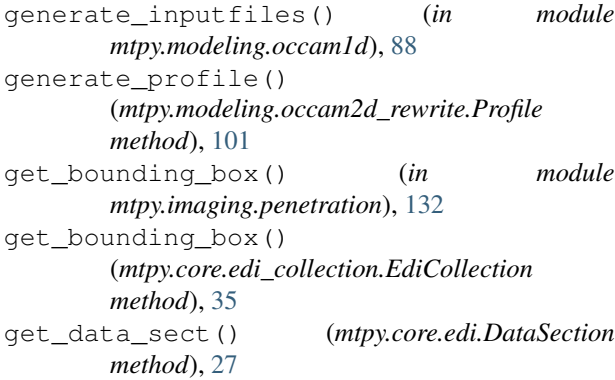

get\_epsg() (*in module mtpy.utils.gis\_tools*), [157](#page-160-0) get\_header\_list() (*mtpy.core.edi.Header method*), [32](#page-35-0) get\_header\_string() (*mtpy.modeling.modem.Data static method*), [54](#page-57-0) get\_index() (*in module mtpy.imaging.penetration*), [132](#page-135-1) get\_index2() (*in module mtpy.imaging.penetration\_depth3d*), [130](#page-133-1) get\_info\_list() (*mtpy.core.edi.Information method*), [33](#page-36-1) get\_measurement\_dict() (*mtpy.core.edi.DefineMeasurement method*), [27](#page-30-0) get\_measurement\_lists() (*mtpy.core.edi.DefineMeasurement method*), [27](#page-30-0) (*mtpy.core.edi\_collection.EdiCollection* get\_misfit() (*mtpy.modeling.occam2d\_rewrite.PlotMisfitPseudoSection method*), [97](#page-100-0) get\_misfit() (*mtpy.modeling.winglink.PlotMisfitPseudoSection method*), [105](#page-108-1) get\_model() (*mtpy.modeling.modem.ModelManipulator method*), [66](#page-69-0) get\_mt\_dict() (*mtpy.modeling.modem.Data method*), [54](#page-57-0) get\_nearest\_index() (*in module mtpy.utils.mesh\_tools*), [158](#page-161-2) get\_num\_free\_params() (*mtpy.modeling.occam2d\_rewrite.Regularization method*), [102](#page-105-0) get\_padding\_cells() (*in module mtpy.utils.mesh\_tools*), [158](#page-161-2) get\_padding\_cells2() (*in module mtpy.utils.mesh\_tools*), [158](#page-161-2) get\_padding\_from\_stretch() (*in module mtpy.utils.mesh\_tools*), [158](#page-161-2) get\_parameters() (*mtpy.modeling.modem.Data method*), [54](#page-57-0) get\_parameters() (*mtpy.modeling.modem.Model method*), [58](#page-61-0) get\_penetration\_depth() (*in module mtpy.imaging.penetration*), [132](#page-135-1) get\_penetration\_depth\_generic() (*in module mtpy.imaging.penetration*), [132](#page-135-1) get\_penetration\_depths\_from\_edi\_file() (*in module mtpy.imaging.penetration\_depth3d*), [130](#page-133-1) get\_period\_attributes() (*mtpy.modeling.modem.phase\_tensor\_maps.PlotPTMaps method*), [78](#page-81-0) get\_period\_list() (*mtpy.modeling.modem.Data method*), [54](#page-57-0) get\_period\_occurance()

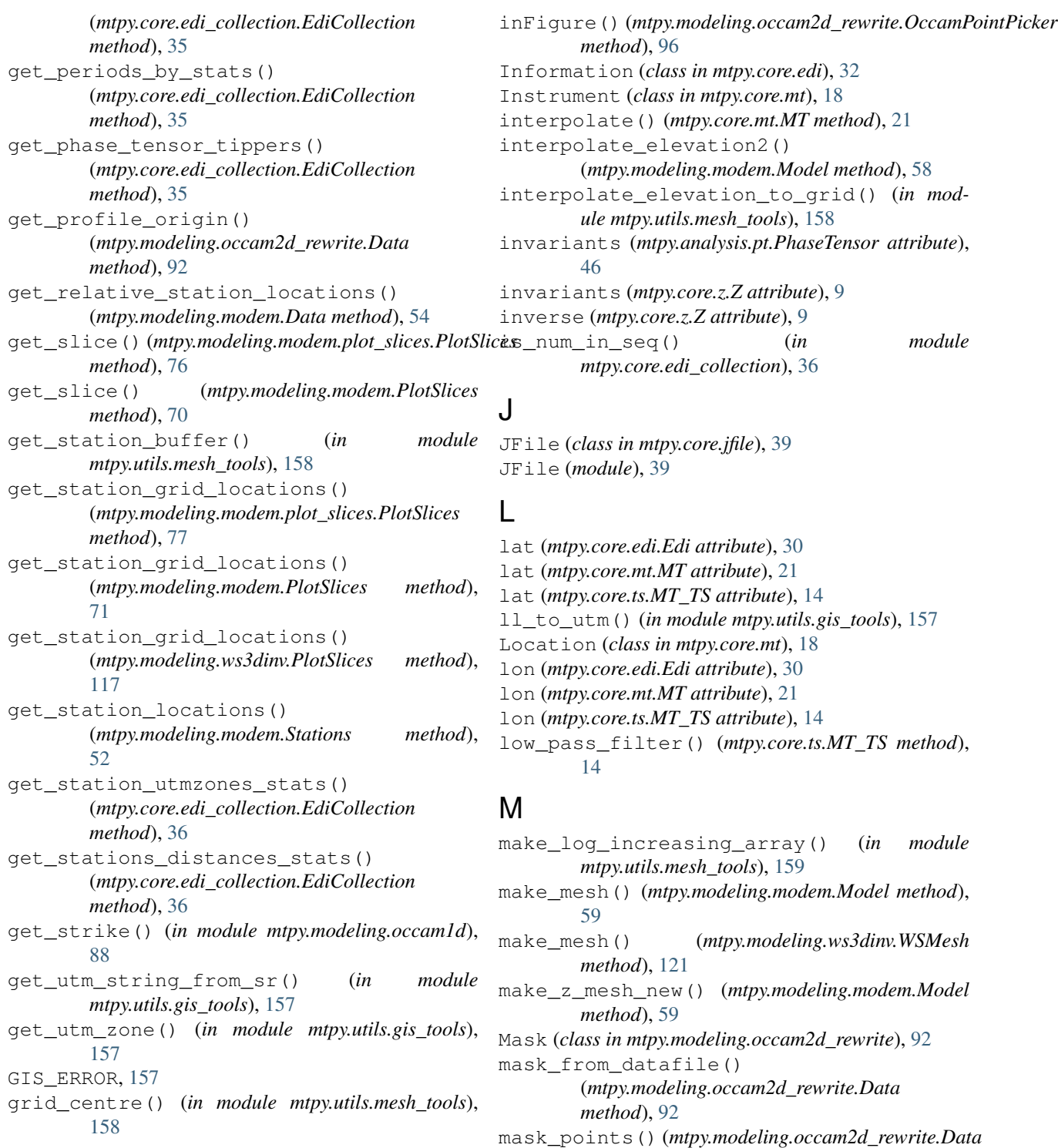

*method*), [92](#page-95-0)

[63](#page-66-0)

Mesh (*class in mtpy.modeling.occam2d\_rewrite*), [93](#page-96-0)

Model (*class in mtpy.modeling.occam2d\_rewrite*), [95](#page-98-0)

Model (*class in mtpy.modeling.modem*), [54](#page-57-0) Model (*class in mtpy.modeling.occam1d*), [83](#page-86-0)

# H

Header (*class in mtpy.core.edi*), [31](#page-34-0) HMeasurement (*class in mtpy.core.edi*), [31](#page-34-0)

### I

inAxes() (*mtpy.modeling.occam2d\_rewrite.OccamPointPicker method*), [95](#page-98-0) ModelManipulator (*class in mtpy.modeling.modem*), modem to shapefiles() (*in mtpy.utils.shapefiles*), [156](#page-159-6) ModEMConfig (*class in mtpy.modeling.modem*), [63](#page-66-0) ModEMError, [51](#page-54-1) MT (*class in mtpy.core.mt*), [18](#page-21-0) MT (*module*), [16](#page-19-2) MT\_Error, [24](#page-27-0) MT\_TS (*class in mtpy.core.ts*), [12](#page-15-2) MT\_TS\_Error, [16](#page-19-2) MT\_XML (*class in mtpy.core.mt\_xml*), [37](#page-40-2) mt\_xml (*module*), [37](#page-40-2) MT\_XML\_Error, [38](#page-41-0) MT\_Z\_Error, [3](#page-6-2) mtpy.analysis.distortion (*module*), [41](#page-44-1) mtpy.analysis.geometry (*module*), [43](#page-46-1) mtpy.analysis.pt (*module*), [44](#page-47-1) mtpy.analysis.staticshift (*module*), [48](#page-51-2) mtpy.analysis.zinvariants (*module*), [48](#page-51-2) mtpy.core.edi (*module*), [26](#page-29-2) mtpy.core.edi\_collection (*module*), [33](#page-36-1) mtpy.core.jfile (*module*), [39](#page-42-2) mtpy.core.mt (*module*), [16](#page-19-2) mtpy.core.mt\_xml (*module*), [37](#page-40-2) mtpy.core.ts (*module*), [12](#page-15-2) mtpy.core.z (*module*), [3](#page-6-2) mtpy.imaging.mtplot (*module*), [136](#page-139-1) mtpy.imaging.penetration (*module*), [130](#page-133-1) mtpy.imaging.penetration\_depth1d (*module*), [129](#page-132-3) mtpy.imaging.penetration\_depth2d (*module*), [129](#page-132-3) mtpy.imaging.penetration\_depth3d (*module*), [129](#page-132-3) mtpy.imaging.phase\_tensor\_maps (*module*), [133](#page-136-1) <code>mtpy.imaging.phase\_tensor\_pseudosection</code>  $\boldsymbol{\mathsf{P}}$ (*module*), [134](#page-137-1) mtpy.imaging.plot\_depth\_slice (*module*), [147](#page-150-6) mtpy.imaging.plot\_mt\_response (*module*), [146](#page-149-4) mtpy.imaging.plot\_resphase\_maps (*module*), [132](#page-135-1) mtpy.imaging.plotnresponses (*module*), [141](#page-144-1) mtpy.imaging.plotresponse (*module*), [140](#page-143-1) mtpy.imaging.plotstrike (*module*), [142](#page-145-9) mtpy.imaging.plotstrike2d (*module*), [145](#page-148-3) mtpy.modeling.modem (*module*), [51](#page-54-1) mtpy.modeling.modem.phase\_tensor\_maps (*module*), [77](#page-80-1) mtpy.modeling.modem.plot\_response (*module*), [72](#page-75-1) mtpy.modeling.modem.plot\_rms\_maps (*module*), [80](#page-83-2)

```
module mtpy.modeling.modem.plot slices (module),
               74
       mtpy.modeling.occam1d (module), 80
       mtpy.modeling.occam2d_rewrite (module), 89
       mtpy.modeling.winglink (module), 105
       mtpy.modeling.ws3dinv (module), 107
       mtpy.utils.decorator (module), 158
       mtpy.utils.gis_tools (module), 156
       mtpy.utils.mesh_tools (module), 158
       mtpy.utils.mtpylog (module), 159
       mtpy.utils.shapefiles (module), 153
       mtpy.utils.shapefiles_creator (module),
               151
```
### N

n\_samples (*mtpy.core.ts.MT\_TS attribute*), [15](#page-18-0) norm (*mtpy.core.z.Z attribute*), [9](#page-12-0) norm\_err (*mtpy.core.z.Z attribute*), [9](#page-12-0) north (*mtpy.core.mt.MT attribute*), [21](#page-24-0)

# O

- OccamInputError, [95](#page-98-0) OccamPointPicker (*class in mtpy.modeling.occam2d\_rewrite*), [95](#page-98-0) on\_close() (*mtpy.modeling.occam2d\_rewrite.OccamPointPicker method*), [96](#page-99-0) on\_key\_press() (*mtpy.modeling.modem.plot\_slices.PlotSlices method*), [77](#page-80-1) on\_key\_press() (*mtpy.modeling.modem.PlotSlices method*), [71](#page-74-0) on\_key\_press() (*mtpy.modeling.ws3dinv.PlotSlices method*), [117](#page-120-0) only\_1d (*mtpy.core.z.Z attribute*), [9](#page-12-0) only\_2d (*mtpy.core.z.Z attribute*), [9](#page-12-0)
- parse\_arguments() (*in module mtpy.modeling.occam1d*), [88](#page-91-0)
- period (*mtpy.imaging.plot\_mt\_response.PlotMTResponse attribute*), [147](#page-150-6)
- Person (*class in mtpy.core.mt*), [24](#page-27-0)
- PhaseTensor (*class in mtpy.analysis.pt*), [44](#page-47-1)
- phimax (*mtpy.analysis.pt.PhaseTensor attribute*), [46](#page-49-0)
- phimin (*mtpy.analysis.pt.PhaseTensor attribute*), [46](#page-49-0)
- plot() (*mtpy.imaging.phase\_tensor\_maps.PlotPhaseTensorMaps method*), [134](#page-137-1)
- plot() (*mtpy.imaging.phase\_tensor\_pseudosection.PlotPhaseTensorPseu method*), [135](#page-138-0)
- plot() (*mtpy.imaging.plot\_depth\_slice.PlotDepthSlice method*), [149](#page-152-2)
- plot() (*mtpy.imaging.plot\_mt\_response.PlotMTResponse method*), [147](#page-150-6)
- plot() (*mtpy.imaging.plot\_resphase\_maps.PlotResPhaseMaps method*), [133](#page-136-1)

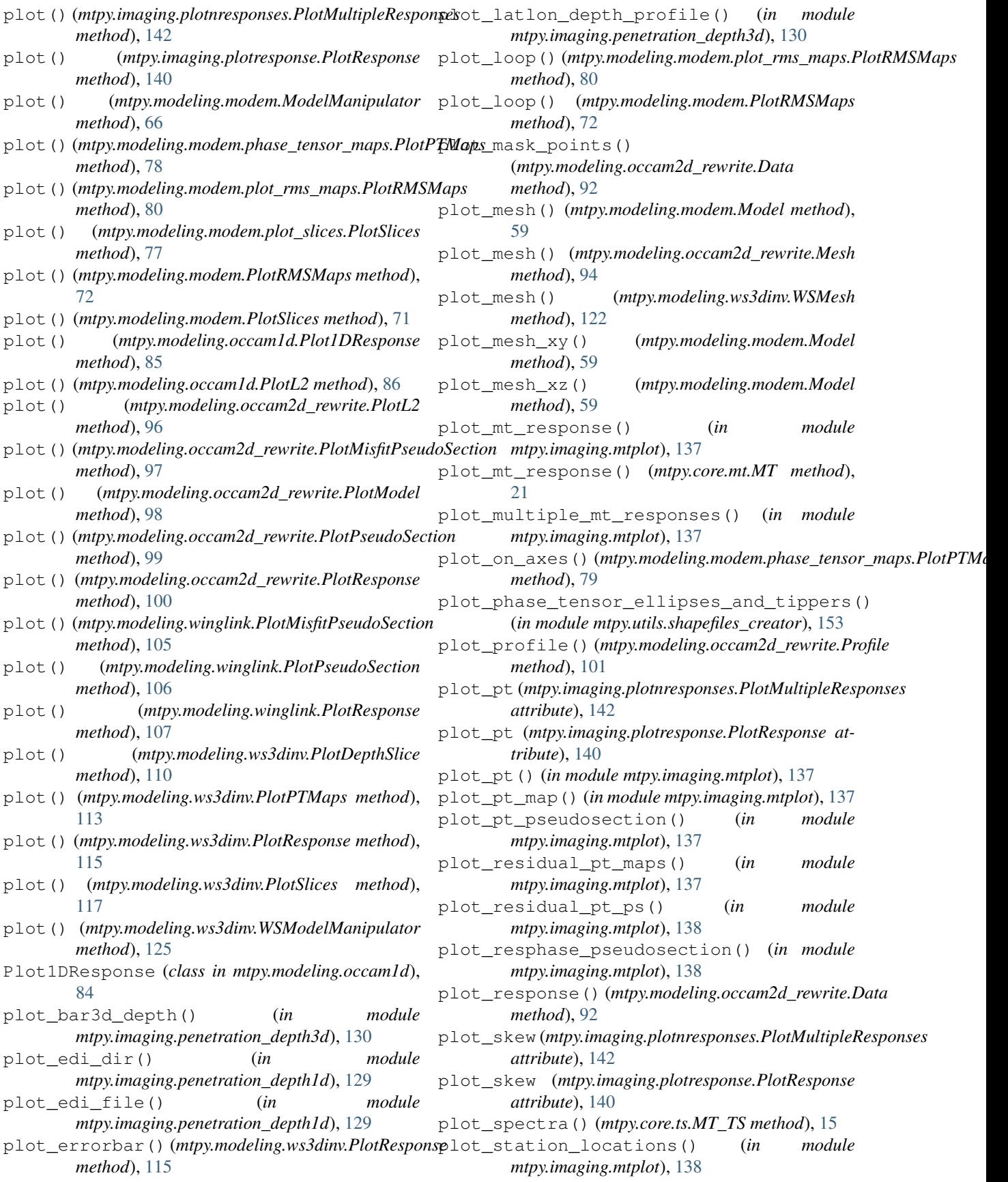

![](_page_176_Picture_665.jpeg)

![](_page_177_Picture_627.jpeg)

![](_page_178_Picture_655.jpeg)

![](_page_179_Picture_699.jpeg)
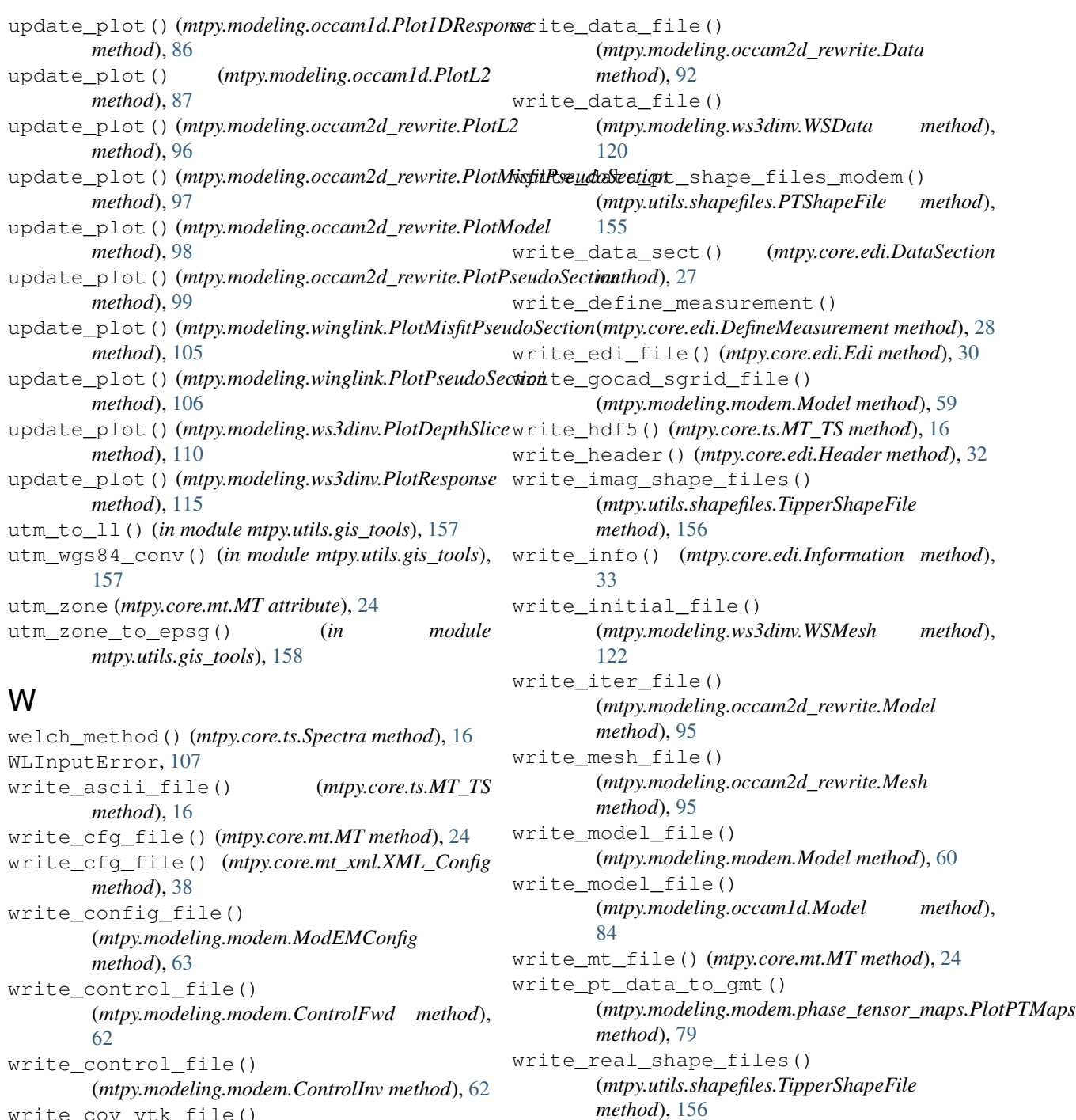

- write\_cov\_vtk\_file() (*mtpy.modeling.modem.Covariance method*), [63](#page-66-0) write\_covariance\_file()
- (*mtpy.modeling.modem.Covariance method*), [63](#page-66-0)
- write\_data\_file() (*mtpy.modeling.modem.Data method*), [54](#page-57-0)
- write\_data\_file() (*mtpy.modeling.occam1d.Data method*), [82](#page-85-0)
- *method*), [102](#page-105-0) write\_residual\_pt\_shape\_files\_modem() (*mtpy.utils.shapefiles.PTShapeFile method*),

(*mtpy.modeling.occam2d\_rewrite.Regularization*

write\_regularization\_file()

[155](#page-158-0) write\_resp\_pt\_shape\_files\_modem() (*mtpy.utils.shapefiles.PTShapeFile method*), [155](#page-158-0)

```
write_rms_to_file()
```
 $(mtpv, modeling, modem, Residual)$ [62](#page-65-0) write shape files() (*mtpy.utils.shapefiles.PTShapeFile method*), [155](#page-158-0) write startup file() (*mtpy.modeling.occam1d.Startup method*), [88](#page-91-0) write\_startup\_file() (*mtpy.modeling.occam2d\_rewrite.Startup method*), [104](#page-107-0) write\_startup\_file() (*mtpy.modeling.ws3dinv.WSStartup method*), [127](#page-130-0) write\_station\_file() (*mtpy.modeling.ws3dinv.WSStation method*), [128](#page-131-0) write tip shape files modem() (*mtpy.utils.shapefiles.TipperShapeFile method*), [156](#page-159-0) write\_tip\_shape\_files\_modem\_residual() (*mtpy.utils.shapefiles.TipperShapeFile method*), [156](#page-159-0) write\_vtk\_file() (*mtpy.modeling.modem.Model method*), [60](#page-63-0) write\_vtk\_file() (*mtpy.modeling.ws3dinv.WSModel method*), [123](#page-126-0) write\_vtk\_file() (*mtpy.modeling.ws3dinv.WSStation method*), [128](#page-131-0) write\_vtk\_files() (*in module mtpy.modeling.ws3dinv*), [128](#page-131-0) write\_vtk\_res\_model() (*in module mtpy.modeling.ws3dinv*), [128](#page-131-0) write\_vtk\_station\_file() (*mtpy.modeling.modem.Data method*), [54](#page-57-0) write\_vtk\_stations() (*in module mtpy.modeling.ws3dinv*), [128](#page-131-0) write\_xml\_file() (*mtpy.core.mt\_xml.MT\_XML method*), [38](#page-41-0) write\_xyres() (*mtpy.modeling.modem.Model method*), [60](#page-63-0) writeTextFiles() (*mtpy.imaging.phase\_tensor\_pseudosection.PlotPhaseTensorPseudoSection method*), [135](#page-138-0) writeTextFiles() (*mtpy.imaging.plotstrike.PlotStrike method*), [145](#page-148-0) writeTextFiles() (*mtpy.imaging.plotstrike2d.PlotStrike2D method*), [146](#page-149-0) WSData (*class in mtpy.modeling.ws3dinv*), [118](#page-121-0) WSInputError, [120](#page-123-0) WSMesh (*class in mtpy.modeling.ws3dinv*), [120](#page-123-0) WSModel (*class in mtpy.modeling.ws3dinv*), [122](#page-125-0) WSModelManipulator (*class in mtpy.modeling.ws3dinv*), [123](#page-126-0) WSResponse (*class in mtpy.modeling.ws3dinv*), [125](#page-128-0) method), WSStartup (*class in mtpy.modeling.ws3dinv*), [126](#page-129-0) WSStation (*class in mtpy.modeling.ws3dinv*), [127](#page-130-0) X XML\_Config (*class in mtpy.core.mt\_xml*), [38](#page-41-0) XML\_element (*class in mtpy.core.mt\_xml*), [38](#page-41-0) Z Z (*class in mtpy.core.z*), [6](#page-9-0) Z (*module*), [3](#page-6-0) Z (*mtpy.core.mt.MT attribute*), [21](#page-24-0) Z (*mtpy.core.mt\_xml.MT\_XML attribute*), [37](#page-40-0) z (*mtpy.core.z.Z attribute*), [11](#page-14-0) z2pt() (*in module mtpy.analysis.pt*), [47](#page-50-0) z\_object2pt() (*in module mtpy.analysis.pt*), [48](#page-51-0) ZComponentError, [132](#page-135-0) Zinvariants (*class in mtpy.analysis.zinvariants*), [49](#page-52-0)